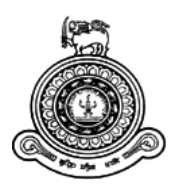

# **Web Based Chronic Kidney Disease Surveillance System**

## **A dissertation submitted for the Degree of Master of Information Technology**

**A.M.S.M. Atapattu**

## **University of ColomboSchool of Computing**

**2017**

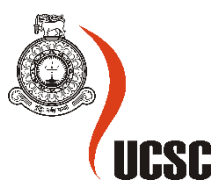

## **Declaration**

The thesis is my original work and has not been submitted previously for a degree at this or any other university/institute.

To the best of my knowledge it does not contain any material published or written by another person, except as acknowledged in the text.

Student Name: A.M.S.M.Atapattu

Registration Number: 2014/MIT/005

Index Number: 14550052

\_\_\_\_\_\_\_\_\_\_\_\_\_\_\_\_\_\_\_\_\_

Signature: Date: Date:

This is to certify that this thesis is based on the work of Mr. A.M.S.M.Atapattuunder my supervision. The thesis has been prepared according to the format stipulated and is of acceptable standard.

Certified by:

Supervisor Name: Mr. G.K.A. Dias

\_\_\_\_\_\_\_\_\_\_\_\_\_\_\_\_\_\_\_\_\_

Signature: Date:

## <span id="page-2-0"></span>**Abstract**

This Web base Application, developed based on comprehensive evidences and the expertise of the specialist doctors in the country, is intended to be used by the primary care doctors. The intention of these Web base Application is to help doctors in decision making in low resource settings ensuring the best plan of management for every patent.

The shared care by the primary care doctors in the referral health care facilities and the specialist doctors based in tertiary care facilities will maximize the benefits to both patients and the Health Service.

Here, we describe the process and methods used to establish this national Chronic Kidney Disease Surveillance System. The major Chronic Kidney Disease components covered include burden (incidence and prevalence), risk factors, awareness, health consequences, processes and quality of care, and health system capacity issues. Goals include regular reporting of the data collected, plus development of a dynamic project web site and periodic issuance of a Chronic Kidney Disease fact sheet.

This system will provide an important foundation for widespread efforts toward primary prevention, earlier detection, and implementation of optimal disease management strategies, with resultant increased awareness of Chronic Kidney Disease, decreased rates of Chronic Kidney Disease progression, lowered mortality, and reduced resource utilization.

A Web-based consultation system enables family physicians to consult a nephrologist about a patient with chronic kidney disease. Relevant data are exported from the patient's electronic file to a protected digital environment from which advice can be formulated by the nephrologist. The primary purpose of this study was to assess the potential of telenephrology to reduce in-person referrals.

This System used in technologies are PHP, CSS, Bootstrap and Java scripts languages. Data based Designed in MYSQL.

## <span id="page-3-0"></span>**TABLE OF CONTENTS**

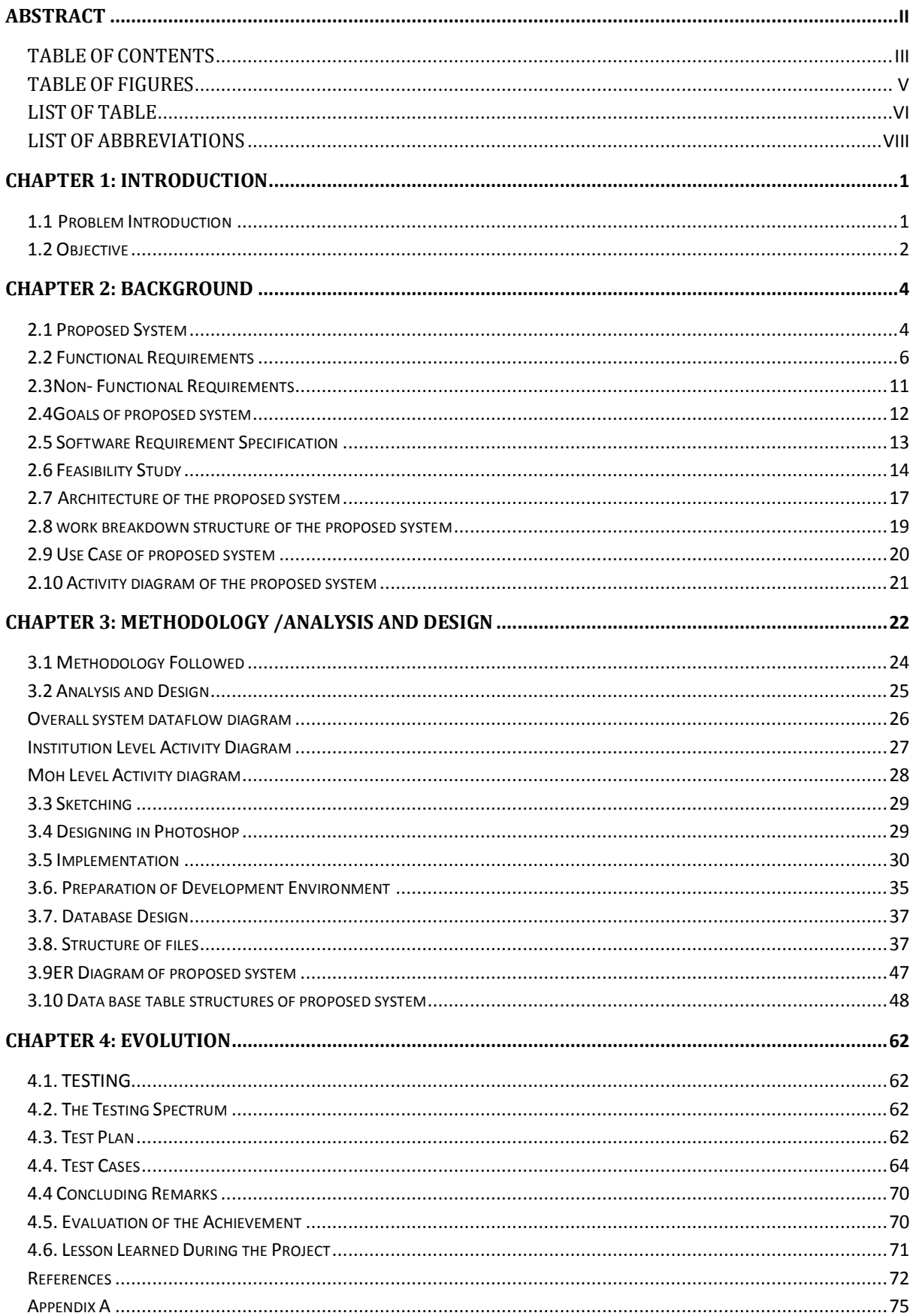

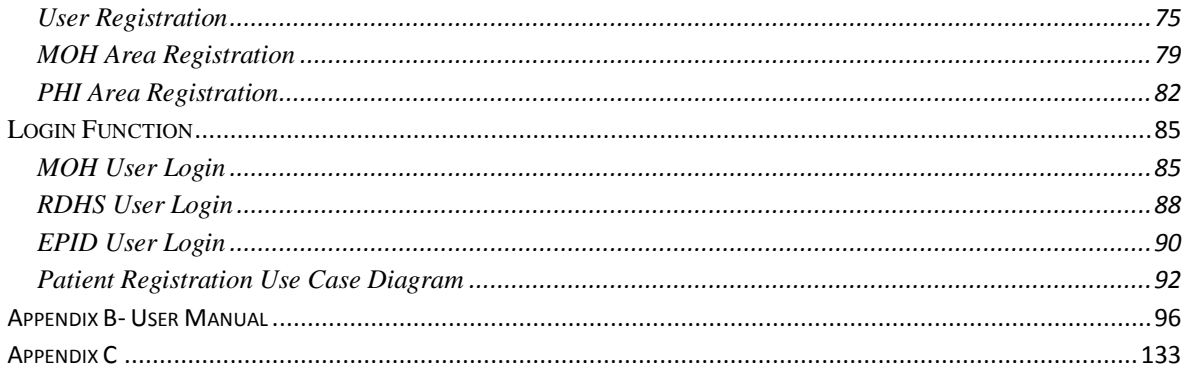

## <span id="page-5-0"></span>**TABLE OF FIGURES**

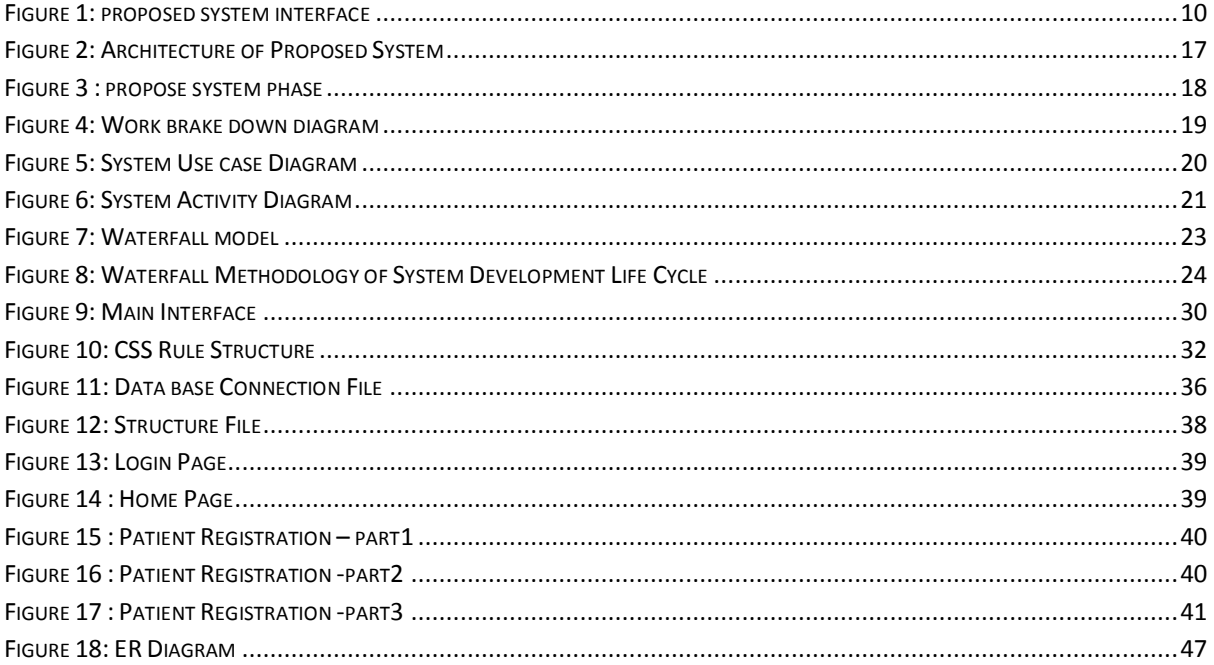

## **LIST OF TABLE**

<span id="page-6-0"></span>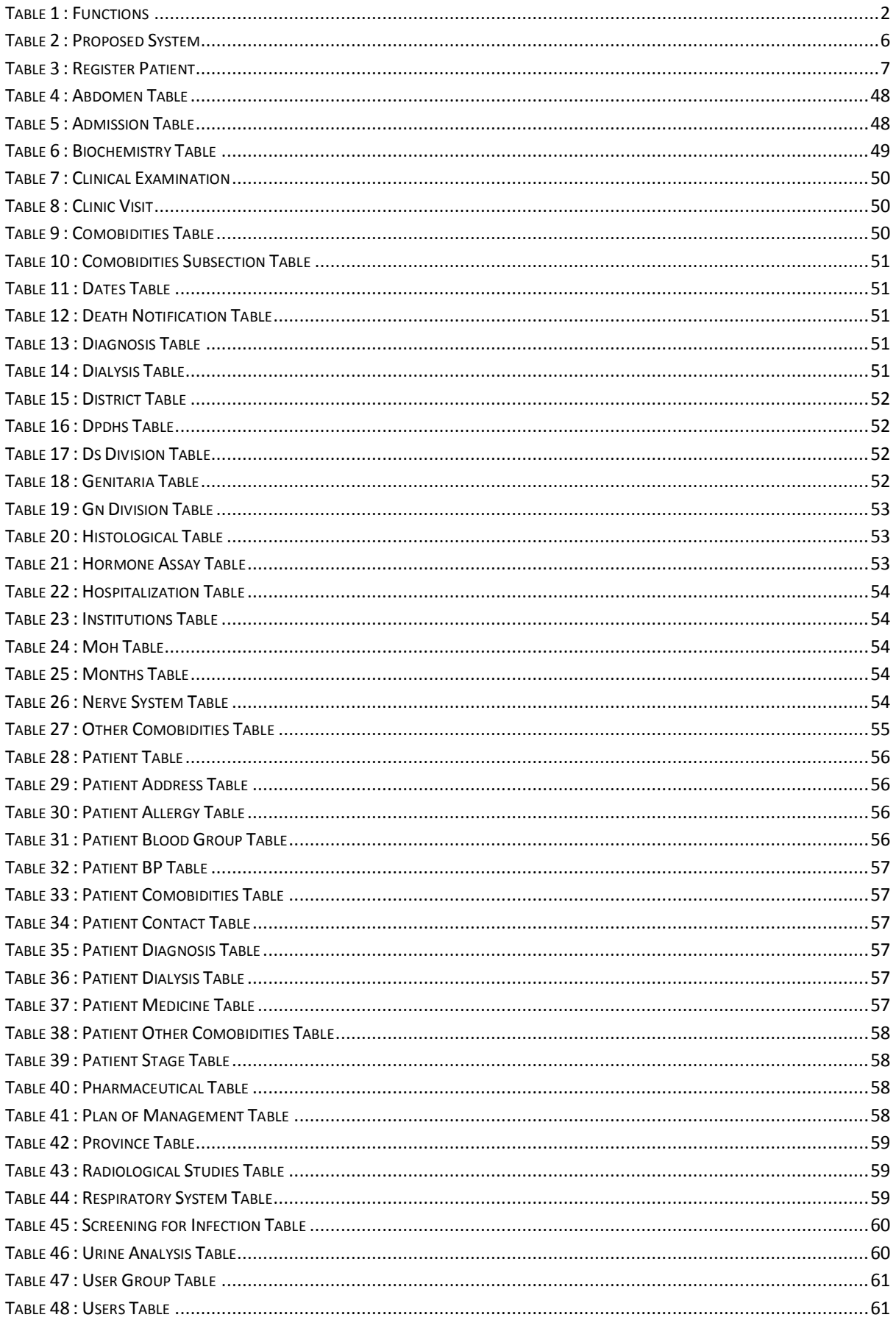

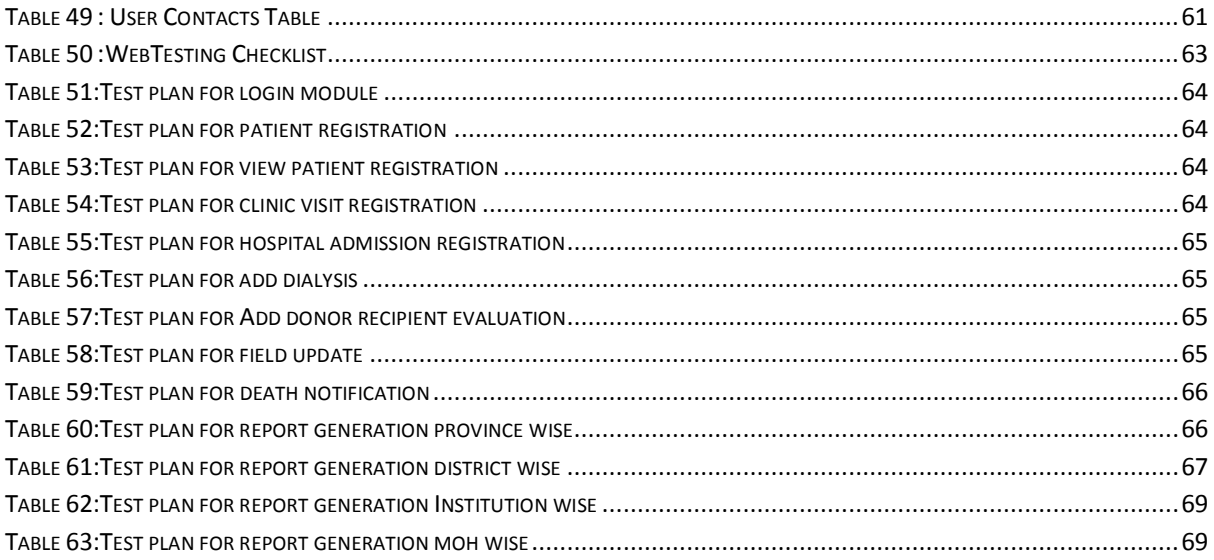

## <span id="page-8-0"></span>**LIST OF ABBREVIATIONS**

- CKD Chronic Kidney Disease
- GUI Graphical user Interface
- OS Operation System
- RAM Random Access Memory
- CPU Central Processing Unit
- HD Hard Disk
- RDHS Regional Director of Health Service
- MOH Medical Officer of Health
- PHN Personal health Number
- RDE Recipient Donor Evaluations

## <span id="page-9-0"></span>**Chapter 1: Introduction**

Surveillance of Chronic Kidney Disease Management System is powerful, flexible, and easy to use and is designed and developed to deliver real conceivable benefits to hospitals.

Surveillance of Chronic Kidney Disease Management System is designed for multispecialty hospitals, to cover a wide range of kidney patient's administration and management processes. It is an integrated end-to-end Surveillance of Chronic Kidney Disease Management System that provides relevant information across the hospital to support effective decision making for kidney patient's administration.

This web based application is designed to accommodate electronic kidney disease clinical patient management. It is a dedicated clinical and patient management system designed specifically to satisfy the exacting demands of different members of the renal multidisciplinary team.

### <span id="page-9-1"></span>**1.1 Problem Introduction**

#### **Lack of immediate retrievals: -**

The information is very difficult to retrieveand to find particular information like- E.g. - To find out about the patient"s medical history, the user has to go through various registers. This results in inconveniencesand wastage of time.

#### **Lack of immediate information storage: -**

The information generated byvarious transactions takes time and efforts to be stored at right place.

#### **Lack of prompt updating: -**

Various changes to information like patientdetails or immunization details of child are difficult to make as paper work isinvolved.

#### **Preparation of accurate and prompt reports: -**

This becomes a difficulttask as information is difficult to collect from various registers.

## <span id="page-10-0"></span>**1.2 Objective**

Overview of the available functions

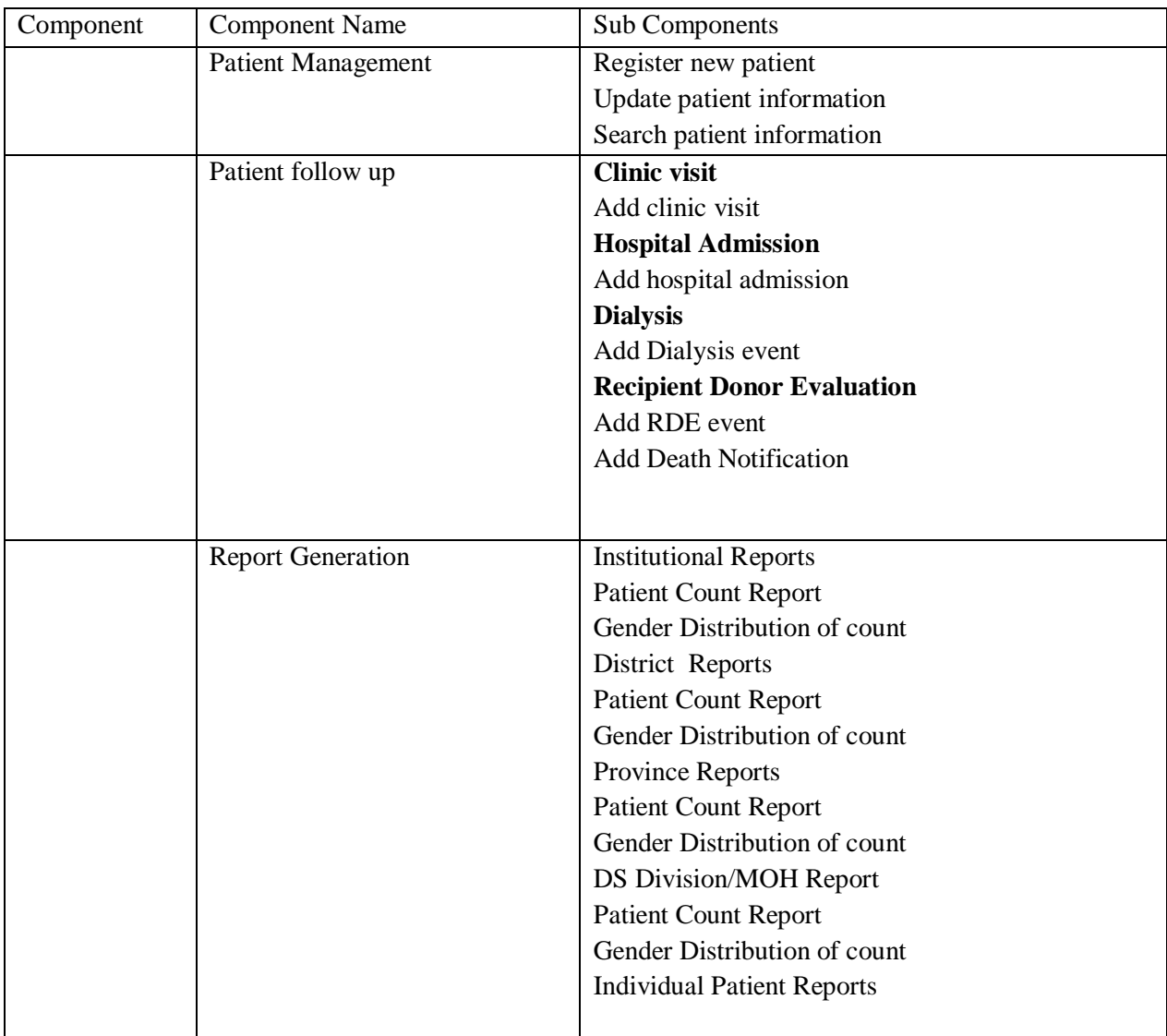

**Table 1 : Functions of proposed system**

<span id="page-10-1"></span>Project is related to Surveillance of Chronic Kidney Disease Management System.

The project maintains two levels of users:-

- Administrator Level
- User Level
	- I. Hospital Level
	- II. RDHS Level
- III. Provincial Level
- IV. MOH Level

Main facilities available in this project are:-

- Maintaining records of hospitalization /clinic visits patients.
- Maintaining patients diagnosis details, advised tests to be done.
- Providing different test facilities to a doctor for diagnosis of patients.
	- i. X-Ray Report
	- ii. Urine Test Report
	- iii. Stool Test Report
	- iv. Sonography Test Report
	- v. Gastroscopy Test Report
	- vi. Colonoscopy Test Report
	- vii. Blood Test Report
	- viii. Biochemistry Test Report
		- ix. Death Notification Reports
- Maintaining patient"s injection entry records.
- Maintaining patient"s prescription, medicine and diet advice details.
- Maintaining backup of data as per user requirements (between mentioned dates).
- If user forgets his/her password then it can be retrieved by hint question.
- In this project collection of data is from different pathology labs.
- Results of tests, prescription, precautions and diet advice will be automatically updated in the database.
- Related test reports, patient details report, prescription and billing reports can be generated as per user requirements.
- User or Administrator can search a patient"s record by his/her name or their registration date.

## <span id="page-12-0"></span>**Chapter 2: Background**

## <span id="page-12-1"></span>**2.1 Proposed System**

This software application is designed to electronically manage kidney disease patient information. It is a dedicated clinical and patient management system designed specifically to satisfy the exacting demands of different members of the real multidisciplinary team. The proposed system consists of four major components. The following table gives an overview of components and subcomponents of the intended system.

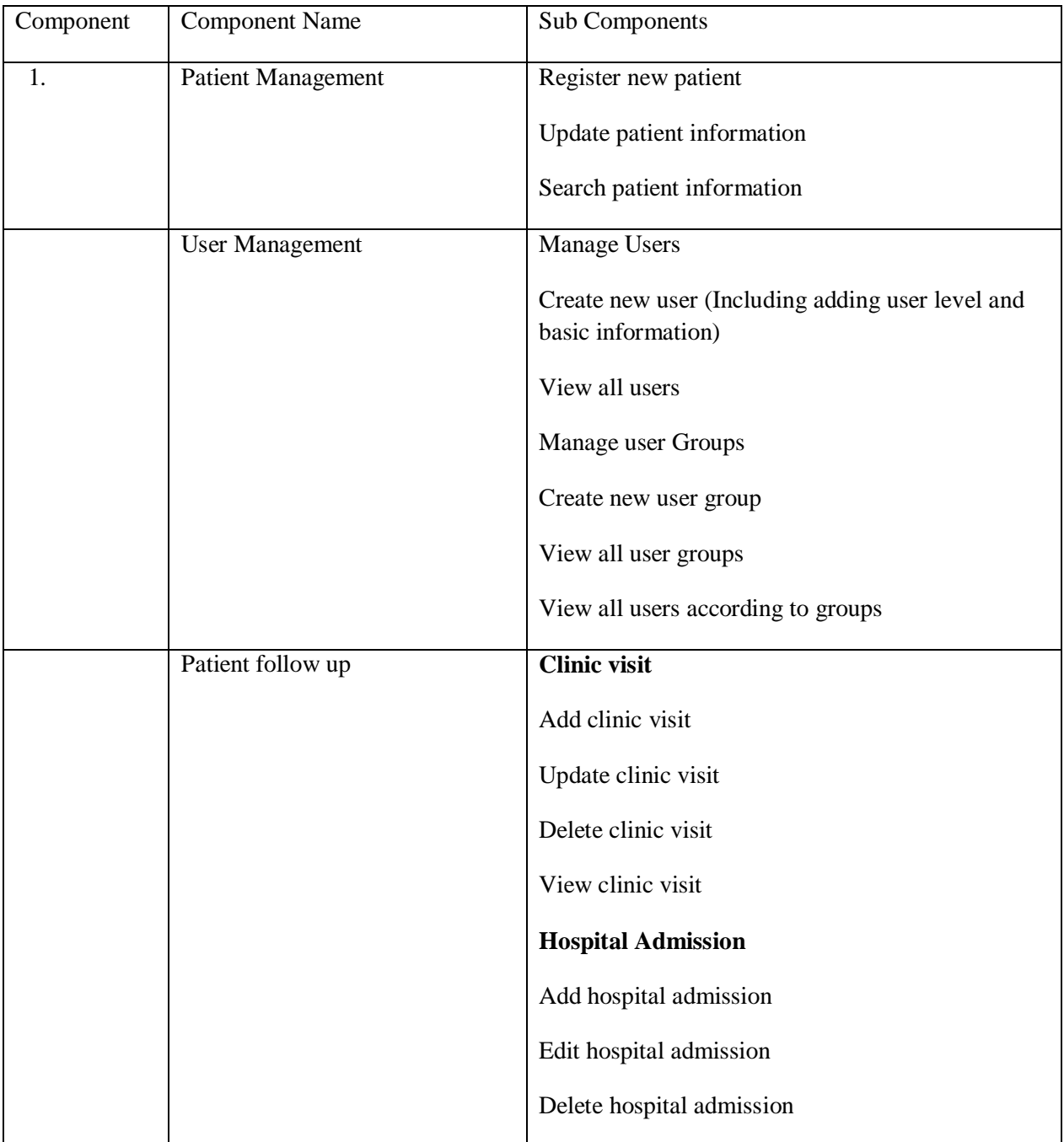

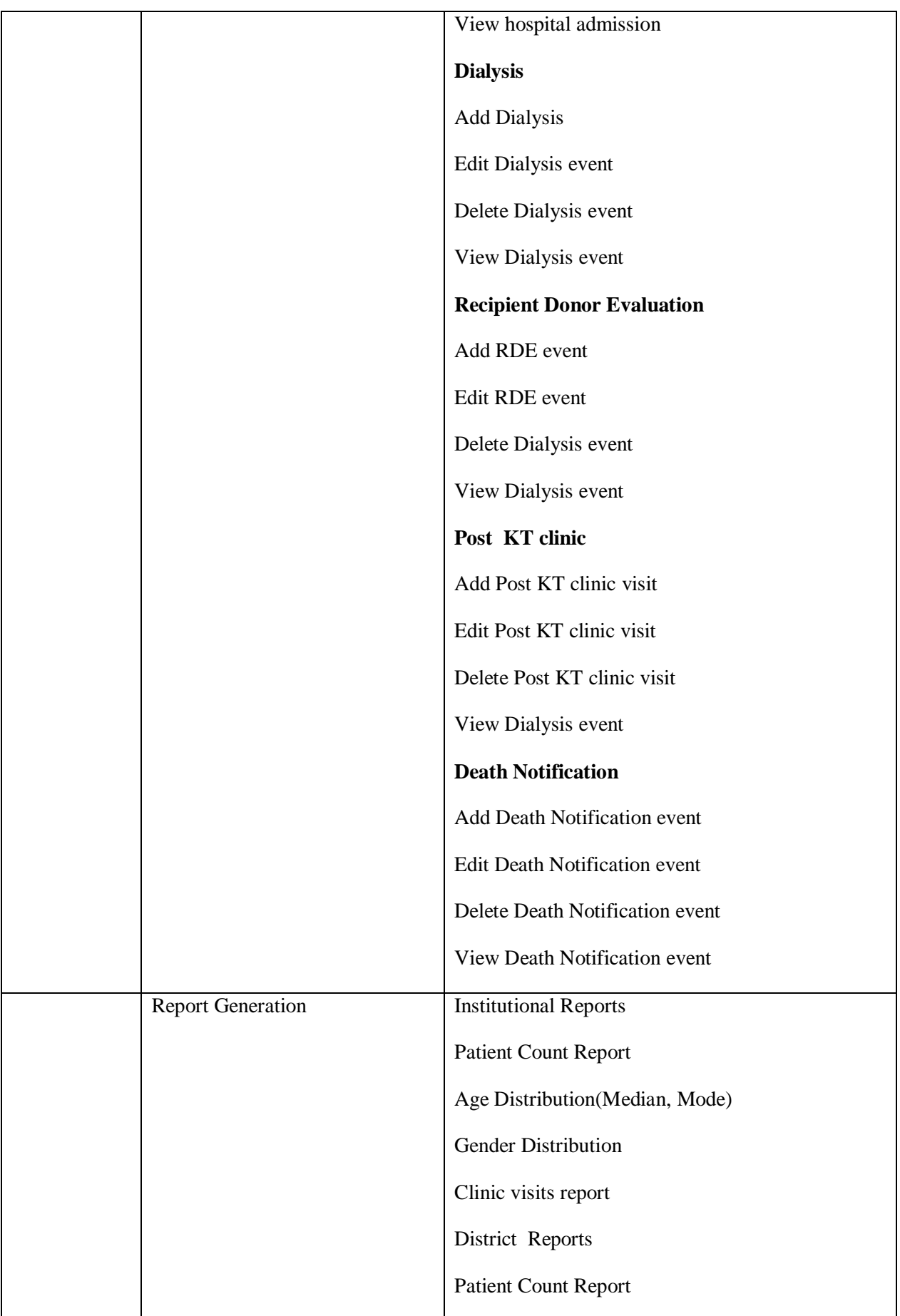

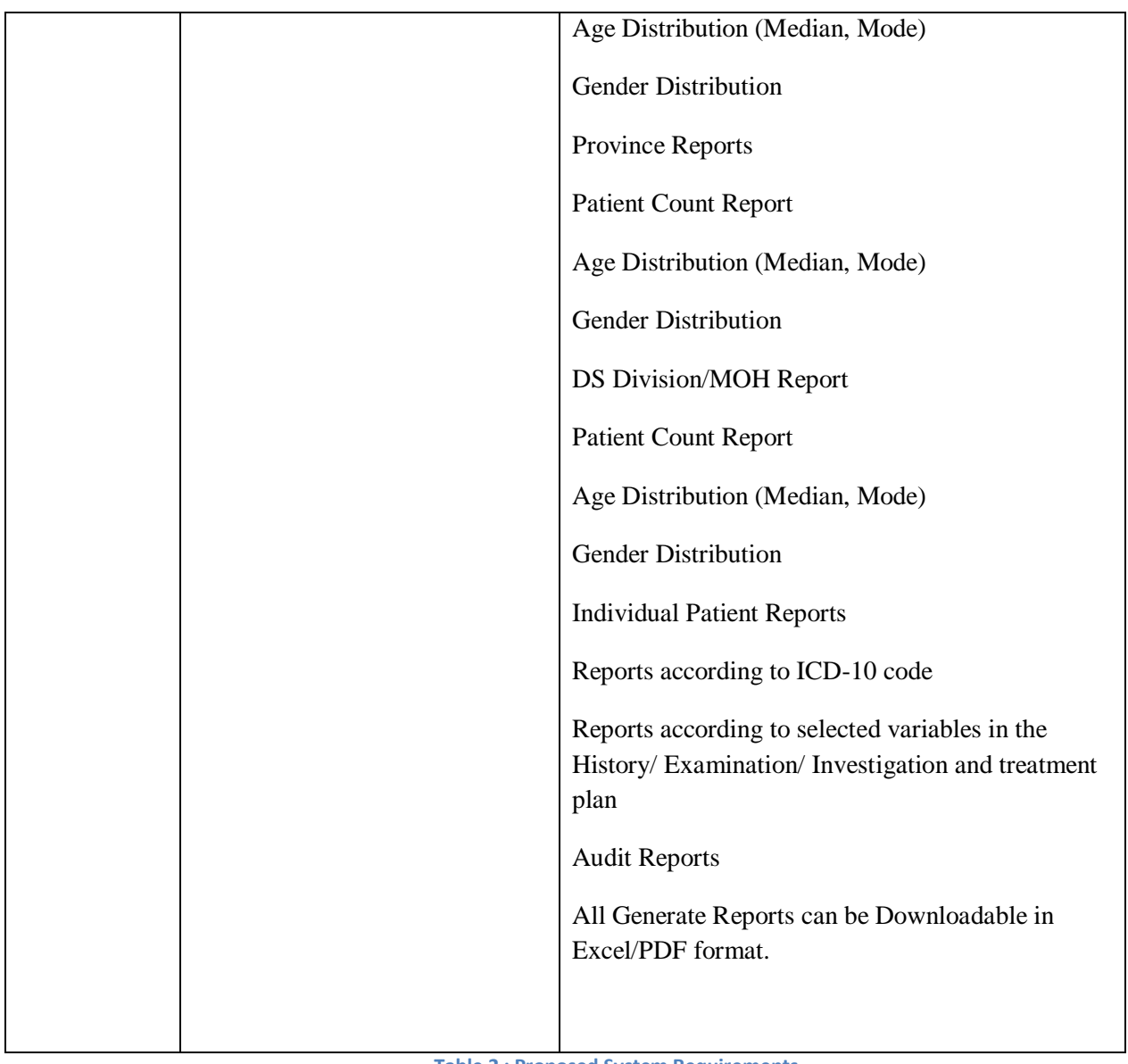

**Table 2 : Proposed System Requirements**

## <span id="page-14-1"></span><span id="page-14-0"></span>**2.2 Functional Requirements**

#### **2.2.1 Register patients**

Available functionality in the current system along with;

The system produced a unique number for each patient (Number configuration) which will be available just after registering a new patient in printable format with bar code compatibility.

The unique number shall comply with the PHN (Personal health Number) specified by the national e-health guidelines and standards- NeGS 1.0[8]

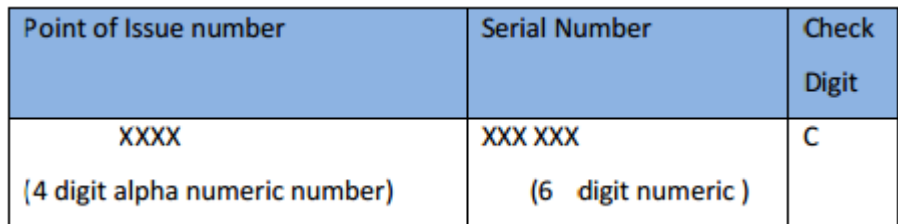

#### **Table 3 : Register Patient**

#### <span id="page-15-0"></span>**2.2.2 User Management**

The system created new users with the following basic information

- 1. Name
- 2. Age
- 3. Gender
- 4. Position
- 5. Institution
- 6. Password
- 7. User level
- The system has a user to create a new password and edit/ update the user profile.
- The system has a list all the users who are registered.
- The system has a list all user groups.
- The system has a create new user group levels and reallocate users to new user groups.
- The system has a list all the registered users according to the user levels.
- The system has the administrator level users to edit/delete user profiles/ user levels and user level profiles.
- The system allocated specific functionalities (In above all four components) to different user levels.

#### **2.2.3 Patient follow-up**

#### **Search patient**

- The system searched registered patient profiles by using the unique number the system is generating/ NIC number/ a part or the full surname, by institution.
- The searched patient profile should list all the clinic visits/ hospital admission events/ Dialysis events/ RDE events/ Post KT clinic visits/ Death Notifications which are relevant to that particular patient.

#### **Clinic Visits**

- The system add the clinic visit to a registered patient depending on searching for the relevant patient by the unique ID, NIC number or the surname or institution.
- The system update/edit the relevant information of a clinic visit.
- The system delete the relevant information of a clinic visit after confirmation.

#### **Hospital Admission**

- The system add the hospital admission event to a registered patient depending on searching for the relevant patient by the unique ID, NIC number or the surname or institution.
- The system update/edit the relevant information of a hospital admission event.
- The system delete the relevant information of a hospital admission event after confirmation.

#### **Dialysis event**

- The system add the Dialysis event to a registered patient depending on searching for the relevant patient by the unique ID, NIC number or the surname or institution.
- The system update/edit the relevant information of a Dialysis event.
- The system delete the relevant information of a Dialysis event after confirmation.

#### **Recipient Donor Evaluation**

- The system add the Recipient Donor Evaluation event to a registered patient depending on searching for the relevant patient by the unique ID, NIC number or the surname or institution.
- The system update/edit the relevant information of a Recipient Donor Evaluation event.

• The system delete the relevant information of a Recipient Donor Evaluation event after confirmation.

#### **Post Kidney Transplant clinic**

- The system add the Post Kidney Transplant clinic visit to a registered patient depending on searching for the relevant patient by the unique ID, NIC number or the surname or institution.
- The system update/edit the relevant information of a Post Kidney Transplant clinic visit.
- The system delete the relevant information of a Post Kidney Transplant clinic visit after confirmation.

#### **Death Notification**

- The system add the Death Notification to a registered patient depending on searching for the relevant patient by the unique ID, NIC number or the surname or institution.
- The system update/edit the relevant information of a Death Notification.
- The system delete the relevant information of a Death Notification after confirmation.
- The Immediate Cause of Death, Underlying Cause of Death and Contributory Causes of death has entered in ICD-10.

#### **2.2.3 Reports**

- Reports generated for individual patients and aggregate reports as described below.
- Report generation has a selected/different user levels.
- All reports downloaded in excel/ pdf format.

#### **Aggregate Reports:**

- Patient counts depicted as count, percentage and density in pivot tables, trend lines and in maps according to the institution/ MOH/ RDHS/District/ Provincial and Island wide values depending on the time period.
- Patient lists generated according to the institution/ MOH/ RDHS/ Provincial and Island wide values depending on the time period.

• The selection of the time distribution, location, information type and data view type shall be according to the below mock-up.

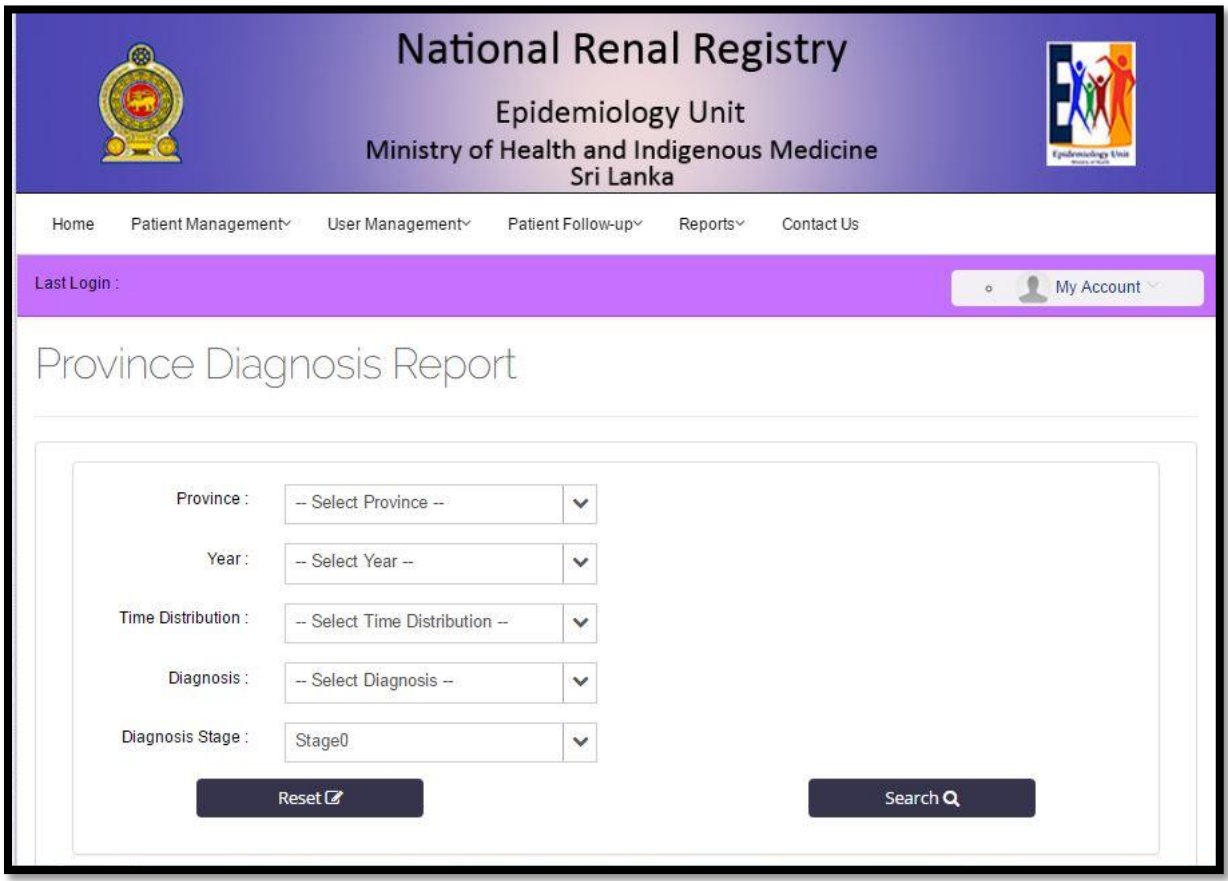

#### **Figure 1:proposed system interface**

Patient lists and counts (as count, percentage and density in pivot tables, trend lines and in maps according to the institution/ MOH/ RDHS/District/ Provincial and Island wide values depending on the time periodfigure 2

#### **Individual Reports:**

The system generated individual reports inclusive of registration details, a summary of Clinic Visits, Hospital Admissions, Dialysis events, Recipient Donor Evaluations, Post Kidney Transplant clinic visits and Death Notification. (This summary has a tabulated format where each event is summarized into date, event and the location  $\rightarrow$  e.g. 2016/07/10 --------Clinic Visit 01 ----------TH Anuradhapura)

The summary events has a linked with the original entry.

The individual report has an inclusive of all the history, examination, investigation and intervention details regarding the patient.

Individual reports/ parts of the individual reports/ entries of the reports shall be editable and delectable by permitted user levels.

#### **2.2.5 Home**

The home page contains Main article and news tag lines leading to articles and those should be deleted/ updated or changed by administrative level users.

The home page also contains important links to relevant sites and download links to necessary documents/ literature.

The home page contain view/edit profile, change password and log out links to the logged in user.

#### **2.2.6 About**

The "about" page contain the links to contact details of necessary units and personnel along with a map and other preferred details by the Epidemiology unit.

#### <span id="page-19-0"></span>**2.3Non- Functional Requirements**

These are the non-functional requirements of this project:-

- The system scalable depending on the future requirements.
- The software interface follow reputed international design conventions which allow for familiar location of drop down menus, help buttons (radio buttons and other user friendly interface options etc.)
- Usability standards maintained (i.e. proper and accepted screen element density, layout and flow, colours, UI metaphors, keyboard shortcuts)
- More than five attempts at login and failure has a produce a red flag to system administrator.
- The system log off of the current profile if there's no detectable user activity within five minutes.
- The system comply with the latest security guidelines in coding [9] to protect from any possible threat to the nationally important data.
- The software technically safeguarded according to HIPAA [30] rules as this contains individual and sensitive clinical data.
- The system fine-tuned to minimize the resource utilization while functioning.
- The system reliable and not lose any data in any transaction while functioning.
- All the functions of the system has a accurate and robust.
- Inputs validated according to the preference of the relevant authorities of the Epidemiology Unit and the input errors has a returned in red with appropriate message box and alert sound.
- The system maintain an audit trail to visualize the timestamps and user details per specific transaction.
- The system scalable to accommodate Sinhala and Tamil languages
- The system independent of the operating system and the browser platforms of individual users.
- The system adopt the Lanka Interoperability Framework where necessary[31]
- The system used the HL7 (Health Level 7) standard for the purpose of Data Exchange [32]
- The system a comply with the national e-health standards and guidelines [33] where necessary.
- The system send automatic back-ups of the system and the database to a referenced location on weekly basis
- Response times, Processing times and Query and Reporting times has a not lag more than 5 seconds.

#### <span id="page-20-0"></span>**2.4Goals of proposed system**

1. **Planned approach towards working: -** The working in the organization will be well planned and organized. The data will be stored properly in data stores, which will help in retrieval of information as well as its storage.

2. **Accuracy: -** The level of accuracy in the proposed system will be higher. All operation would be done correctly and it ensures that whatever information is coming from the center is accurate.

3. **Reliability:** - The reliability of the proposed system will be high due to the above stated reasons. The reason for the increased reliability of the system is that now there would be proper storage of information.

4. **No Redundancy: -** In the proposed system utmost care would be that no information is repeated anywhere, in storage or otherwise. This would assure economic use of storage space and consistency in the data stored.

5. **Immediate retrieval of information: -** The main objective of proposed system is to provide for a quick and efficient retrieval of information. Any type of information would be available whenever the user requires.

6. **Immediate storage of information: -** In manual system there are manyproblems to store the largest amount of information.

7. **Easy to Operate:** - The system should be easy to operate and should be suchthat it can be developed within a short period of time and fit in the limited budget of the user.

#### <span id="page-21-0"></span>**2.5 Software Requirement Specification**

Client-Server environment is used to deploy the Surveillance of Chronic Kidney Disease Management System.

#### **Server environment:-**

Toshiba notebook is used as "Development server" on Windows 7 system environment. The Following software versions are used to setup the "Development Server".

- Apache version: 2.2.21
- $\bullet$  PHP version: 5.3.8
- MySQL version: 5.5.16

After doing the extensive research on a cost basis, Linux platform is chosen for "Live Server" OfSurveillance of Chronic Kidney Disease Management System. A Linux Shared Hosting account is purchased to deploy the live site. The following software versions are used in the Shared Hosting Live Server.

- Apache version: 2.2.15
- $\bullet$  PHP version: 5.2.13
- MySQL version: 5.0.92

#### **Client environment:-**

Any modern web browsers could be used as client tool from any modern Operating systems Such as Windows, Linux & Mac.

## <span id="page-22-0"></span>**2.6 Feasibility Study**

Depending on the results of the initial investigation the survey is now expanded to a more detailed feasibility study. "FEASIBILITY STUDY" is a test of system proposal according to its workability, impact of the organization, ability to meet needs and effective use of the resources. It focuses on these major questions:

- What are the user's demonstrable needs and how does a candidate system meet them?
- What resources are available for given candidate system?
- What are the likely impacts of the candidate system on the organization?
- Whether it is worth to solve the problem?
- During feasibility analysis for this project, following primary areas of interest are to be considered.
- Investigation and generating ideas about a new system does this.

**Steps in feasibility analysis:** Eight steps involved in the feasibility analysis are:

- 1) Form a project team and appoint a project leader.
- 2) Prepare system flowcharts.
- 3) Enumerate potential proposed system.
- 4) Define and identify characteristics of proposed system.
- 5) Determine and evaluate performance and cost effective of each proposed system.
- 6) Weight system performance and cost data.
- 7) Select the best-proposed system.
- 8) Prepare and report final project directive to management.

#### **Technical feasibility**

A study of resource availability that may affect the ability to achieve an acceptable system. This evaluation determines whether the technology needed for the proposed system is available or not.

- 1) Can the work for the project be done with current equipment existing software technology & available personal?
- 2) Can the system be upgraded if developed?
- 3) If new technology is needed then what can be developed?
- 4) This is concerned with specifying equipment and software that will successfully satisfy the user requirement.

#### **The technical needs of the system may include:Front-end and back-end selection**

An important issue for the development of a project is the selection of suitable front-end and back-end. When we decided to develop the project we went through an extensive study to determine the most suitable platform that suits the needs of the organization as well as helps in development of the project. The aspects of our study included the following factors.

#### **Front-end selection:**

- 1) It must have a graphical user interface that assists employees that are not from IT background.
- 2) Scalability and extensibility.
- 3) Flexibility.
- 4) Robustness.
- 5) According to the organization requirement and the culture.
- 6) Must provide excellent reporting features with good printing support.
- 7) Platform independent.
- 8) Easy to debug and maintain.
- 9) Event driven programming facility.
- 10) Front end must support some popular back end like MY SQL. According to the above stated features we selected Bootstrap as the front-end for developing our project. Surveillance of Chronic Kidney Disease Management System.

#### **Back-end Selection:**

- 1) Multiple user support.
- 2) Efficient data handling.
- 3) Provide inherent features for security.
- 4) Efficient data retrieval and maintenance.
- 5) Stored procedures.
- 6) Popularity.
- 7) Operating System compatible.
- 8) Easy to install.
- 9) Various drivers must be available.
- 10) Easy to implant with the Front-end.

According to above stated features we selected MY SQL as the backend. The technical feasibility is frequently the most difficult area encountered at this stage. It is essential that the process of analysis and definition be conducted in parallel with an assessment to technical feasibility. It centers on the existing computer system (hardware, software etc.) and to what extent it can support the proposed system.

#### **Economic feasibility**

Economic justification is generally the "Bottom Line" consideration for most systems. Economic justification includes a broad range of concerns that includes cost benefit analysis. In this we weight the cost and the benefits associated with the candidate system and if it suits the basic purpose of the organization i.e. profit making, the project is making to the analysis and design phase. The financial and the economic questions during the preliminary investigation are verified to estimate the following:

- 1) The cost to conduct a full system investigation.
- 2) The cost of hardware and software for the class of application being considered.
- 3) The benefits in the form of reduced cost.
- 4) The proposed system will give the minute information, as a result the performance is improved which in turn may be expected to provide increased profits.
- 5) This feasibility checks whether the system can be developed with the available funds. The Surveillance of Chronic Kidney Disease Management System does not require enormous amount of money to be developed. This can be done economically if planned judicially, so it is economically feasible. The cost of project depends upon the number of manhours required.

#### **Operational Feasibility**

It is mainly related to human organizations and political aspects. The points to be considered are:

- 1) What changes will be brought with the system?
- 2) What organization structures are disturbed?
- 3) What new skills will be required? Do the existing staff members have these skills? If not, can they be trained in due course of time?
- 4) The system is operationally feasible as it very easy for the End users to operate it. It only needs basic information about Windows platform.

#### **Schedule feasibility**

Time evaluation is the most important consideration in the development of project. The time schedule required for the developed of this project is very important since more development time effect machine time, cost and cause delay in the development of other systems.

A reliable Surveillance of Chronic Kidney Disease Management System can be developed in the considerable amount of time.

#### <span id="page-25-0"></span>**2.7 Architecture of the proposed system**

Mainly, the system is divided into three components: user interfaces, programs (modules) and database. Surveillance of Chronic Kidney Disease Management System have been used for all the components, as Surveillance of Chronic Kidney Disease Forms for user interfaces, Surveillance of Chronic Kidney Disease for source codes (modules), and Surveillance of Chronic Kidney Disease database for database. Therefore, the *front end* and *back end*, of the system are independently behaved. The interaction of three components are shown in the Figure 2

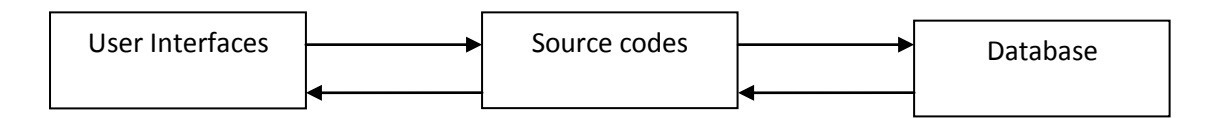

#### **Figure 2:Architecture of Proposed System**

The system runs on Windows environment. MY SQL commands have also been used in the 4gl modules.

## **2.7.1 Proposed System Phase**

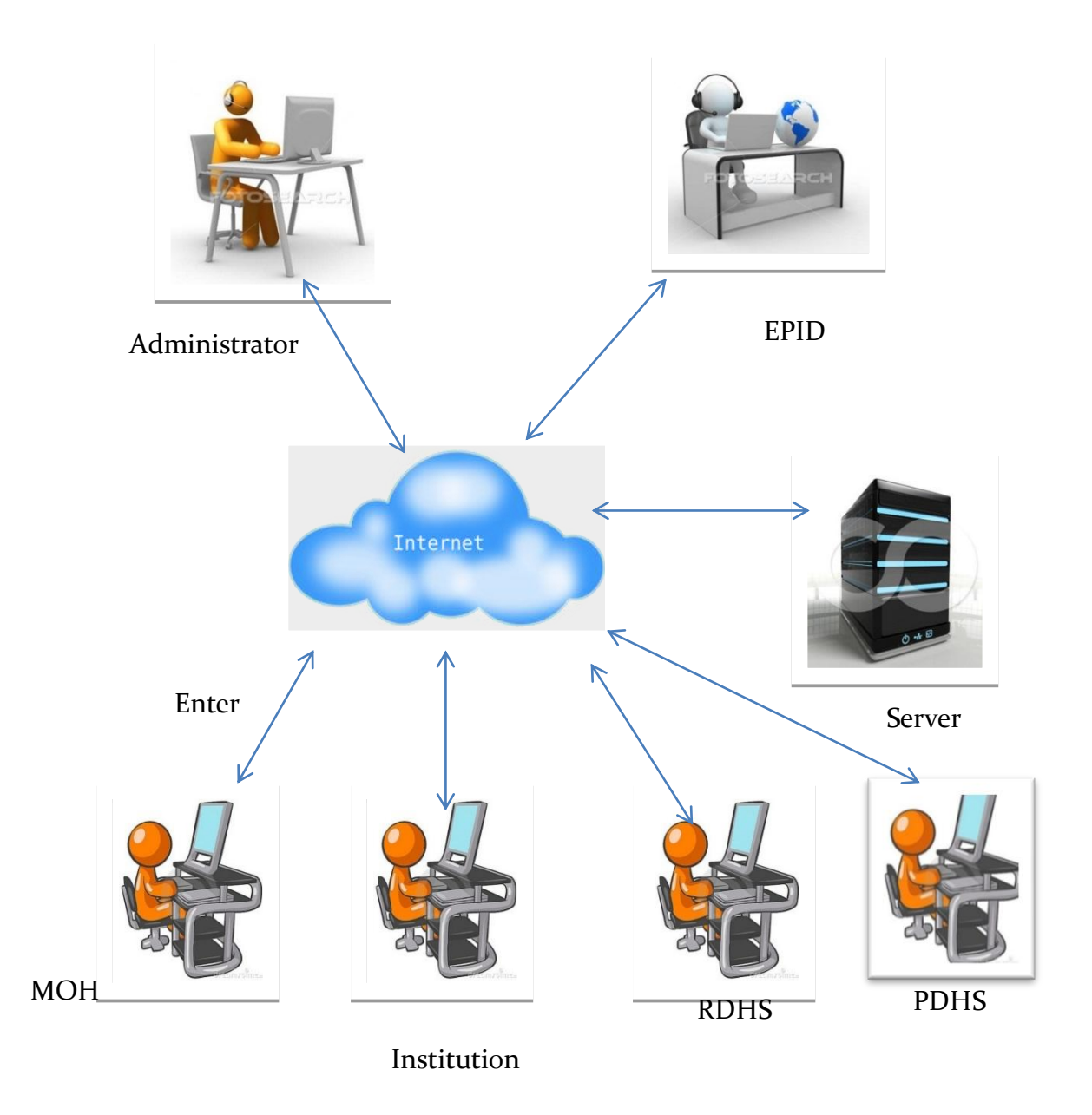

**Figure 3 :propose system phase**

#### **2.8 work breakdown structure of the proposed system**

<span id="page-27-0"></span>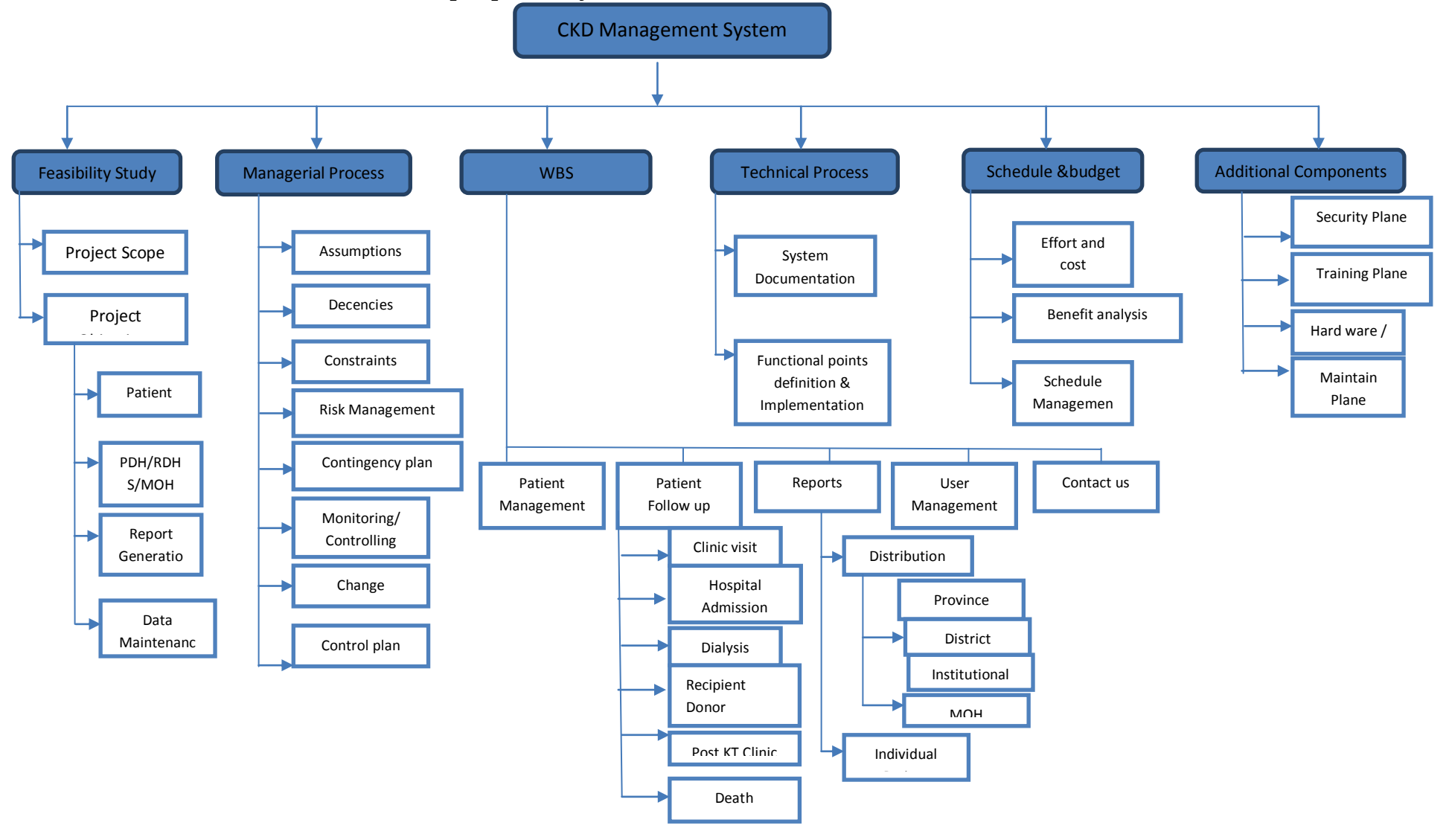

**Figure 4:Work brake down diagram**

## **2.9 Use Case of proposed system**

<span id="page-28-0"></span>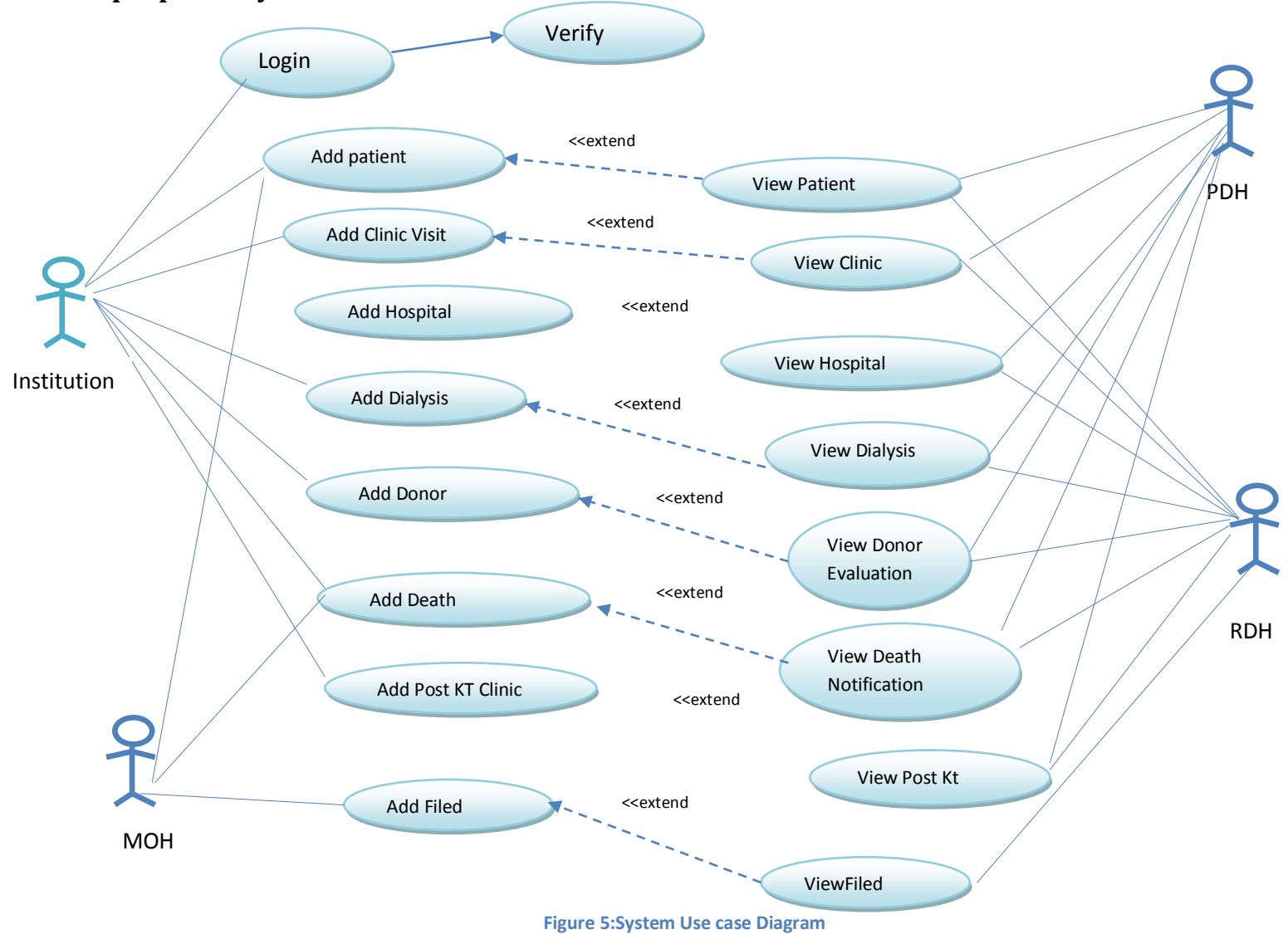

## **2.10 Activity diagram of the proposed system**

<span id="page-29-0"></span>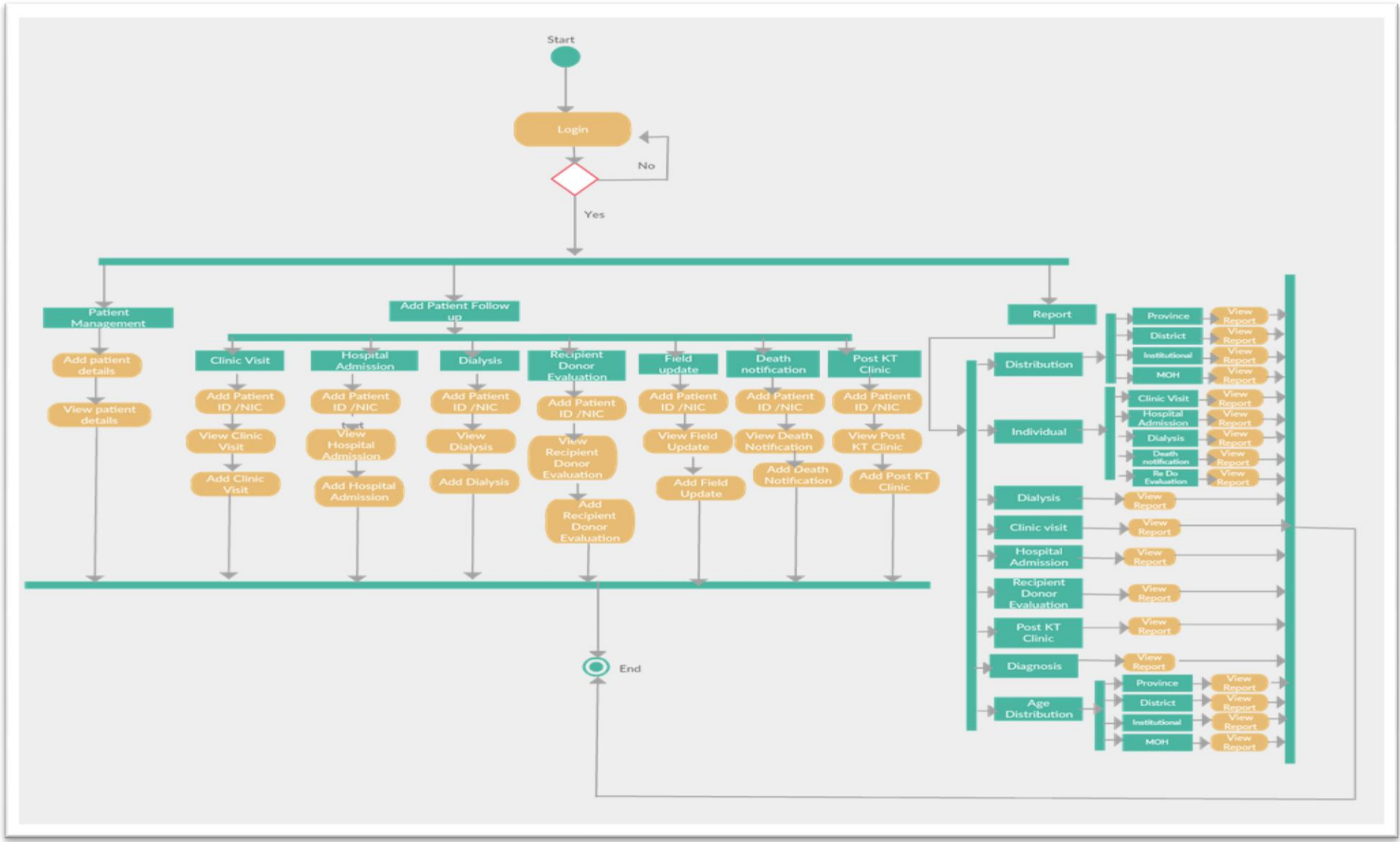

**Figure 6:System Activity Diagram**

#### <span id="page-30-0"></span>**Chapter 3: Methodology /Analysis and Design**

#### **What is a Methodology?**

Software engineering is carry out of using preferred procedure techniques to progress the quality of a software development effort. A methodology is defined as a collection of procedures, techniques, tools, and documentation aids which will help developers in their efforts (both product and process related activities) to implement a new system. For successful implementation, a well-organized and systematic approach is crucial. Therefore, several methodologies were developed to encourage the systematic approach to planning, analysis, design, testing and implementation. Methodologies offer various tools and techniques to assist in analysis, design and testing in terms of detailed design of software, data flowcharts and database design.

#### **Why Methodology?**

- 1. To complete a project within time and budget with the expected scope and quality we need methodologies which provide for a framework.
- 2. Most methodologies have a general planning, developing and managing stages in common. They suggest the development team the ways of thinking, learning and arriving at a regular feasible solution.

To select an ideal methodology was based on project requirements and goals.

- Functional Decomposition: The methodology should have stages according to the interrelated activities which can be grouped into different functional areas.
- Requirement Changes: If required, methodology provides scope to change the requirement.
- Manage Risks: Determined the risk is an important activity to develop a project.
- Iterative approach: Iteration allows refinement of requirement as well as design.
- Documentation: Methodology provides support for large documentation.
- Analysis and Design Support: A well-defined structure of the methodology helps for analysis and designing to development process.
- $\bullet$  Implementation: The system should be implemented as per plan.
- Testing Support: More testing, more reliable the product is.
- Object Oriented Approach: Object oriented concepts will be used in developing the project as it supports component reusability.

#### **Suitable Methodologies:**

**Waterfall Methodology**: All projects can be managed better when segmented into a hierarchy of chunks such as phases, stages, activities, tasks and steps. It follows a linear structure starting from requirement analysis, through design, implementation and maintenance. Most widely accepted methodology for student projects, this model has been well tried and tested. Each phase of it has sub phases which produce deliverables. Requirements are fixed at initial stages before proceeding with development plans in system development projects; the simplest rendition of this is called the "waterfall" methodology, as shown in the following Figure 7:

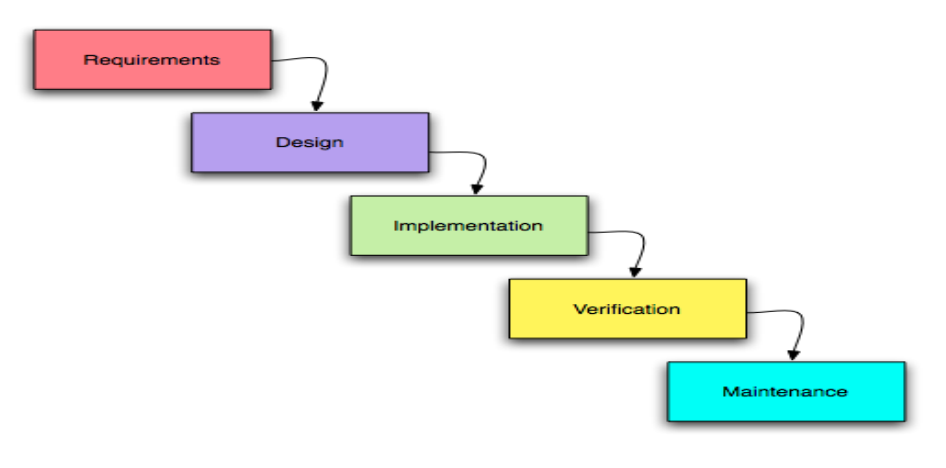

**Figure 7:Waterfall model**

The graphic illustrates a few critical principles of a good methodology:

- Work is done in stages,
- Content reviews are conducted between stages, and
- Reviews represent quality gates and decision points for continuing.

The waterfall provides an orderly sequence of development steps and helps ensure the adequacy of documentation and design reviews to ensure the quality, reliability, and maintainability of the developed software. While almost everyone these days disparages the "waterfall methodology" as being needlessly slow and cumbersome, it does illustrate.

#### <span id="page-32-0"></span>**3.1 Methodology Followed**

Waterfall Methodology of Systems Developments Life Cycle Method (SDLC) was followed by me for developing the new system. It is a world recognized very popular methodology. Waterfall Methodology of Systems Developments Life Cycle Method is more suitable for this project because this system is a widely using Transaction Processing System.

"The Systems Development Life Cycle (SDLC) is a conceptual model used in project management that describes the stages involved in an information system development project from an initial feasibility study through maintenance of the completed application. Various SDLC methodologies have been developed to guide the processes involved including the waterfall model (the original SDLC method), rapid application development (RAD), joint application development (JAD), the fountain model and the spiral model. Mostly, several models are combined into some sort of hybrid methodology.

The image below is the classic Waterfall model methodology, which is the first SDLC method and it describes the various phases involved in development, as shown in the following

Figure 8:

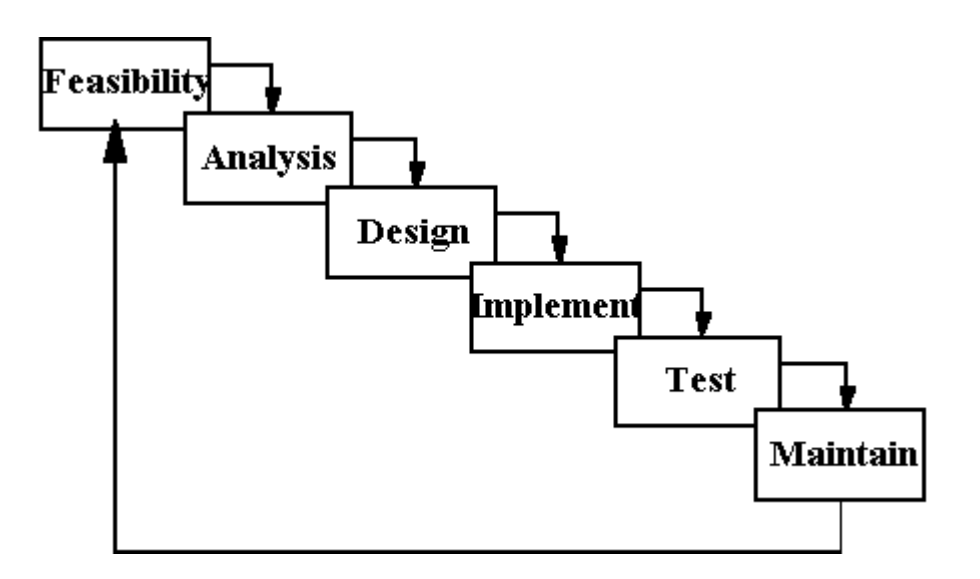

**Figure 8:Waterfall Methodology of System Development Life Cycle**

## <span id="page-33-0"></span>**3.2 Analysis and Design**

In this section, detailed description is given for the process of creating the layout of the Surveillance of Chronic Kidney Disease Management System.

**User Levels**

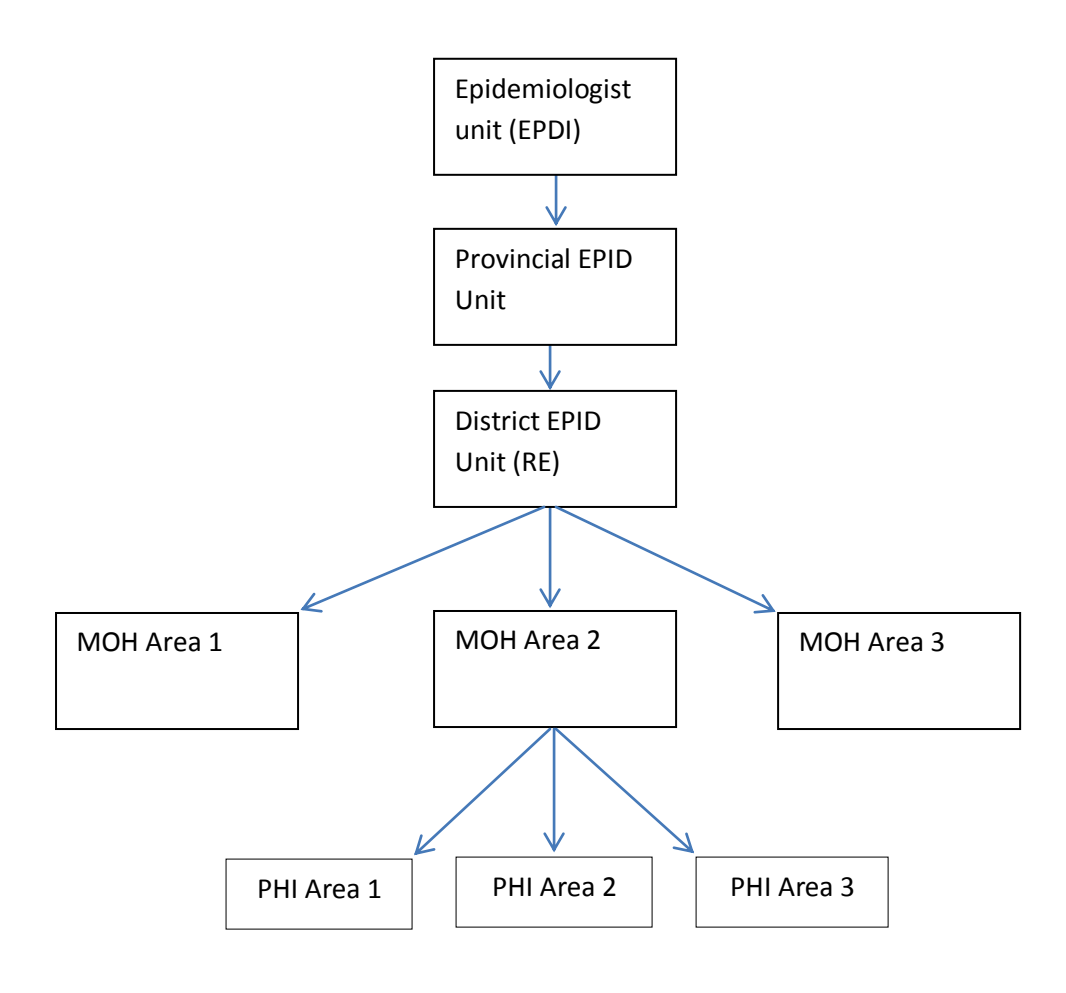

**Figure 9: System User level** 

<span id="page-34-0"></span>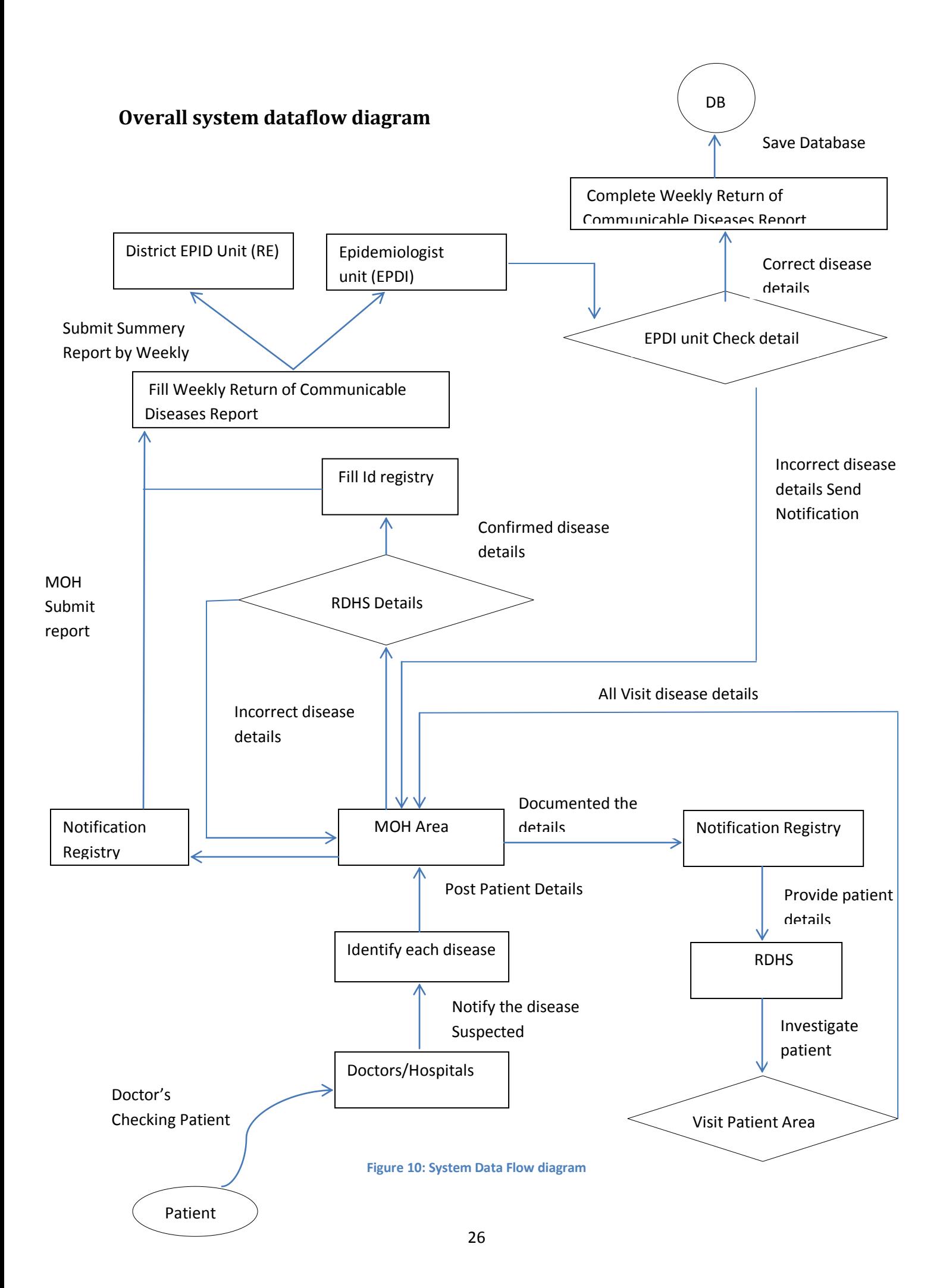

### <span id="page-35-0"></span>**Institution Level Activity Diagram**

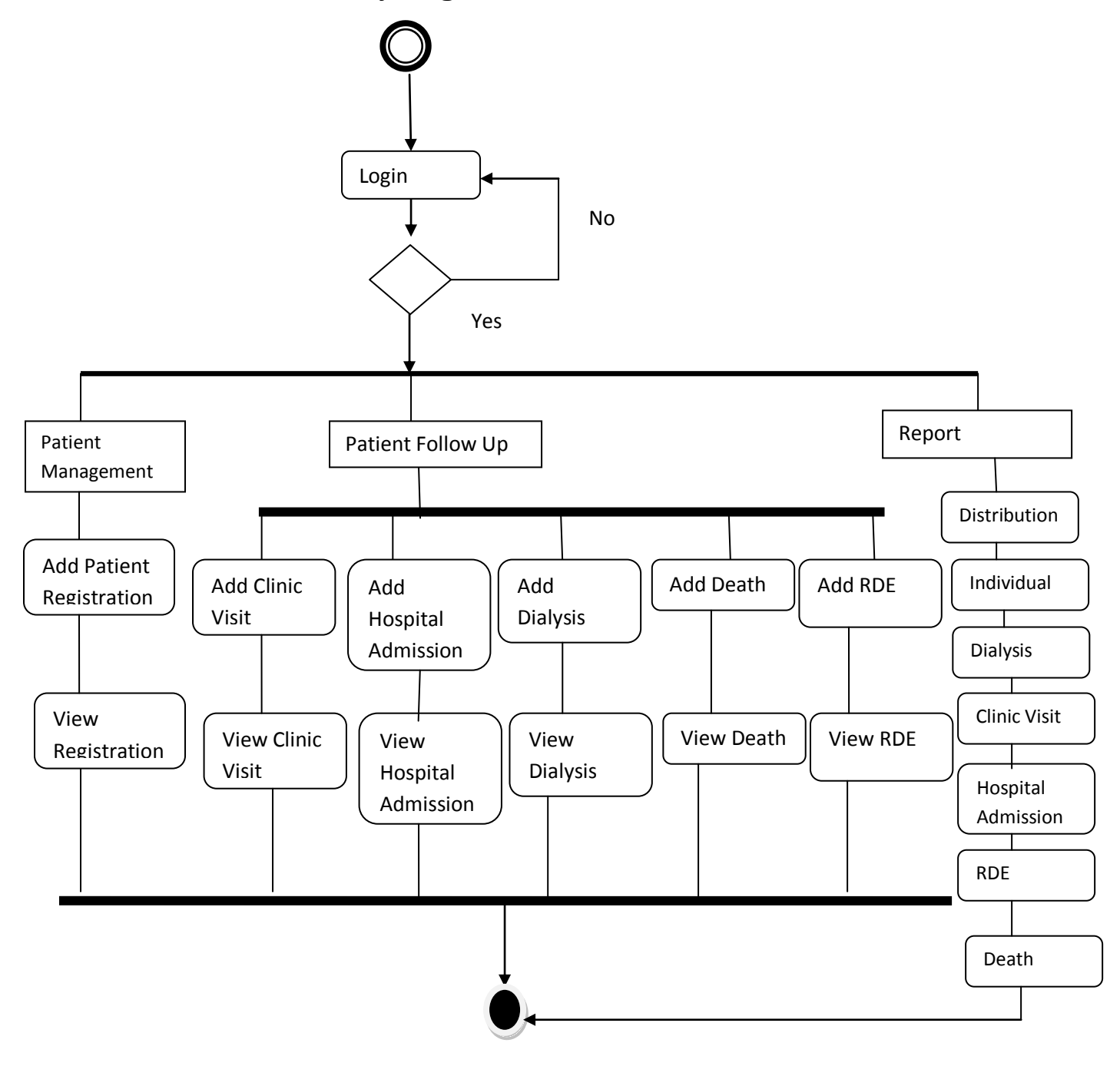

**Figure 11: Institutional level Activity diagram**
# **Moh Level Activity diagram**

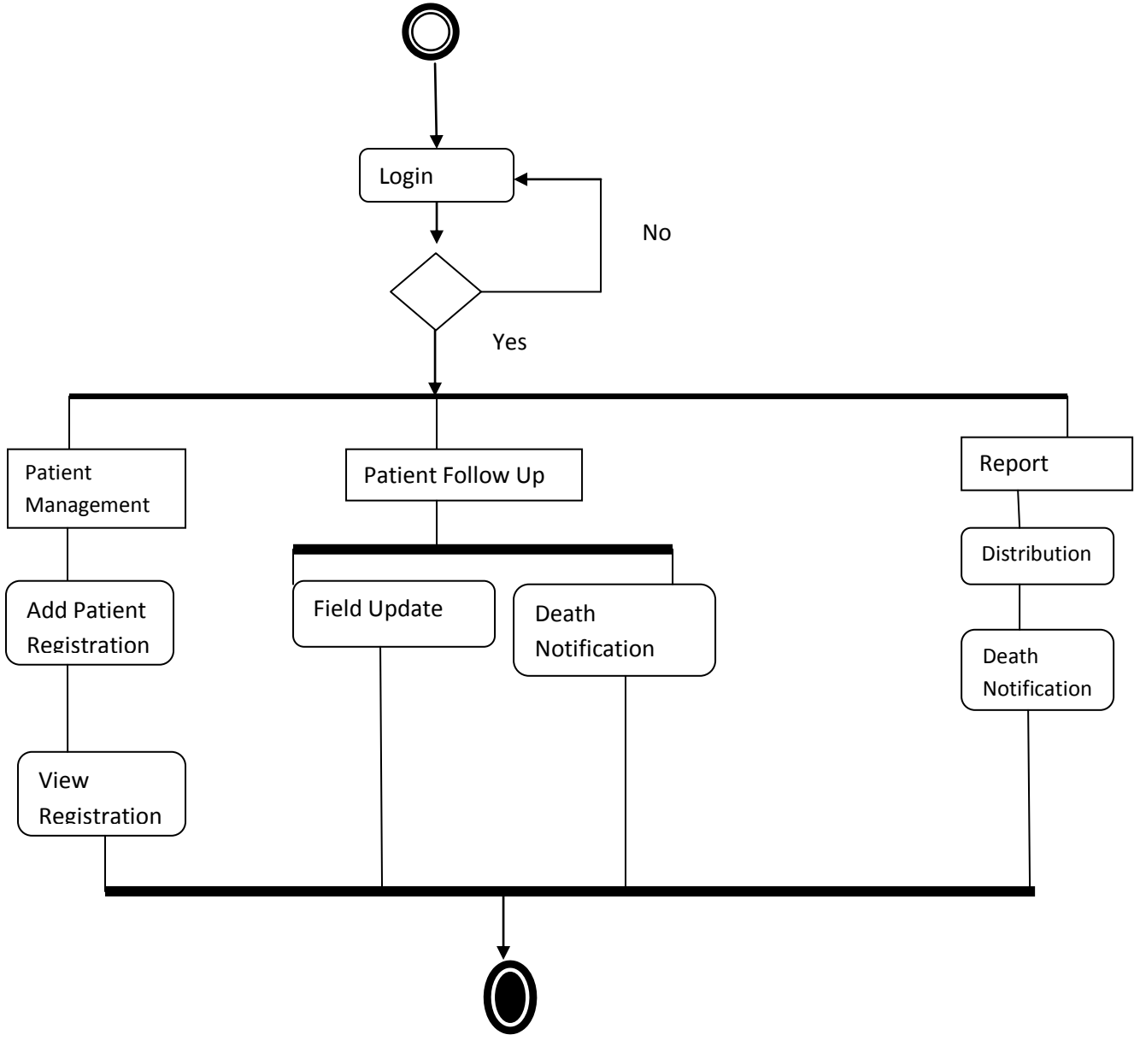

**Figure 12: Moh level activity diagram**

# **3.3 Sketching**

Sketching of Surveillance of Chronic Kidney Disease Management System is designed in such way where all the search boxes, menus, header and footer should be placed on. Sketching of the main webpage to the Surveillance of Chronic Kidney Disease Management SystemFigure13.

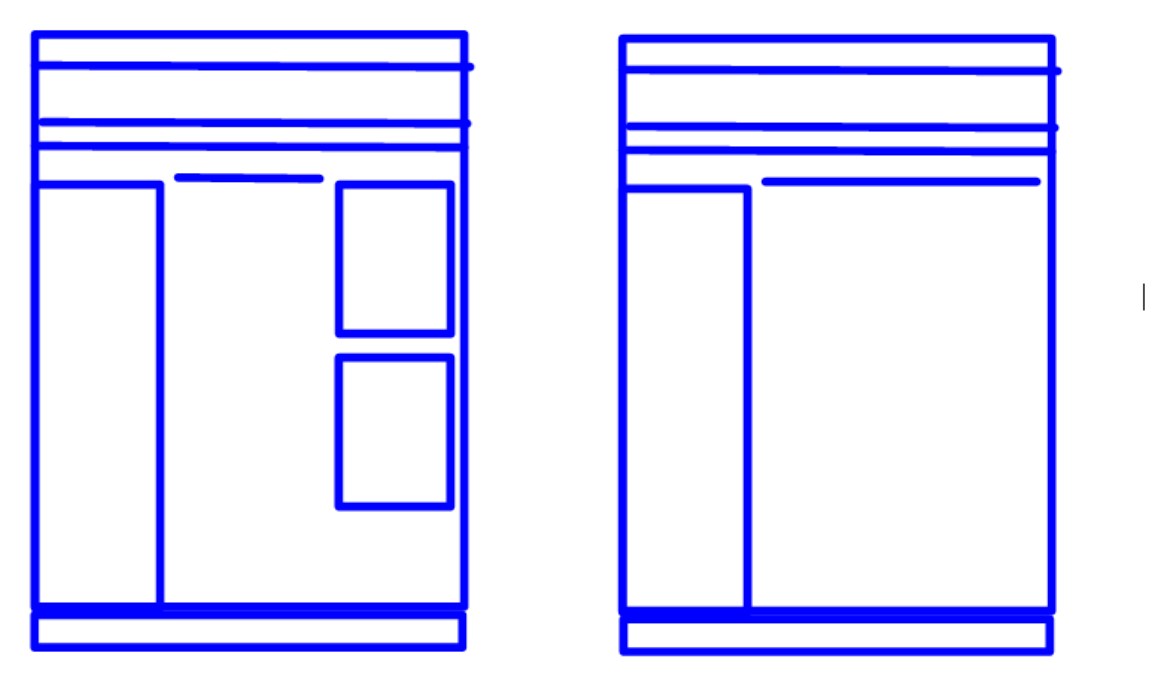

**Figure 13:Sketches showing different pages for the application**

## **3.4 Designing in Photoshop**

After the sketching of layout which would be the first step to make this Surveillance of Chronic Kidney Disease Management System as working model, the main page graphic interference is created using Photoshop. First mock-ups are created in Photoshop. The main page is designed such one could easily identify the functionality and purpose of this site by just looking at it. In order to show the similarity between the website and the application, Cascading Style Sheet (CSS) was created for the prototype in this thesis. The main page was shown with home page which would easily give the user the main idea of this site. The background color is selected in such way; the site would look more attractive. The mock-ups have been createdwith the 960 pixels.

The below screen shot shows how the main graphic user interface looksFigure 14:

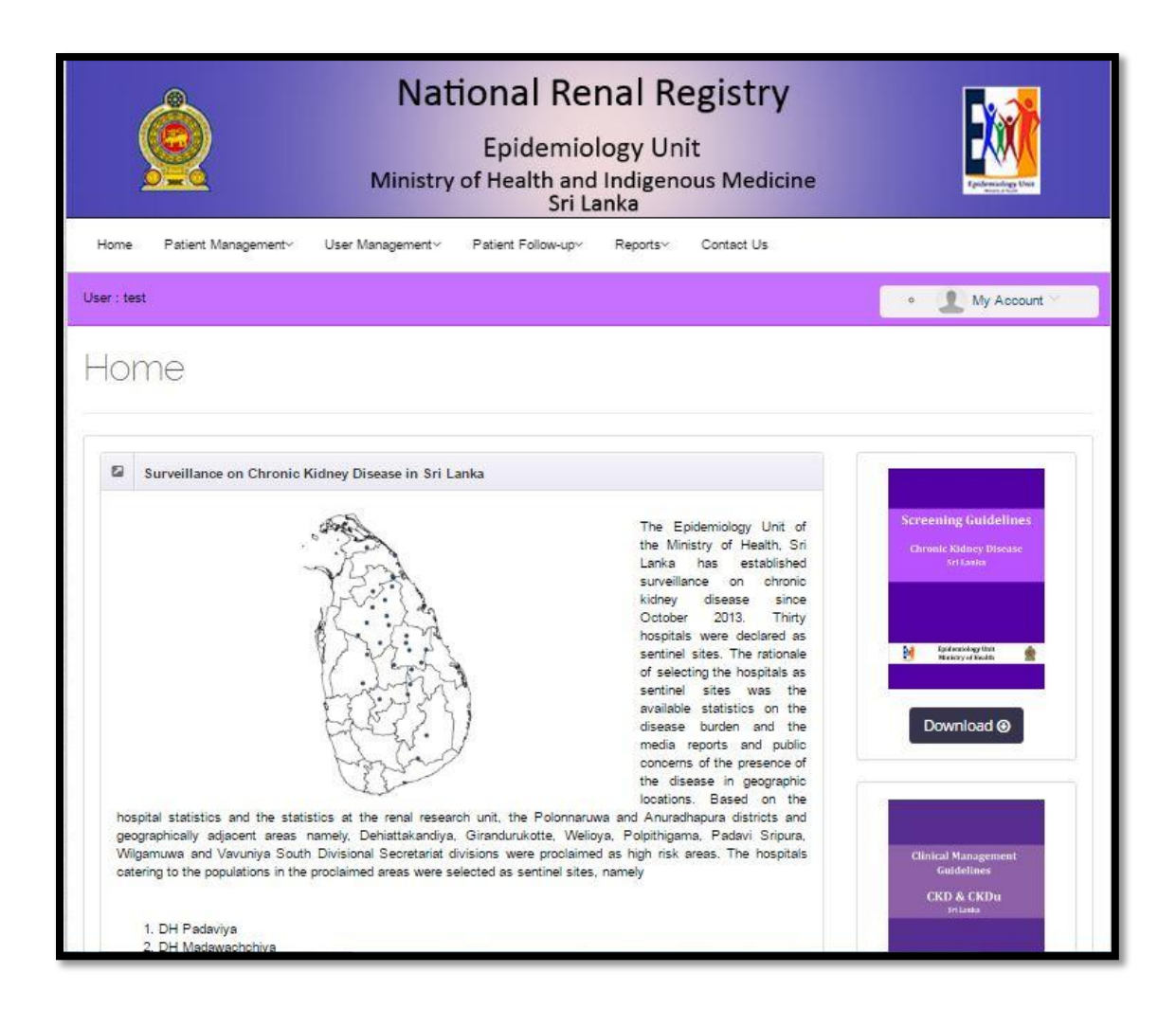

#### **Figure 9:Main Interface**

### **3.5 Implementation**

This study was conducted to implement a Surveillance of Chronic Kidney Disease Management System. It was coded in mainly HTML/XHTML, CSS, PHP 5 and using MySQL as the database. JavaScript was also used for front-end works.

### **3.5.1. HTML/XHTML**

HTML is by far the most popular language on the Web today. Without it, the Internet would not be anything like it is now. HTML can be thought of as the building blocks of the Internet like the bricks and mortar of a house.

Producing hypertext for the Web is accomplished by creating documents with a language CalledHyperText Markup Language, or HTML. With HTML, tags are placed within the text to accomplish document formatting, visual features such as font size, italics and bold, and the creation of hypertext links. Graphics and multimedia may also be incorporated into an HTML document. HTML is an evolving language, with new tags being added as each upgrade of the

language is developed and released. The World Wide Web Consortium (W3C), led by Web founder Tim Berners-Lee, coordinates the efforts of standardizing HTML. The W3C now calls the language XHTML (eXtensible Hypertext Markup Language) andconsiders it to be an application of the XML (eXtensible Markup Language) language standard.

### **3.5.1.1 HTML Tags**

Tags make up the 'words' of the html language. Attributes define the properties of the tags used. HTML tags are typically used in pairs and each is surrounded by  $\langle$  and  $\rangle$  characters. Grammatically, they belong to any of the patterns described below[11]:

- Basic tag
- Single tag/ empty tag
- Attribute tag

### **3.5.1.1.1 Basic Tag:**

For this type of tag an opening tag is used before a character string and a closing tag is used after it.

**<TAG> …………………………………………. </TAG>**

*(Opening tag / Start tag) (String/ Text/ Character String) (Closing tag/ End tag)*

### **3.5.1.1.2 Single Tag:**

For this type of tag an opening tag is used either before or after a character string.

*For example:*

<BR> Line Break Tag

### **3.5.1.1.3 Attribute Tag:**

### **<TAG** *attribute1 attribute2*…**. >**…………… **</TAG>**

This type of tag is used to specify attributes within a tag for detailed specification. Depending on the type of tag, the attributes that could be used are different. Multiple attributes could be specified in random order. Attributes are separated by a single-byte space.

*For example:*

<BODY bgcolor="#FFFFFF"> ……. </BODY>

### **3.5.1.2 Basic structure of a HTML page**

The following sample html code sets the title for the document and adds some text as content for the page. This is the basic structure of a HTML page.

```
<html><head>
<title>My First Web page</title>
</head>
<body>
<p>Hello World</p>
</body>
</html>
```
### **3.5.2. CSS**

At the same time W3C was standardizing HTML, some help in keeping content separate frompresentation was offered in the form of another W3C complementary presentation language called Cascading Style Sheets (CSS). This language, introduced in 1996, was specifically designed to help "style" or present HTML pages. The general result is that the presentation details (kept in the CSS document) are separate from the content (kept in the HTML document)[12].

### **3.5.2.1 Rule**

A rule or "rule set" is a statement that tells browsers how to render particular elements on an HTML page. A CSS rule consists of two main parts: selector ('h1') and declaration ('color: red'). The declaration has two parts: property ('color') and value ('red')[13].

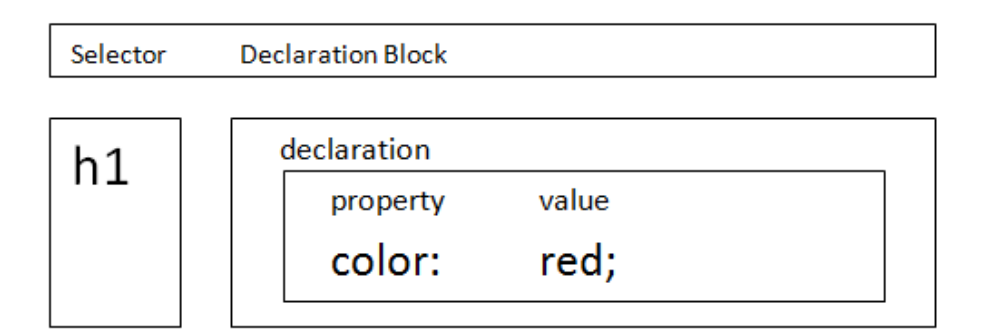

**Figure 10:CSS Rule Structure**

### **3.5.2.2 Selector and Declaration block**

The selector "selects" the elements on an HTML page that are affected by the rule set. The selector consists of everything up to (but not including) the first left curly bracket. The declaration block is a container that consists of anything between (and including) the curly brackets.

### For Example:

```
h1 { color: blue; margin-top: 1em; }
p { padding: 5px; }
td { background-color: #ddd; }
```
Styles can be specified in details using the following methods [\*,\*]:

- **Type Selector/ Element Selector**  This selects elements in the document according to type.
- **Class Selector**  The class selector is used to assign properties to a named class.
- **ID Selector**  This type of selector is used to assign properties to an element with a specific and unique identifier.
- **Group Selector**  This selects a group of elements and applies the same declarations to all of them.
- **Context Selector/ Descendant Selector**  This selects elements that are descendents of another element within the document tree.
- **Universal Selector**  This will select any element.
- **Child Selector**  This will select any element with a specific parent.
- **Combining class and type selectors**  This allow to use class and Type selectors together.
- **Pseudo-classes -** The :link, :visited, and :active are called pseudo classes and are used to assign properties to link states such as unvisited, visited, active and hover. These are all associated with the "a" anchor element[14].

### **3.5.2.3 CSS Implementation**

Following are the 4 methods of implementing the CSS.

**Inline Style Sheet** - Specifying style directly by using the style attributes.

**Embedded Style Sheet** - Defining style in advance to STYLE element, then applyingit.

**Linking Style Sheet** - By using LINK elements link the external file where style has been defined.

**Import Style Sheet** - By using STYLE element, specify the external file (define style) to be imported.

### **3.5.2.4 How to put CSS into web pages**

CSS can use three special attributes in a webpage. The attribute style (style="...") is for direct style definitions. Attributes class (class="...") and id (id="...") are for external (linked), import and embedded style sheets.

For example:

```
<p style="font-family:bamini"> …………………… </p>
<p class= "class selector name"> ...........</p>
\langle p id= "id selector name"> ……………………\langle p \rangle
```
### **3.5.3. PHP**

PHP (recursive acronym for "PHP: Hypertext pre-processor") is a widely-used Open Source general purpose scripting language that is especially suited for Web development and could be embedded into HTML. It also has evolved to include a command-line interface capability and can be used in standalone graphical applications. PHP can be deployed on most web servers and as a standalone interpreter, on almost every operating system and platform free of charge. A competitor to Microsoft's Active Server Pages (ASP) server-side script engine andsimilar languages, PHP is installed on more than 20 million websites and 1 million web servers[15].

### **3.5.4. MySQL**

MySQL is the world's most popular open source database. Whether you are a fast growing web property, technology ISV or large enterprise, MySQL can cost-effectively help you deliver high performance, scalable database applications[16].

### **3.5.5. Javascript**

JavaScript is an object-oriented scripting language used to enable programmatic access to objects within both the client application and other applications[17].

### **3.5.6. AJAX**

AJAX = Asynchronous JavaScript and XML.

AJAX is not a new programming language, but a new way to use existing standards. It is the art of exchanging data with a server, and update parts of a web page - without reloading the whole page[18].

#### **3.5.7. jQuery**

jQuery is a fast and concise JavaScript Library that simplifies HTML document traversing, event handling, animating, and Ajax interactions for rapid web development. jQuery is designed to change the way that you write JavaScript[19].

### **3.6. Preparation of Development Environment**

#### **3.6.1. Apache Server 2.2.21**

The Apache HTTP server project is a robust server which provides free availability of source code. Apache server is one of the popular web servers which support scripting languages like PHP to create dynamic pages. The initial release of Apache was made in the year 1995. PhpMyAdmin is a free software tool written in PHP intended to handle the administration of MySQL over the World Wide Web. It supports a wide range of operations with MySQL[20]. Steps for installing Apache Server 2.2.21 (WampServer 2.2a)[20]:

i. Download WampServer 2.2a. The WampServer package has eight components which includes

- $\bullet$  Apache 2.2.21
- $\bullet$  Php 5.3.8
- Mysql 5.5.16
- $\bullet$  XDebug 2.1.2
- $\bullet$  XDC 1.5
- PhpMyadmin 3.4.5
- SOLBuddy 1.3.3
- webGrind 1.0
- ii. Run the WampServer 2.2a setup wizard.
- iii. Click "Next" on the first screen.
- iv. Select "I Accept the Agreement". For legal reasons, and my own education, advise reading the agreement first. Click "Next".
- v. Select where want WAMP to be installed on the computer. The default, c:\wamp is a good, easy place. Click "Next".
- vi. Select any shortcuts may want. Click "Next".
- vii. Review my selections, then click "Install". Installation may take a few minutes.
- viii. After a little while, will be prompted to choose a default web browser for WAMP. I

recommend Firefox, both because it's good and WAMP auto-detects it, saving my time.

If you want to choose something else then i am going to have to browse for the .exe.

- ix. Another prompt will come up asking if you want to overwrite index.php with a new WAMP homepage. Select "No".
- x. The next information will be prompted for is SMTP data. Leave the defaults then click "Next".
- xi. Leave the box for "Launch WampServer 2.2a now" checked, then click "Finish".

### **3.6.2. MySQL Server and connectivity**

MySQL can be characterized as a reliable open source which is robust by nature. MySQL is also known as RDBMS (Relational Database Management System)[16]. MySQL is the most preferred database for web applications. Many third party applications (front ends) integrate with MySQL for developing database structure. One among the popular front end is PhpMyAdmin which is used in my application. It is a web based front end developed in PHP. MySQL function is used to connect to the MySQL database[21].

ckdepid\_db\_new MySQL database is connected using the following code:

```
<?php
Ofunction dbConnect(){
     $con = mysqli_connect('localhost', 'root', '', 'ckdepid db_new');
      if(!\frac{2}{5}con)|Ġ.
          die("Failed to connect to MySOL.");
      \mathbf{1}\trianglereturn $con;
\triangle⊖function dbConnectionClose($dbServer){
      mysqli close($dbServer);
百}
|2>
```
**Figure 11:Data base Connection File**

The username and password (username is root and password is none) are given during the installation of MySQL server.

## **3.7. Database Design**

Databases are now an integral part of the internet and many web sites use databases in the background to control their contents. MySQL is one of the most commonly used open source database management systems[16].

#### **3.7.1. Database Architecture**

The database architecture is the set of specifications, rules, and processes that dictate how data is stored in a database and how data is accessed by components of a system.

#### **3.7.2. Data Definition Language**

A data definition language or data description language (DDL) is a syntax similar to a computer programming language for defining data structures, especially database schemas[24].

### **3.7.3 Database schema**

A database schema of a database system is its structure described in a formal language supported by the database management system (DBMS) and refers to the organization of data to create a blueprint of how a database will be constructed (divided into database tables)[25].

### **3.8. Structure of files**

After running JetBrainsPhpStrome 6.o, the window is opened with the welcome screen as the start page.The user is prompted to select a workspace. The webpage is carefully designed to provide the users with clearly named links, labels and informative navigation tools. The Surveillance of Chronic Kidney Disease Management System web site architecture structures are structured in way which would be easier for the users to understand where they are, how to go back to previous page or how to move forward to new pages. Surveillance of Chronic Kidney Disease Management Systemweb site contents are grouped in a very organizational method to provide the user with clear and efficient use of the applications. Even, the behind the scenes folders are structured in very organized manner with full clarity of the groups which would make life of the administrator much easy when they are up-dating sites. Structure file isShown in Figure 13:

```
www - [C:\wamp\www] - JetBrains PhpStorm 6.0
                                                                                                                                                                                                       \begin{array}{c|c|c|c} \hline \multicolumn{3}{c|}{\mathbb{D}} & \multicolumn{3}{c|}{\mathbb{X}} \end{array}File Edit View Navigate Code Refactor Run Tools VCS Window Help
□日の→→※①面に只々→||警dstrict_report.php▼▶ ※ ◎ 約 字 ?
Twww
\sqrt{2} Project
                                   ◎ ≑ 泰· 广
           \mathbf{v}- CKD FINAL check
     + Card
      -D ckd
         Dassets
        +BLL
        +n
        +Dimg
           -\Box includes
         +DPL
         index.php
```
#### **Figure 12:StructureFile**

### **3.8.1. Login page**

This file is responsible for the welcome page of the website.

This system deals with the various login options available. The login option is common for the users and the administrators. When user logs in, user is redirected to the Home page with The project maintains two levels of users:-

• Administrator Level -As an administrator, has full control over registered users.

They could view user information, upgrade/demote user levels, delete users, delete

inactive users, and ban users.

• User Level - Now users can be differentiated by what level they are (user, administrator, etc.)

- i. Hospital Level
- ii. RDHS Level
- iii. Provincial Level
- iv. MOH Level

The script determines whether username or email is entered and it checks for existing account.When the user enters his password, the script converts the password to md5 string and thencompares this to the md5 of the password stored in the database. Surveillance of Chronic Kidney Disease Management System never want to know or store the real password of users. That is why it isimplemented in such way to use md5.

Login Page is shown in Figure 17.

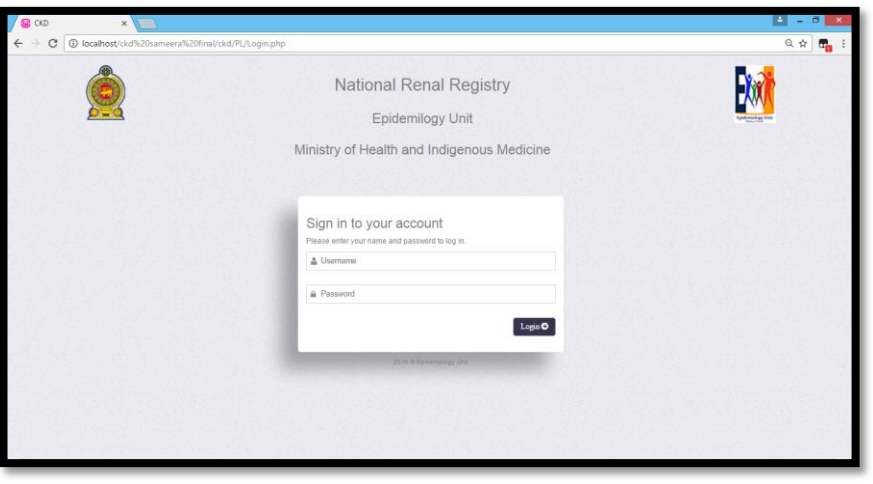

**Figure 13:Login Page**

#### **3.8.1.1 Home Page**

This file is responsible for the welcome page of the website. The links of Home, Patient Management, User Management, Patient Follow up, Reports and Contact us displayed on top side of the main header section. The links screening guidelines Pdf document and clinical management guidelines Pdf document. Main content has the short description about the web site.Home Page is shown in Figure 18.

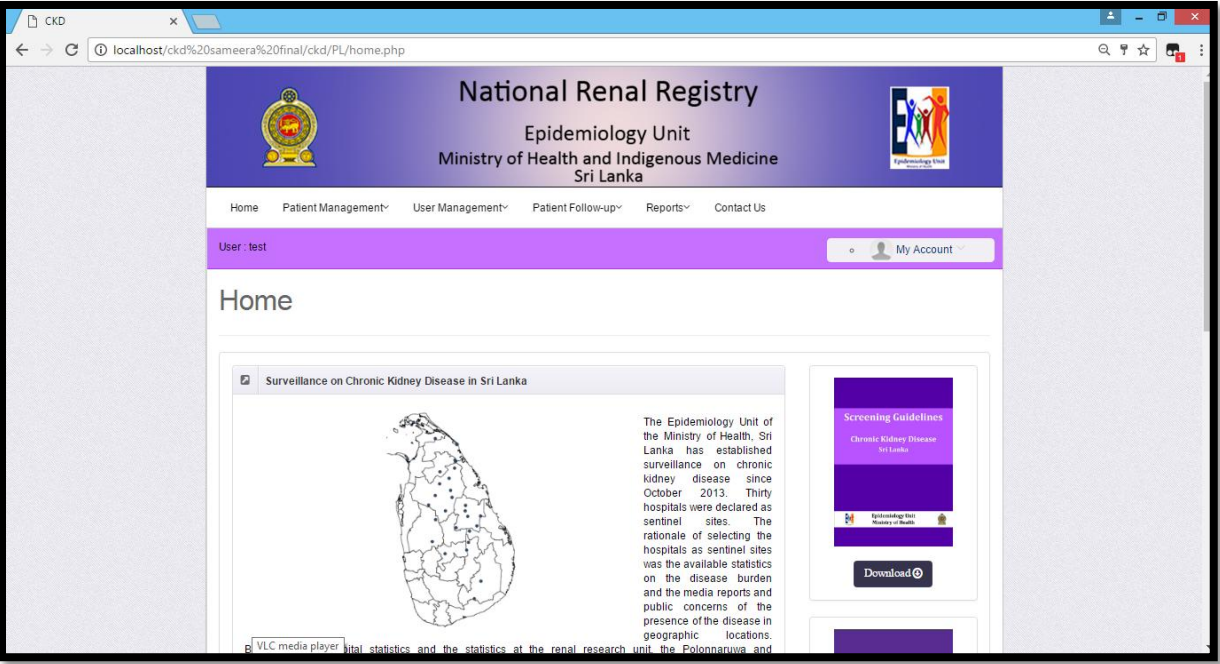

**Figure 14 : Home Page**

#### **3.8.1.2 Patient Registration**

Patient registers with their personal details (Registered date, Institutional Name, First name ,Middle Name Last Name, Age, Date of Birth , Gender, Address, Province, District, Ds Division , Gn Division, Occupation ,Contact number, Civil statues and Renal Diagnosis ) . After System is Generate Automatically Patient Id number.

In the first part, it would cover creation of the registration form and storing the data in a MySQL database. Patient Registration pages are shown in Figure 18, Figure 19 and Figure 20.

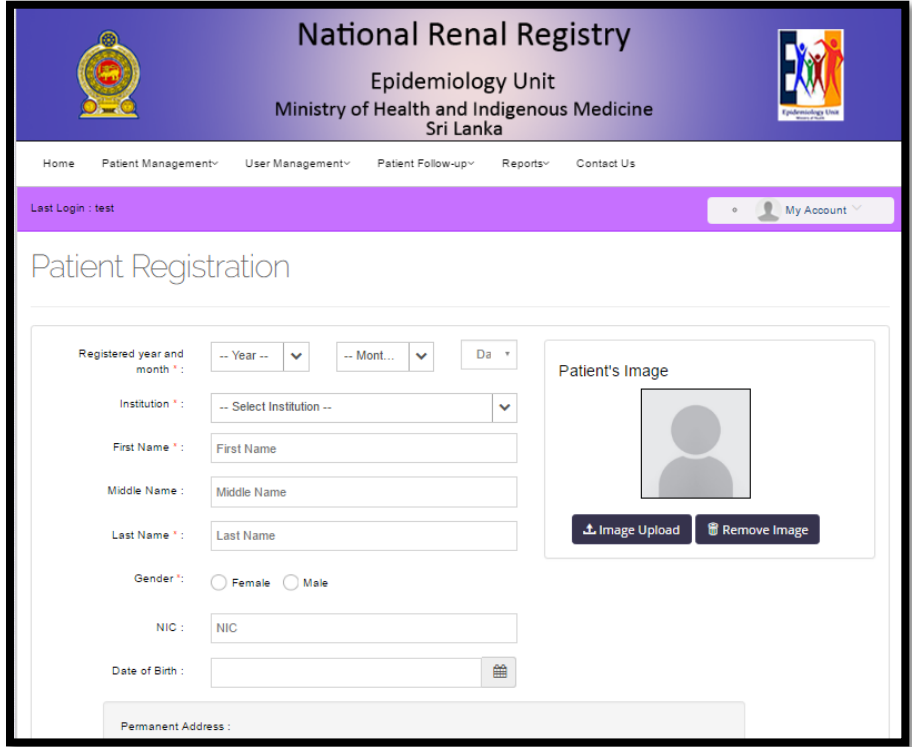

**Figure 15 : Patient Registration – part1**

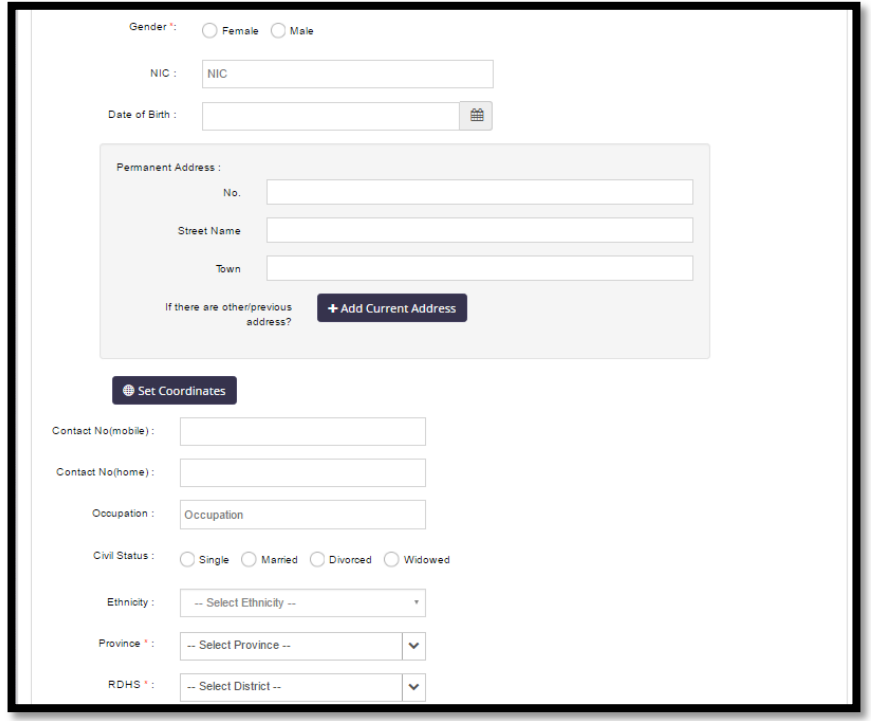

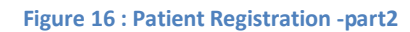

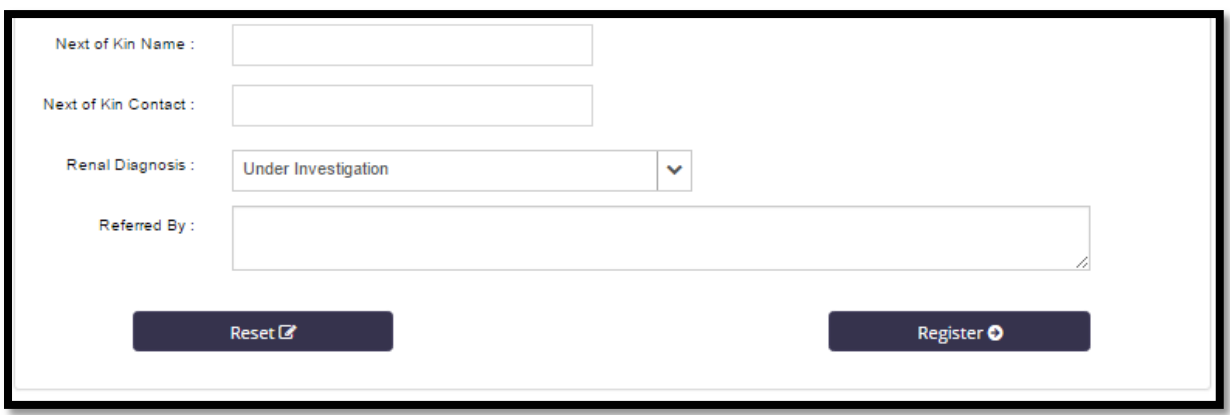

**Figure 17 : Patient Registration -part3**

### **3.8.1.3 Patient Follow up**

Patient follow up with their patient clinic visits, patient hospital admission dialysis ,recipient and donor evolution ,post kt clinic ,field update and death notification.

- In the first part, it would cover creation of the patient clinic visits form and storing the data in a MySQL database. Patient clinic visits pages are shown in annexed in Appendix B.
- In the Second part, it would cover creation of the patient hospital admission form and storing the data in a MySQL database. Patient hospital admission pages are shown in annexed in Appendix B.
- In the Second part, it would cover creation of the patient hospital admission form and storing the data in a MySQL database. Patient hospital admission pages are shown in annexed in Appendix B.
- In the Third part, it would cover creation of the patient dialysis form and storing the data in a MySQL database. Patient dialysis pages are shown in annexed in Appendix B.
- In the Fourth part, it would cover creation of the recipient and donor evaluation form and storing the data in a MySQL database. Recipient and donor evaluation pages are shown in annexed in Appendix B.
- In the Fifth part, it would cover creation of the post kt clinic form and storing the data in a MySQL database. Post kt clinic pages are shown in annexed in Appendix B.
- In the Sixth part, it would cover creation of the field update form and storing the data in a MySQL database. Field update pages are shown in annexed in Appendix B.

• In the Seventh part, it would cover creation of the death notification form and storing the data in a MySQL database. Death notification pages are shown in annexed in Appendix B.

#### **3.8.1.4 User Management**

User registers with their chosen username, email and password. The script checks for existing username, if exists, it denies them registering an account. The username is restricted to only alphabets, numbers and underscore. No special characters allowed.

The password is stored in md5 format during registration and sends a 4 digit random activation code to their email address.

Creating a membership based site seems like a daunting task at first. The whole process consists of two big parts:

- user registration
- user authentication

In the first part, it would cover creation of the registration form and storing the data in a MySQL database. In the second part, it would create the login form and use it to allow users access in the secure area.

User Management pages are shown in annexed in Appendix B.

#### **3.8.1.5 Report Generation**

#### **3.8.1.5.1 Distribution Reports**

Reports with their Provincial distribution reports, District distribution reports, Institutional distribution reports and MOH distribution reports.

- In the first part, it would cover creation of the provincial patient count form, provincial patient list form, provincial death count form ,provincial death list ,provincial audit count form and provincial audit list form andsearching the data in a MySQL database. Provincial distribution reports pages are shown in annexed in Appendix B.
- In the Second part, it would cover creation of the district patient count form, district patient list form, district death count form,district death list,district audit count form and district audit list form andsearchingthe data in a MySQL database. District distribution reports pages are shown in annexed in Appendix B.
- In the Third part, it would cover creation of the institutional patient count form, institutional patient list form, institutional death count form,institutional death list,institutional audit count form and institutional audit list form andsearching the data in a MySQL database. Institutional distribution reports pages are shown in annexed in Appendix B.
- In the Fourth part, it would cover creation of the Moh/Ds-division patient count form, Moh/ Ds-division patient list form, Moh/ ds-division death count form,Moh/ Dsdivision death list, Moh/ Ds-division audit count form and moh/ ds-division audit list form andsearchingthe data in a MySQL database. Moh/ Ds-division distribution reports pages are shown in annexed in Appendix B.

#### **3.8.1.5.2 Individual Patient Reports**

Reports with their Individual clinic report, Individual hospital admission report,Individual recipient and donor evaluation report,IndividualDialysisreport, Individual post kt clinic report and Individual death notification report.

- In the first part, it would cover creation of the Individual clinic report and searching the data in a MySQL database. Individual clinic report pages are shown in annexed in Appendix B.
- In the Second part, it would cover creation of the Individual hospital admission report form andsearchingthe data in a MySQL databaseIndividual hospital admission report pages are shown in annexed in Appendix B.
- In the Third part, it would cover creation of the Individual recipient and donor evaluation report form andsearchingthe data in a MySQL database. Individual recipient and donor evaluation report pages are shown in annexed in Appendix B.
- In the Fourth part, it would cover creation of the, Individual post kt clinic report form andsearchingthe data in a MySQL database. , Individual post kt clinic report pages are shown in annexed in Appendix B.
- In the Fifth part, it would cover creation of the Individual recipient and donor evaluation report form andsearchingthe data in a MySQL database. Individual recipient and donor evaluation report pages are shown in annexed in Appendix B.

• In the Sixth part, it would cover creation of the Individual death notification form andsearchingthe data in a MySQL database. Individual death notification pages are shown in annexed in Appendix B.

#### **3.8.1.5.3 Age Distribution Reports**

Reports with their Provincial Age distribution reports, District Age distribution reports, Institutional Age distribution reports and MOH Age distribution reports.

- In the first part, it would cover creation of the provincial average age form, provincial standard deviation form, provincial age category form and searching the data in a MySQL database. Provincial age distribution reports pages are shown in annexed in Appendix B.
- In the Second part, it would cover creation of the district average age form, district standard deviation form, district age category form and searching the data in a MySQL database. District age distribution reports pages are shown in annexed in Appendix B.
- In the Thirdpart,it would cover creation of the institutional average age form, institutional standard deviation form, institutional age category form and searching the data in a MySQL database. Institutional age distribution reports pages are shown in annexed in Appendix B.
- In the Fourth part, it would cover creation of the Moh / Ds-diviation average age form, Moh / Ds-diviation standard deviation form, Moh / Ds-diviation age category form and searching the data in a MySQL database. Moh / Ds-diviation age distribution reports pages are shown in annexed in Appendix B.

#### **3.8.1.5.4 Diagnosis Reports**

Reports with their Diagnosis reports.

- In the first part, it would cover creation of the diagnosis wise age count form and searching the data in a MySQL database. Diagnosis reports pages are shown in annexed in Appendix B.
- In the Second part, it would cover creation of the diagnosis wise age category form and searching the data in a MySQL database. Diagnosis reports pages are shown in annexed in Appendix B.

#### **3.8.1.5.5 Dialysis Reports**

Reports with their Dialysis reports.

- In the first part, it would cover creation of the dialysis patient count form and searching the data in a MySQL database. Dialysis reports pages are shown in annexed in Appendix B.
- In the Second part, it would cover creation of the dialysis patient list form and searching the data in a MySQL database. Dialysis reports pages are shown in annexed in Appendix B.

### **3.8.1.5.6 Clinic visit Reports**

Reports with their Clinic visit reports.

- In the first part, it would cover creation of the clinic visit patient count form and searching the data in a MySQL database. Clinic visit reports pages are shown in annexed in Appendix B.
- In the Second part, it would cover creation of the clinic visit patient list form and searching the data in a MySQL database. Clinic visit reports pages are shown in annexed in Appendix B.

### **3.8.1.5.7 Hospital Admission Reports**

Reports with their Hospital Admission reports.

- In the first part, it would cover creation of the hospital admission patient count form and searching the data in a MySQL database. Hospital admission reports pages are shown in annexed in Appendix B.
- In the Second part, it would cover creation of the hospital admission patient list form and searching the data in a MySQL database. Hospital admission reports pages are shown in annexed in Appendix B.

### **3.8.1.5.8 Recipient Donor Evolution Reports**

Reports with their Recipient donor evolution reports.

• In the first part, it would cover creation of the recipient donor evolution patient count form and searching the data in a MySQL database. Recipient donor evolution reports pages are shown in annexed in Appendix B.

• In the Second part, it would cover creation of the recipient donor evolution patient list form and searching the data in a MySQL database. Recipient donor evolution reports pages are shown in annexed in Appendix B.

#### **3.8.1.5.9 Post KT Clinic Reports**

Reports with their Post KT Clinic reports.

- In the first part, it would cover creation of the post kt clinic patient count form and searching the data in a MySQL database. Recipient donor evolution reports pages are shown in annexed in Appendix B.
- In the Second part, it would cover creation of the recipient donor evolution patient list form and searching the data in a MySQL database. Post KT Clinic reports pages are shown in annexed in Appendix B.

### **3.8.1.6 Contact us**

The 'contact us' tab of the main site is to provide all the contact details of the site administrators of the website. In case, if the user has questions regarding the content of the web site or how to use the applications, they could always contact the site administrators via email. Contact us page is shown in annexed in Appendix B.

#### **3.8.1.7 Logout**

A logout option is placed in all the pages and this file contains the code for logout function. If the user wishes to logout, it would clear the session and redirect to the page login.php.

## **3.9ER Diagram of proposed system**

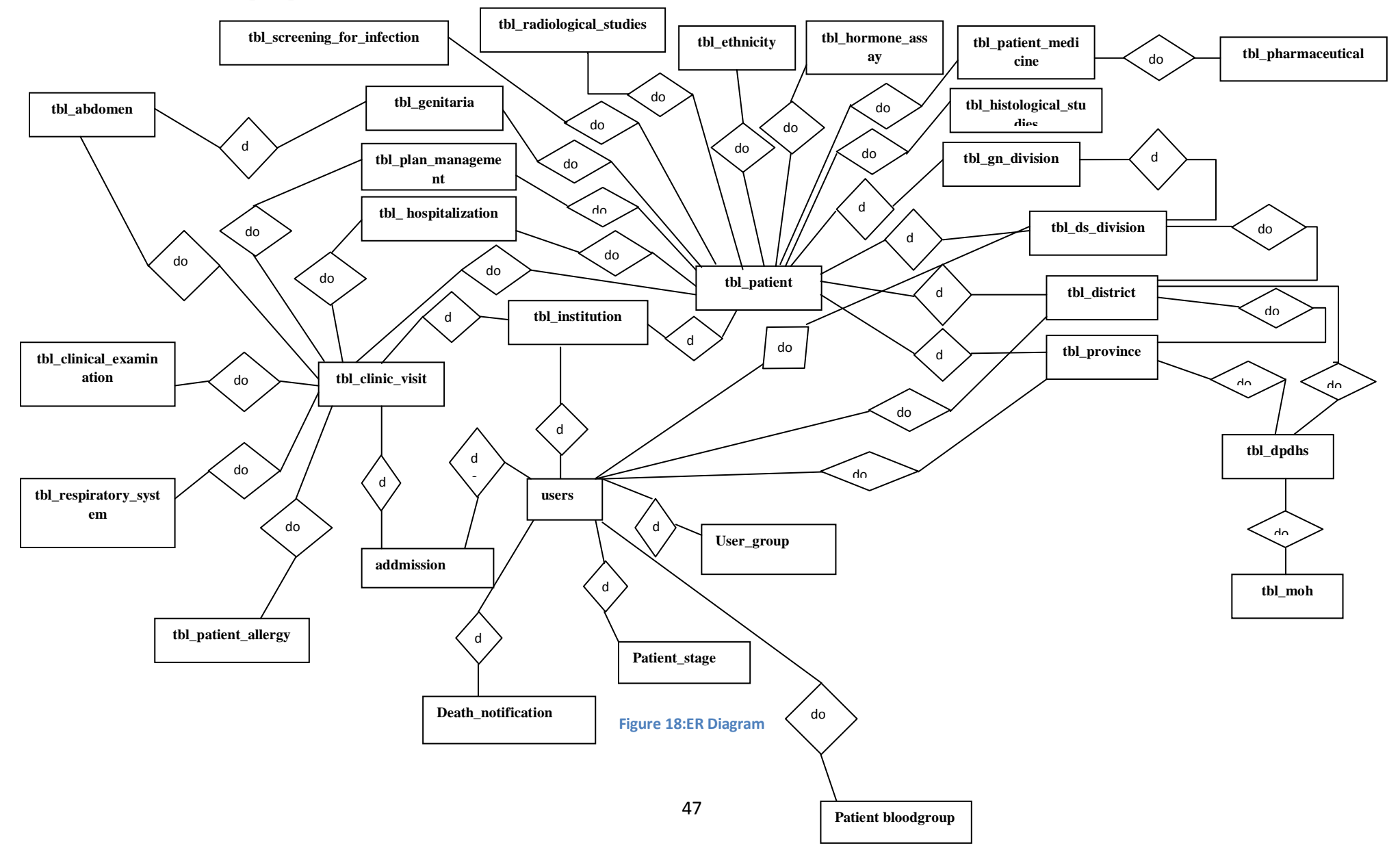

# **3.10 Data base table structures of proposed system**

# **1. Abdomen Table**

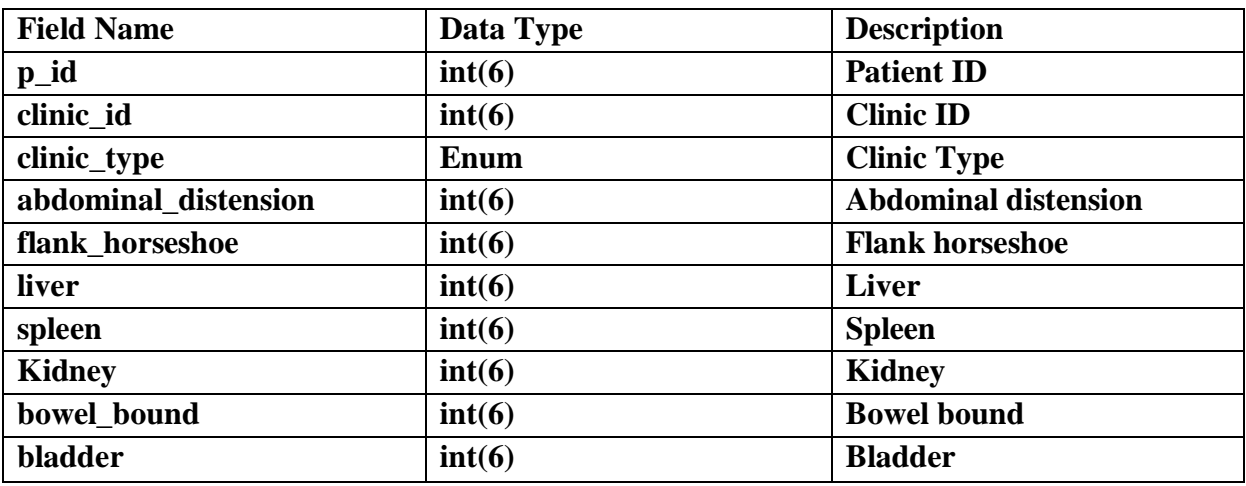

**Table 4 : Abdomen Table**

## **2. Admission Table**

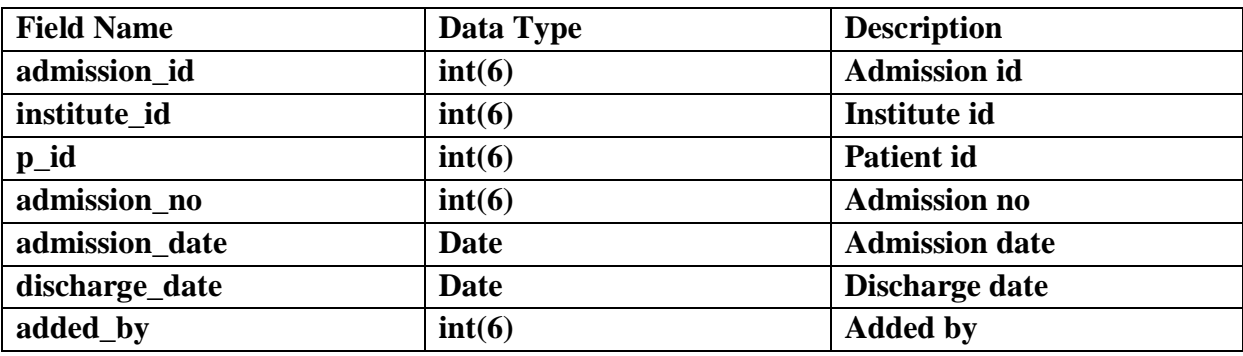

**Table 5 : Admission Table**

# **3. Biochemistry Table**

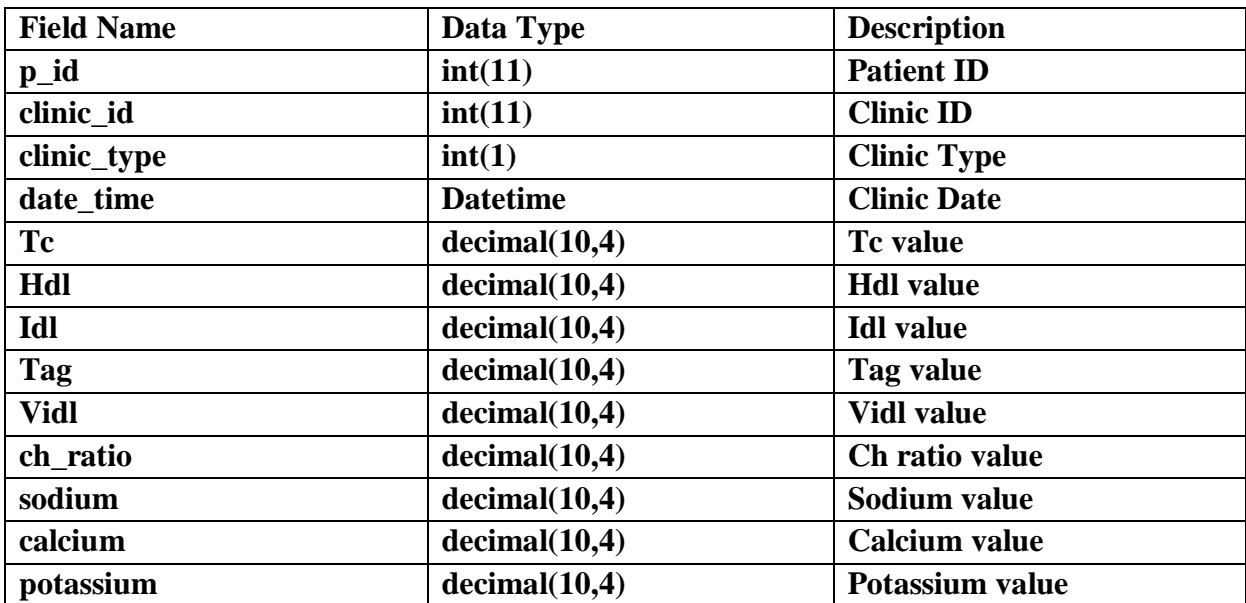

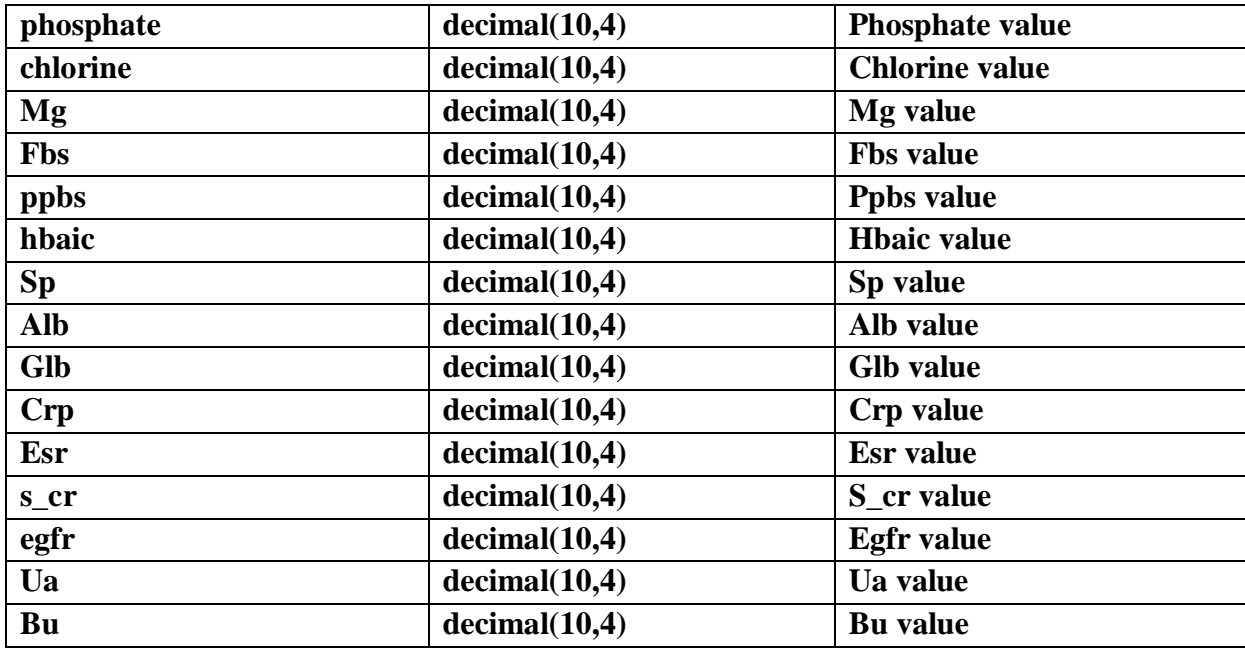

**Table 6 : Biochemistry Table**

### **4. Clinical examination**

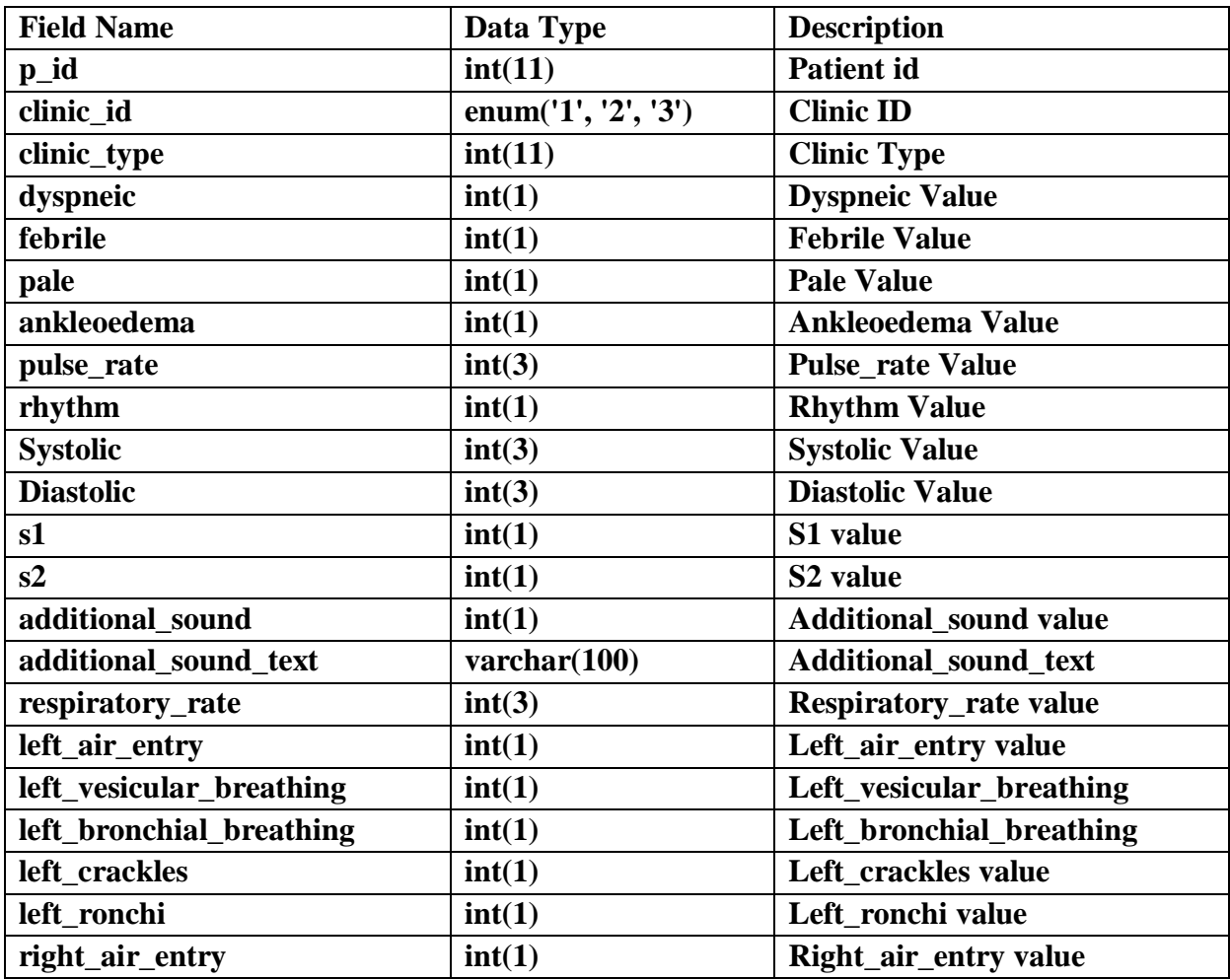

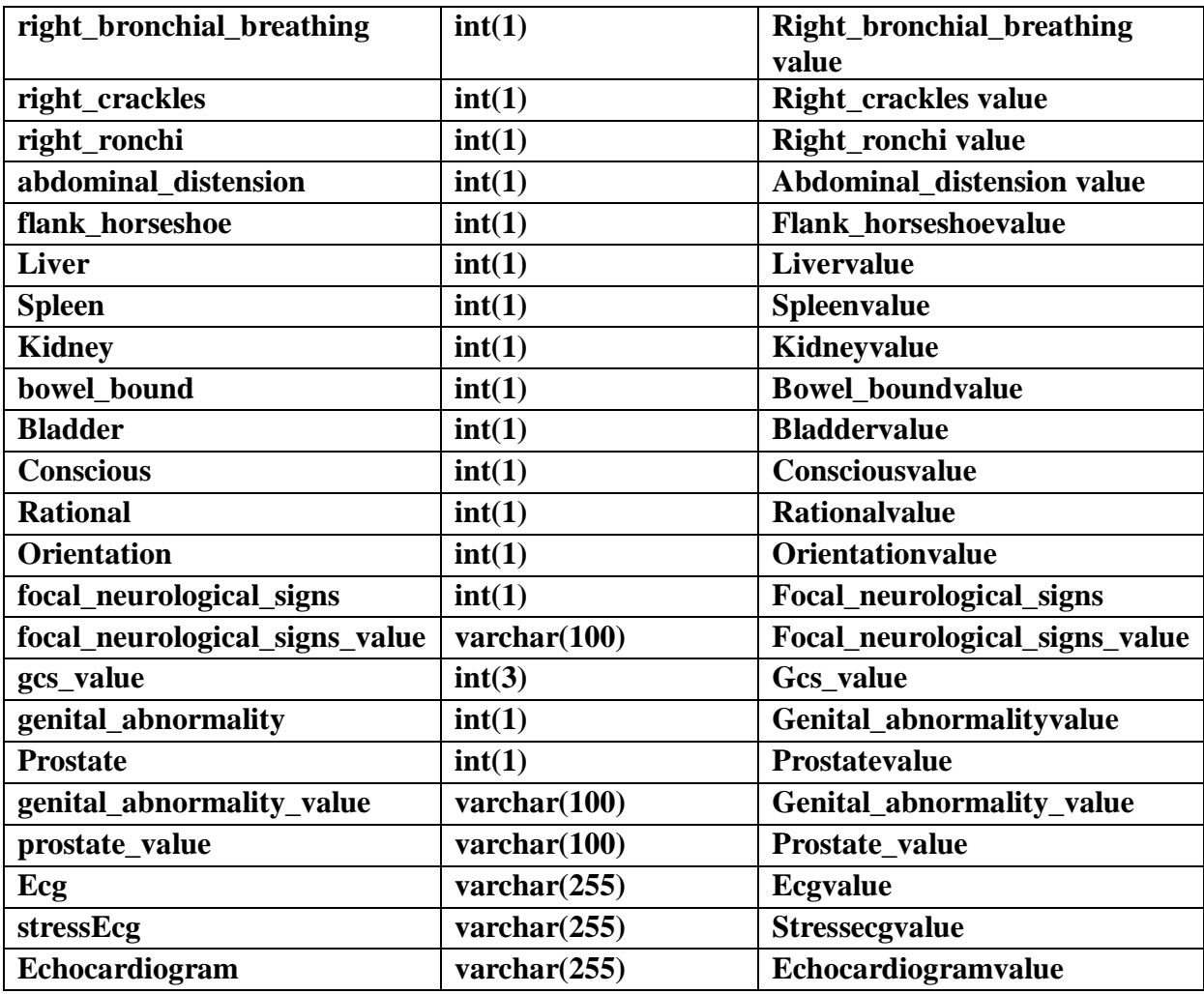

**Table 7 : Clinical Examination**

## **5. Clinic visit Table**

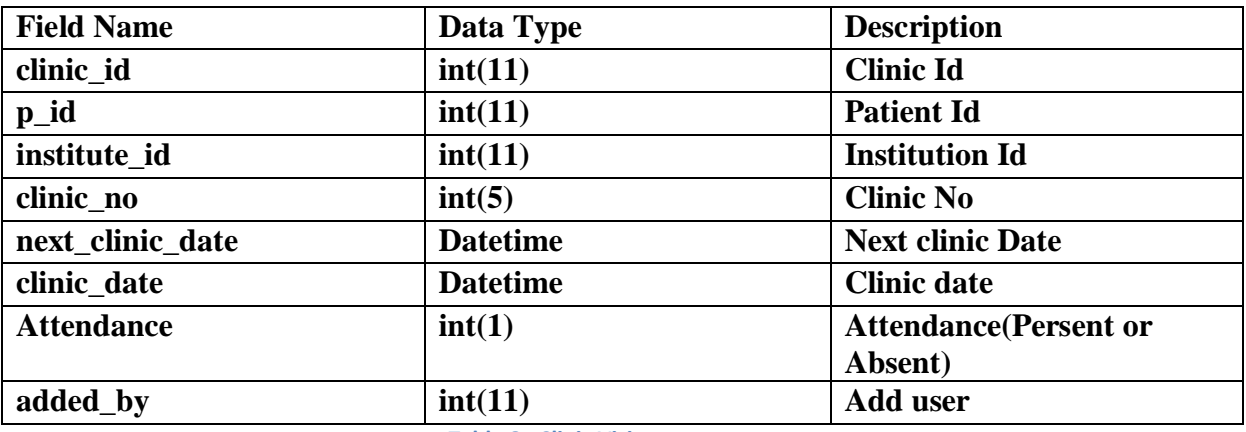

**Table 8 : Clinic Visit**

## **6. Comobidities Table**

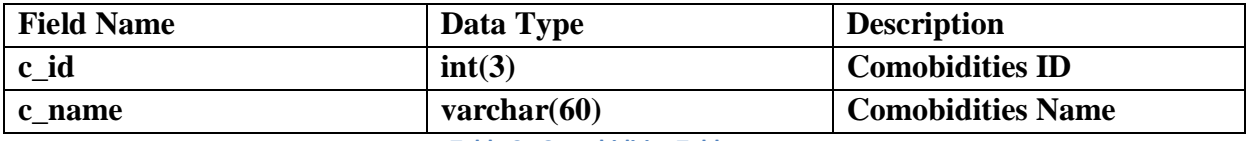

**Table 9 : Comobidities Table**

## **7. Comobidities subsections Table**

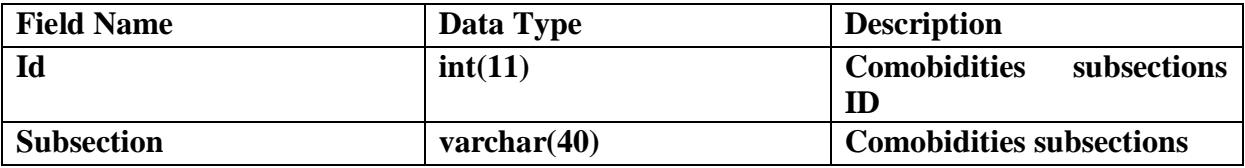

**Table 10 : Comobidities Subsection Table**

## **8. Dates Table**

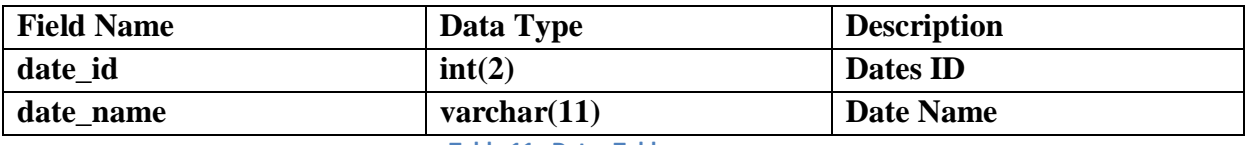

**Table 11 : Dates Table**

## **9. Death notification Table**

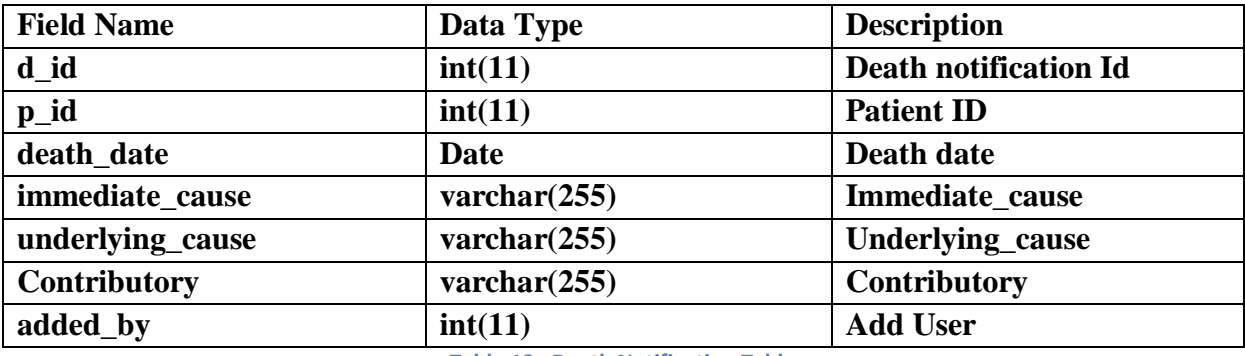

**Table 12 : Death Notification Table**

## **10. Diagnosis Table**

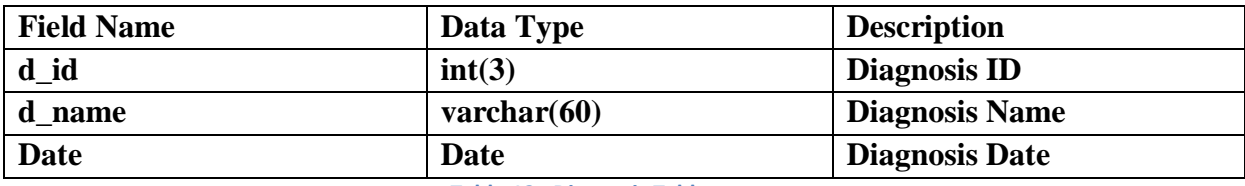

**Table 13 : Diagnosis Table**

## **11. Dialysis Table**

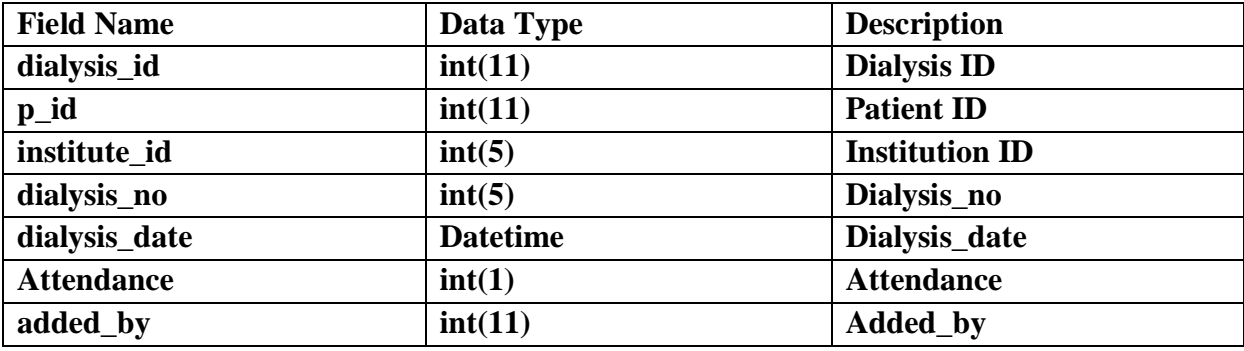

**Table 14 : Dialysis Table**

## **12. District Table**

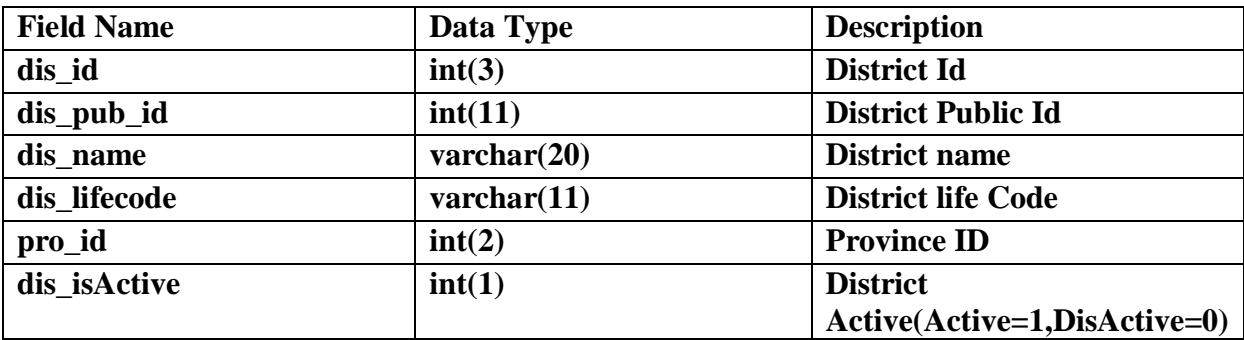

**Table 15 : District Table**

# **13. Dpdhs Table**

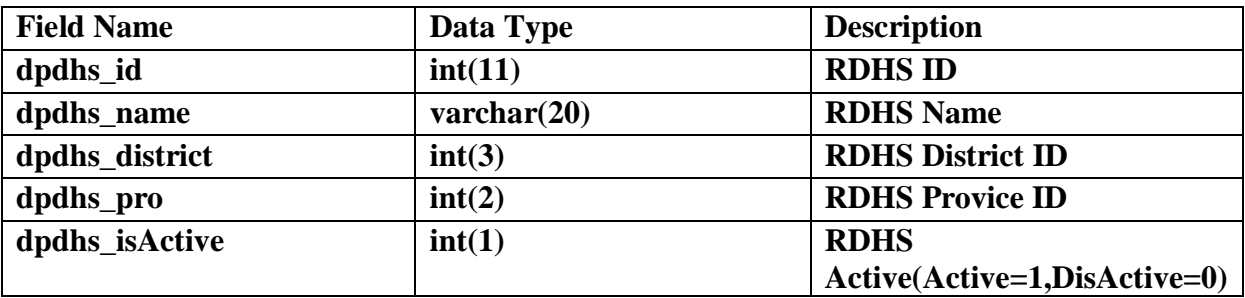

**Table 16 : Dpdhs Table**

## **14. Ds division Table**

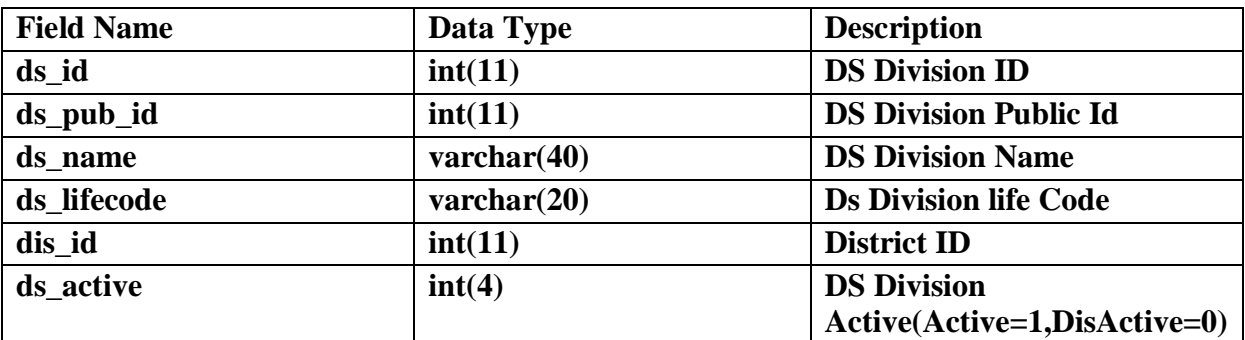

**Table 17 : Ds Division Table**

## **15. Genitaria Table**

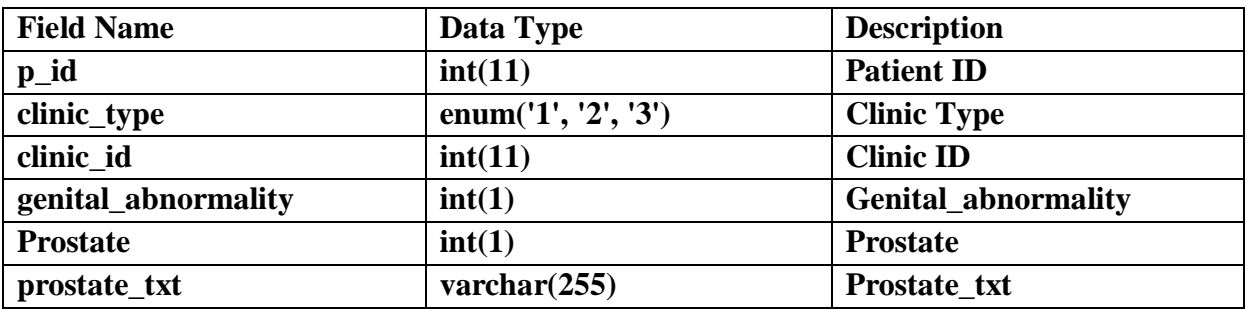

**Table 18 : Genitaria Table**

### **16. Gn division Table**

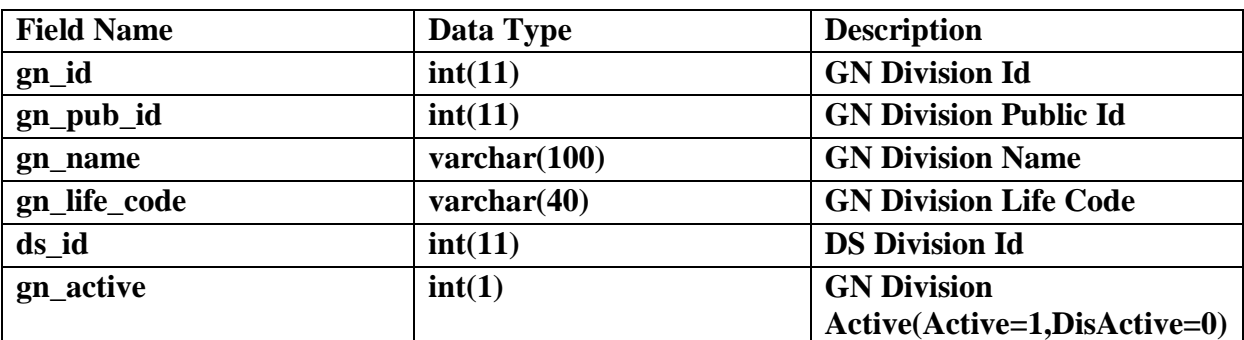

**Table 19 : Gn Division Table**

## **17. Histological studies Table**

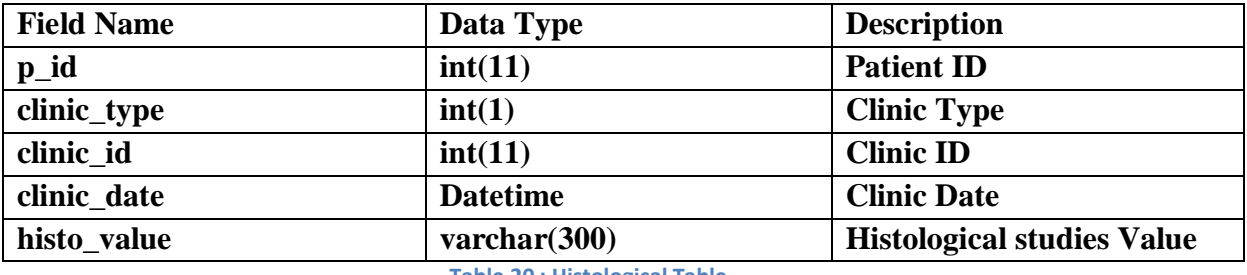

**Table 20 : Histological Table**

## **18. Hormone assay Table**

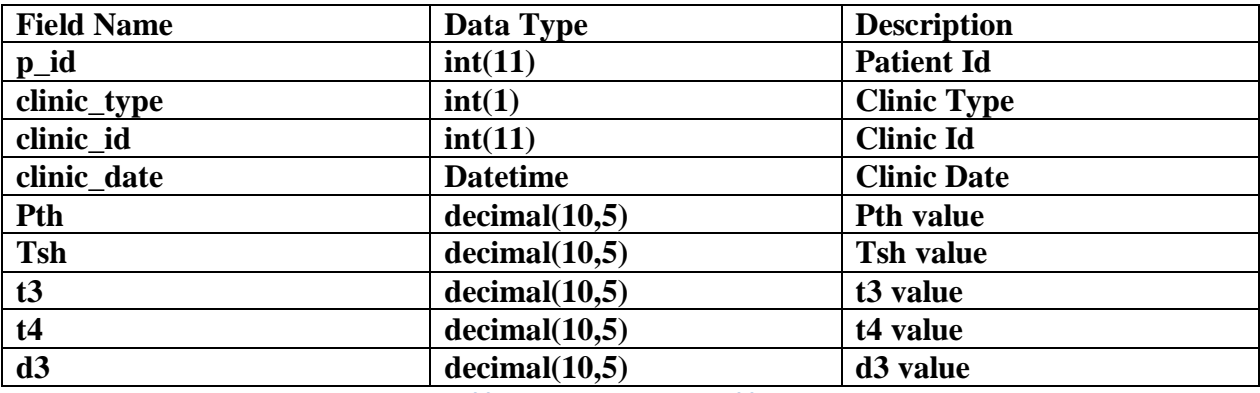

**Table 21 : Hormone Assay Table**

## **19. Hospitalization Table**

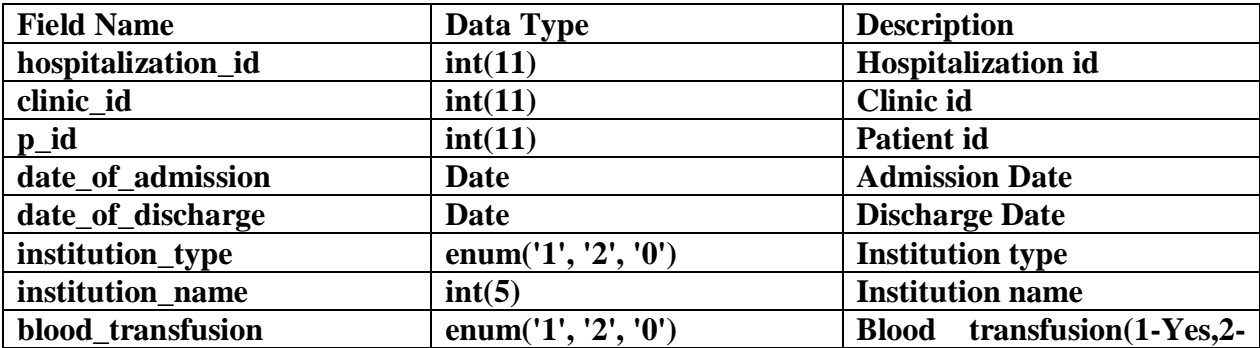

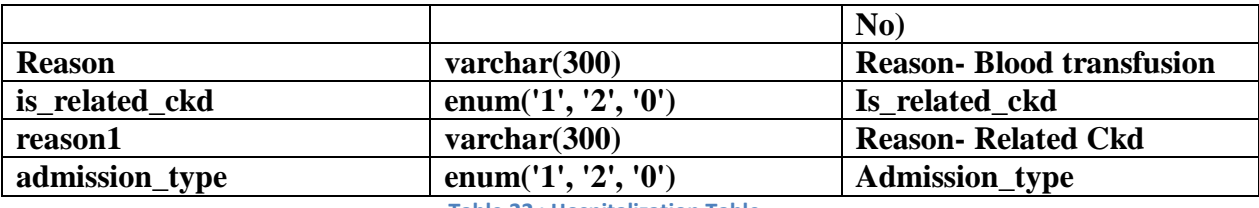

**Table 22 : Hospitalization Table**

## **20. Institutions Table**

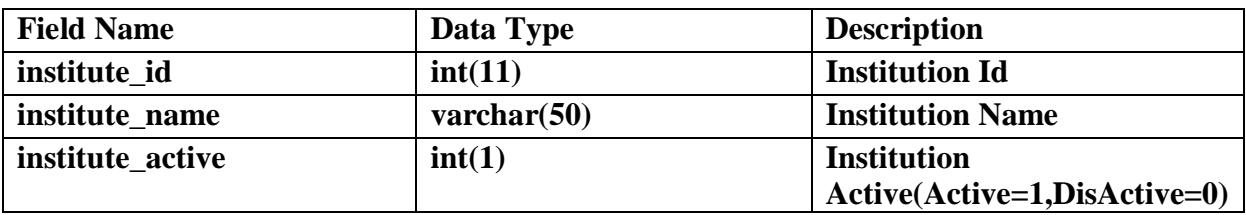

**Table 23 : Institutions Table**

## **21. Moh Table**

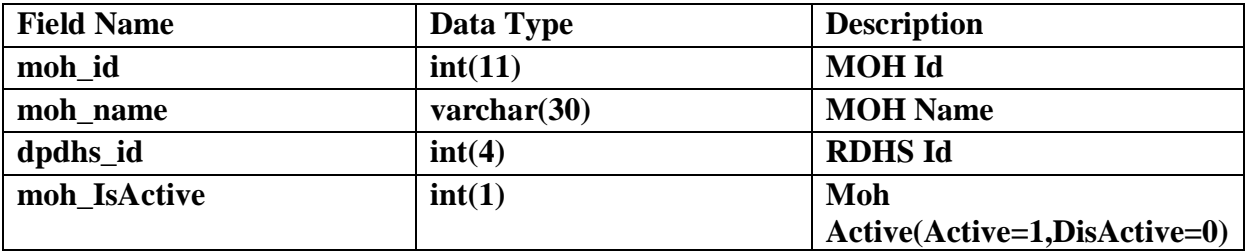

**Table 24 : Moh Table**

## **22. Months Table**

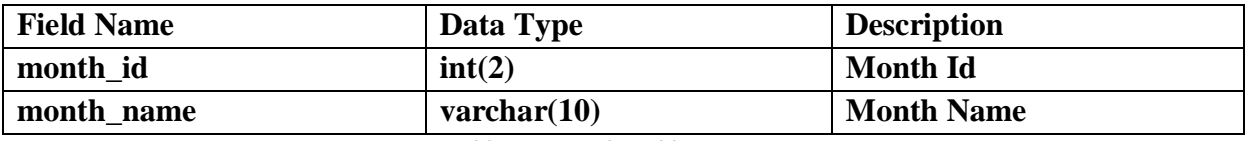

**Table 25 : Months Table**

## **23. Nerve system Table**

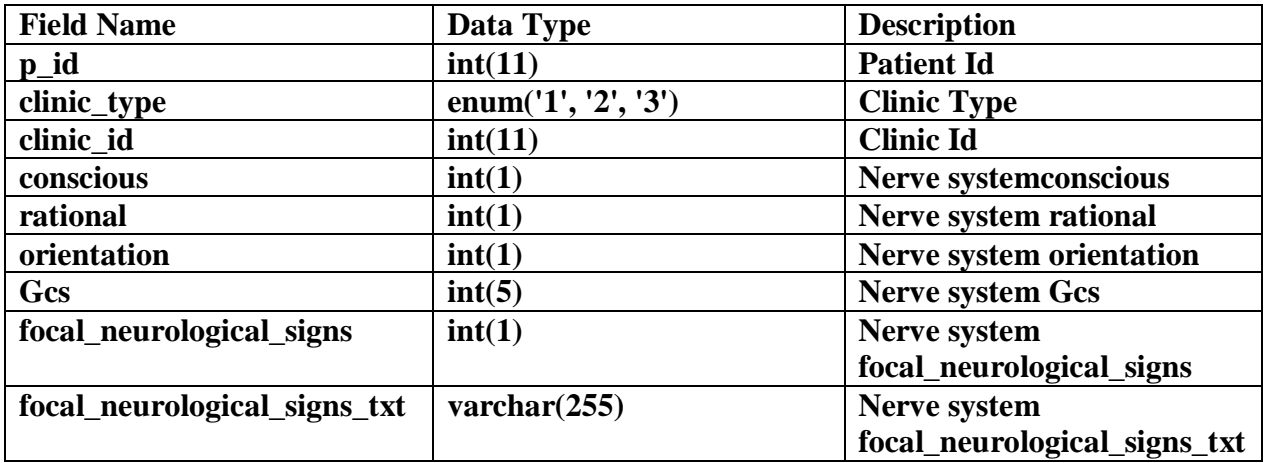

**Table 26 : Nerve System Table**

## **24. Other comobidities Table**

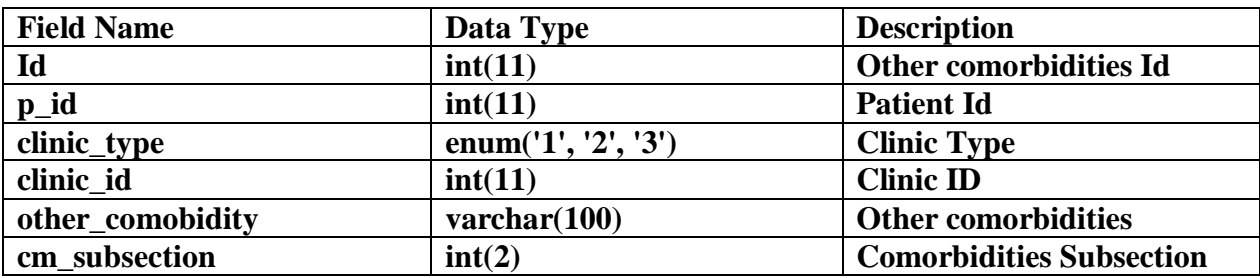

**Table 27 : Other Comobidities Table**

## **25. Patient Table**

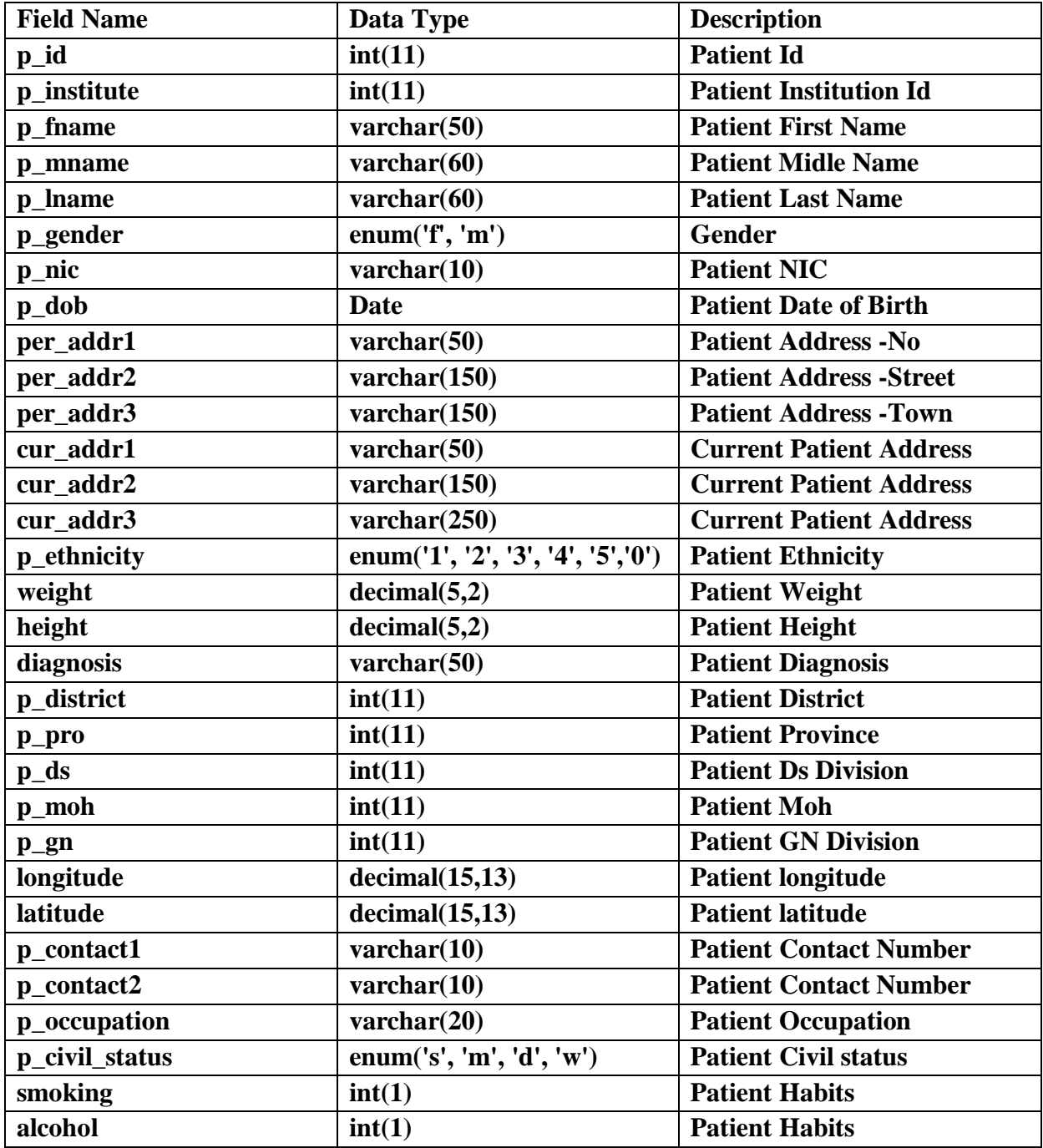

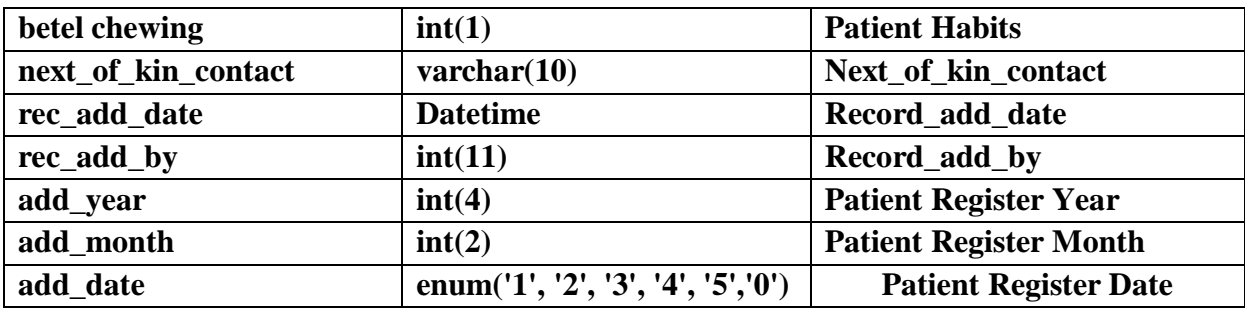

**Table 28 : Patient Table**

### **26. Patient address Table**

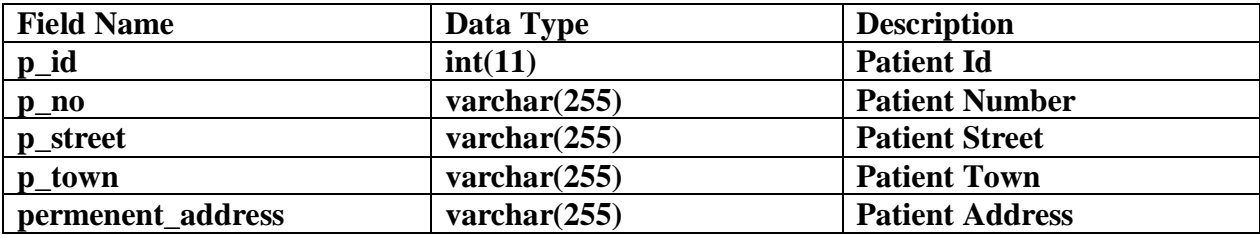

**Table 29 : Patient Address Table**

## **27. Patient allergy Table**

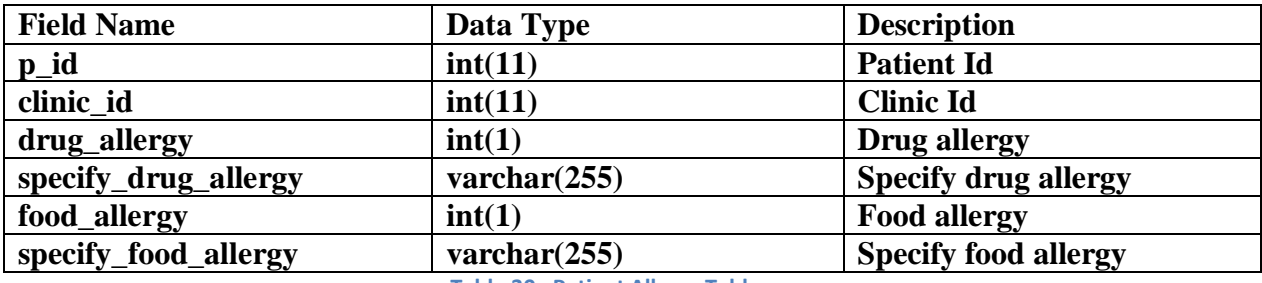

**Table 30 : Patient Allergy Table**

## **28. Patient blood group Table**

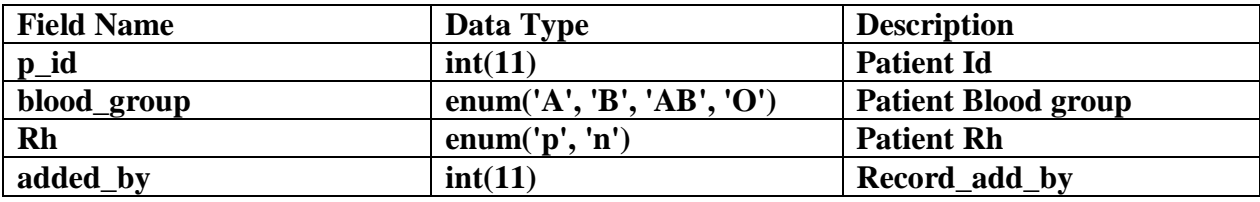

**Table 31 : Patient Blood Group Table**

## **29. Patient bp Table**

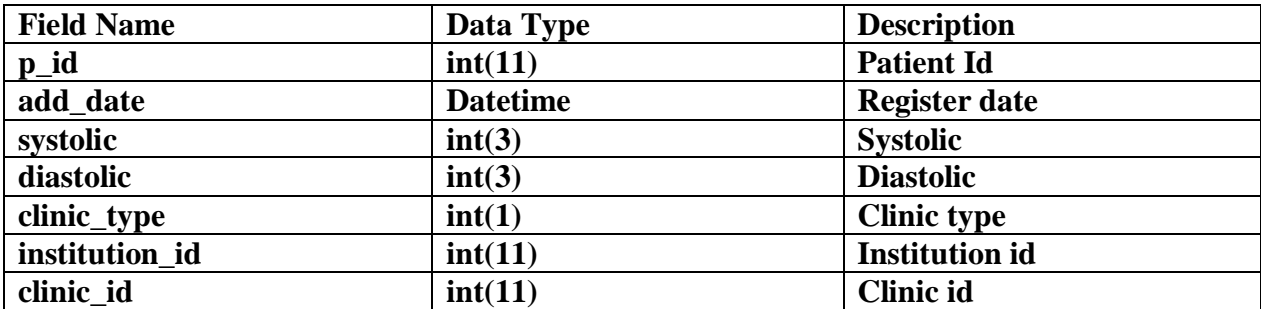

#### **Table 32 : Patient BP Table**

### **30. Patient comobidities Table**

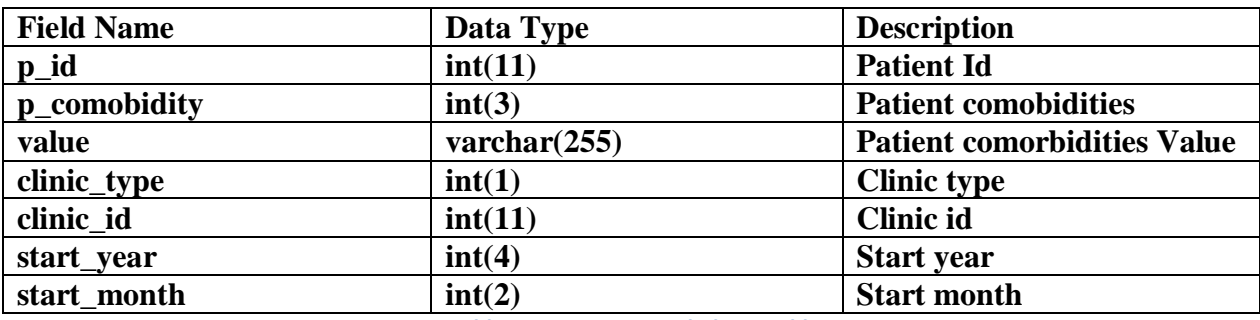

**Table 33 : Patient Comobidities Table**

### **31. Patient contacts Table**

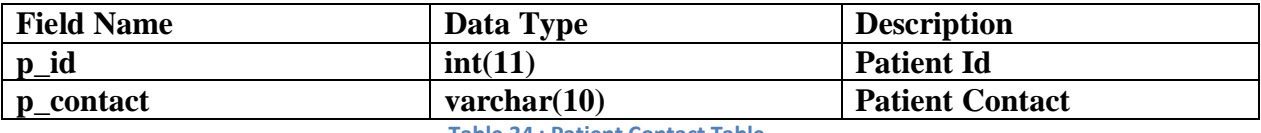

**Table 34 : Patient Contact Table**

## **32. Patient diagnosis Table**

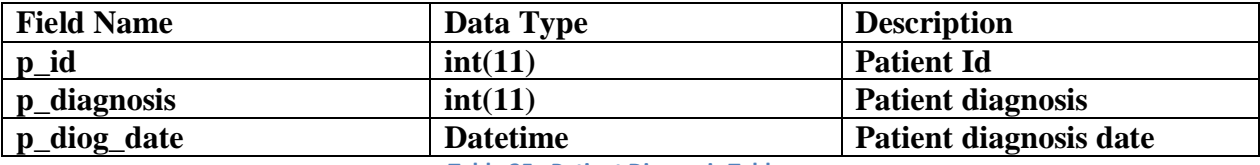

**Table 35 : Patient Diagnosis Table**

## **33. Patient dialysis Table**

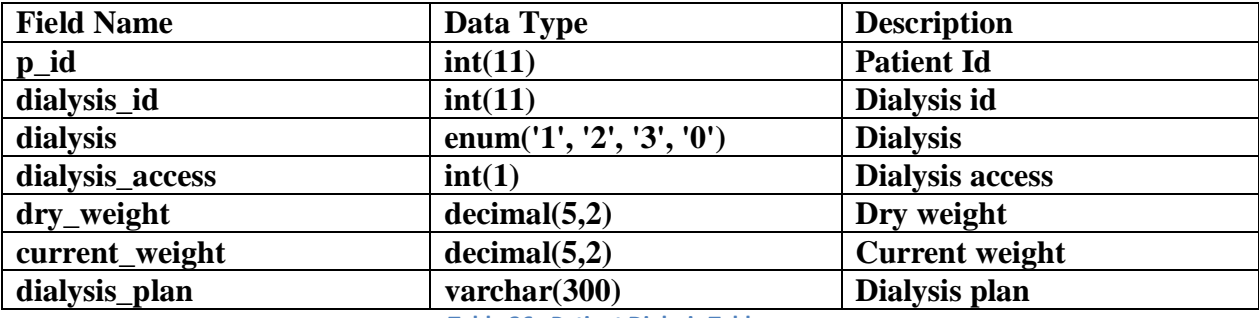

**Table 36 : Patient Dialysis Table**

### **34. Patient medicine Table**

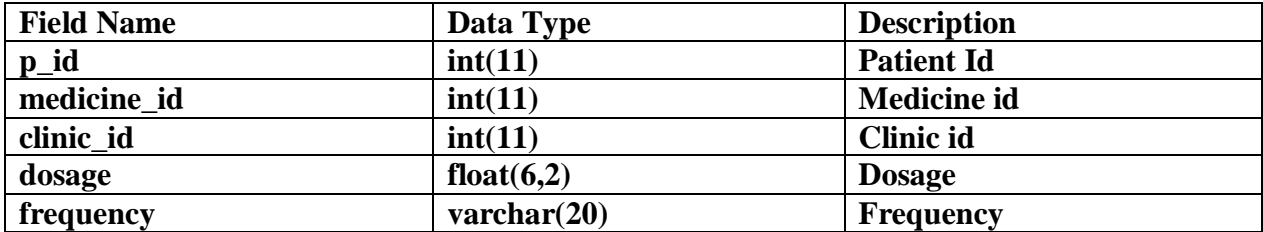

**Table 37 : Patient Medicine Table**

## **35. Patient other comobidities Table**

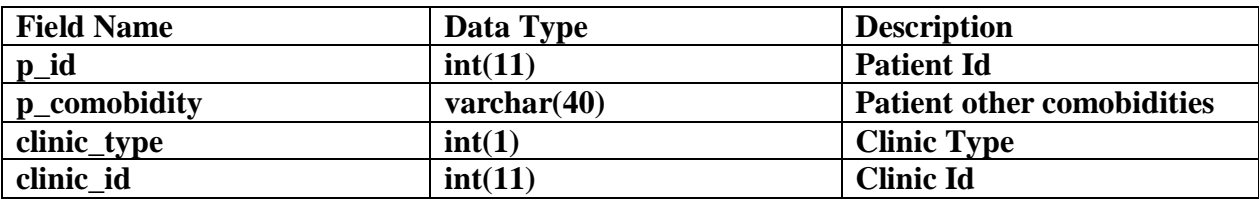

**Table 38 : Patient Other Comobidities Table**

## **36. Patient stage Table**

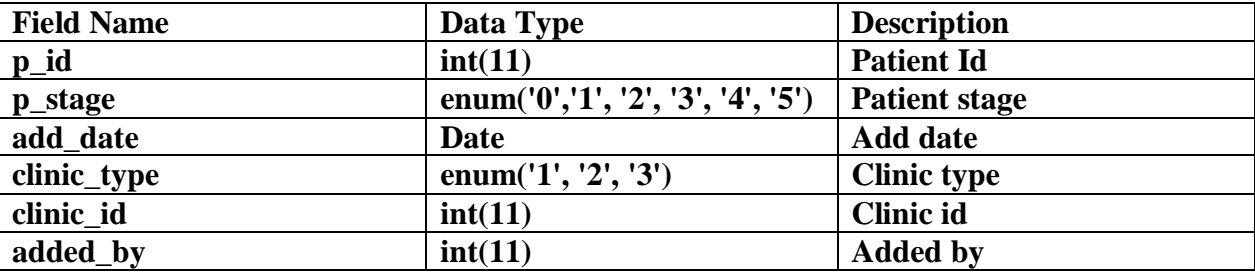

**Table 39 : Patient Stage Table**

### **37. Pharmaceutical Table**

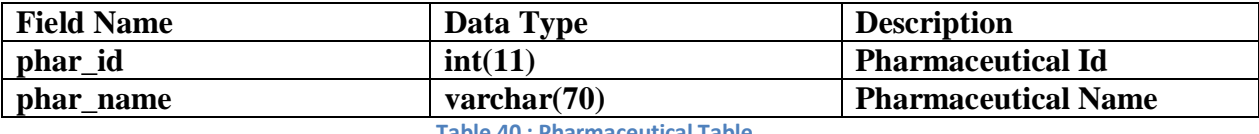

**Table 40 : Pharmaceutical Table**

## **38. Plan of management Table**

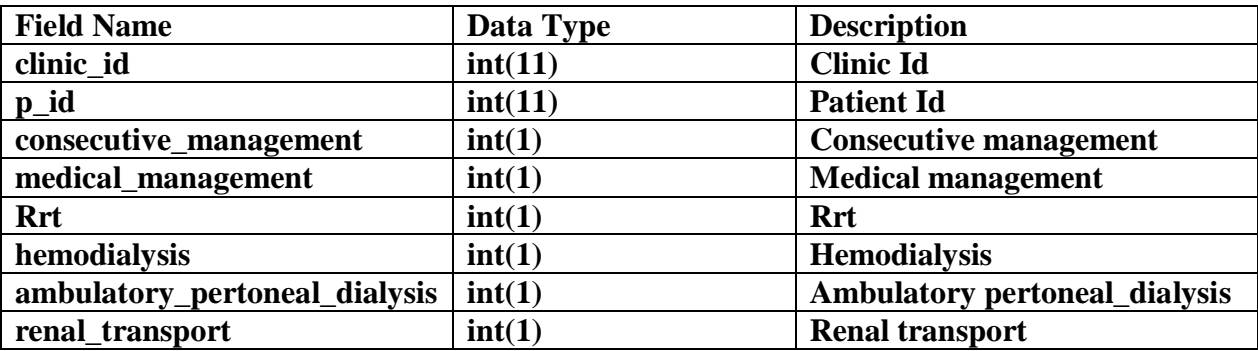

**Table 41 : Plan of Management Table**

### **39. Province Table**

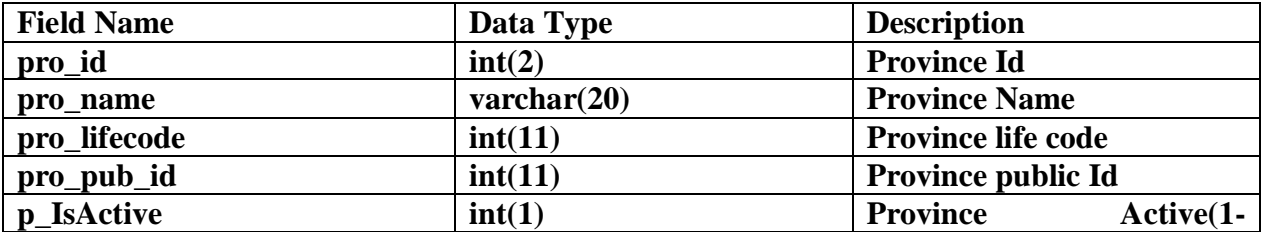

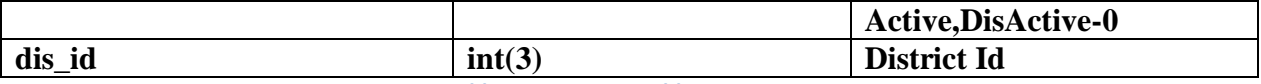

**Table 42 : Province Table**

# **40. Radiological studies Table**

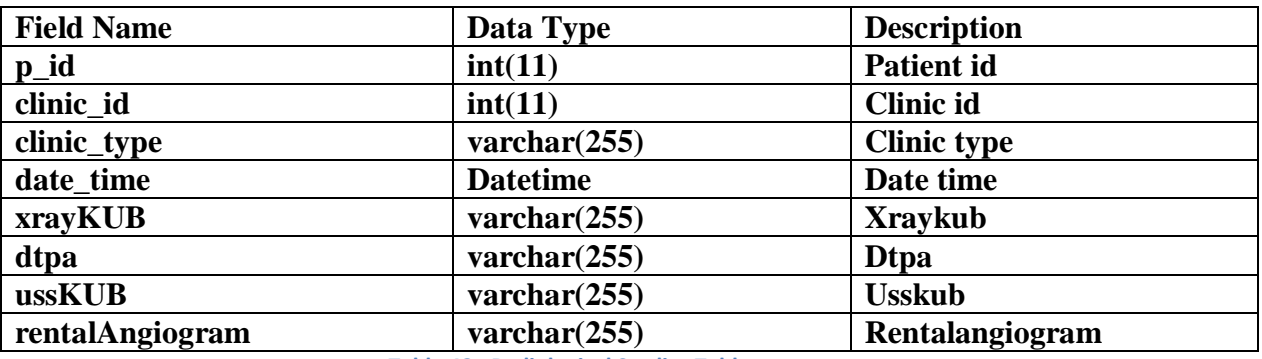

**Table 43 : Radiological Studies Table**

# **41. Respiratory system Table**

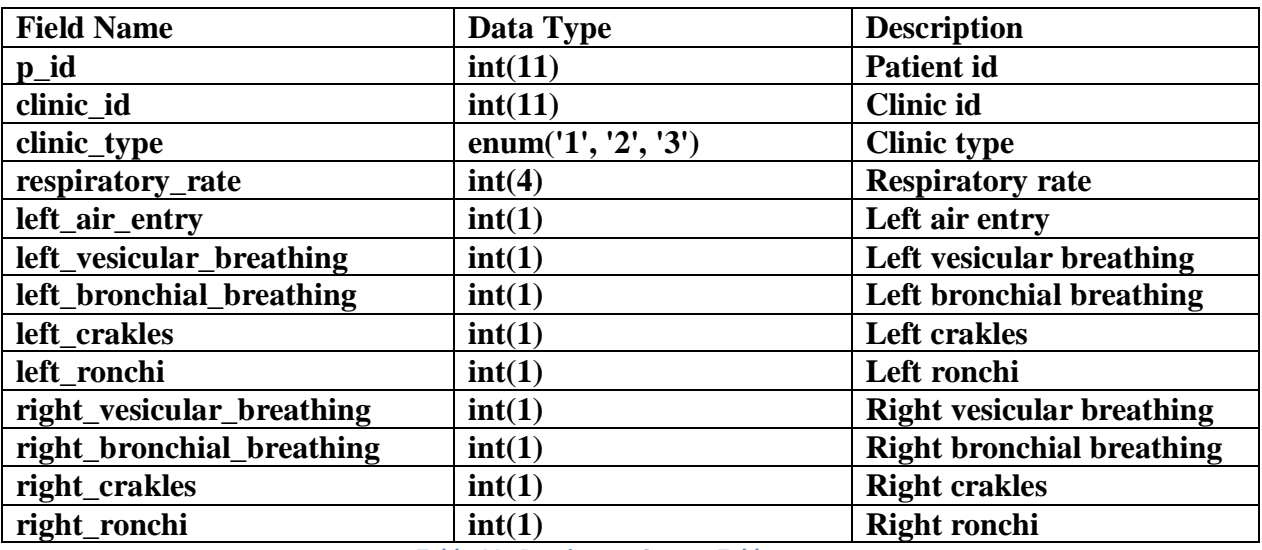

**Table 44 : Respiratory System Table**

## **42. Screening for infection Table**

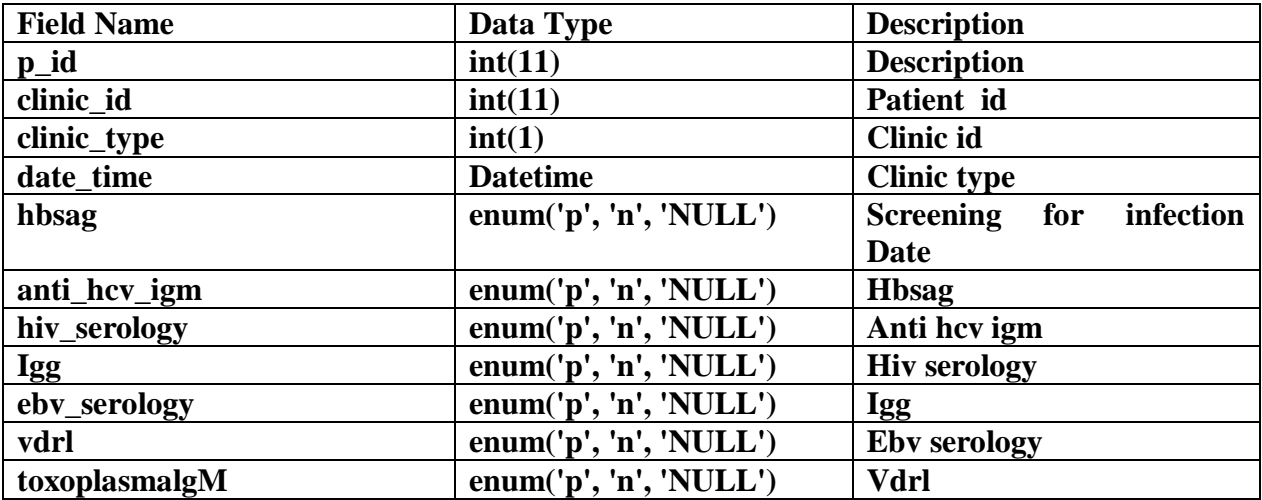

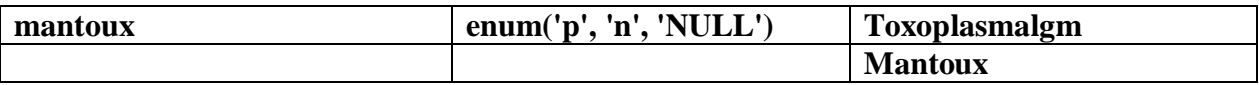

**Table 45 : Screening for Infection Table**

# **43. Urin analysis Table**

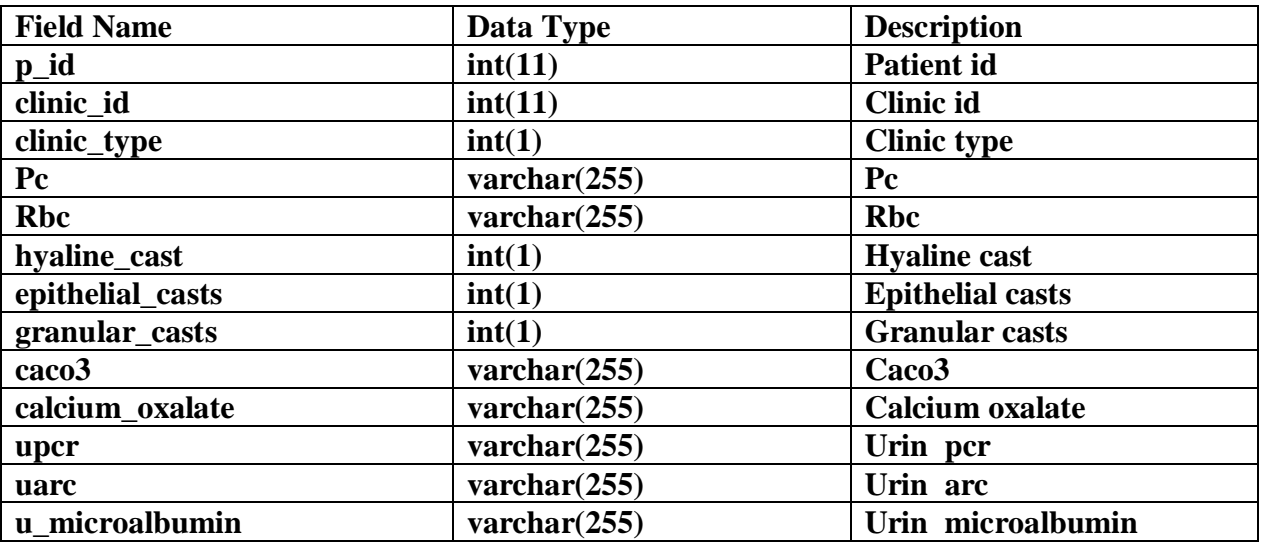

**Table 46 : Urine Analysis Table**

# **44. User group Table**

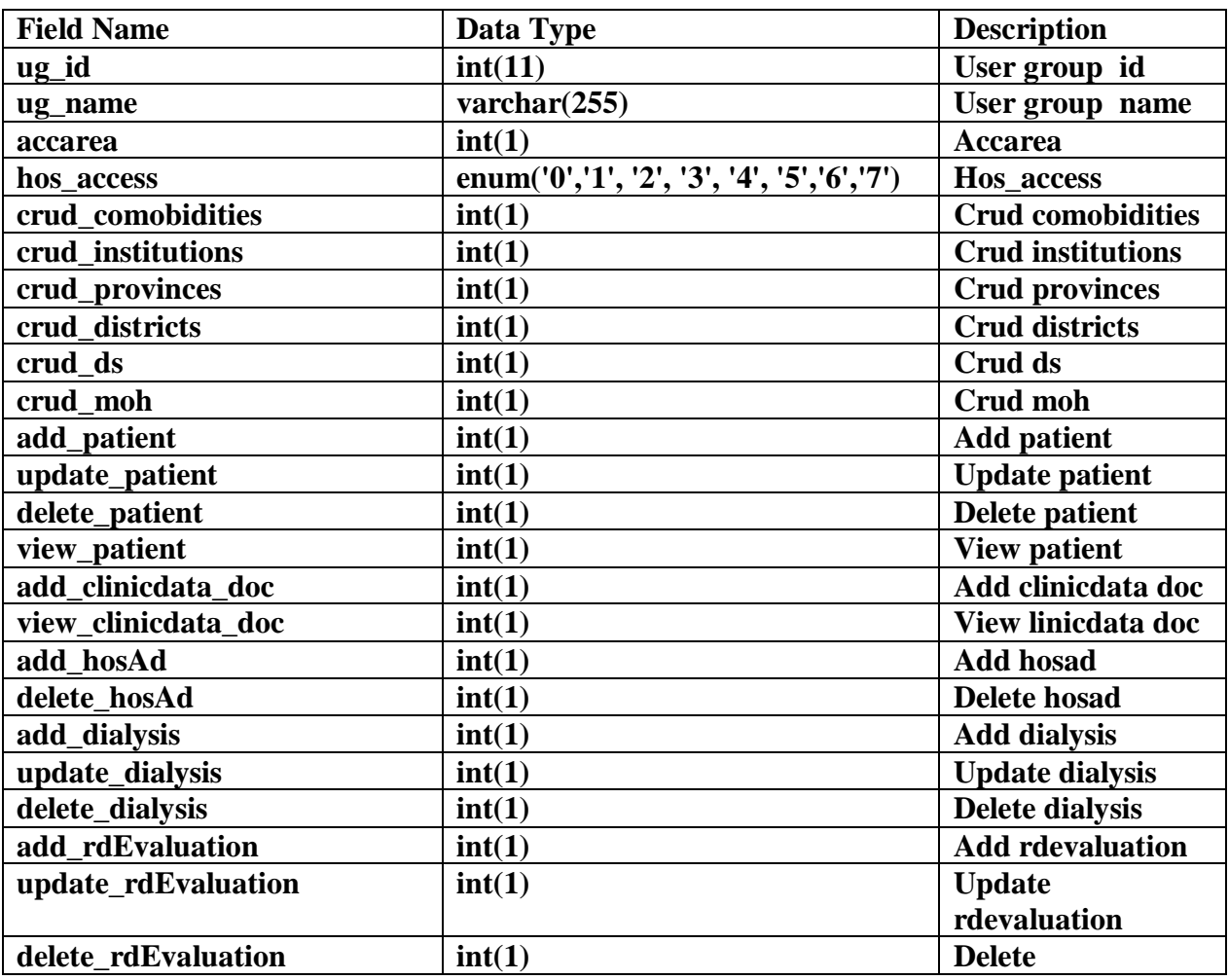

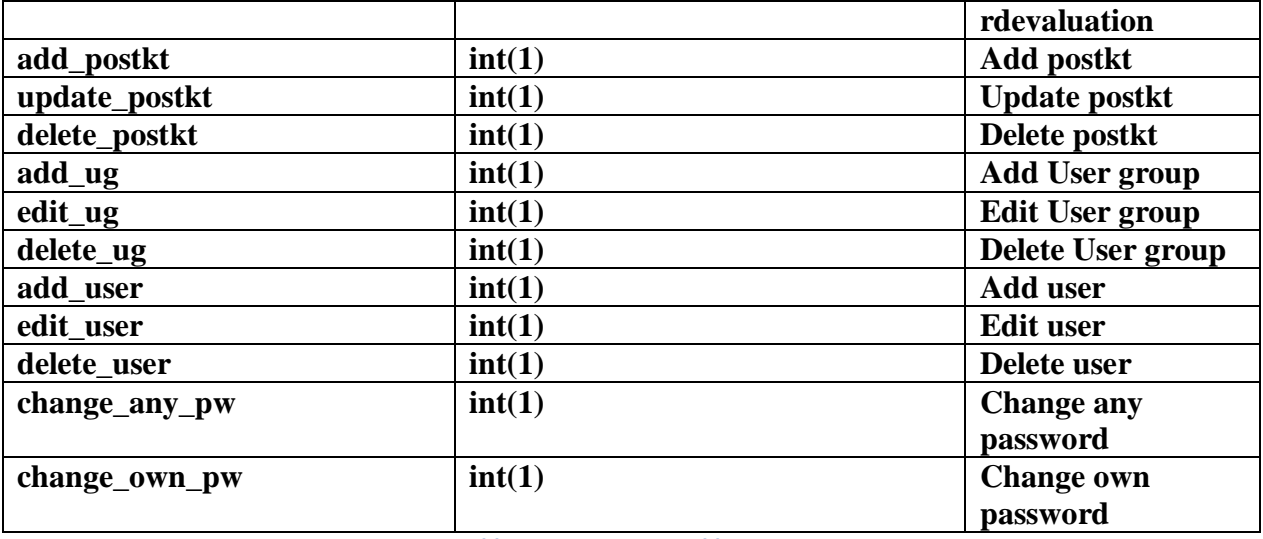

### **Table 47 : User Group Table**

### **45. Users Table**

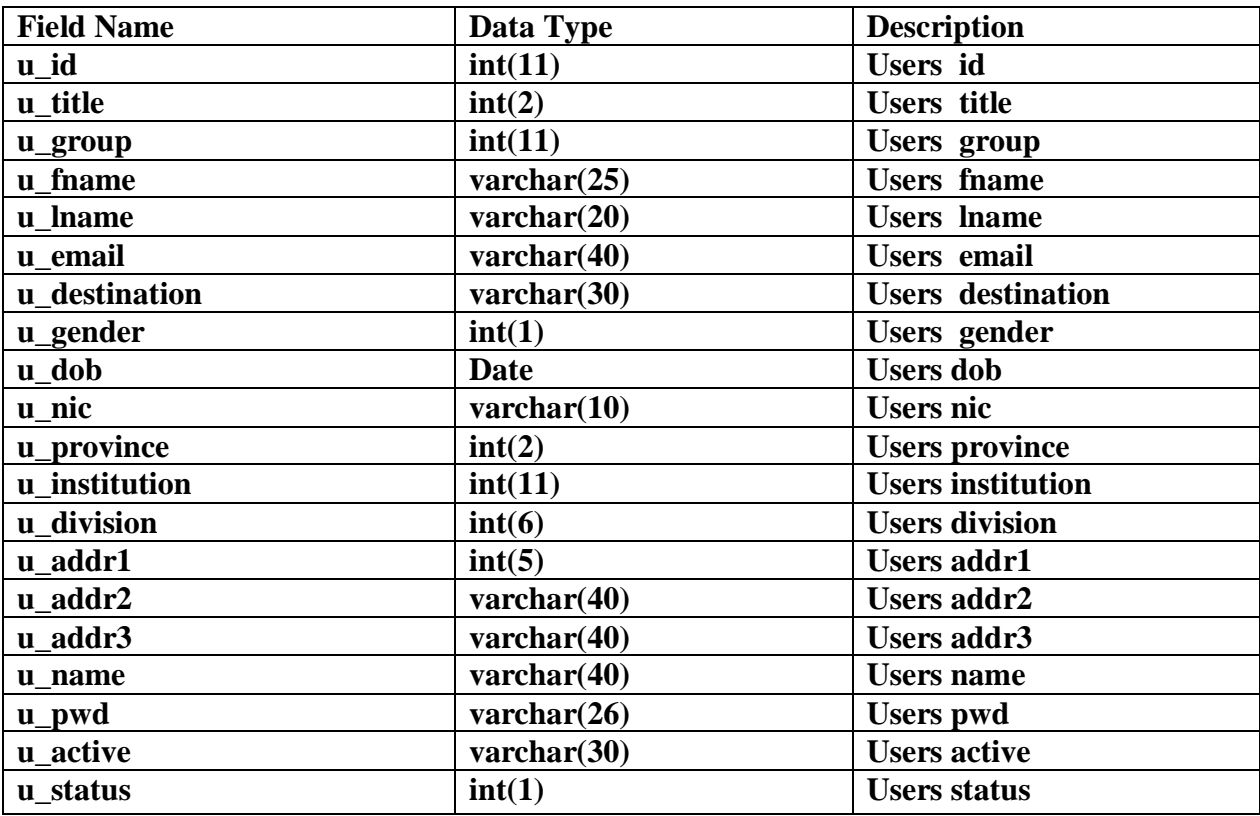

**Table 48 : Users Table**

### **46. User contacts Table**

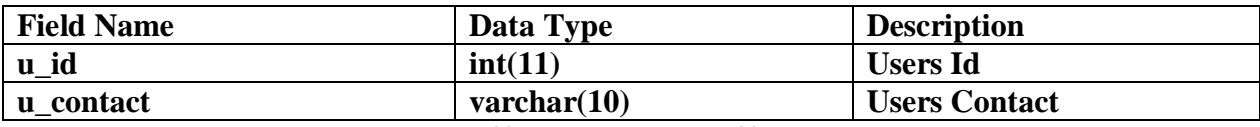

**Table 49 : User Contacts Table**

## **Chapter 4: Evolution**

## **4.1. TESTING**

Testing is integral part of any application development. A proper testing plan and execution produces the more reliable robust system which also meets the required expectations.Different processes are followed to ensure the systems meet the required specifications. Whenever software is developed it is required to check whether it fulfills those needs. Testing typically consumes 40~50% of development efforts, and consumes more effort for systems that require higher levels of reliability, it is a significant part of the software engineering. As the amount of maintenance and upgrade of existing systems grow, significant amount of testing would also be needed to verify systems after changes are made. Hence it is important to check its potential. The main goal of software testing is to know the errors of the software before the user finds them[29].

## **4.2. The Testing Spectrum**

Testing is involved in every stage of software life cycle, but the testing done at each level of software development is different in nature and has different objectives. Unit Testing is done at the lowest level. It tests the basic unit of software, which is the smallest testable piece of software, and is often called "unit", "module", or "component" interchangeably.

### **4.3. Test Plan**

The system test is carried out to check whether the system meets the required specification whether it can operate successfully. The following checklist was done during the project execution time.

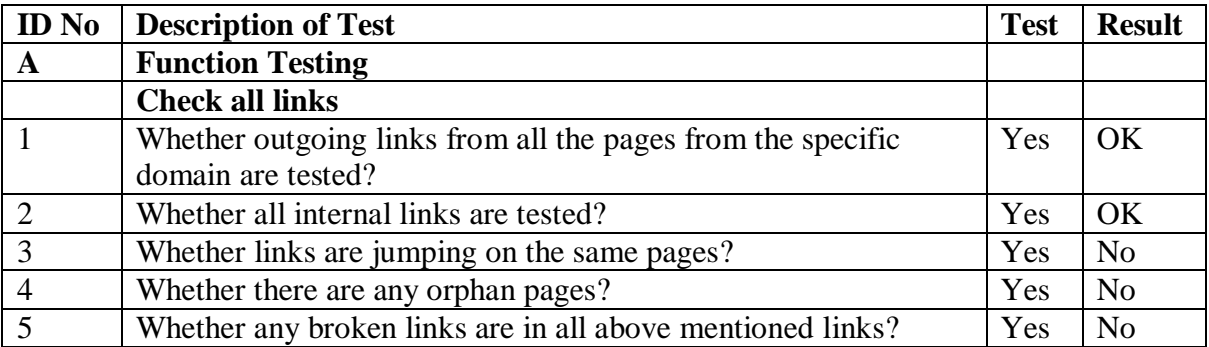

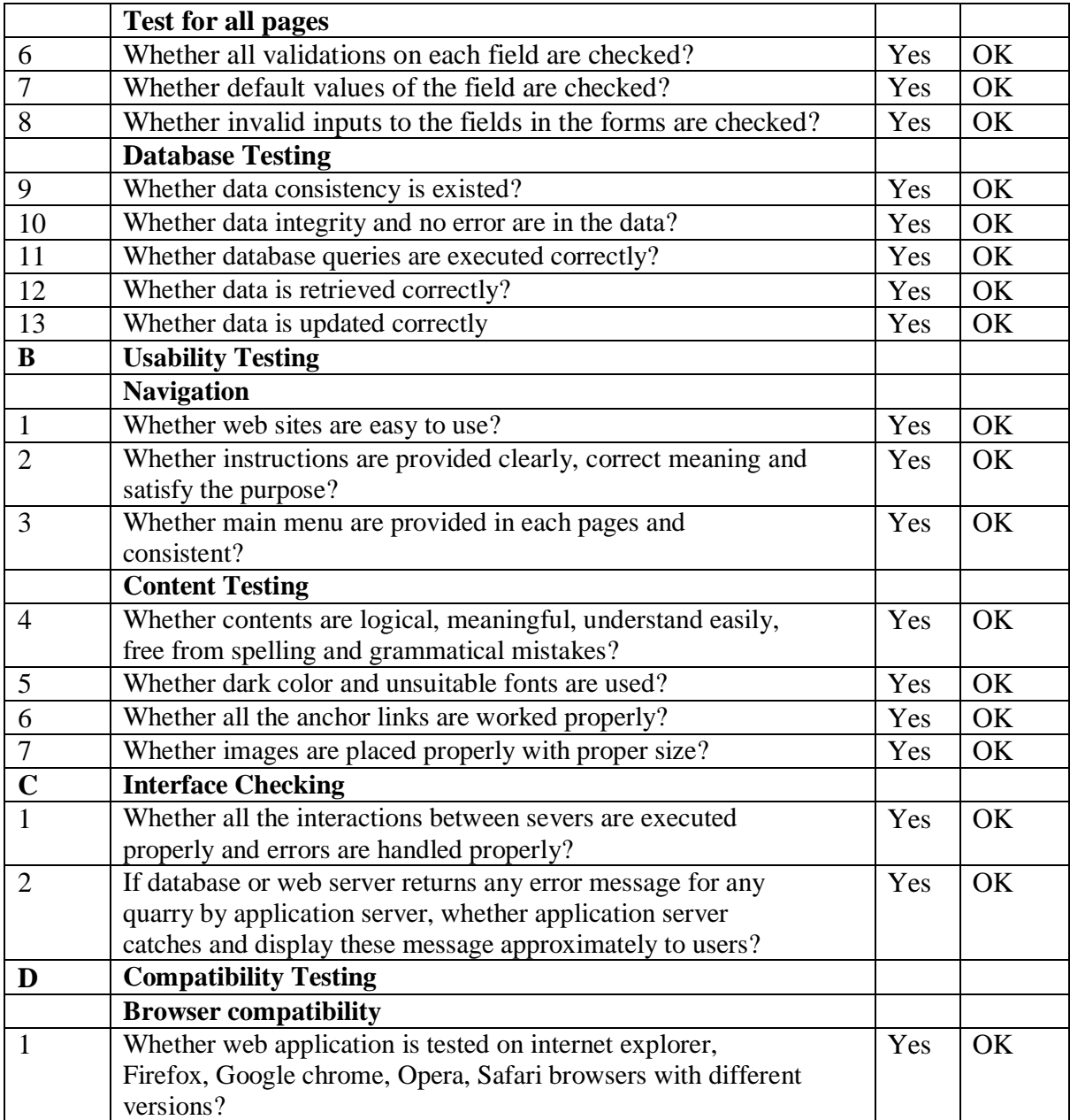

**Table 50 :WebTesting Checklist**
### **4.4. Test Cases**

This section describes an input, action or event and an expected response, to determine if a feature of in this application system is working correctly. This test plan contains particulars such as test case ID, module name, objective, expected result and the actual result.

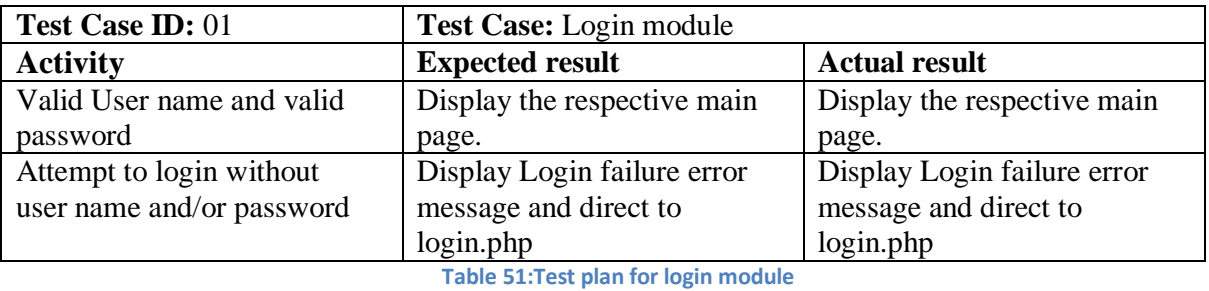

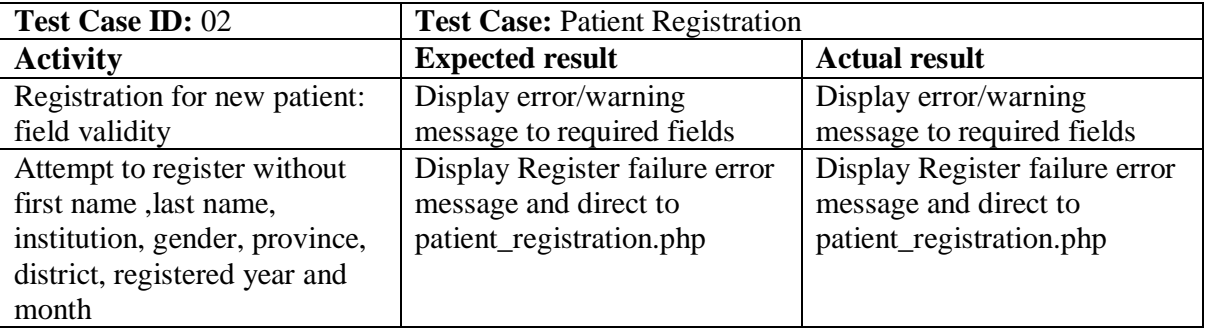

**Table 52:Test plan for patient registration**

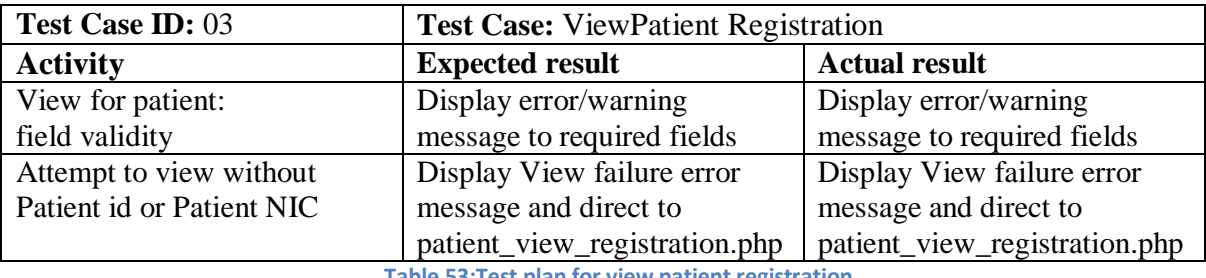

**Table 53:Test plan for view patient registration**

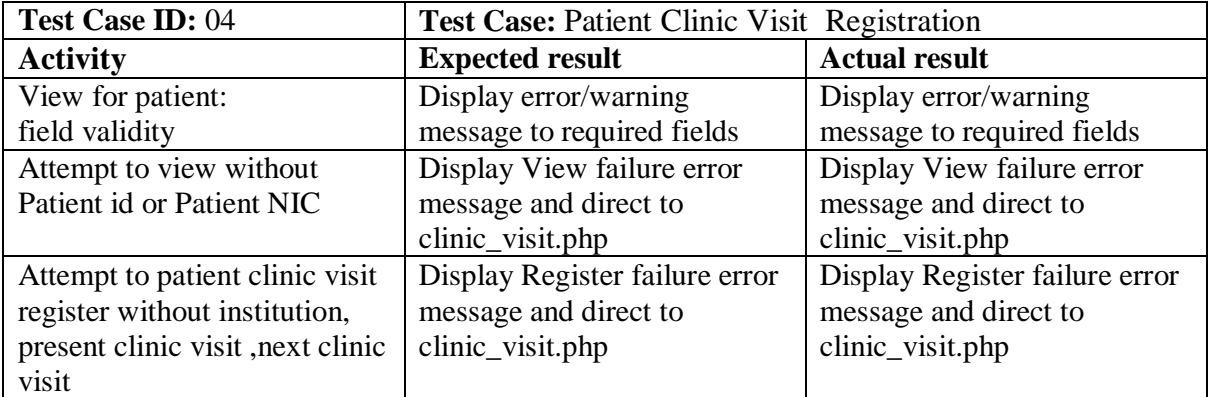

**Table 54:Test plan for clinic visit registration**

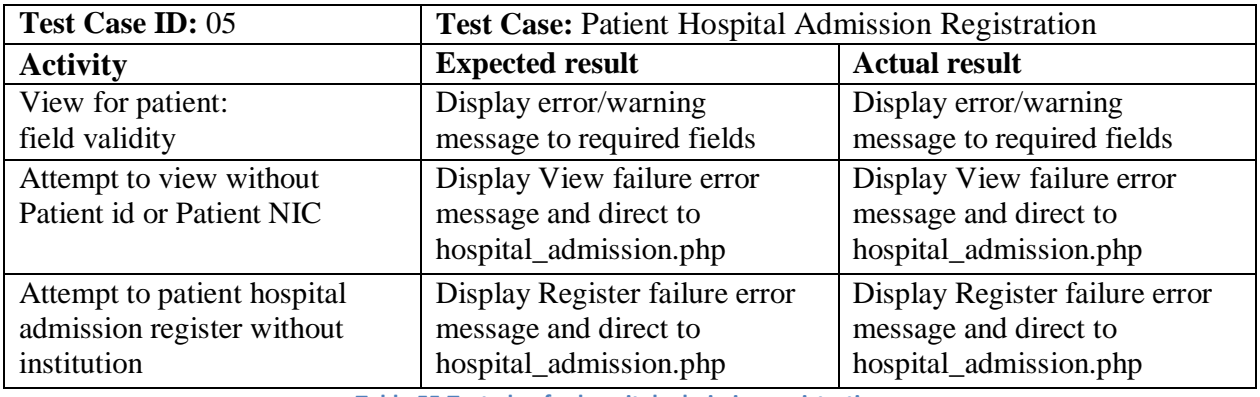

**Table 55:Test plan for hospital admission registration**

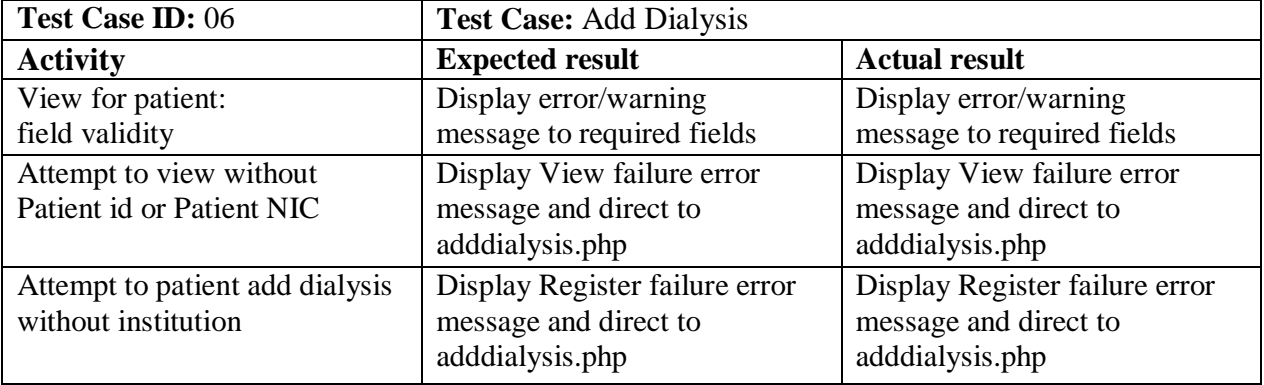

**Table 56:Test plan for add dialysis**

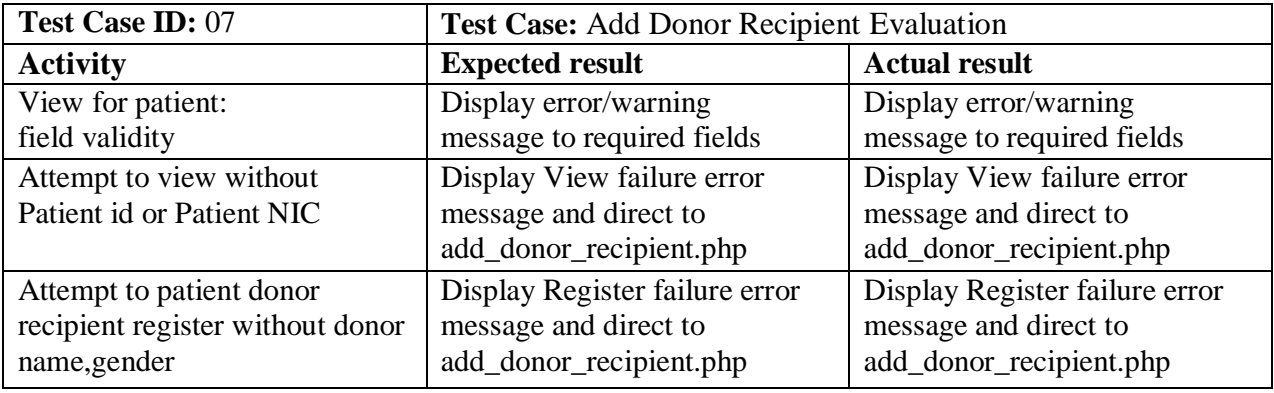

**Table 57:Test plan for Add donor recipient evaluation**

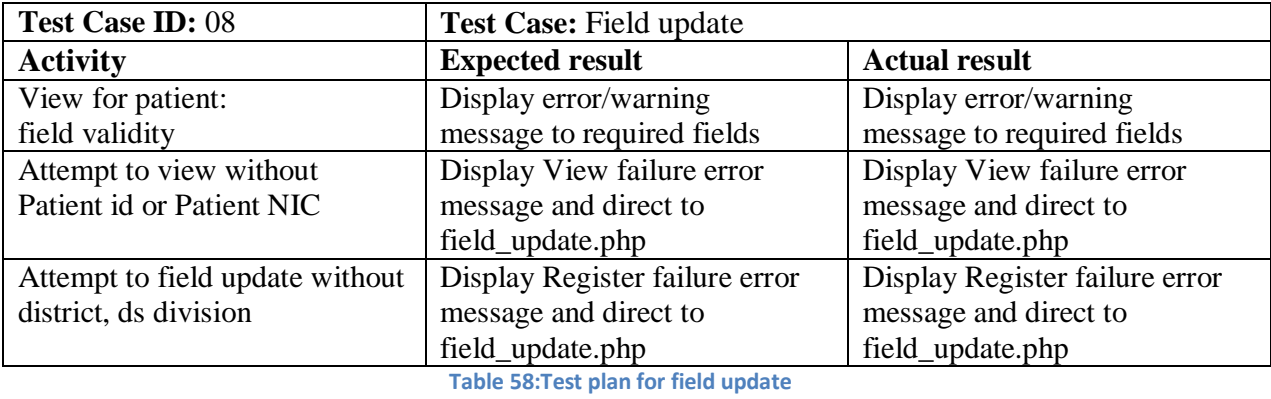

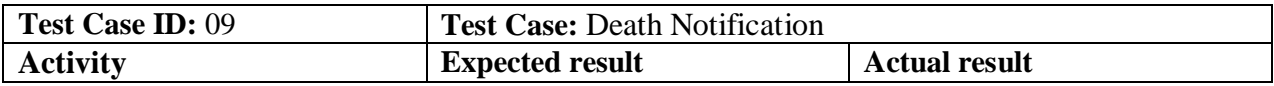

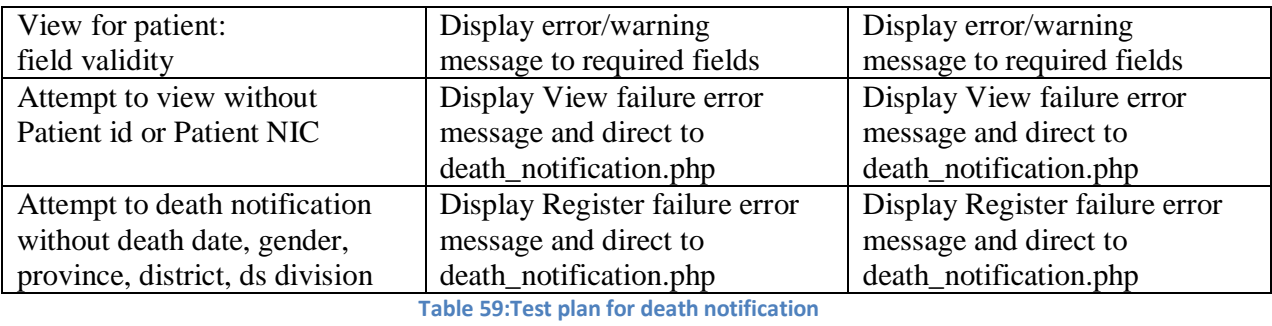

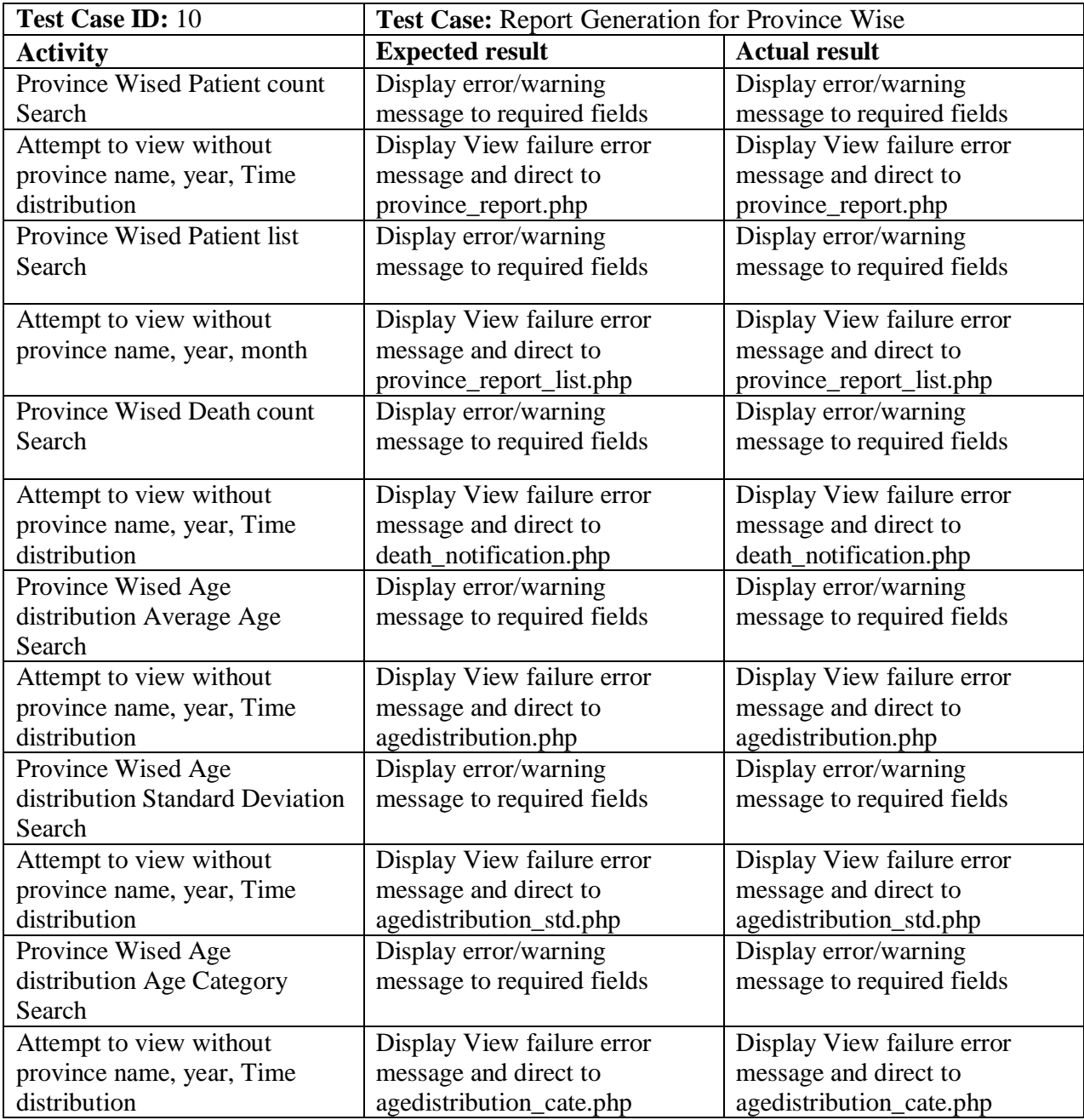

**Table 60:Test plan for report generation province wise**

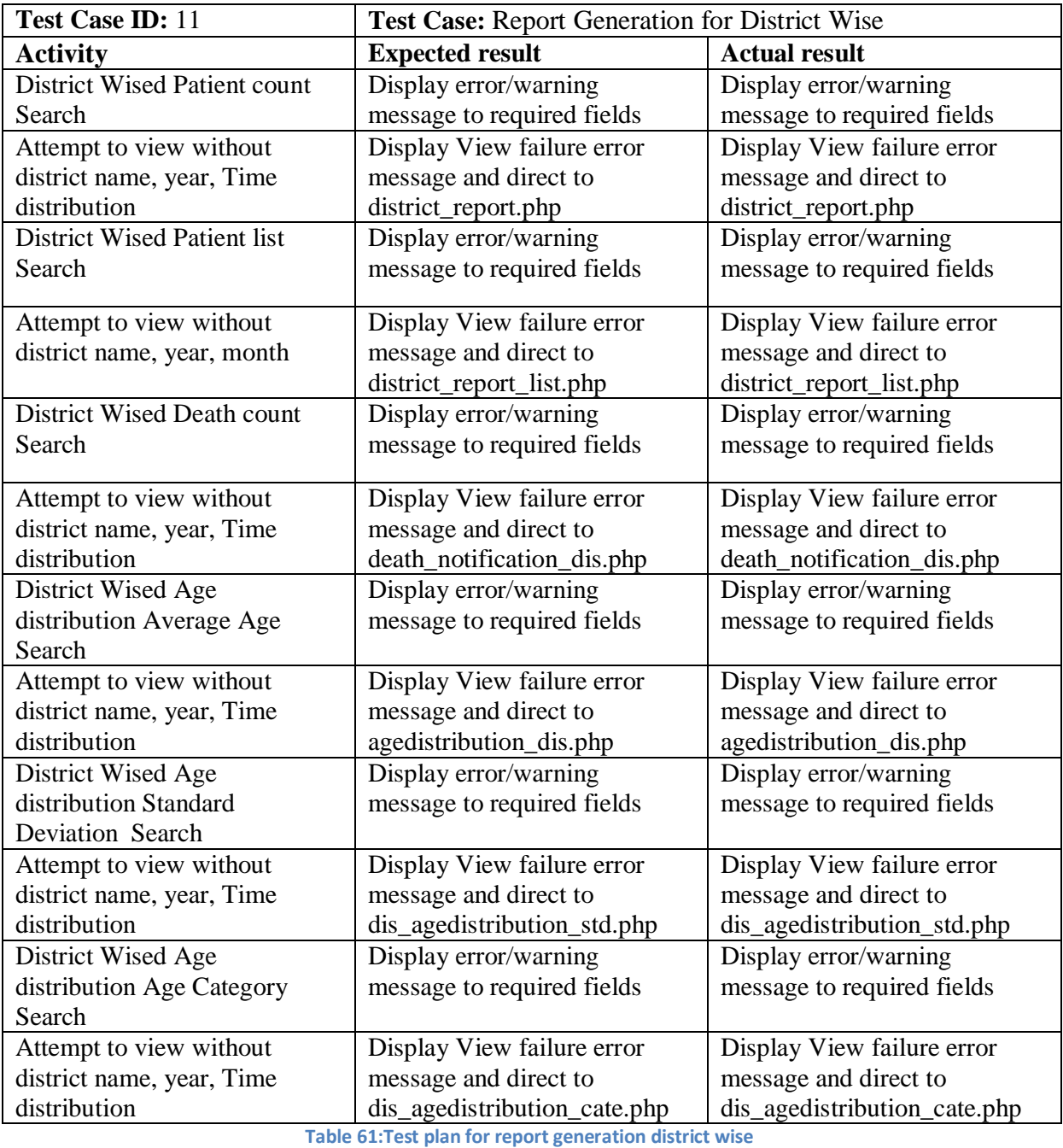

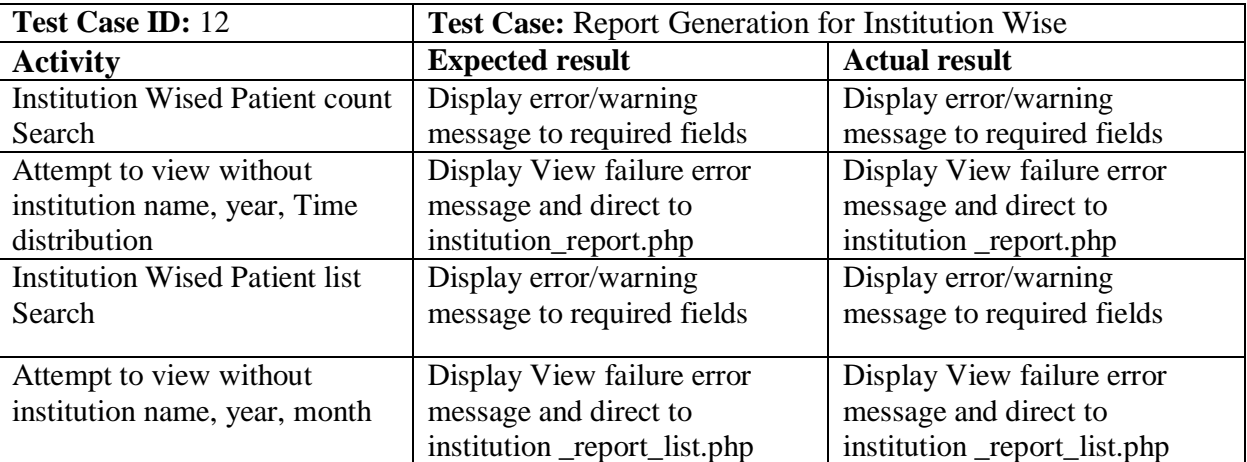

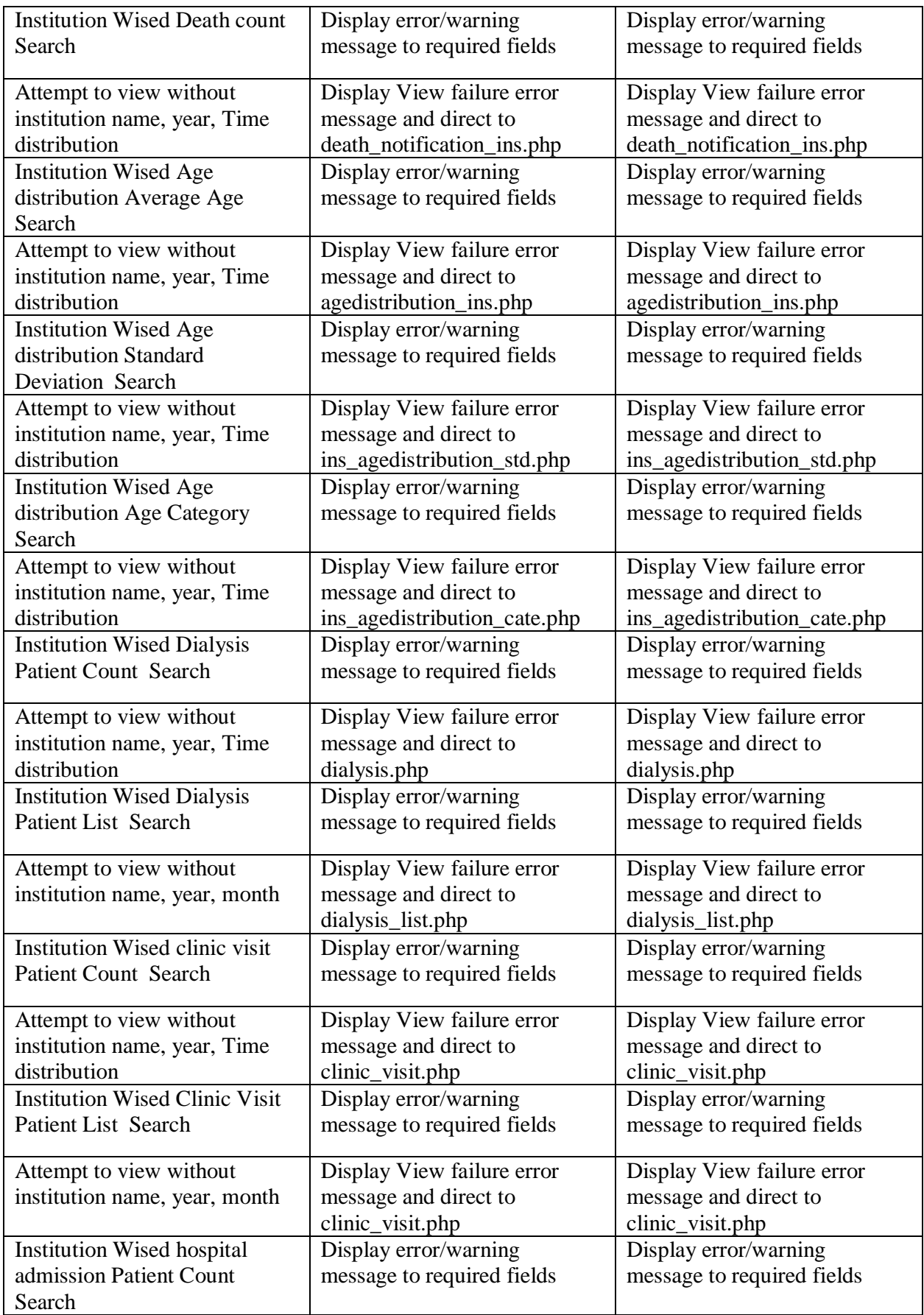

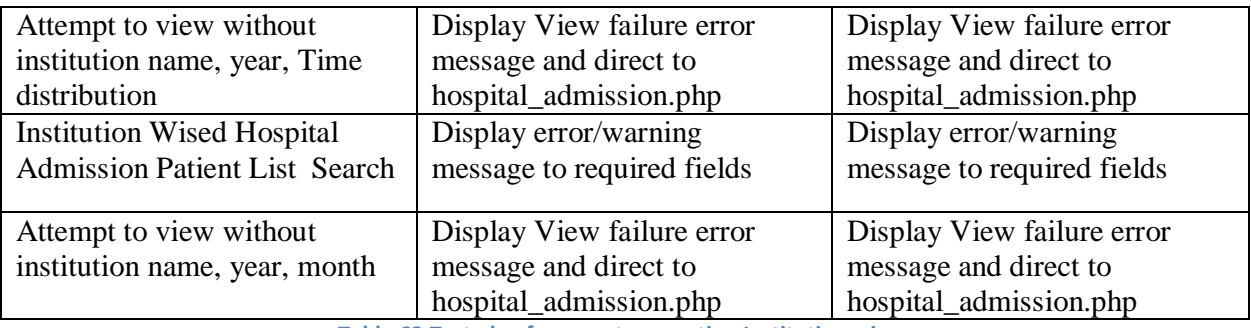

**Table 62:Test plan for report generation Institution wise**

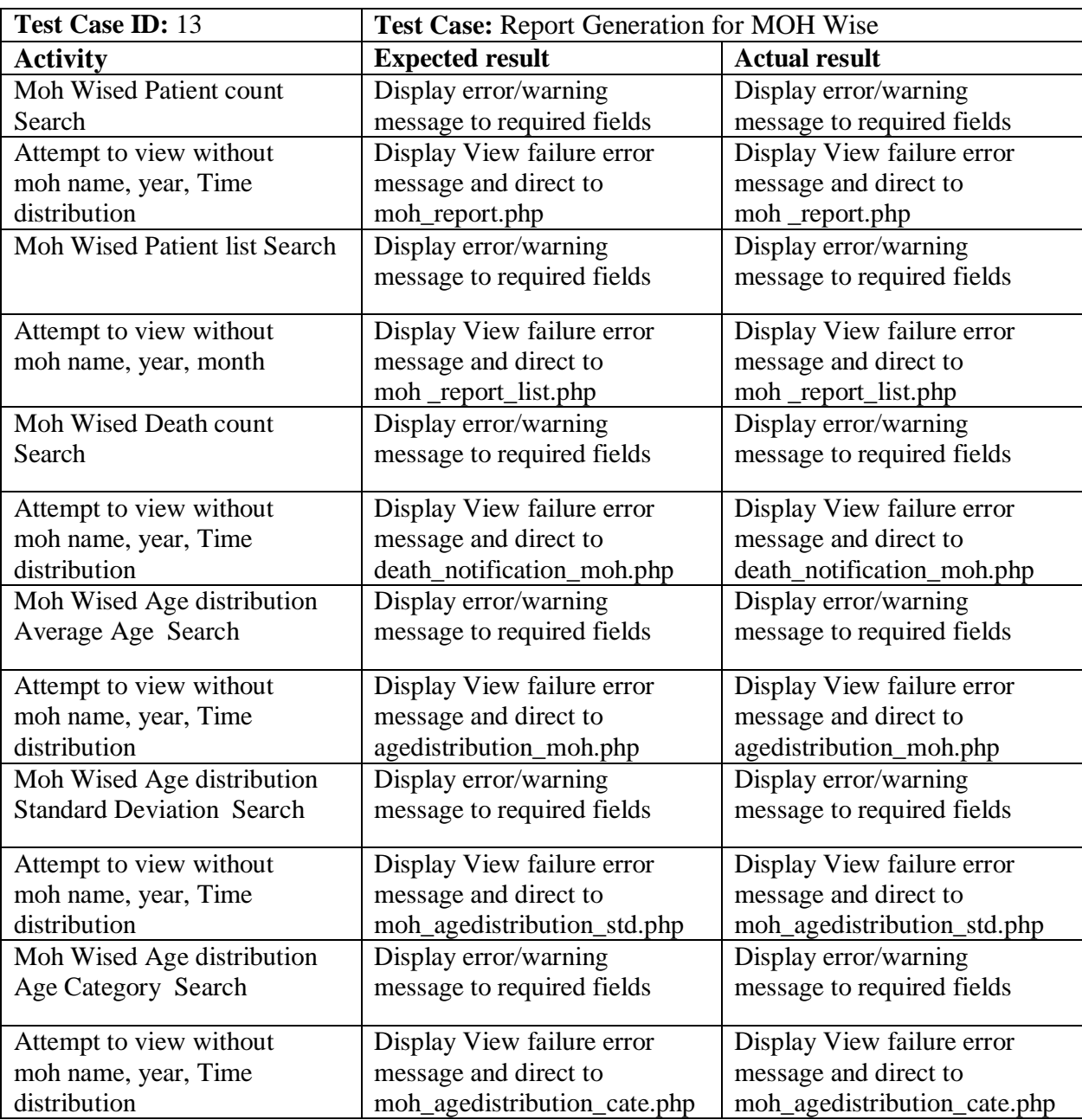

**Table 63:Test plan for report generation moh wise**

### **4.4 Concluding Remarks**

- Surveillance of Chronic Kidney Disease Management System not only provides an opportunity to the hospital to enhance their patient care but also can increase the profitability of the organization
- Surveillance of Chronic Kidney Disease Management System would enable hospitals to serve the rapidly growing number of health care consumers in a cost-effective manner.
- Surveillance of Chronic Kidney Disease Management System can also save extra money on your current computer hardware shopping. Check up with our executive to more on this.
- Hospital administrators would be able to significantly improve the operational control and thus streamline operations.
- This would enable to improve the response time to the demands of patient care because it automates the process of collecting, collating and retrieving patient information.
- Accounting sometimes becomes awfully pathetic and complex. This product will eliminate any such complexity, since the retrieval of information through its MIS will become virtually on the tip of your fingers

Very important for some, the reduced cost of the manpower would pay for the cost of this product within a short time after its implementation.

#### **4.5. Evaluation of the Achievement**

The objective of the project is to explore the possibility of entering Chronic Kidney Disease patients" detailsusing Chronic Kidney Disease Management Systembased on Astrological and Numerologicalaspects which were successfully achieved to fullest support and satisfaction of the supervisorat the completion of the project.

Extensive study and research were done to understand the treatment to the patient, understand the diagnosis name, understand the kidney transparent and understand the prescriptions name as well as the technologies used in each oftheir sites. Further studies helped to gather information regarding the availability ofapplication development tools and different types of data structure. More than 60% of theproject time spent on entering parts of Kidney patients details and limitations in each sitesOnce method and tools are found to the system requirements; implementing methods and theprogram code according to the Baby name Database is toughest task. Even after finding thecomponents need to build the solution, putting everything together and make the system aworking model is a challenging and time consuming task. There are many commercial andopen source software tools and standards available in market. Among available technologies,selecting proper tool and technology is another challenging work.

#### **4.6. Lesson Learned During the Project**

The time management and communication are vital to deliver on time. Since most of the time spent in depth research, caused problem in keeping up with deliveries in later stages of the project. Also, the fundamental of Numerological and Astrological aspects are learned throughout the project.Though Open Source projects are good to work, sometime too much time spend to solveissues or find solutions due to lack of help or documentation of the open source product usedin the project. However without the proper documentation, the time spent and the hard workhelped to achieve a successful customized solution for this project.

### **References**

- [1].Presidential Task Force on Chronic Kidney Disease Prevention. [Online] Available at: http://www.presidentialtaskforce.gov.lk /en/kidney.html [Accessed 2 June 2016].
- [2].Essential Guide to Kidney Disease System. [Online] Available at: [http://www.westernhospital.lk/essential-guide-to-kidney-disease\[](http://www.westernhospital.lk/essential-guide-to-kidney-disease)Accessed 2 June 2016].
- [3].American Kidney Foundation. [Online ] Available at: [http://www.kidneyfund.org/kidney-disease/chronic-kidney-diseaseckd\[](http://www.kidneyfund.org/kidney-disease/chronic-kidney-diseaseckd)Accessed 2 June 2016].
- [4].. Chronic Kidney Disease Management handbook [Online ]Available at[:http://kidney.org.au/health-professionals/prevent/chronic-kidney-disease](http://kidney.org.au/health-professionals/prevent/chronic-kidney-disease-management-handbook)[management-handbook\[](http://kidney.org.au/health-professionals/prevent/chronic-kidney-disease-management-handbook)Accessed 2 June 2016].
- [7]. Entity relationship model [Online] Available at: [http://en.wikipedia.org/wiki/Entity](http://en.wikipedia.org/wiki/Entity?)-relationship\_model (Accessed 10 July, 2016)

[8]. [Online]Accessible at http://www.health.gov.lk/en/publication/NeGS\_v\_1.pdf(Accessed 15 October, 2016)

[9]. [Online]Accessible at http://www.cert.gov.lk/ (Accessed 15 October, 2016)

[10]. Using Design Goals and Strategies [Online] Available at:http:// www.xilinx.com /itp / xilinx10/isehelp /ise\_c\_design\_strategies.htm (Accessed 15 October, 2016 )

[11]. [Online]Available at: http://www.w3schools.com (Accessed 15 October, 2016 )

[12]. [Online]

Availableat:http://www.maxdesign.com.au/presentation/workshop/index.htm (Accessed 08 November, 2016 )

[13]. [Online]Available at: http://www.maxdesign.com.au/presentation/workshop/ (Accessed 08 November, 2016 )

[14].

[Online]Availableat[:http://classes.engr.oregonstate.edu/](http://classes.engr.oregonstate.edu/)ie/winter2004/ie493/classnotes /introcss.html (Accessed 08 November, 2016)

[15]. PHP [Online] Available at: http://en.wikipedia.org/wiki/PHP (Accessed 08 November, 2016)

[16]. MySQL [Online] Available at: http://en.wikipedia.org/wiki/MySQL (Accessed 08 November, 2016)

[17].JavaScript [Online] Available at: http://en.wikipedia.org/wiki/JavaScript (Accessed 08 November, 2016)

[18]. [Online] Available at: http://www.w3schools.com/ajax/default.asp (Accessed 08 November, 2016)

[19]. jQuery [Online] Available at: http://jquery.com/ (Accessed 08 November, 2016)

[20]. [Online] Available at: http://www.appservnetwork.com/ (Accessed 08 November, 2016)

[21]. Marc Delisle (2009), Mastering phpMyAdmin 3.1 for Effective MySQL Management, Packt Publishing, United Kingdom.

[22]. Robert Moes and Geoff Moes (2005), Beginning MySQL, WroxPrInc, USA.

[23]. [Online] Available at: http://www.adobepress.com/articles/article.asp?p=1604699 (Accessed 09 November, 2016 )

[24].Data Definition Language [Online] Available at: <http://en.wikipedia.org/>wiki/Data\_definition\_language (Accessed 09 November, 2016 )

[25].Database schema[Online] Available: http://en.wikipedia.org/wiki/Database\_schema (Accessed 09 November, 2016 )

[26]. [Online]Available at: http://www.php-login-script.com(Accessed 05 August, 2016 )

[27]. Srinivas Tamada (August, 2009) Voting system with jQuery, Ajax and PHP [Online] Available at:http://www.9lessons.info/2009/08/vote-with-jquery-ajax-andphp.html (Accessed 05 August, 2016 )

[28]. [Online] Available at: http://www.facebook.com (Accessed 05 October, 2016 )

[29]. [Online] Available at:<http://static.springsource.org/>spring/docs/2.0.x/reference /testing.html (Accessed 05 August, 2016 )

[30]. Health Insurance Portability and Accountability Act of 1996 of United States- [Online] Availableat: http://www.hhs.gov/hipaa/ (Accessed 05 August, 2016)

[31][Online] Available at:<http://www.life.gov.lk/> (Accessed 05 August, 2016)

[32][Online] Available at: [http://www.hl7.org/\(](http://www.hl7.org/)Accessed 05 August, 2016)

[33][Online] Available at: http://www.health.gov.lk/en/publication/NeGS\_v\_1.pdf (Accessed 05 August, 2016 )

# **Appendix A**

### **Registration Function**

This System is mainly included the four registration Area. All Registration"s done by System Administration.

- EPID User Registration
- PDHS User
- RE user Registration
- MOH User Registration
- Others User

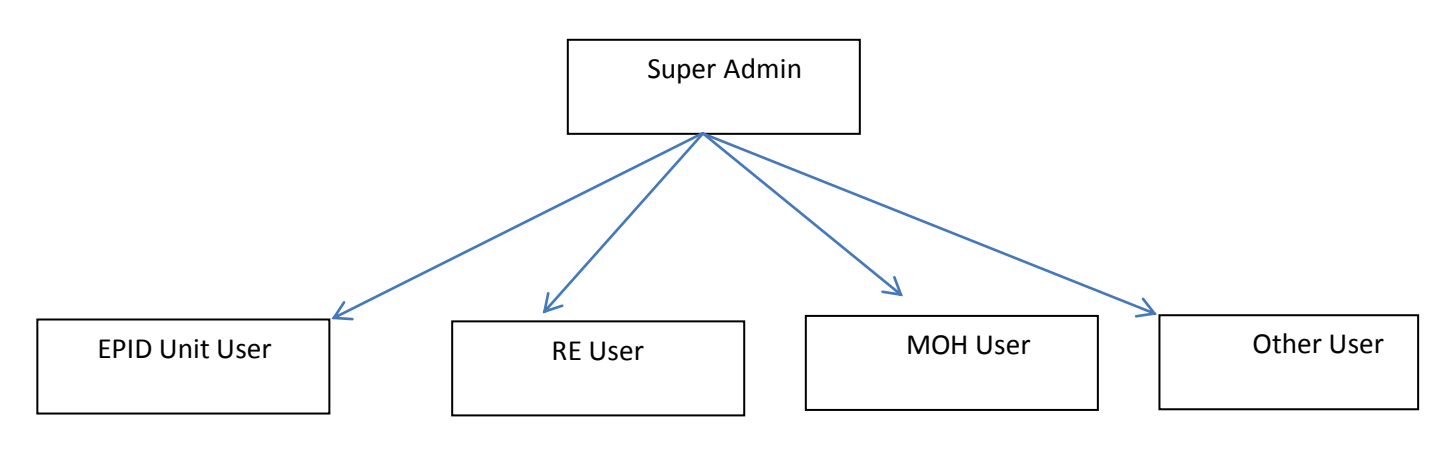

### **User Registration**

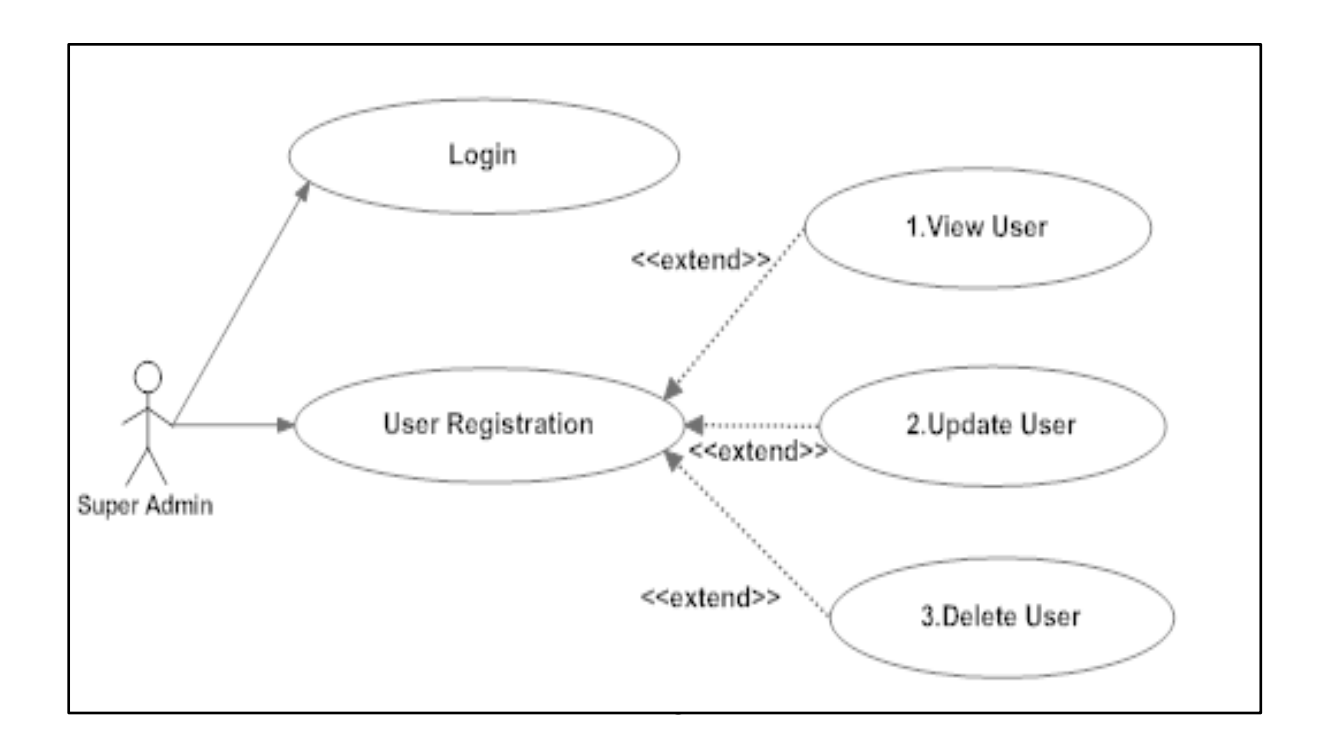

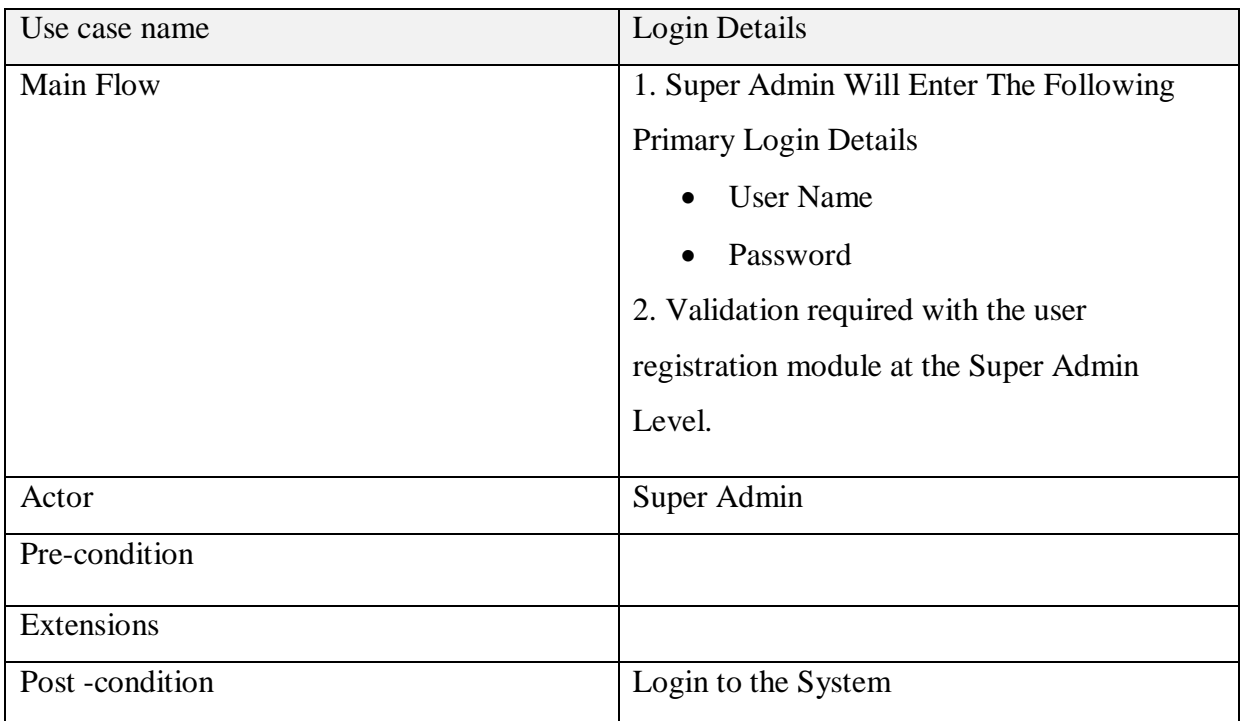

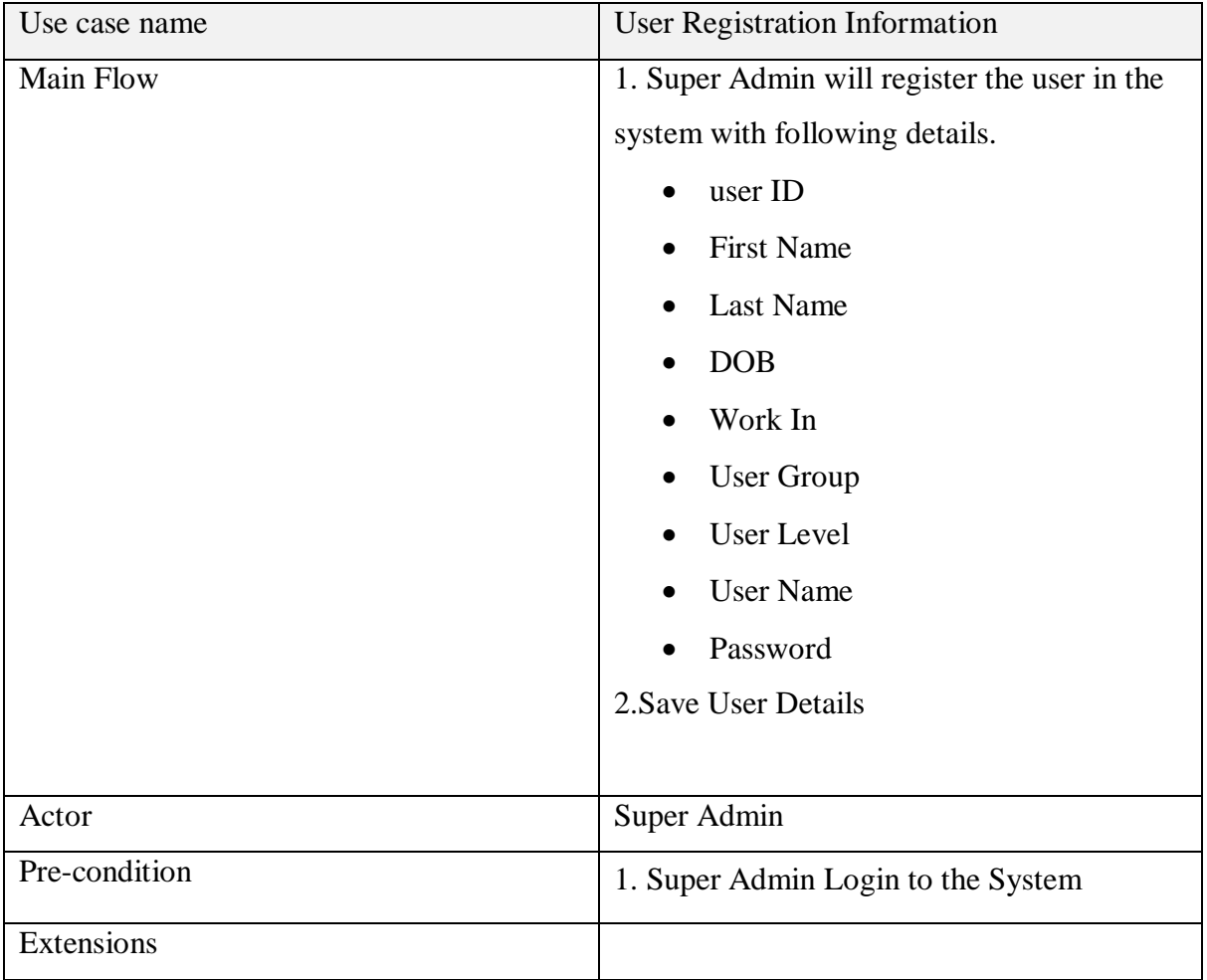

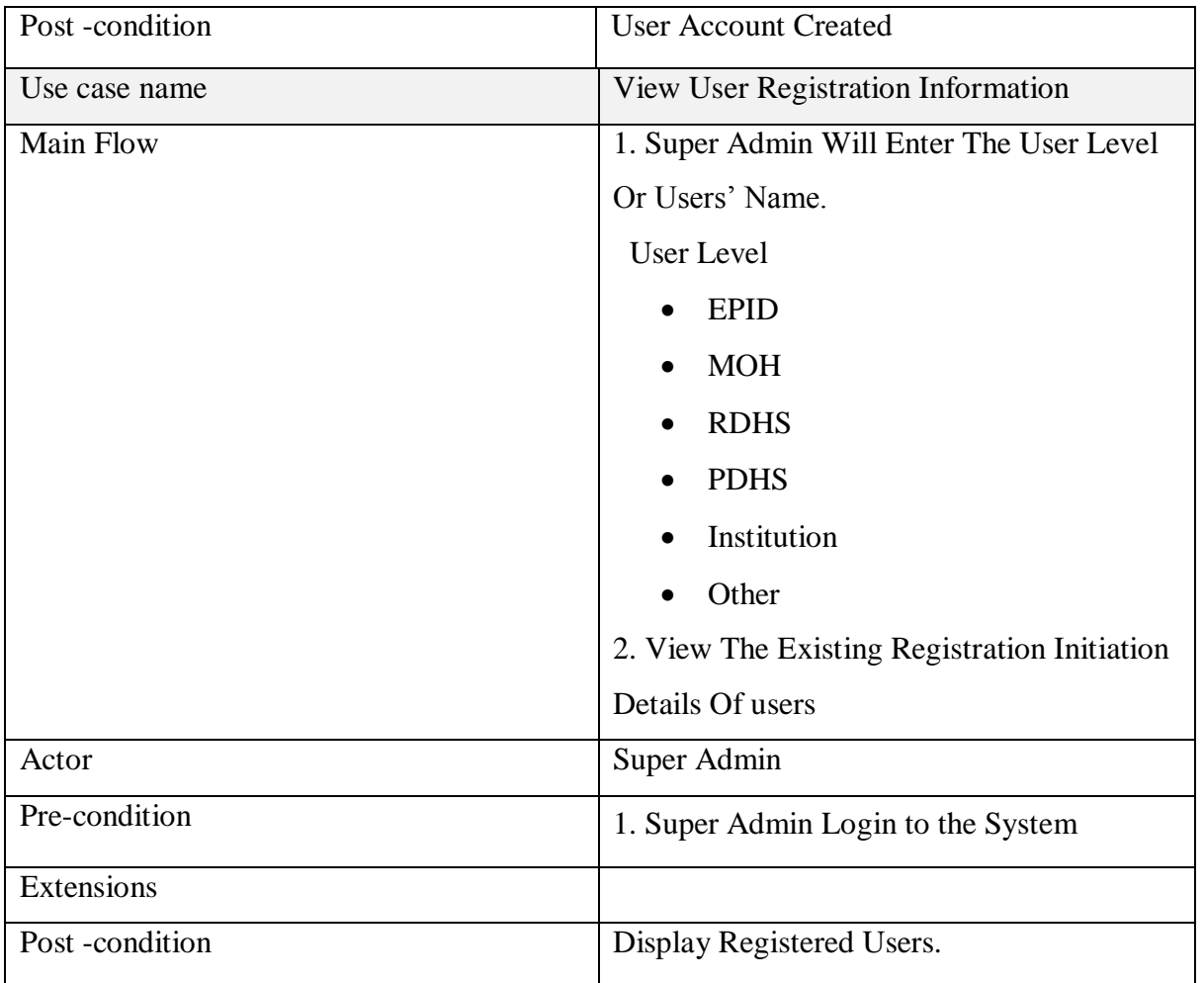

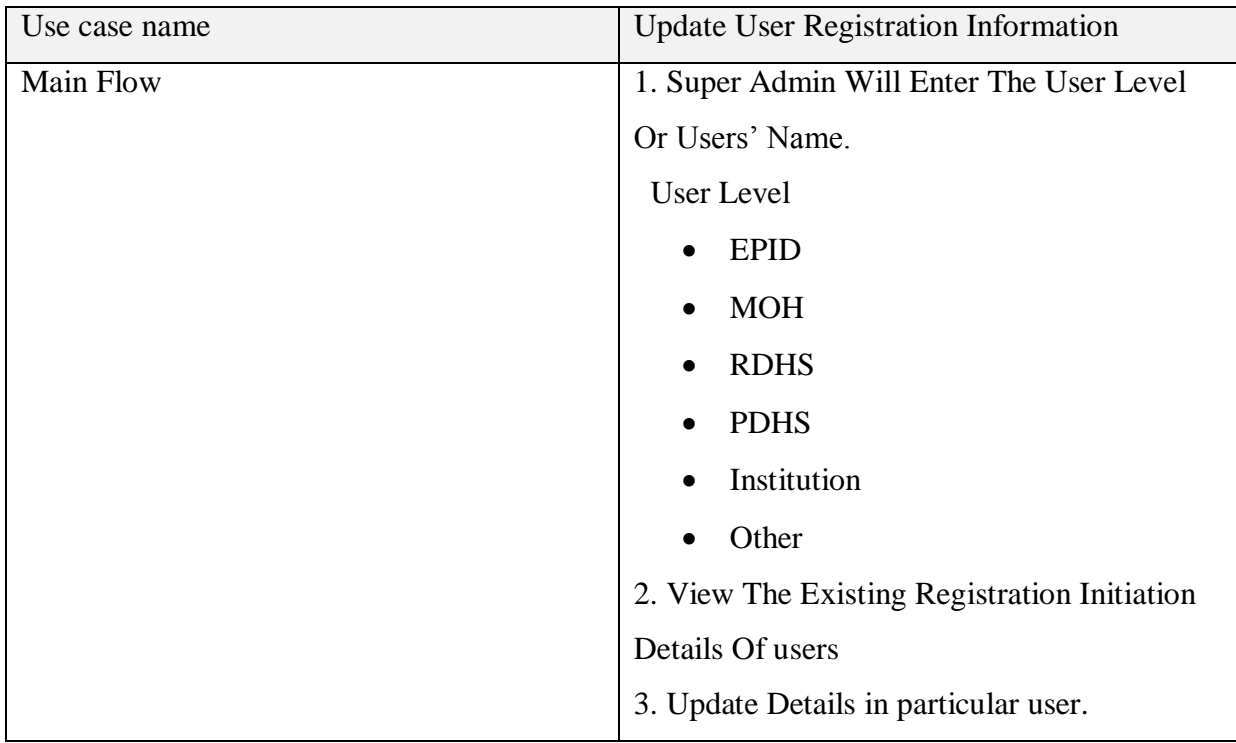

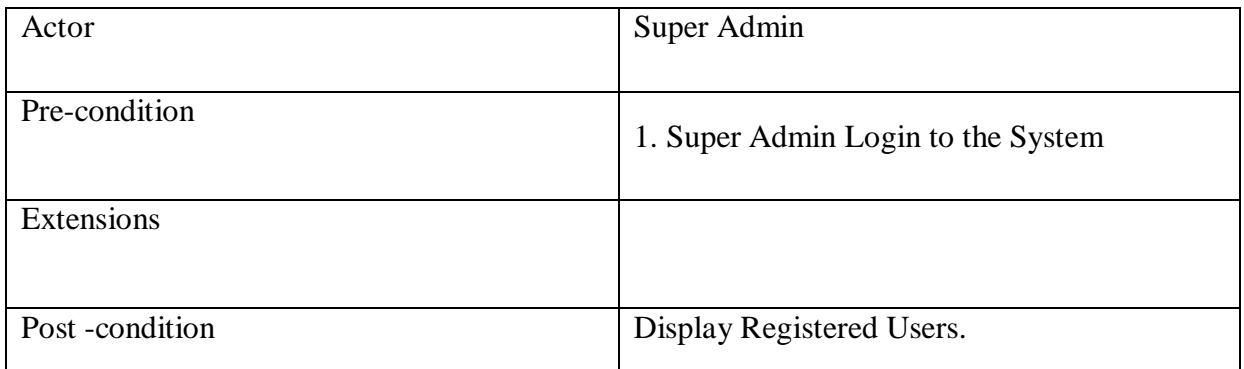

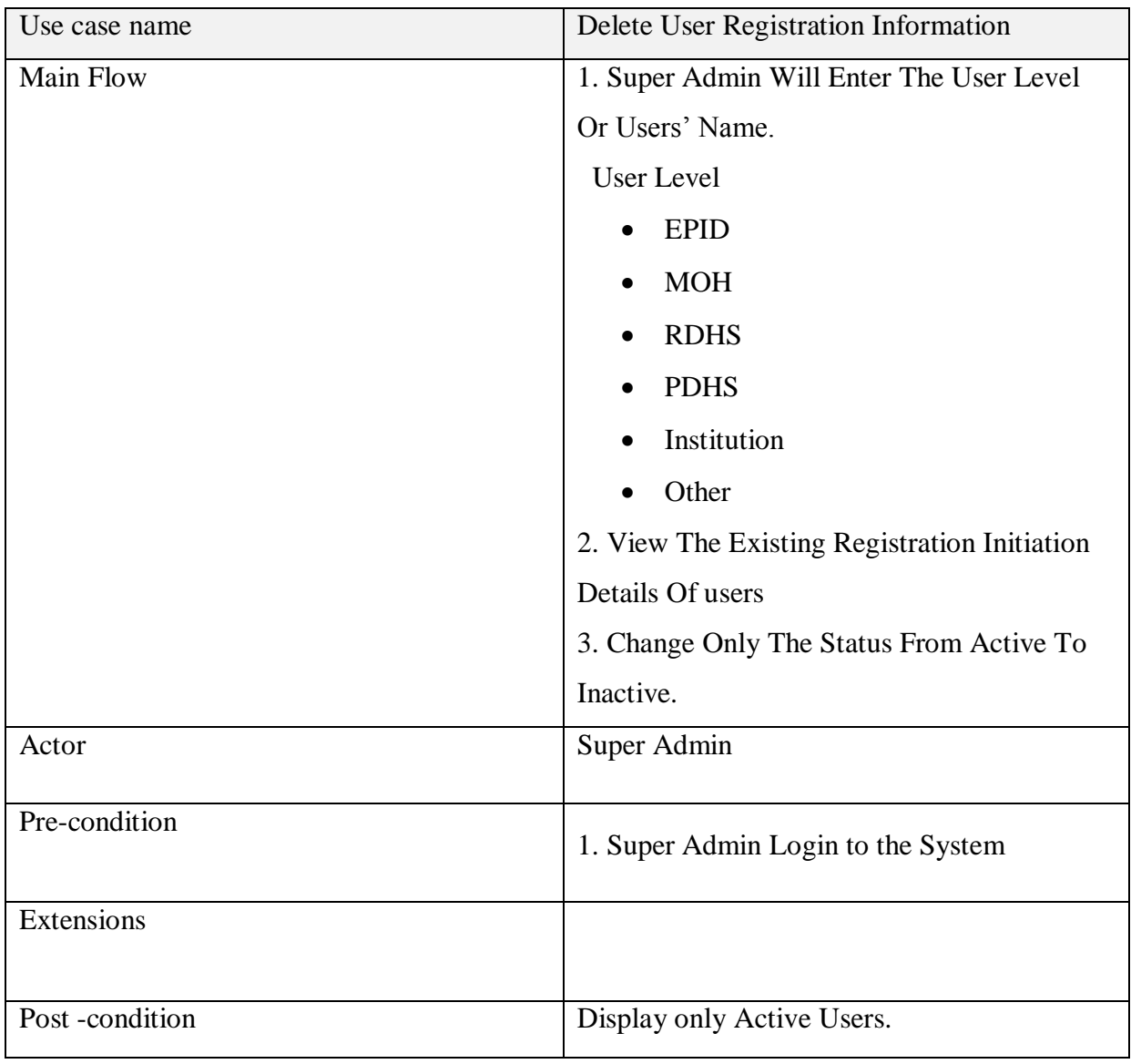

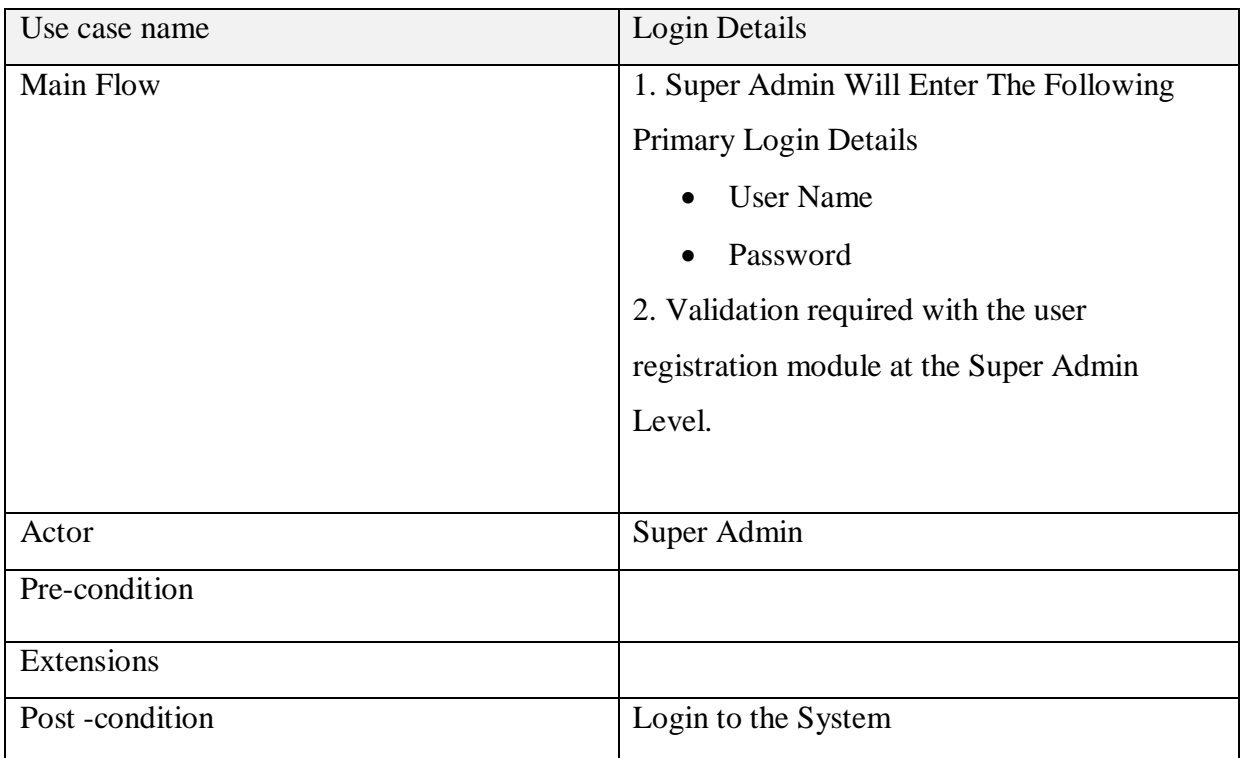

# **MOH Area Registration**

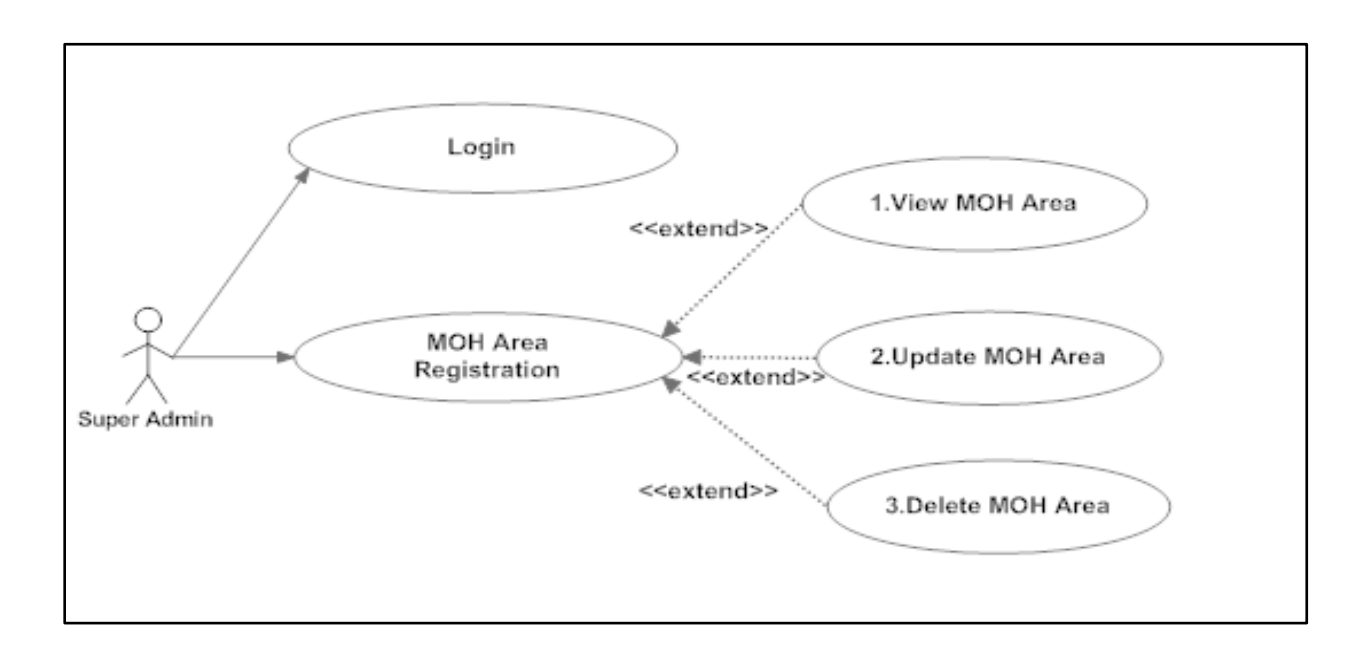

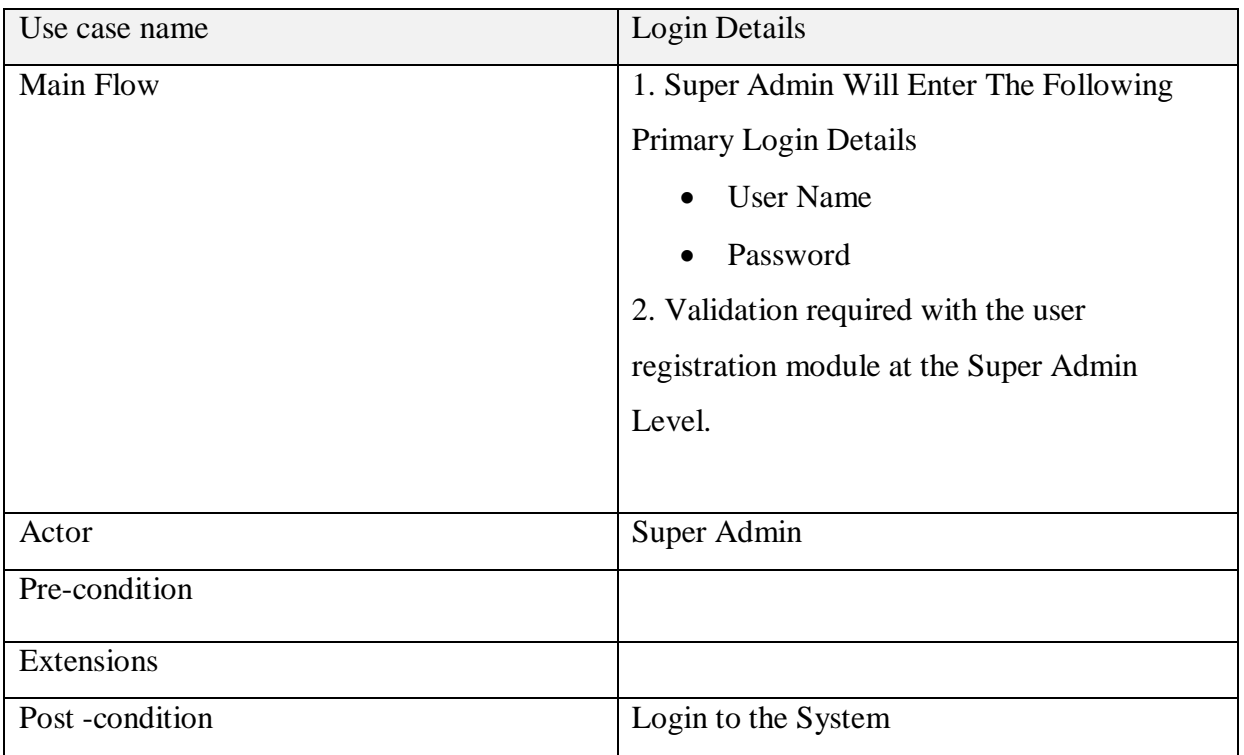

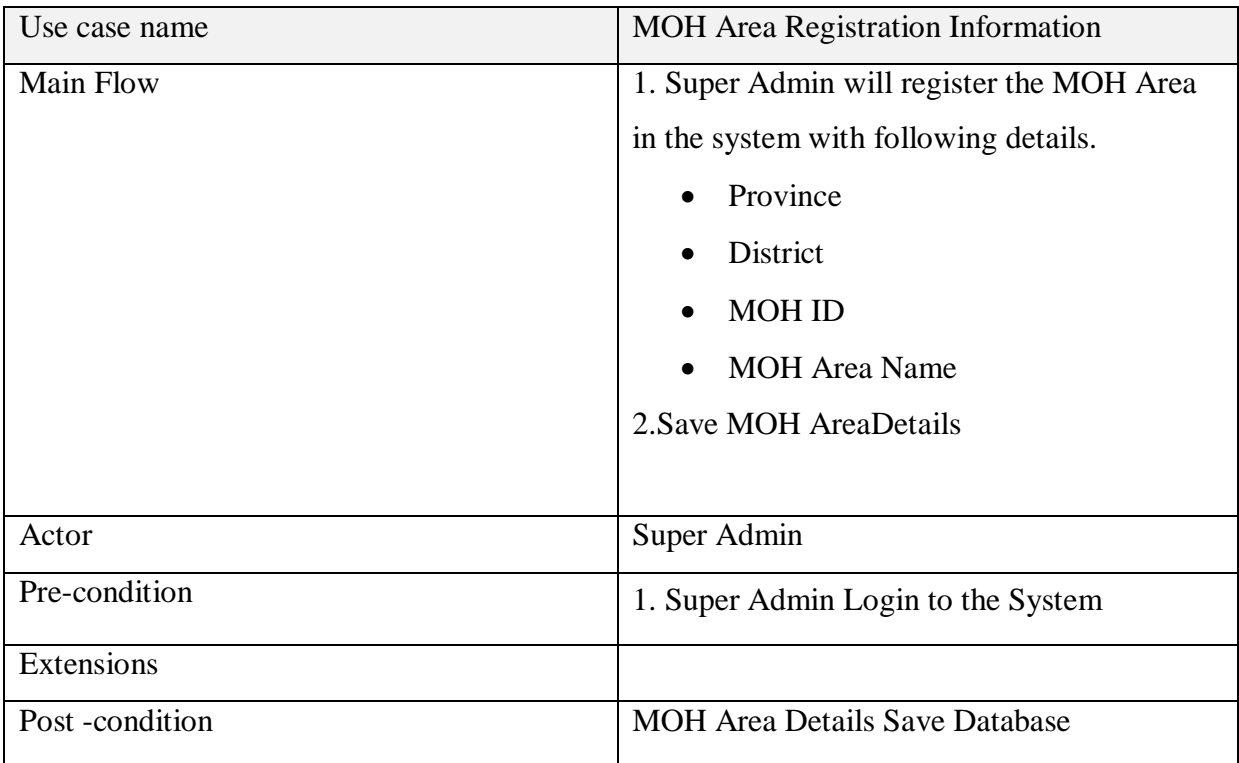

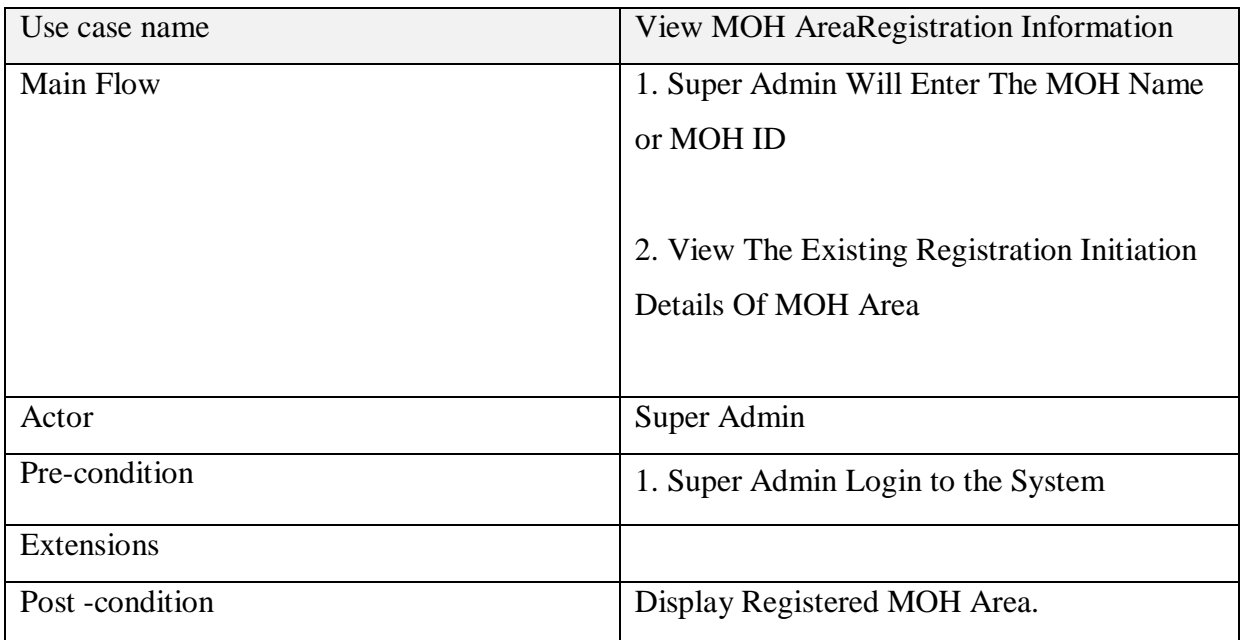

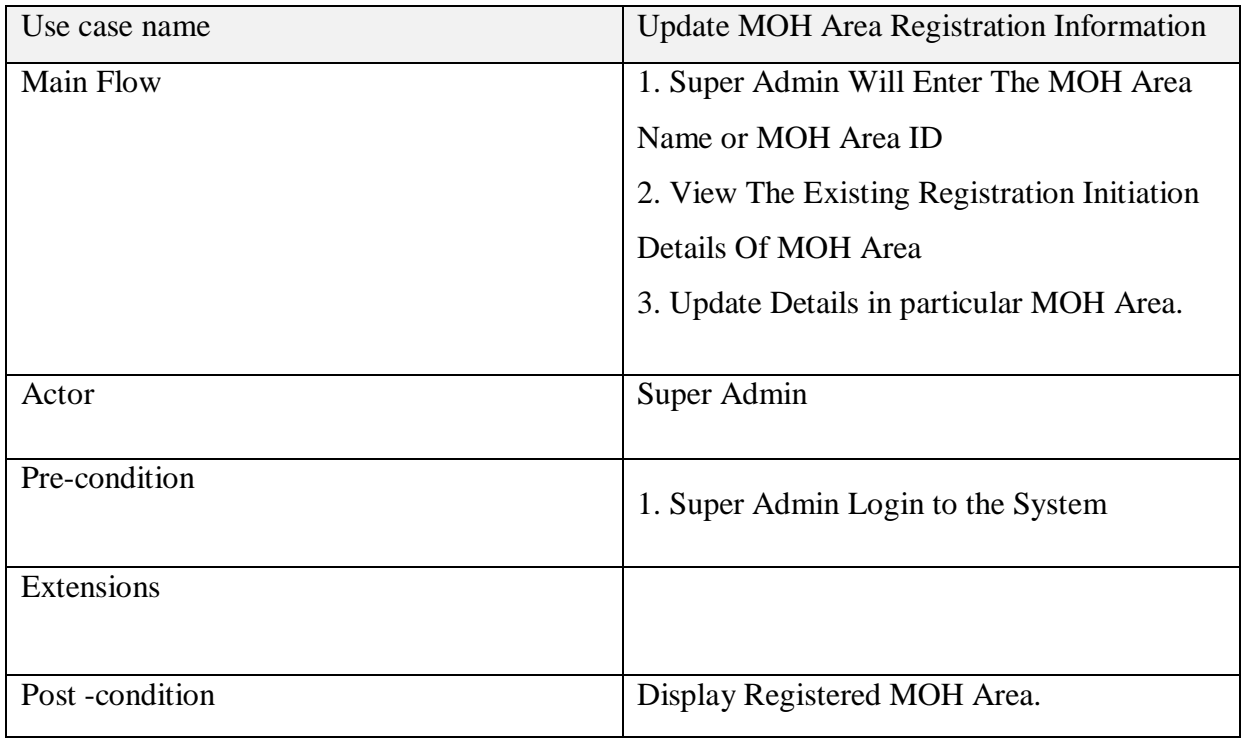

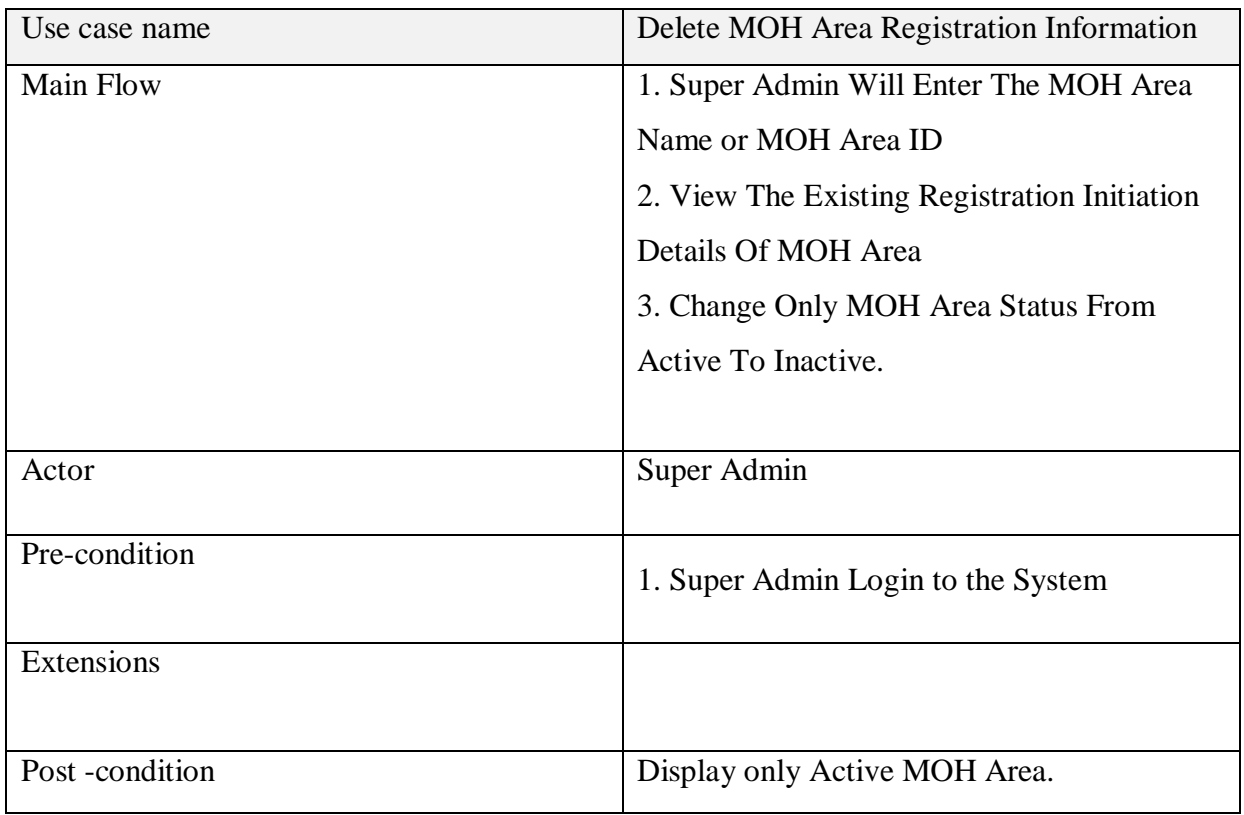

# **PHI Area Registration**

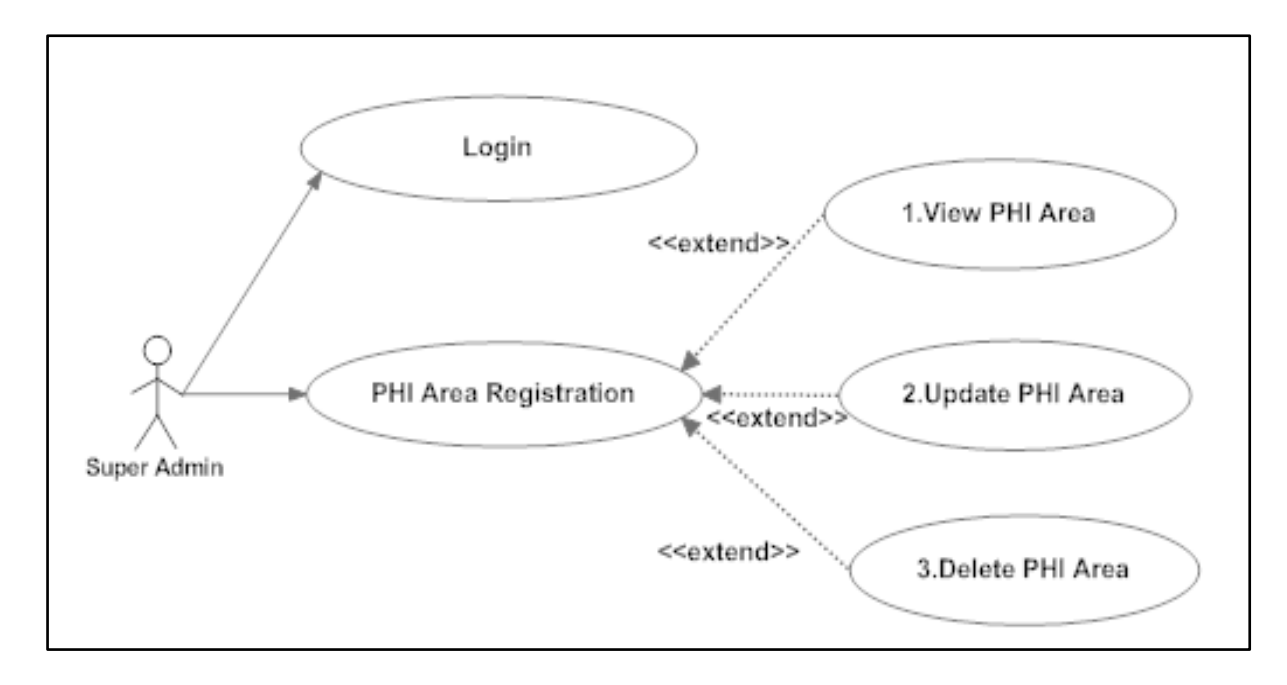

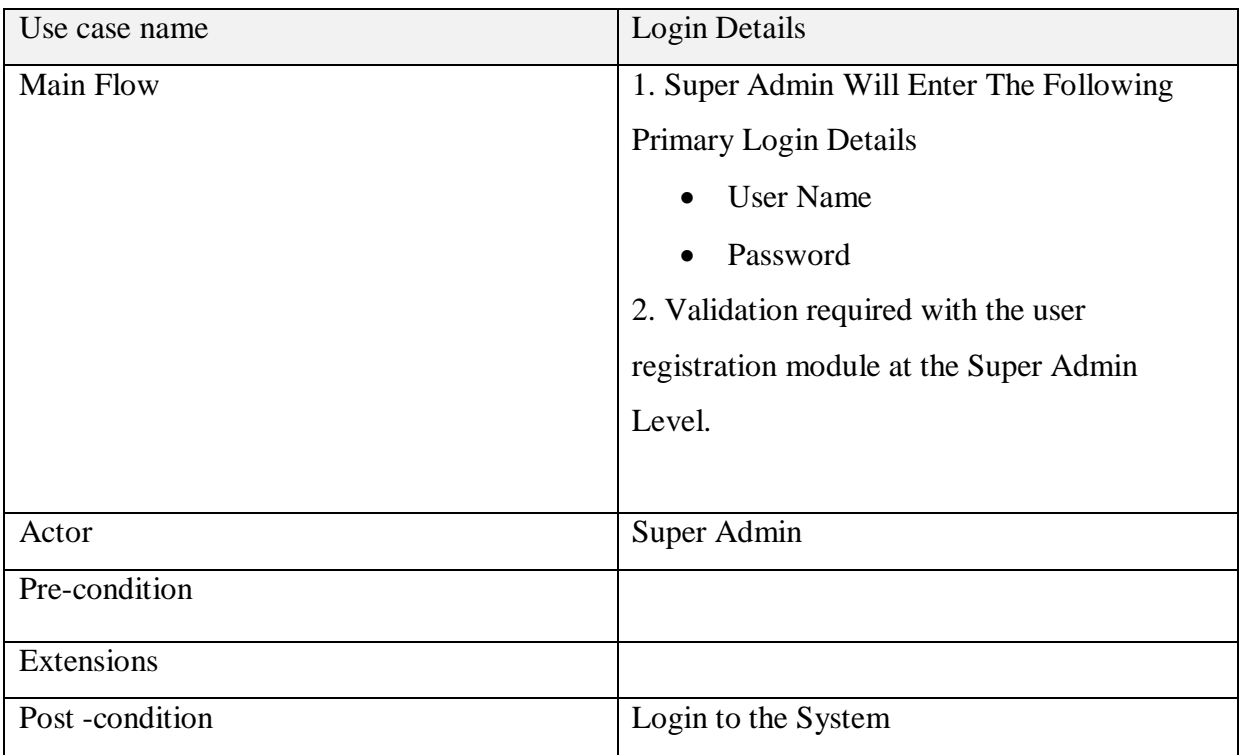

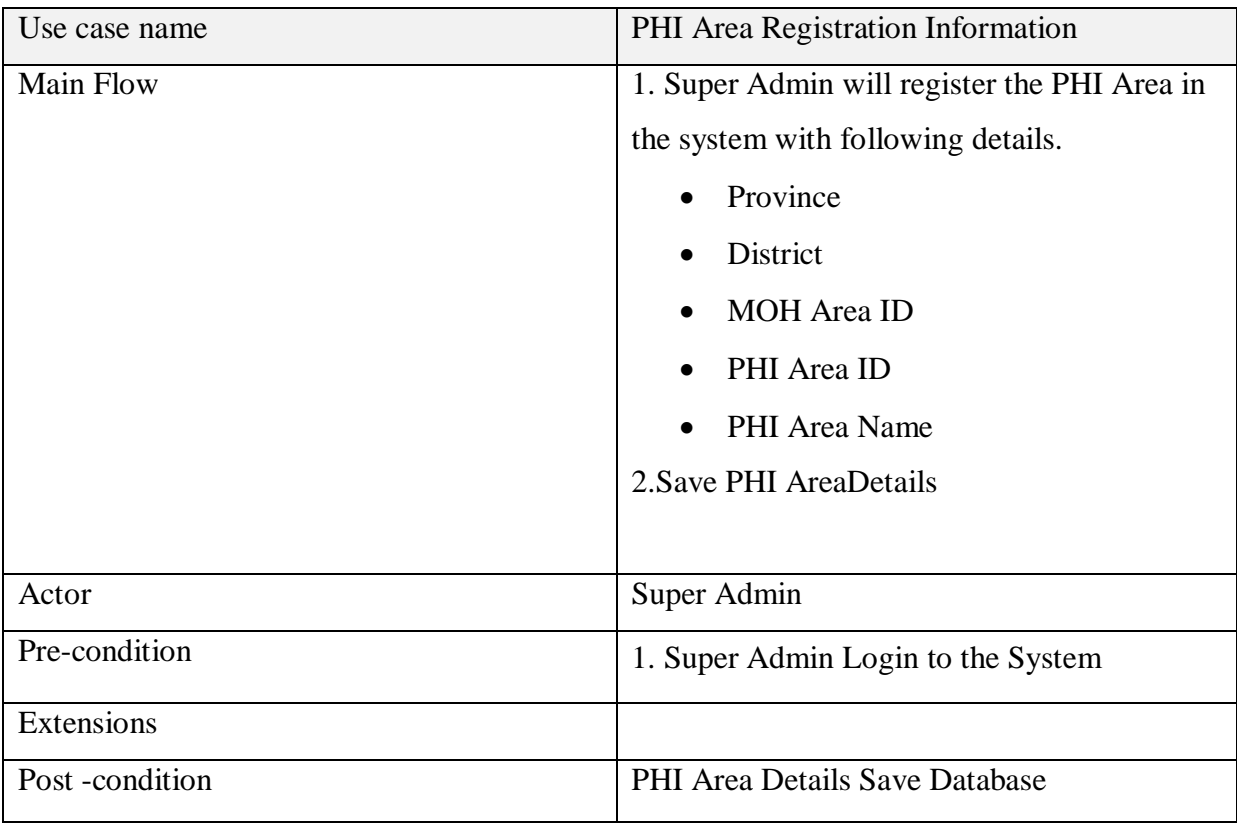

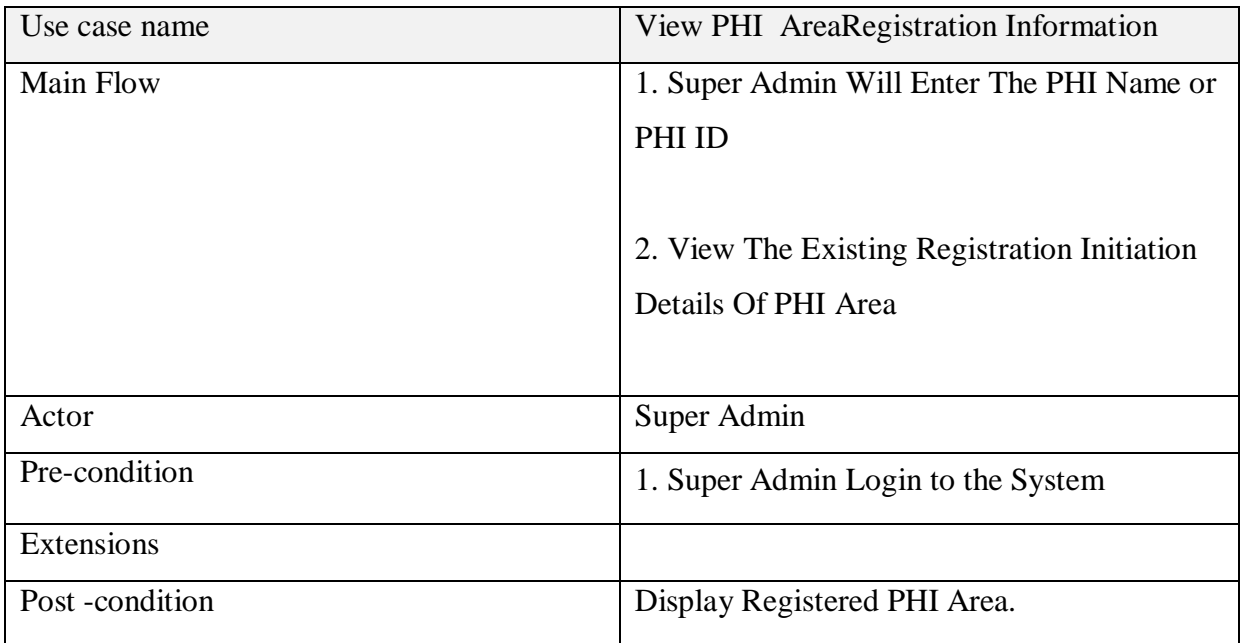

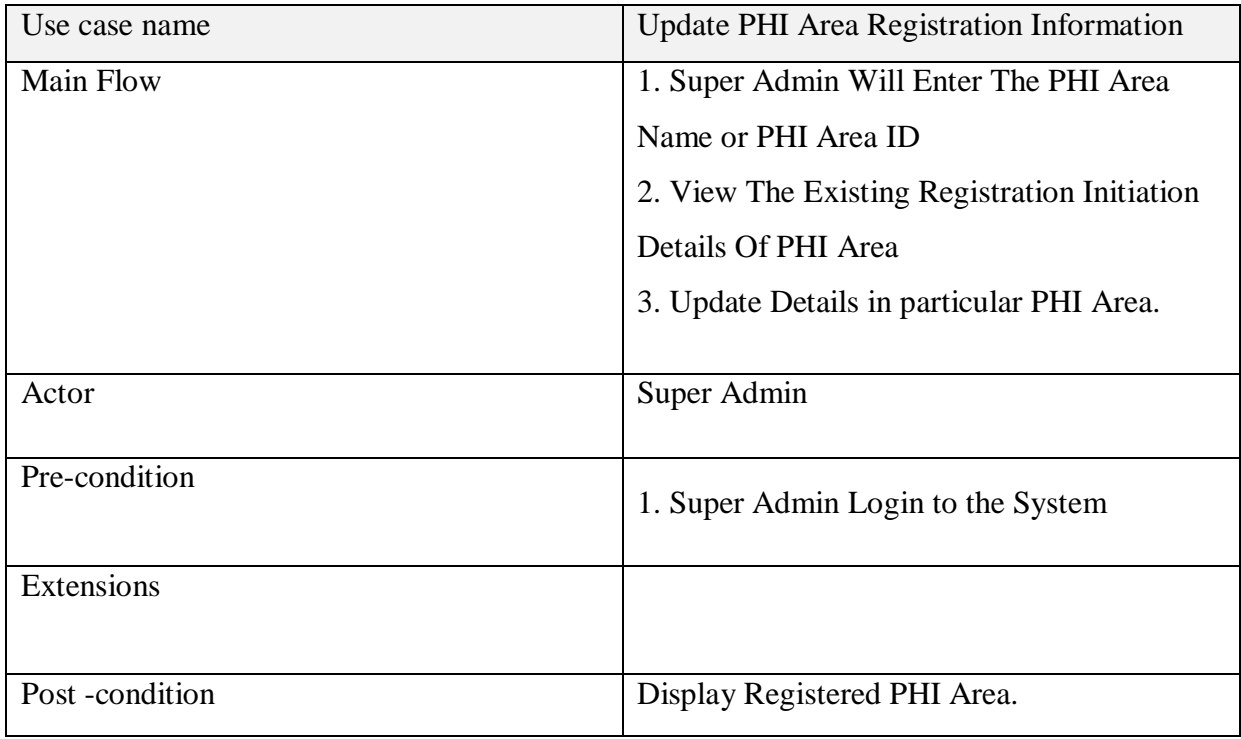

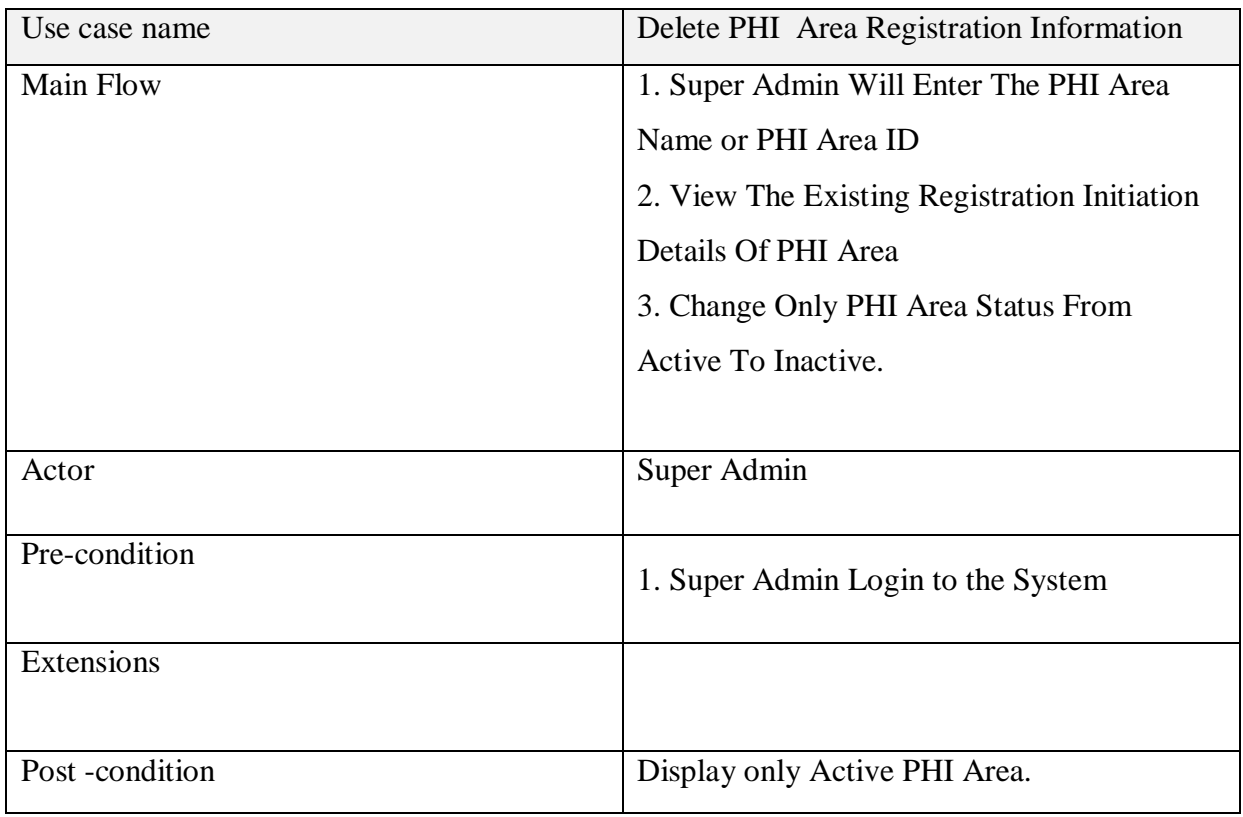

## **Login Function**

# **MOH User Login**

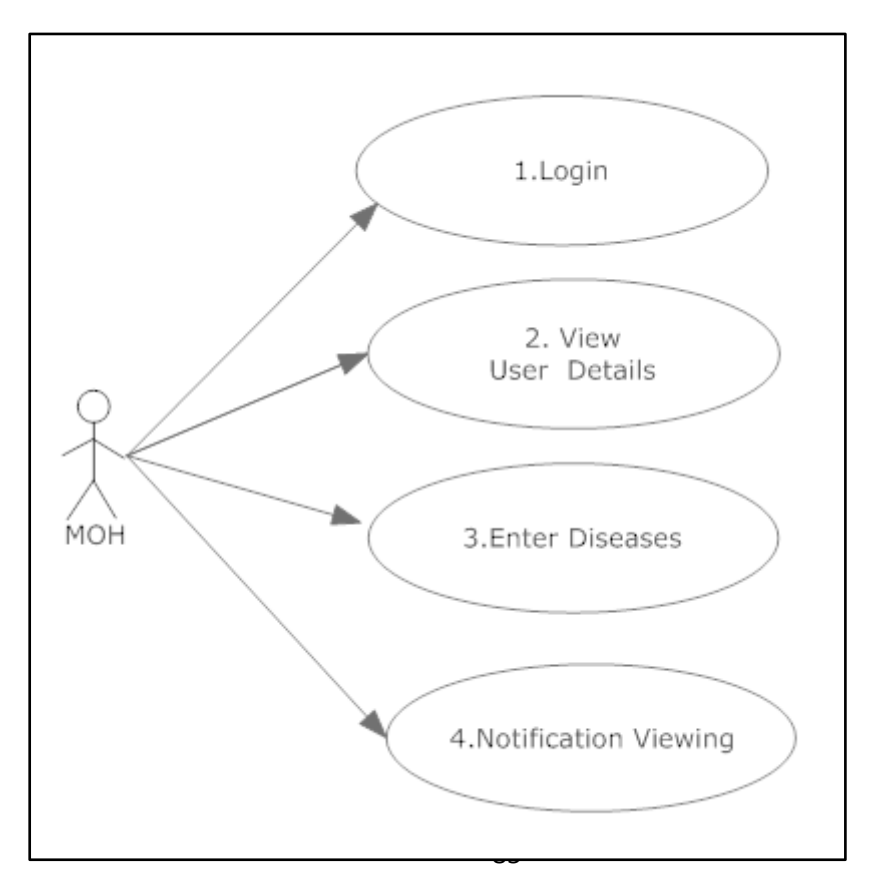

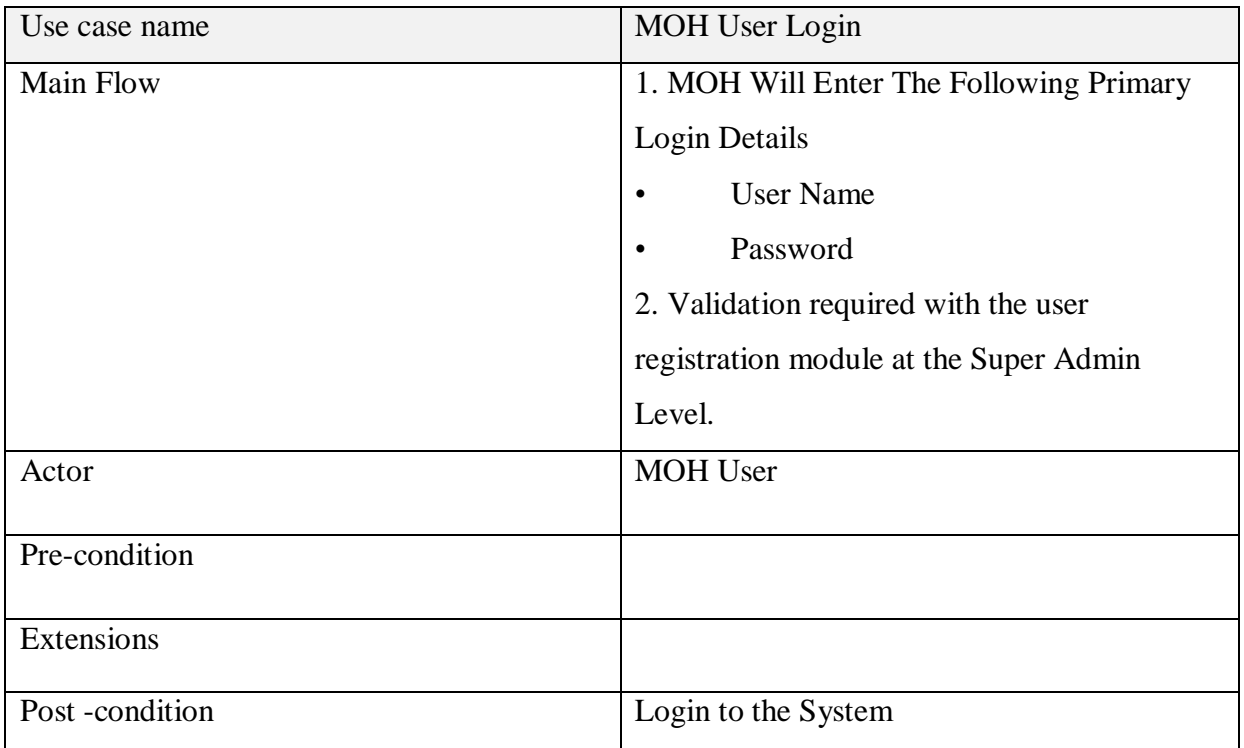

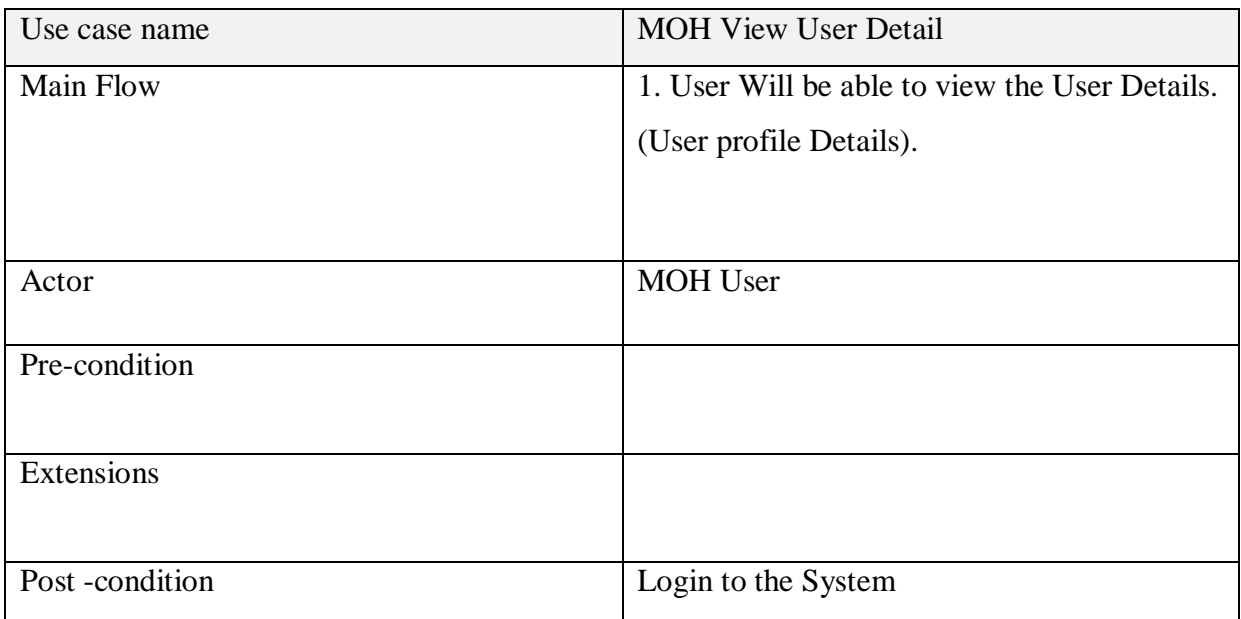

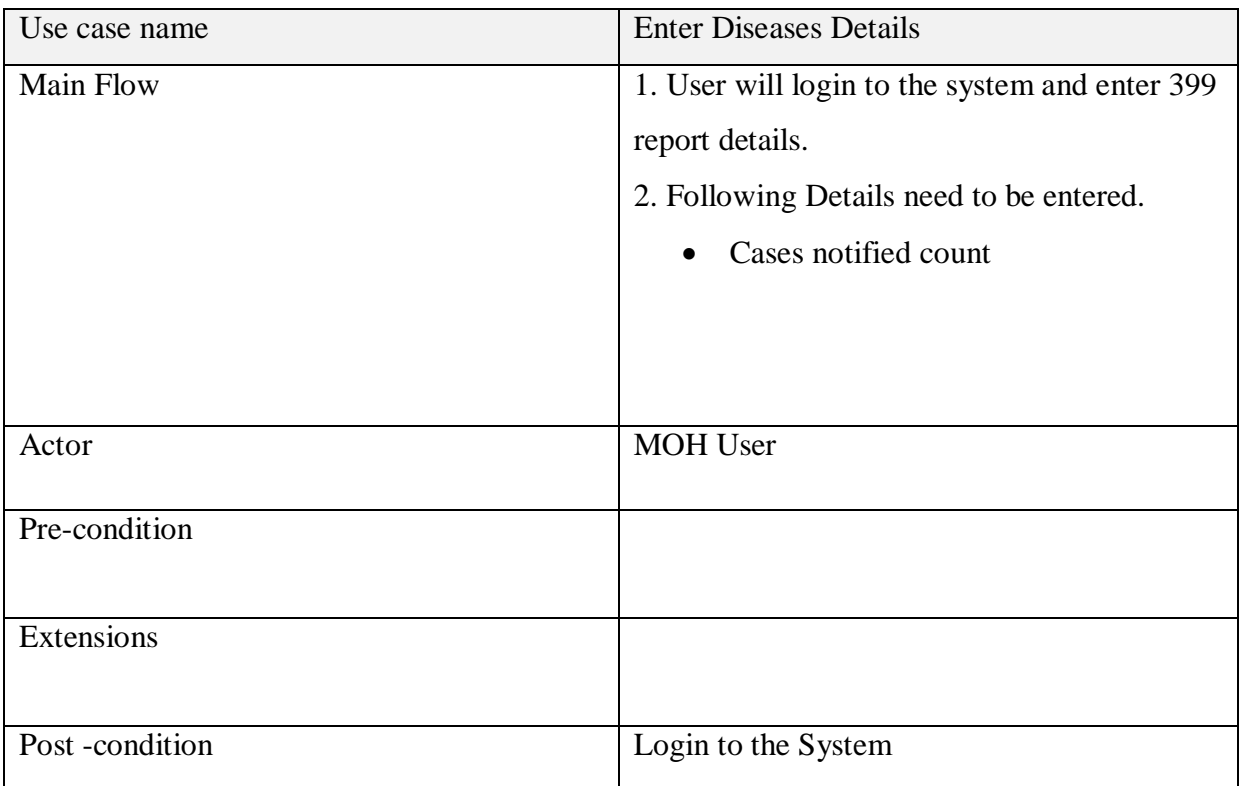

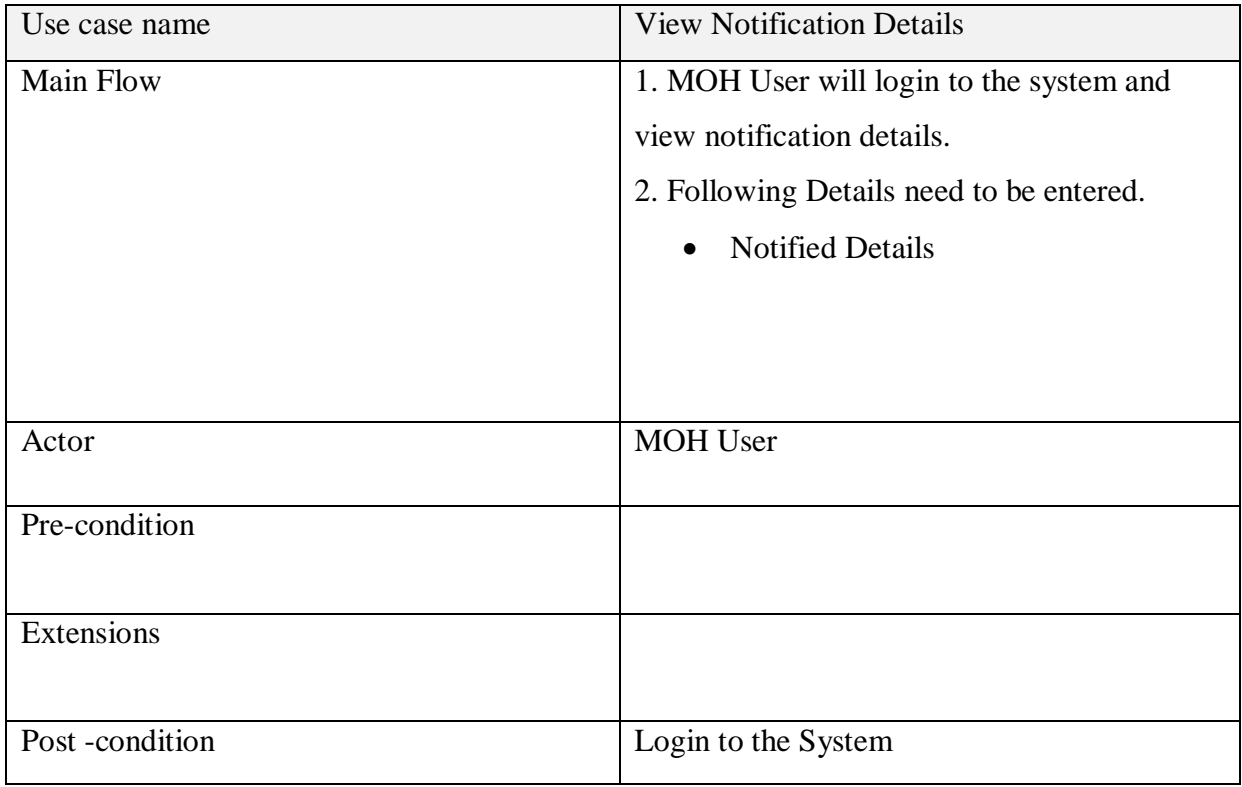

## **RDHS User Login**

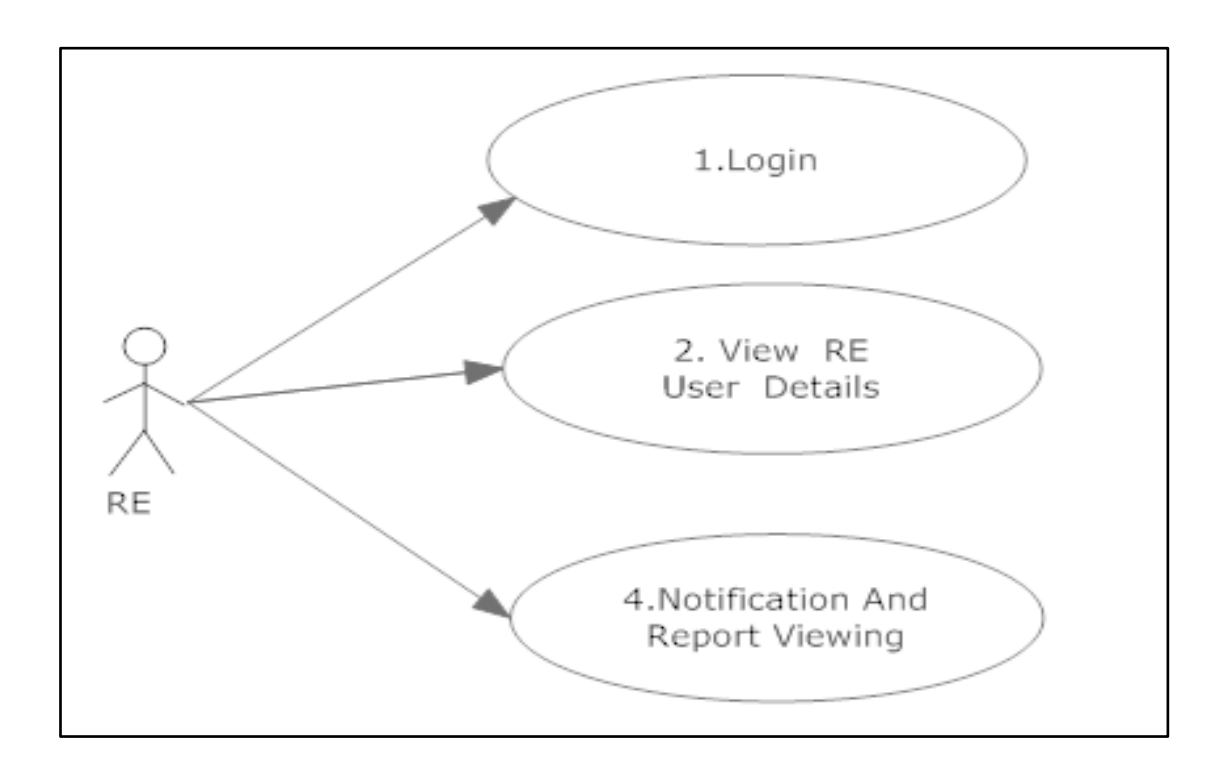

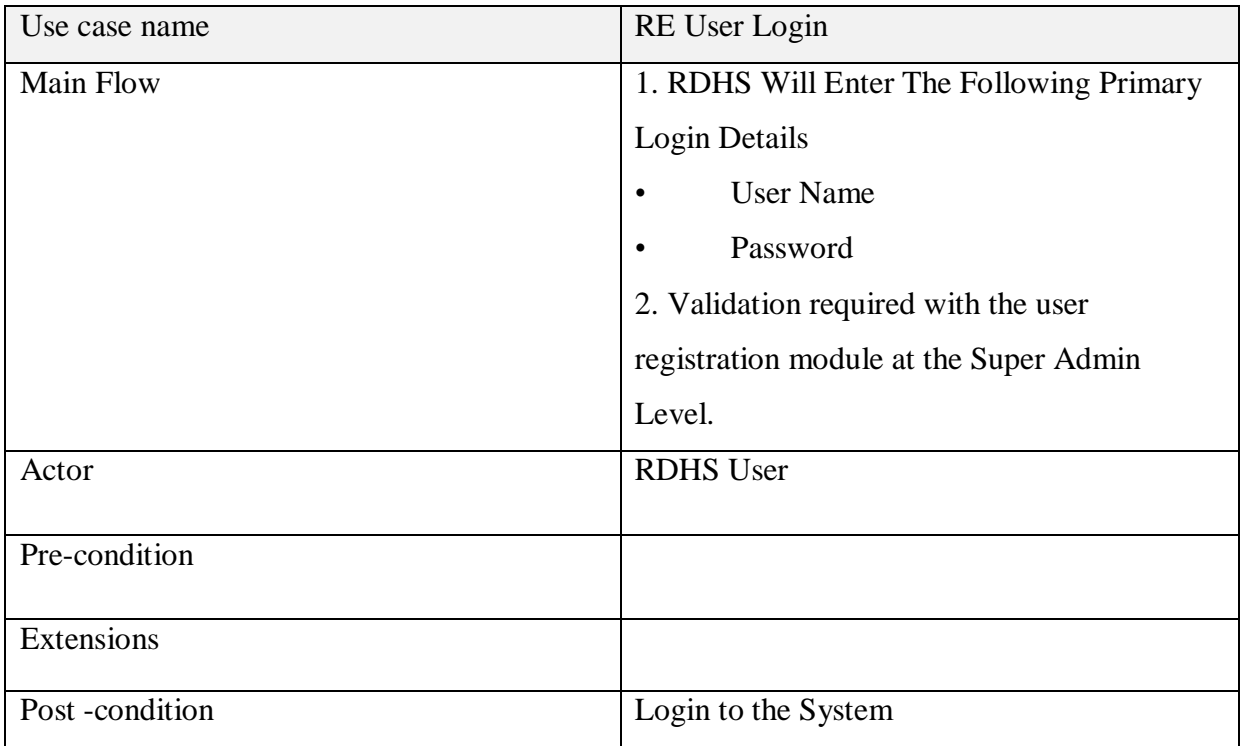

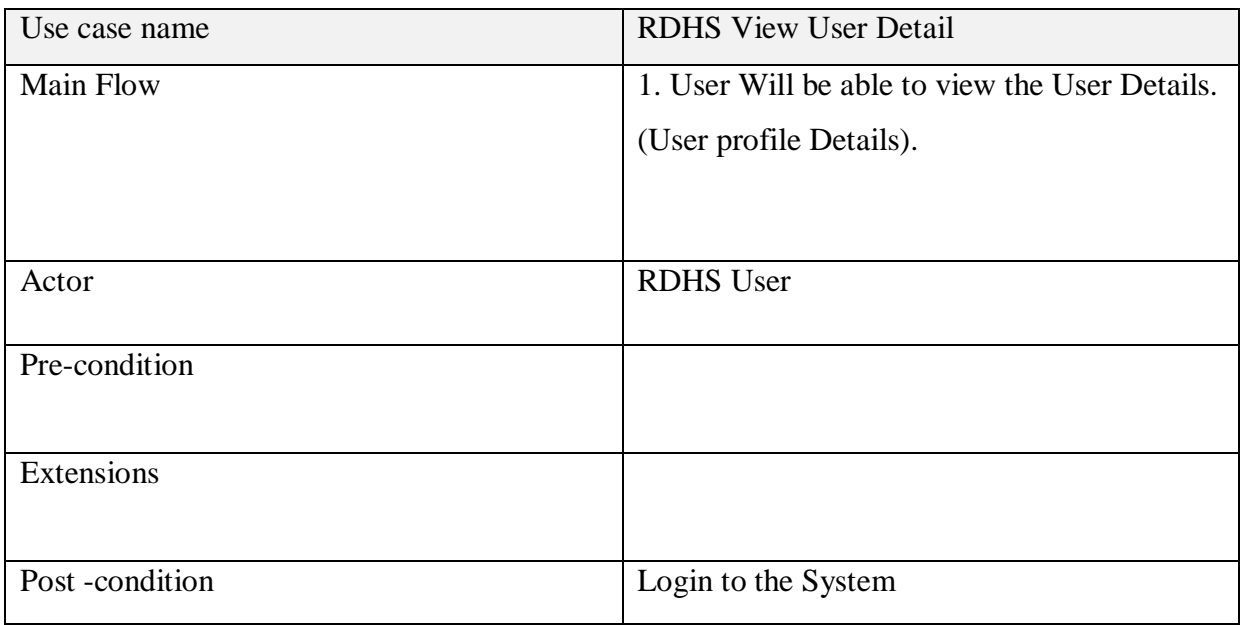

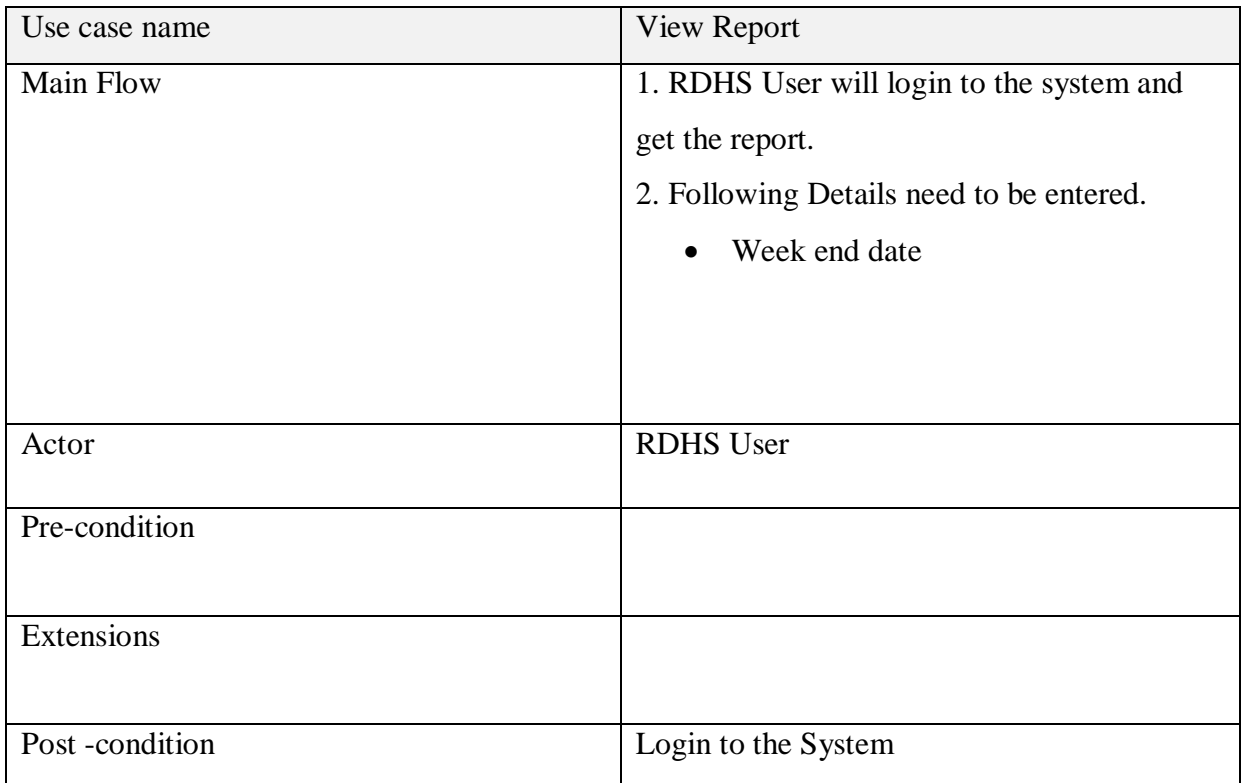

#### **EPID User Login**

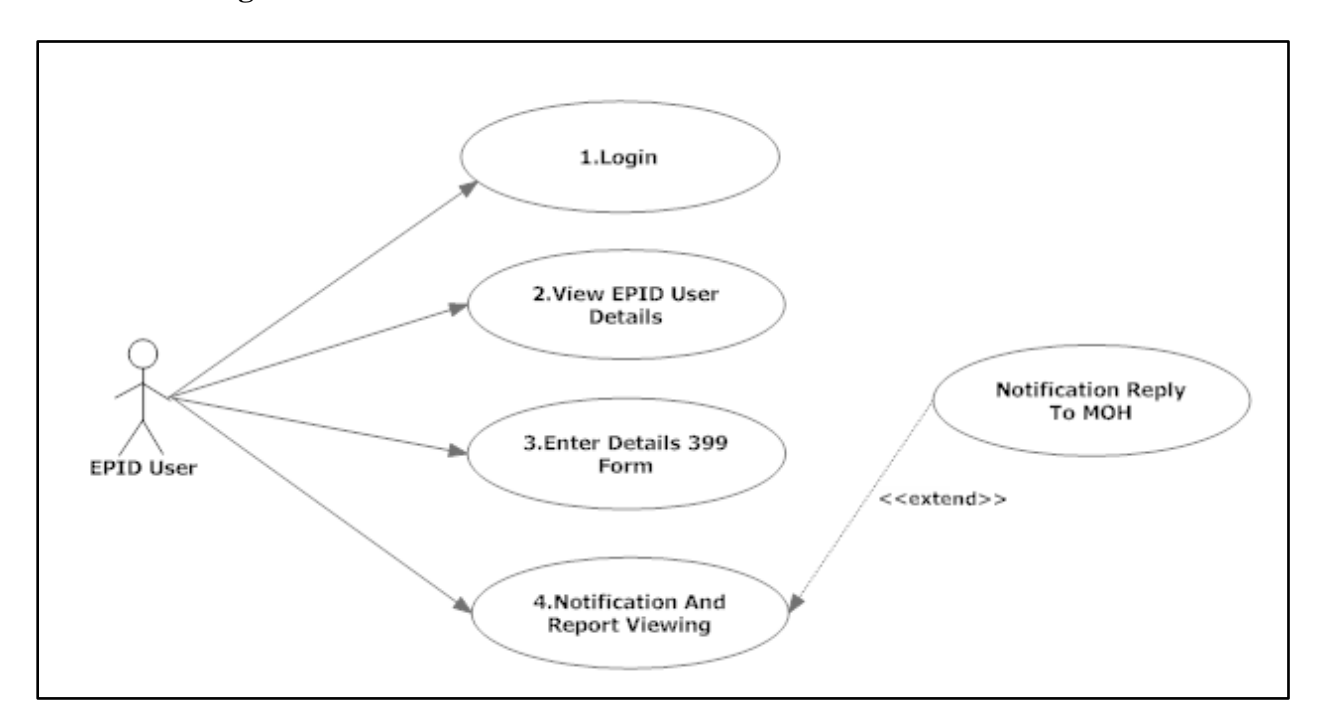

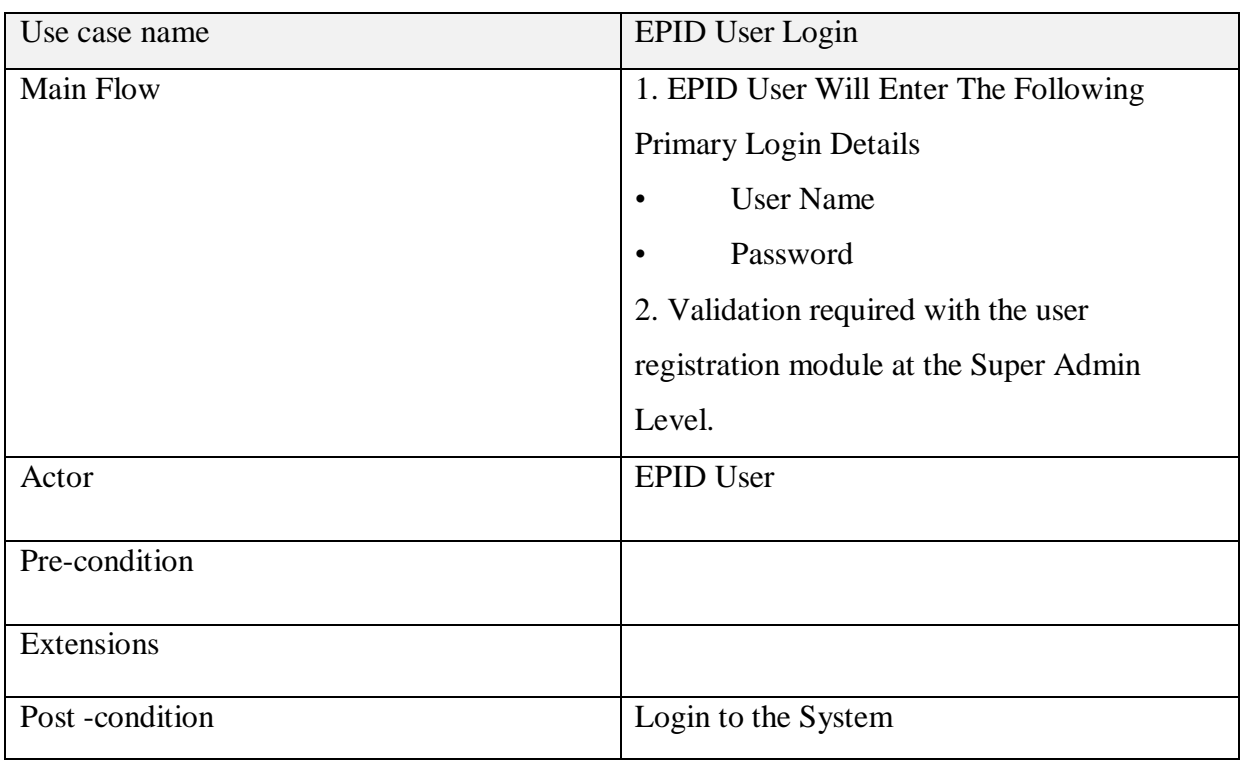

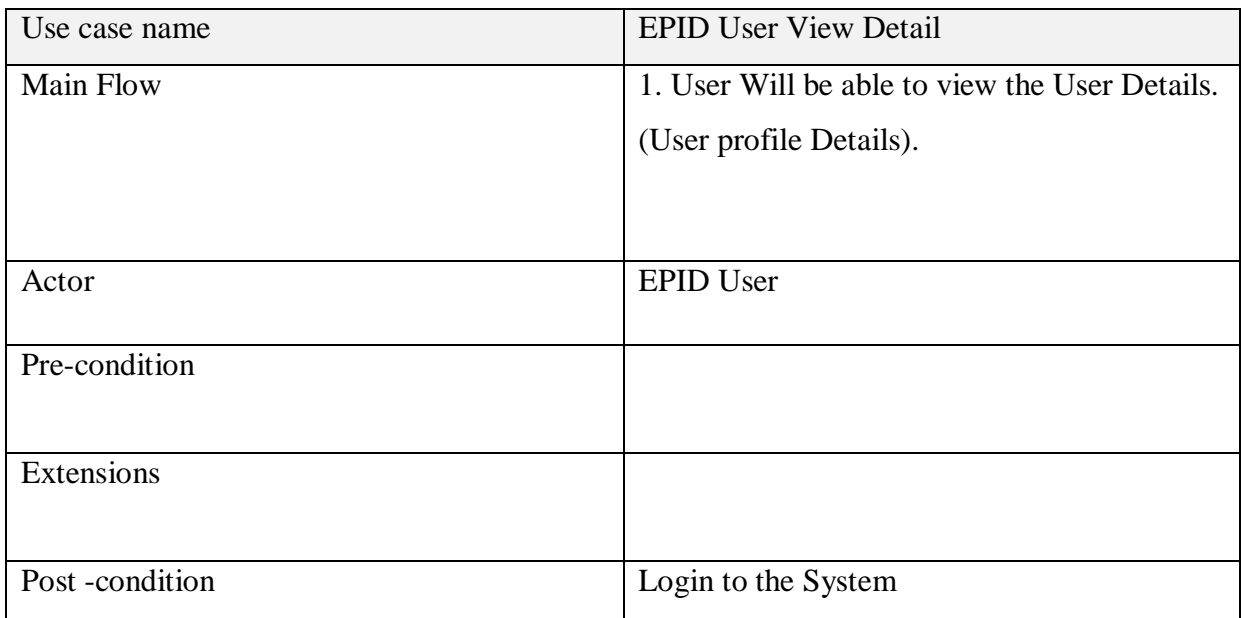

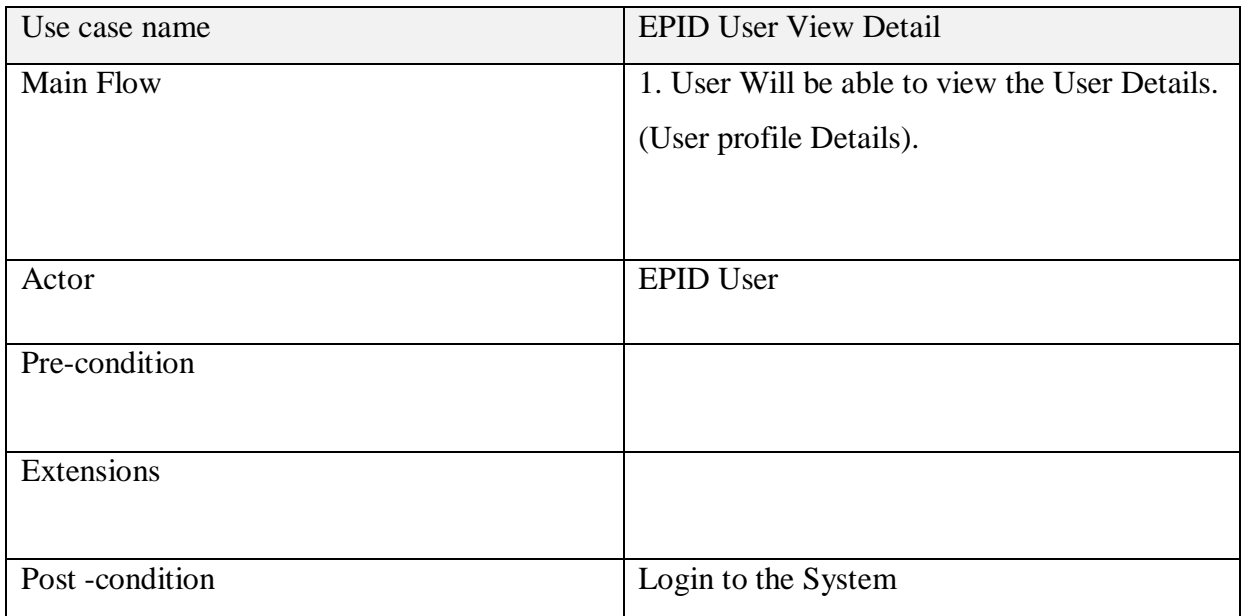

## **Patient Registration Use Case Diagram**

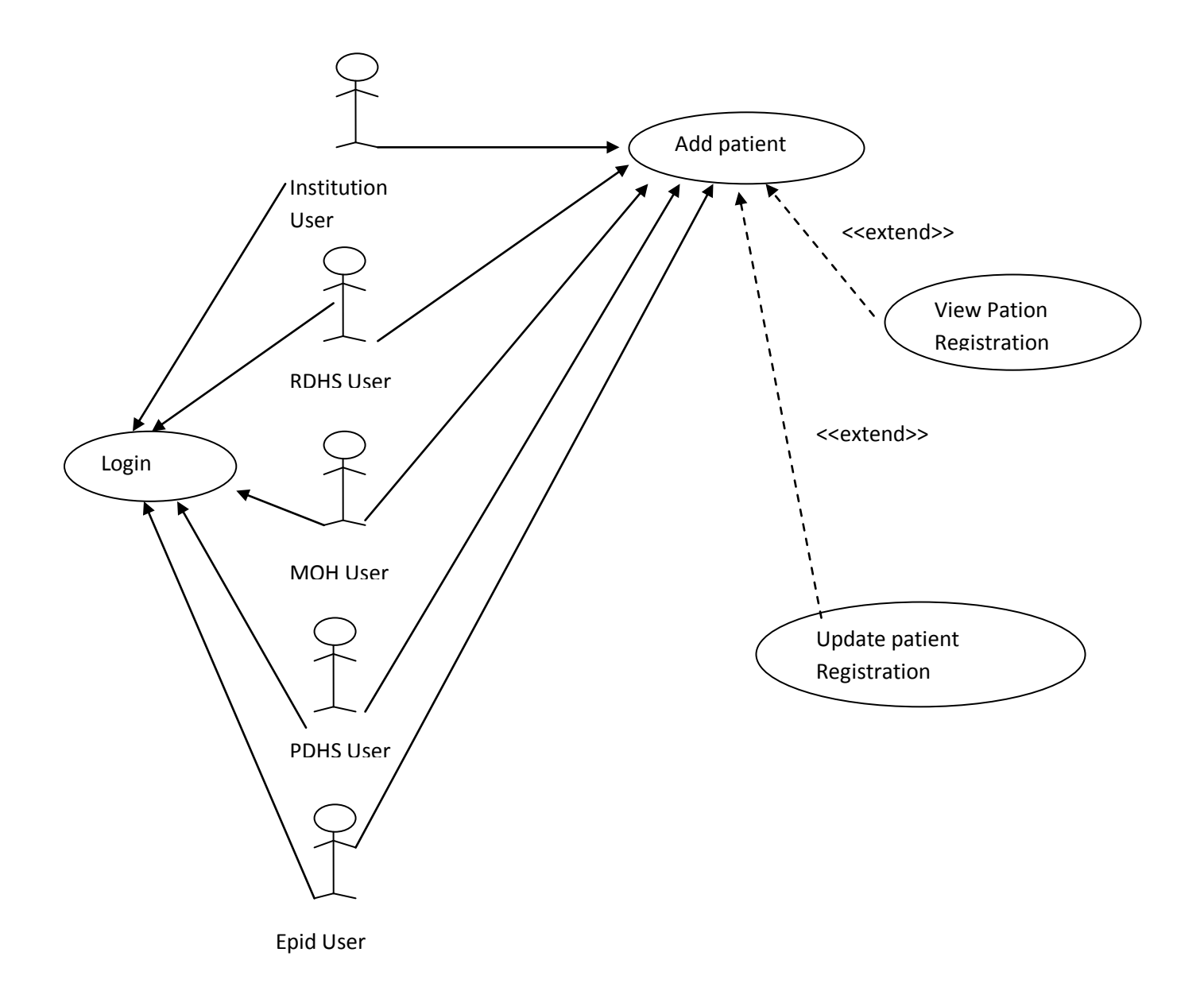

92

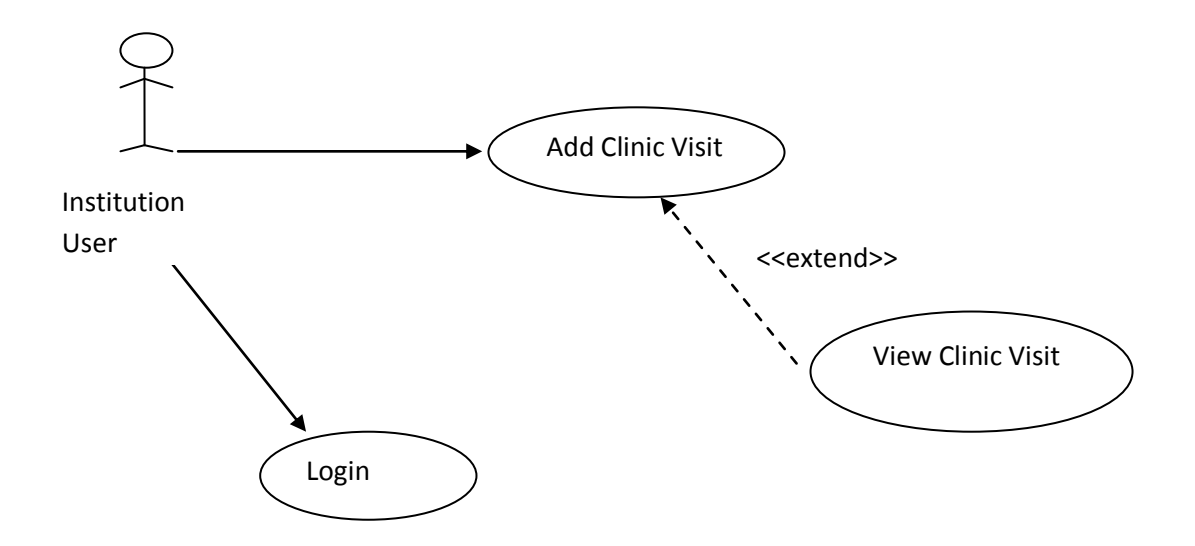

HospitalAdmission Use Case Diagram

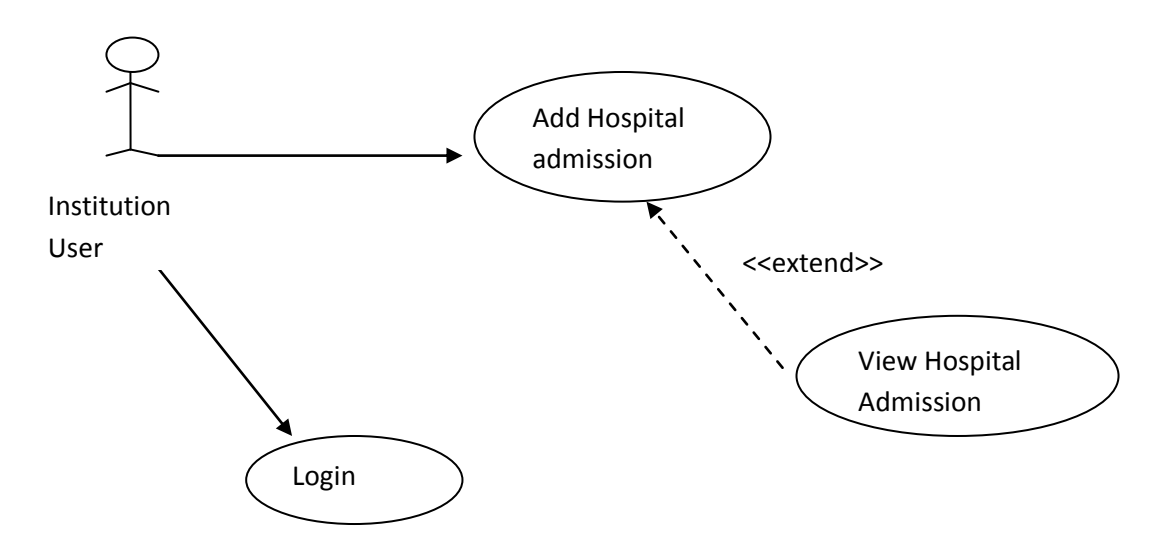

Dialysis Use Case Diagrams

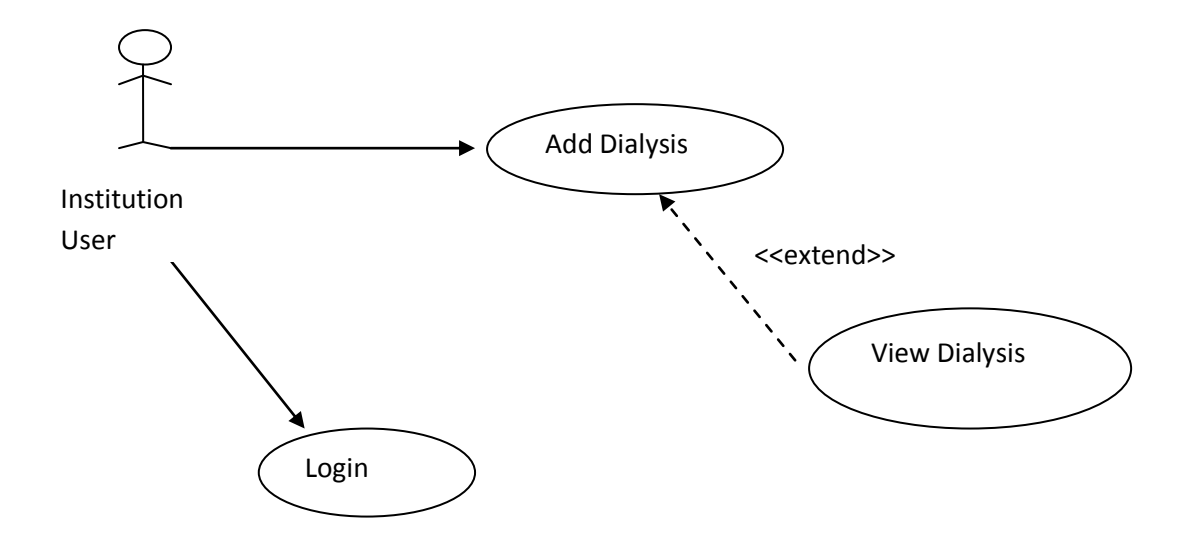

Recipient Donor Evaluation Use Case Diagrams

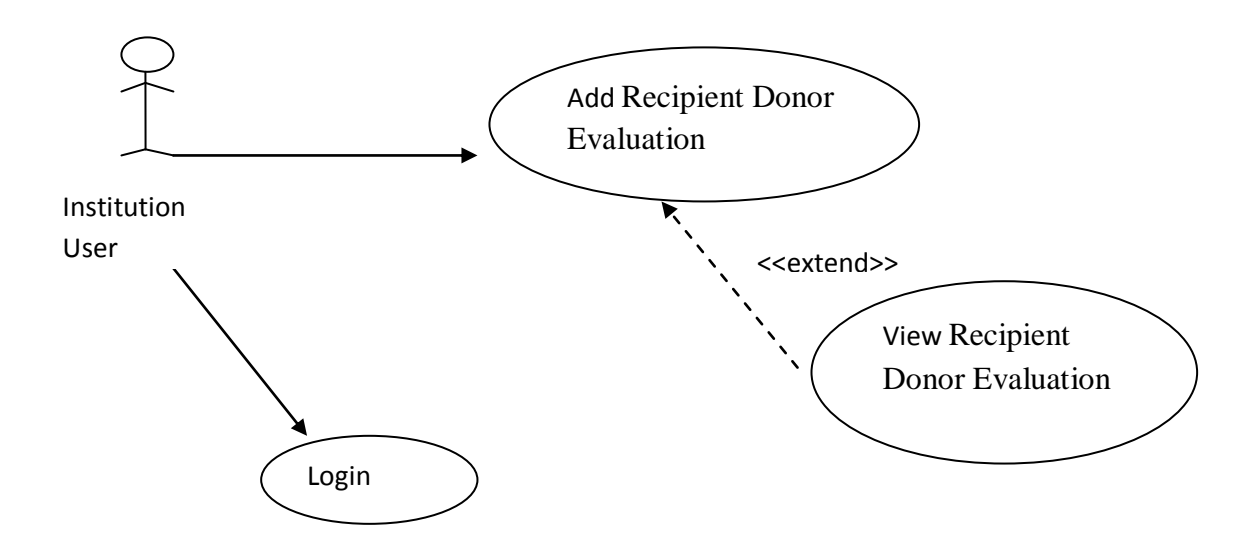

Field updates Use Case Diagrams

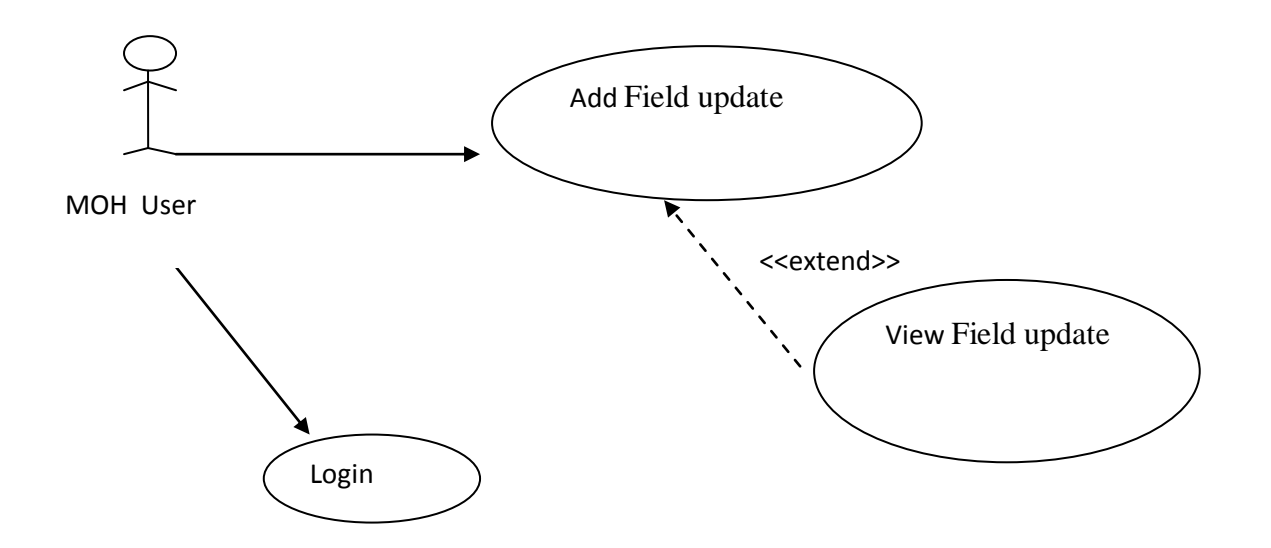

### Death Notification Use Case Diagrams

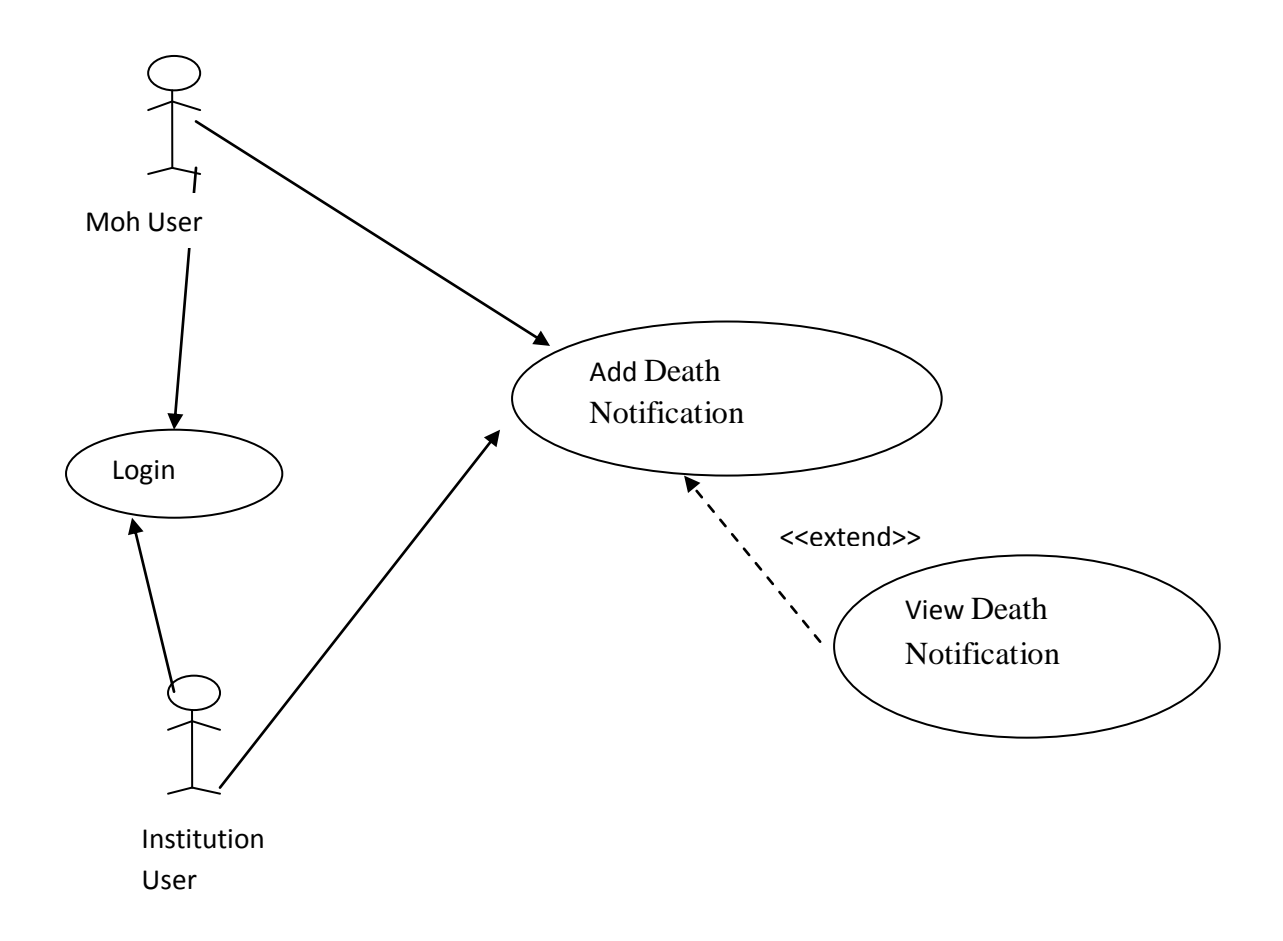

# **Appendix B- User Manual** 1. Login Page

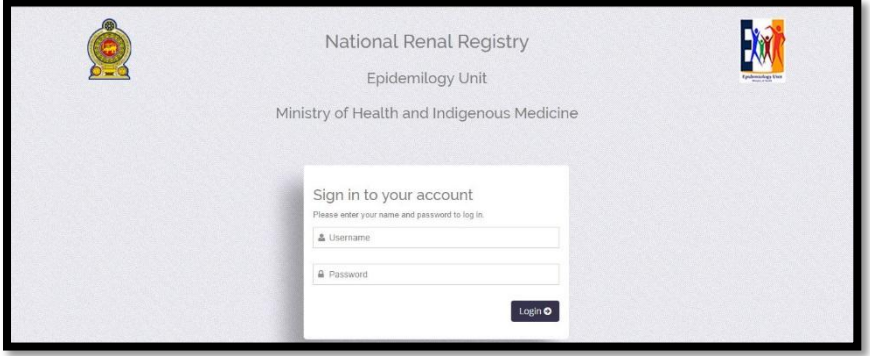

- For MOH type your user name and password Click **"Login"**
- For Institution type your user name and password Click **"Login"**
- For RDHS type your user name and password Click **"Login"**
- For PDHS type your user name and password Click **"Login"**

## **2. Home Page**

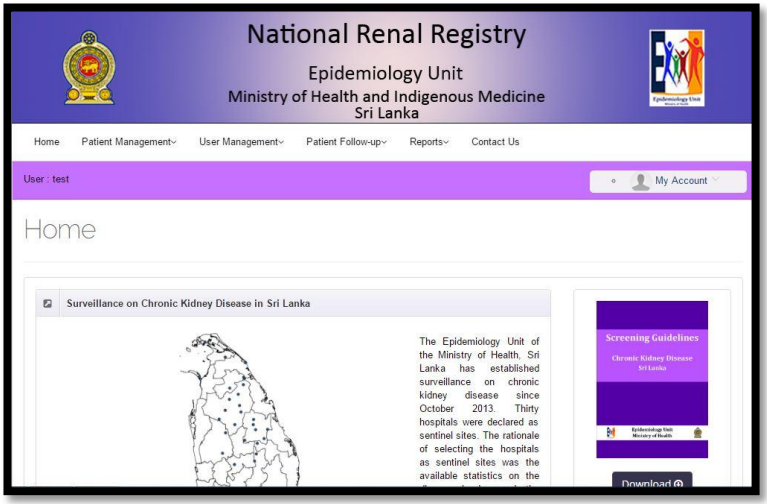

3. Register New Patient

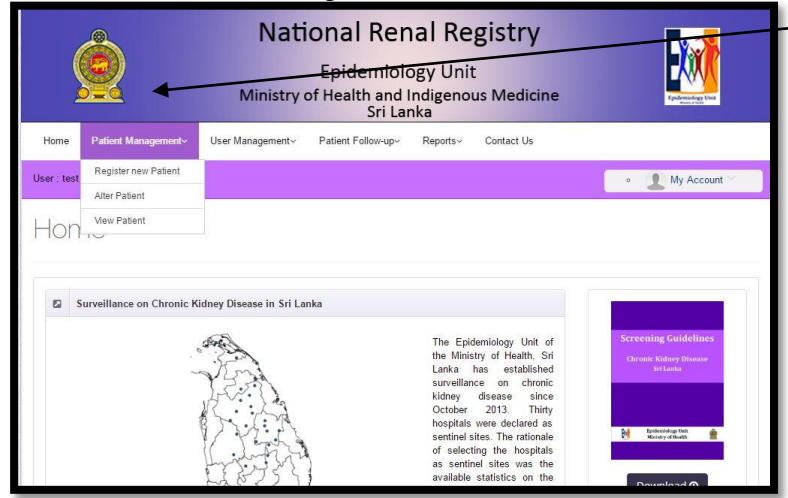

Place Cursor on "Register New Patient"

### Patient Register Form

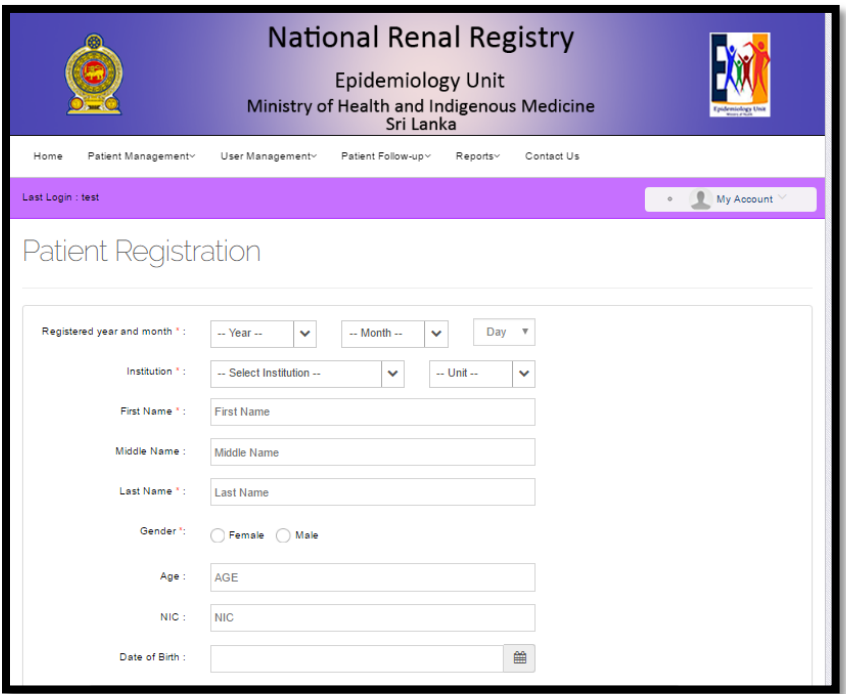

### 4. View Patient

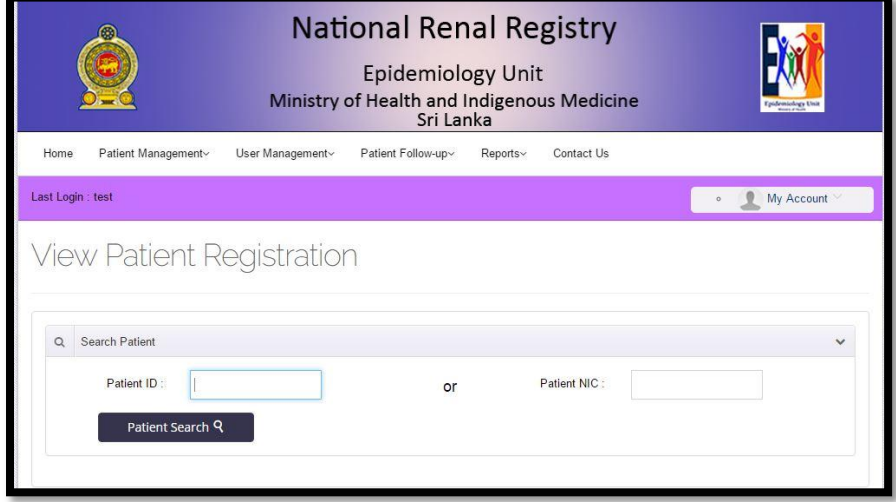

Enter Patient ID or Patient NIC ------> Click "Patient Search"

### Then after Click Conform Patient button

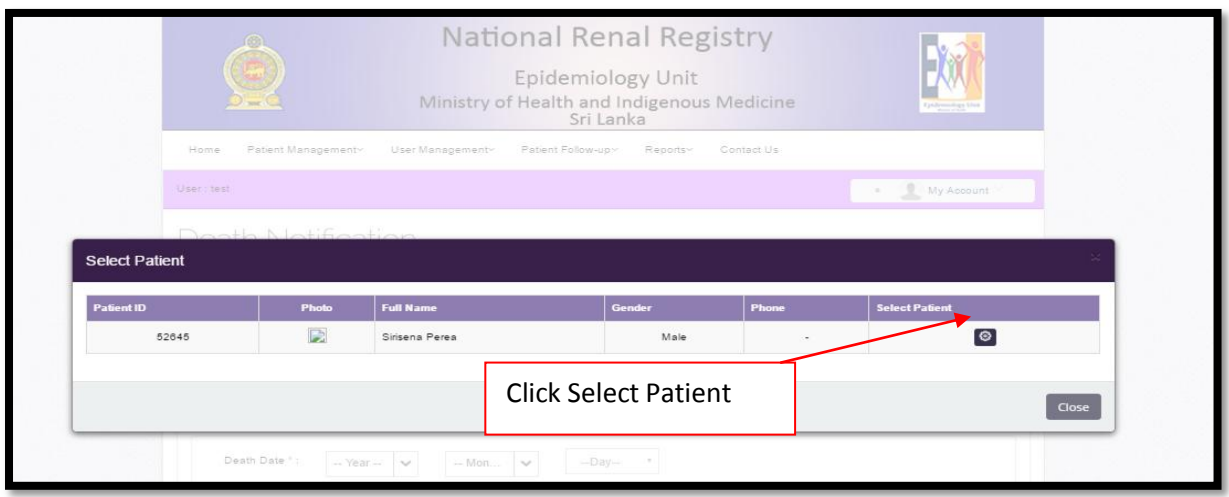

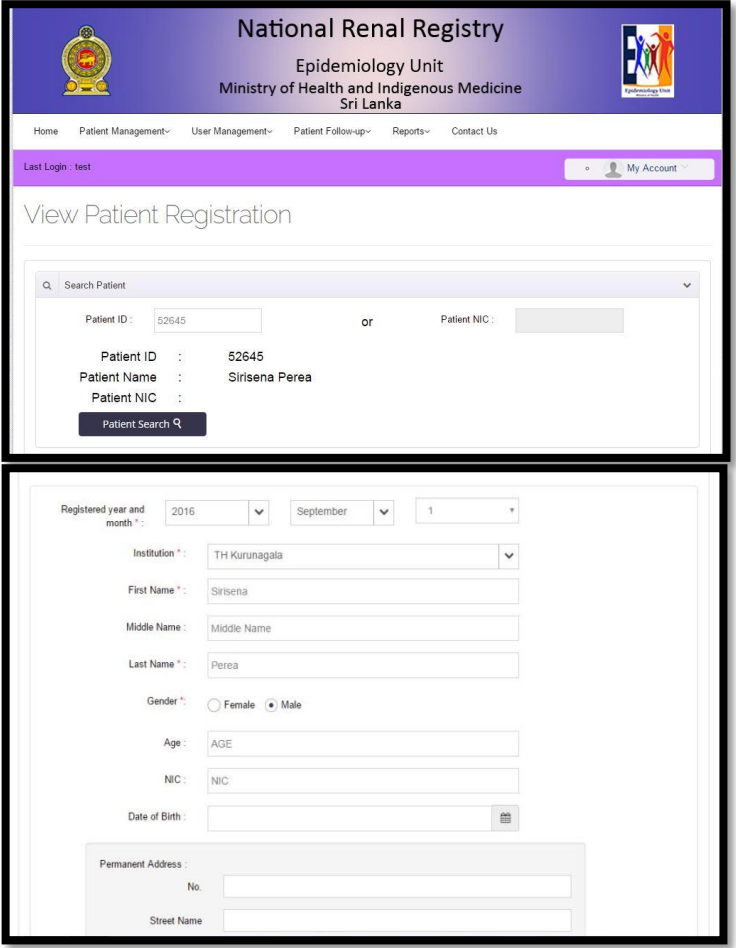

User Registration

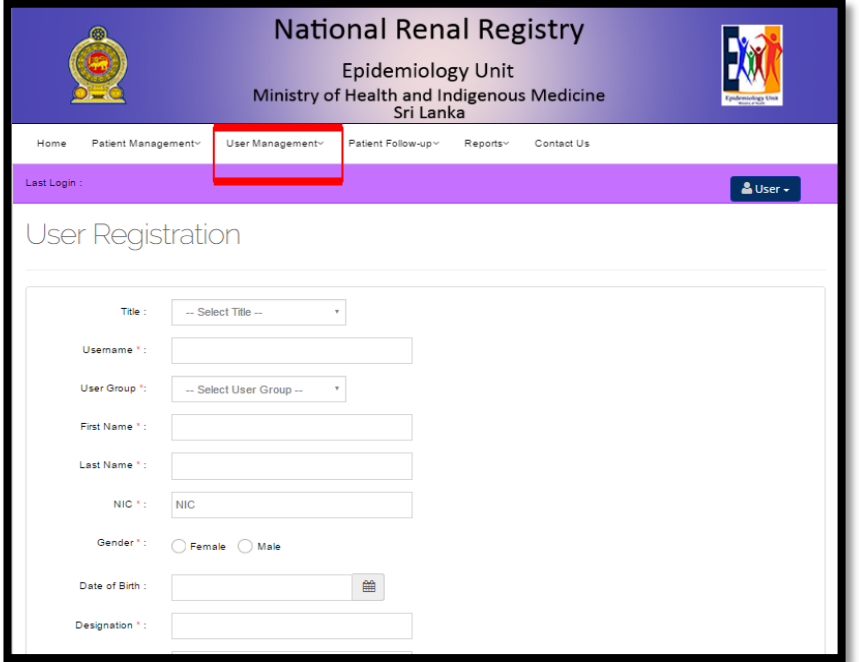

5. Update Patient Registration Page

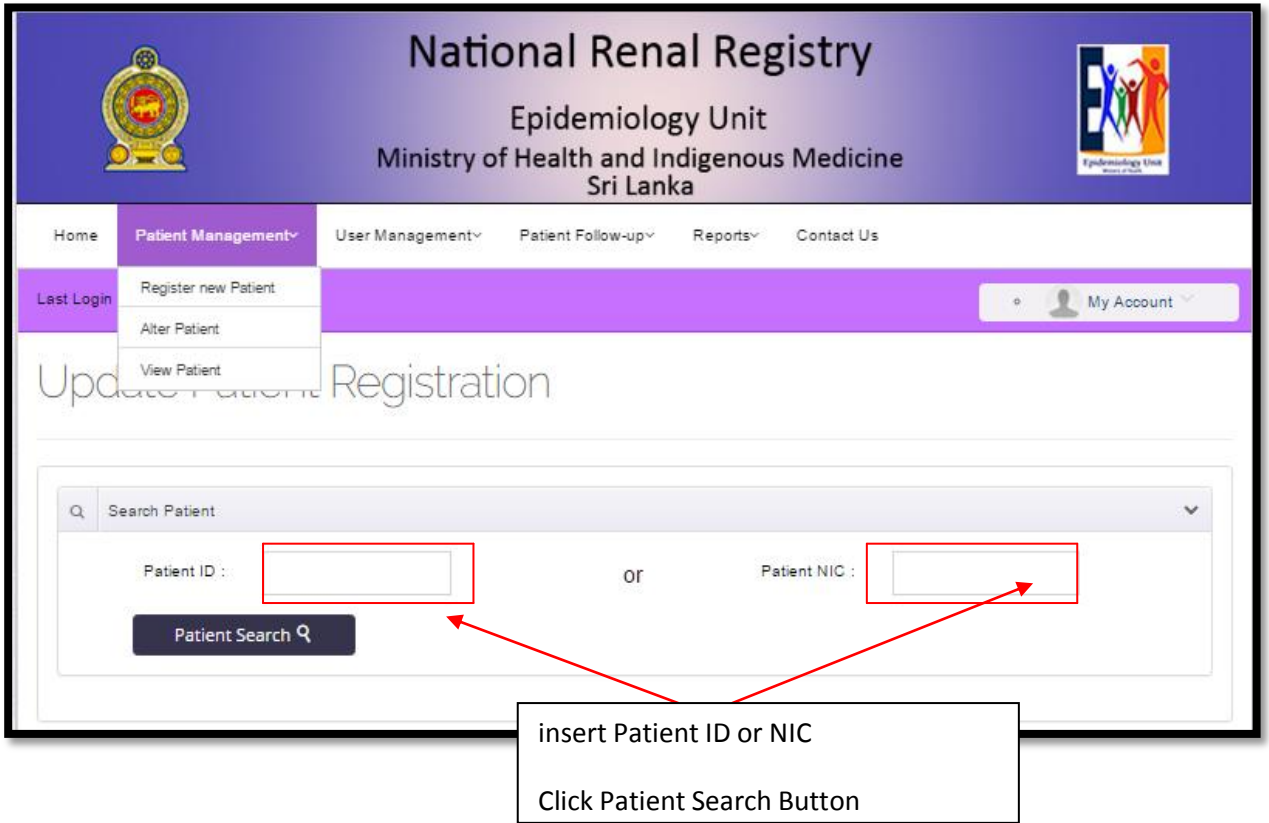
## 6. Patient Follow up Menu

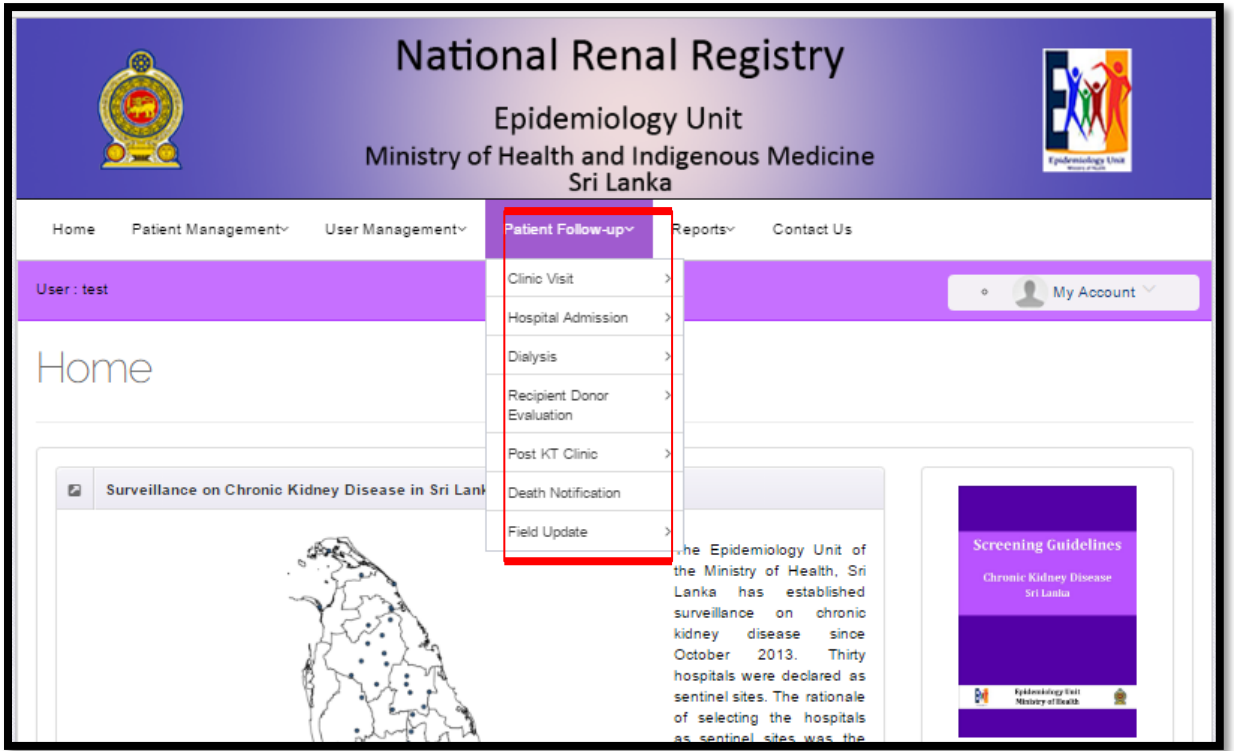

i. Patient Clinic Visit Page

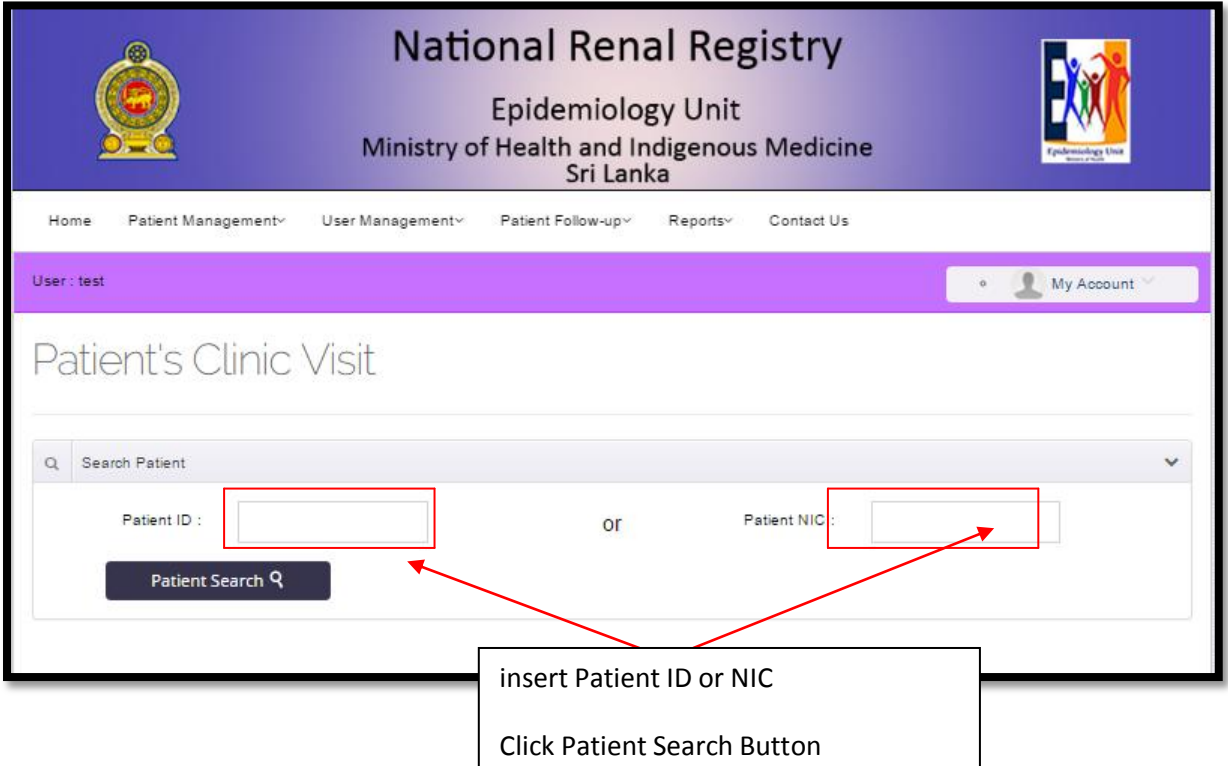

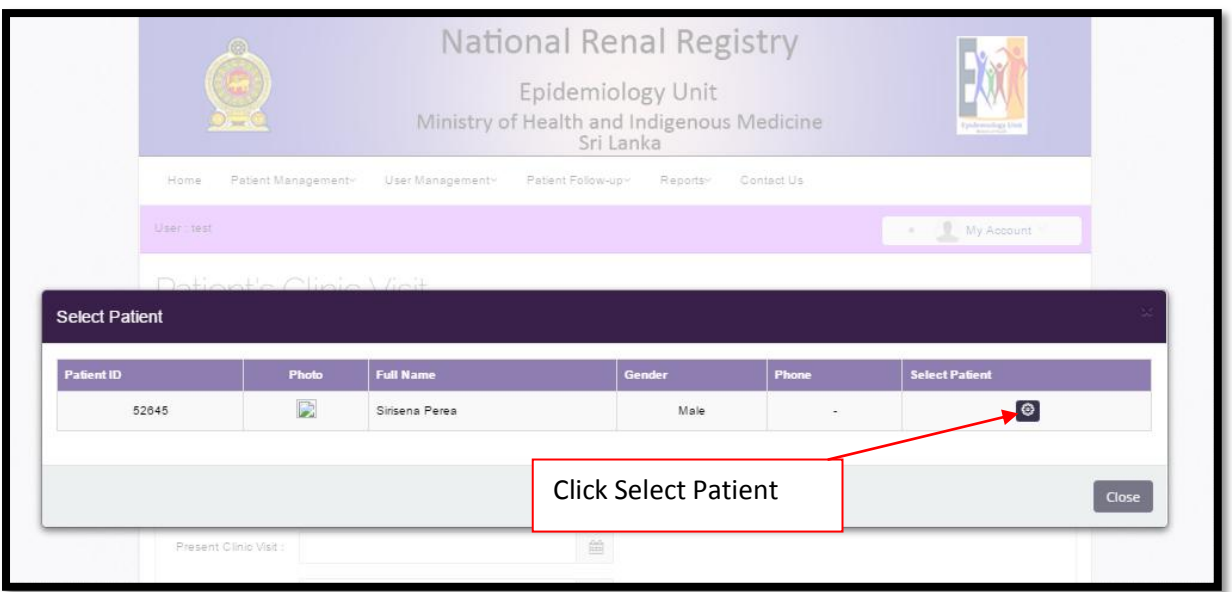

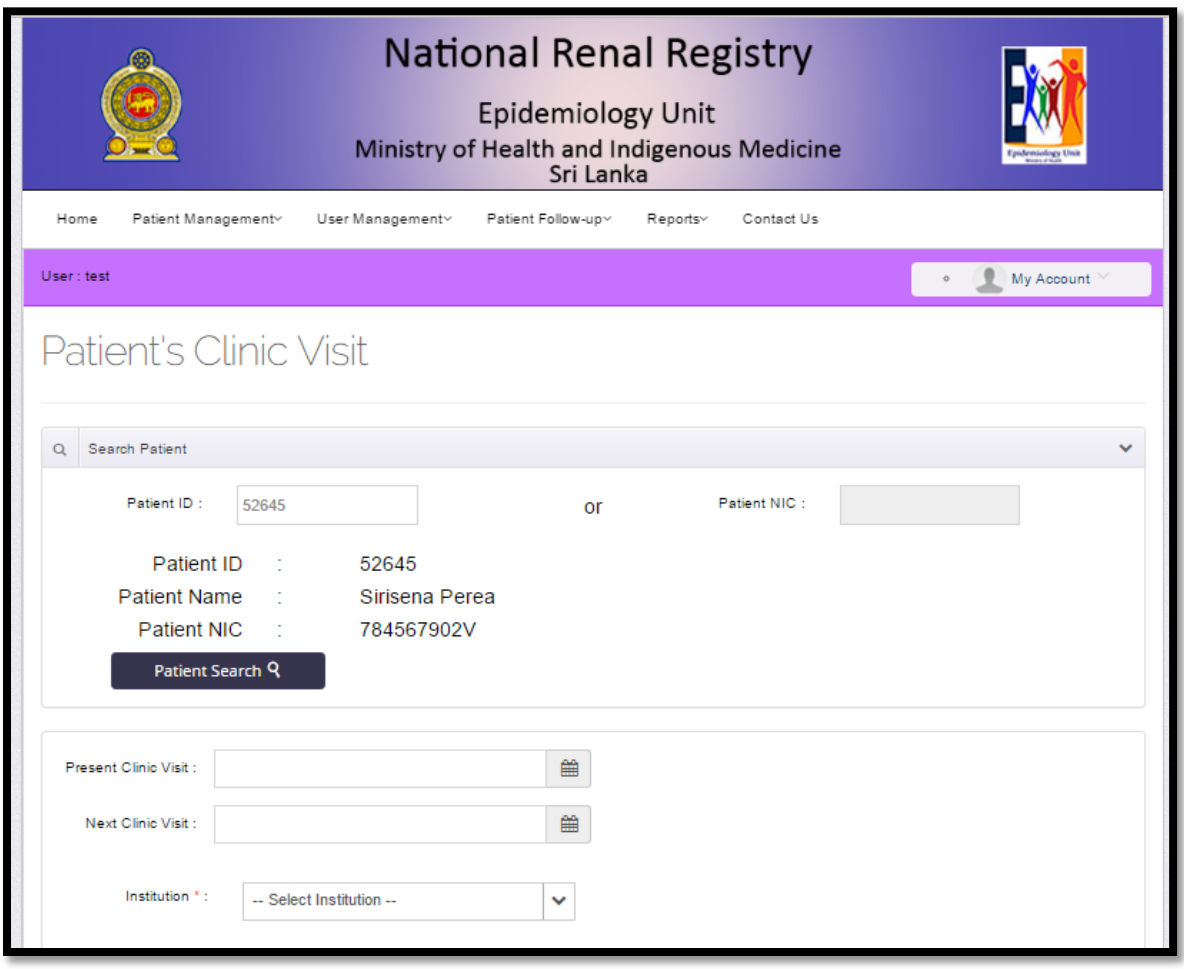

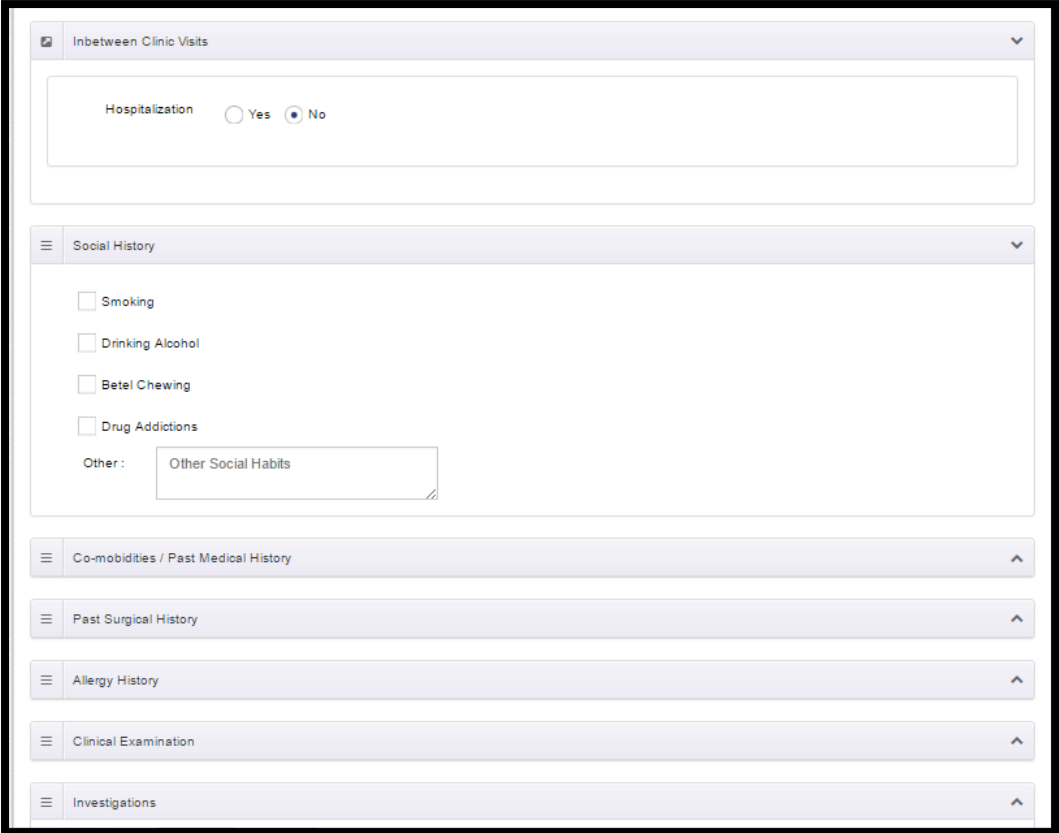

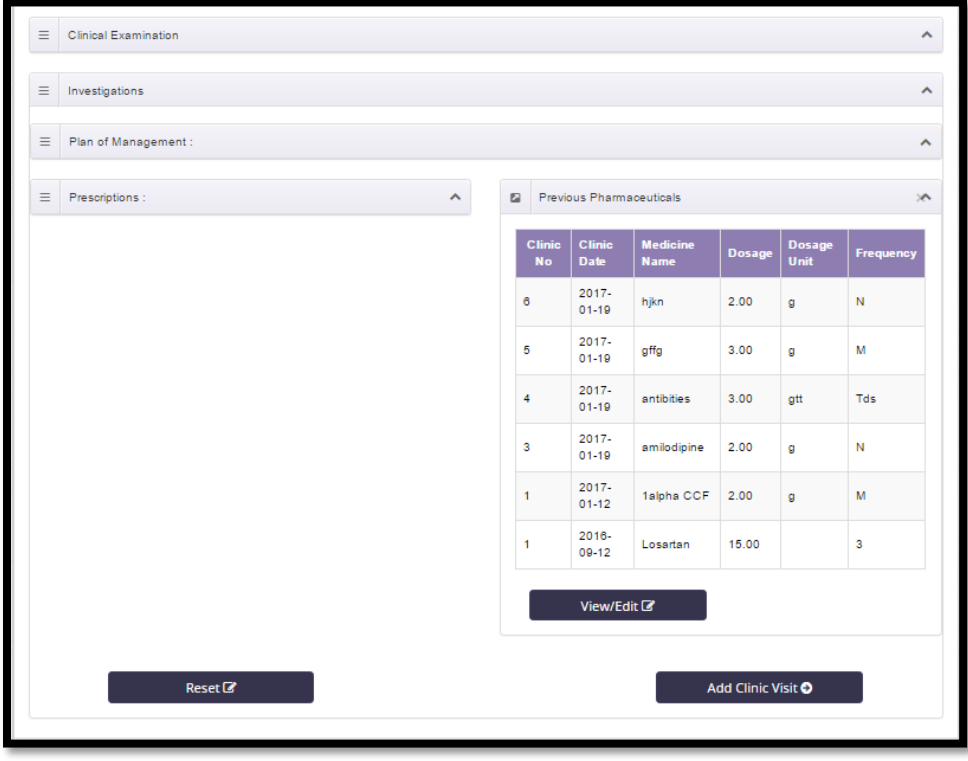

## ii. Patient Hospital Admission

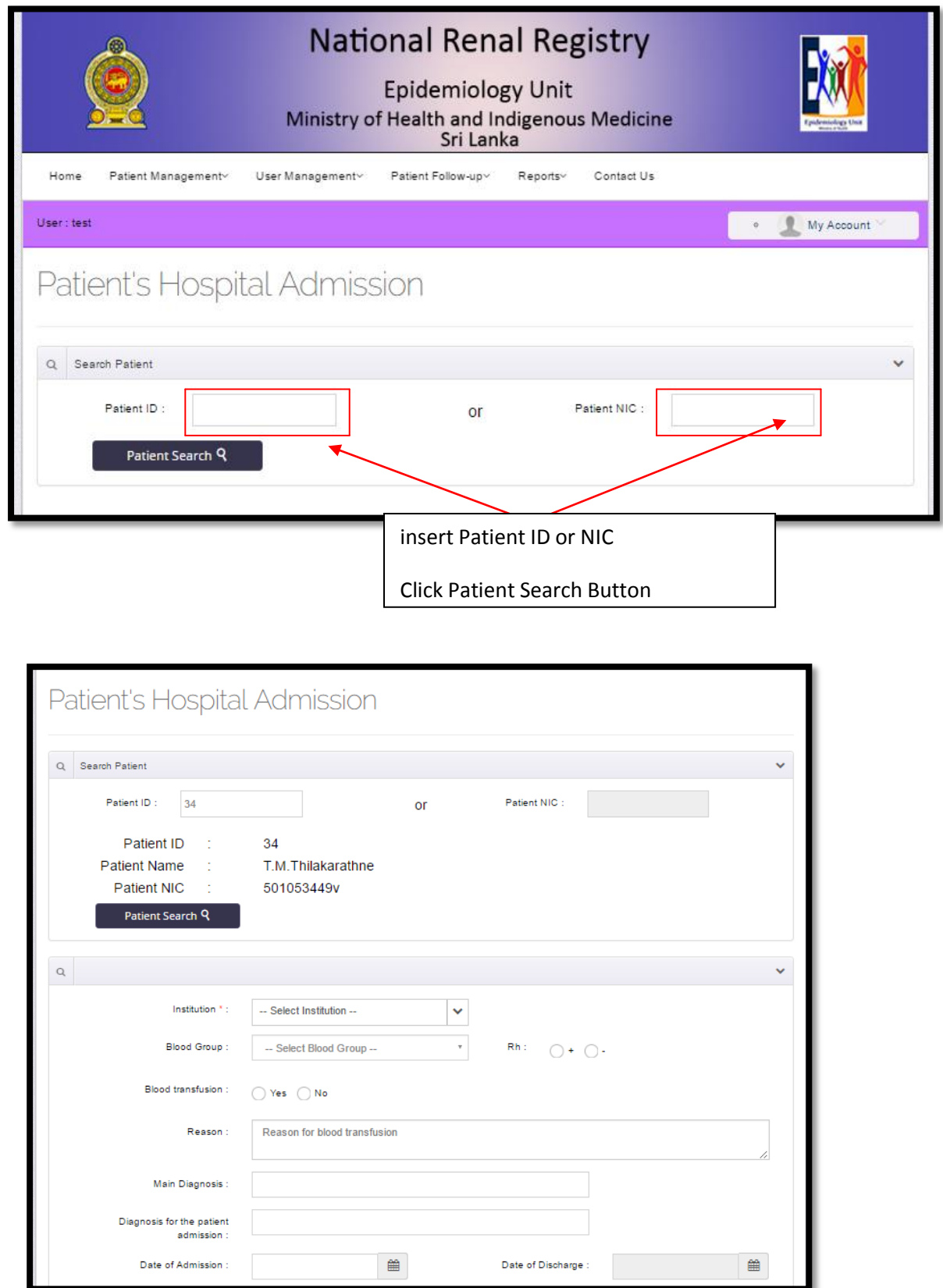

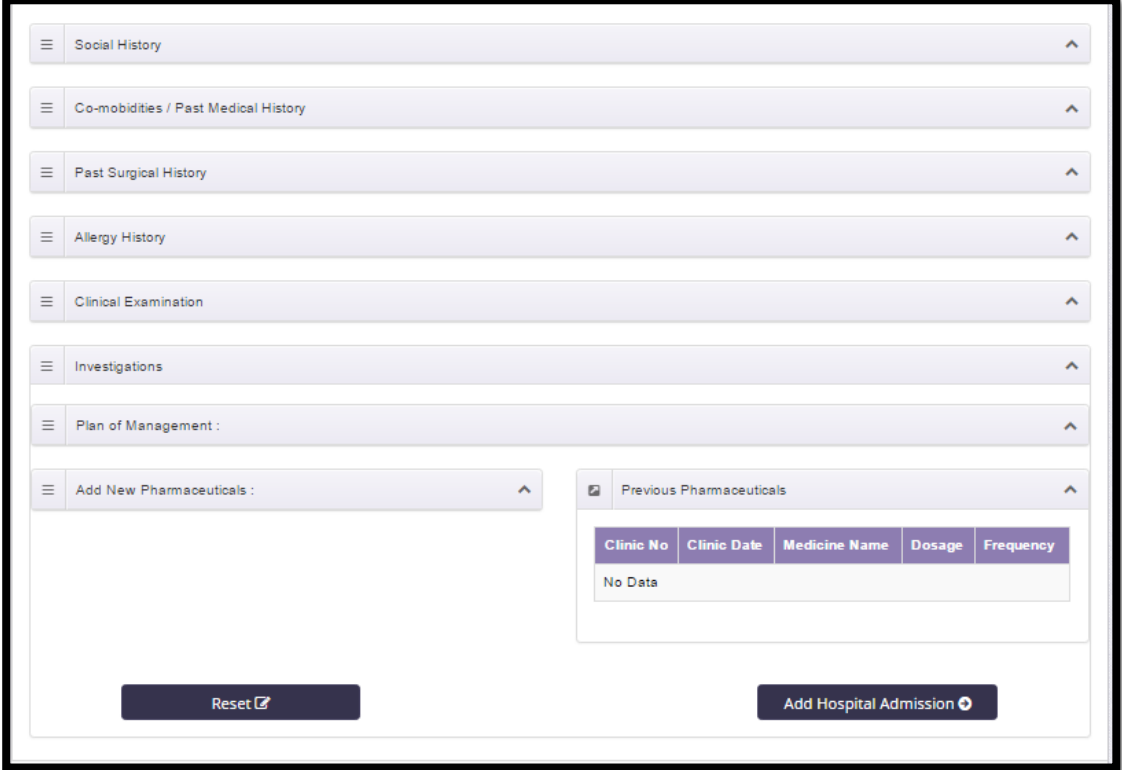

iii. Add Dialysis Patient

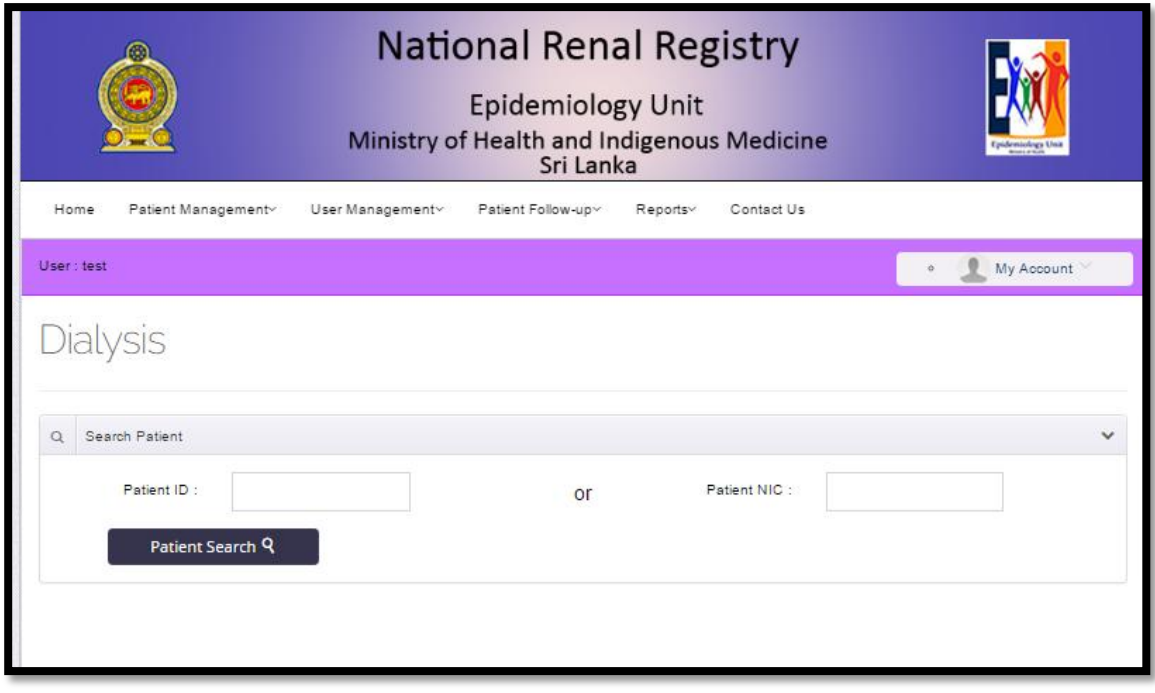

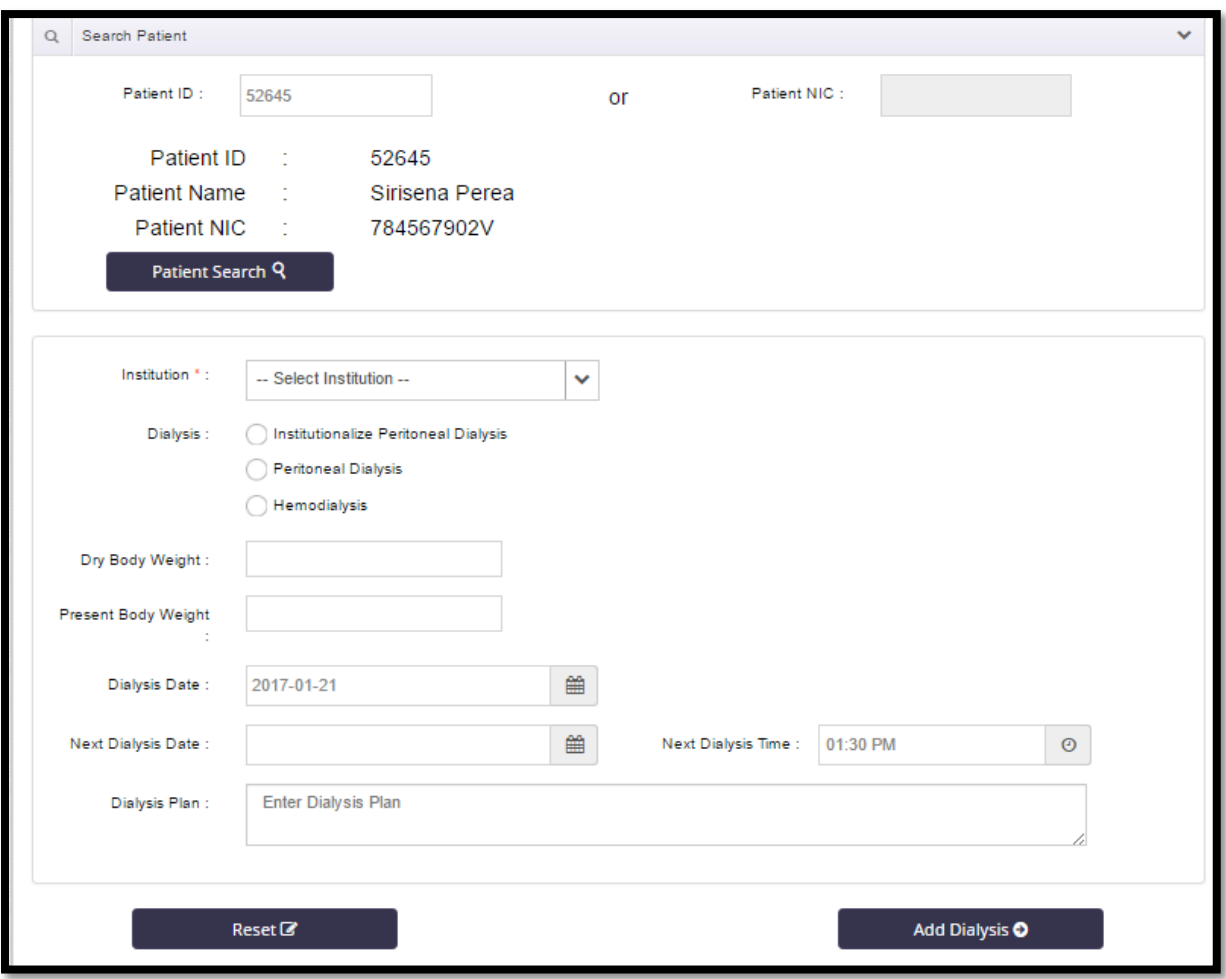

### iv. Add Death Notification

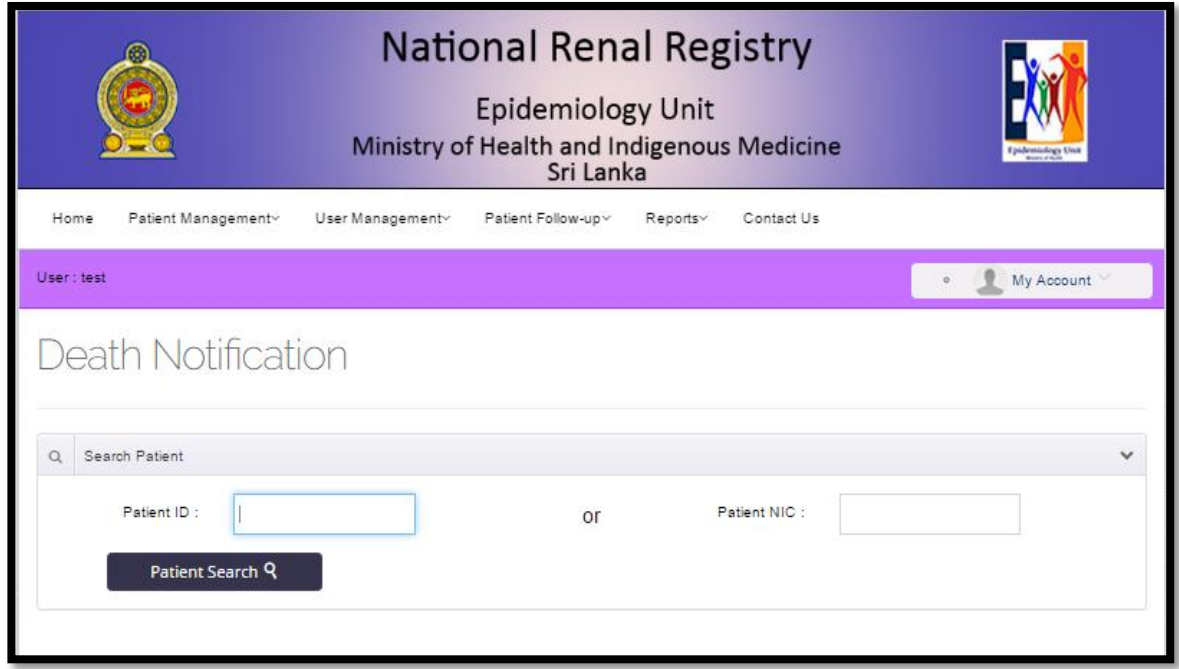

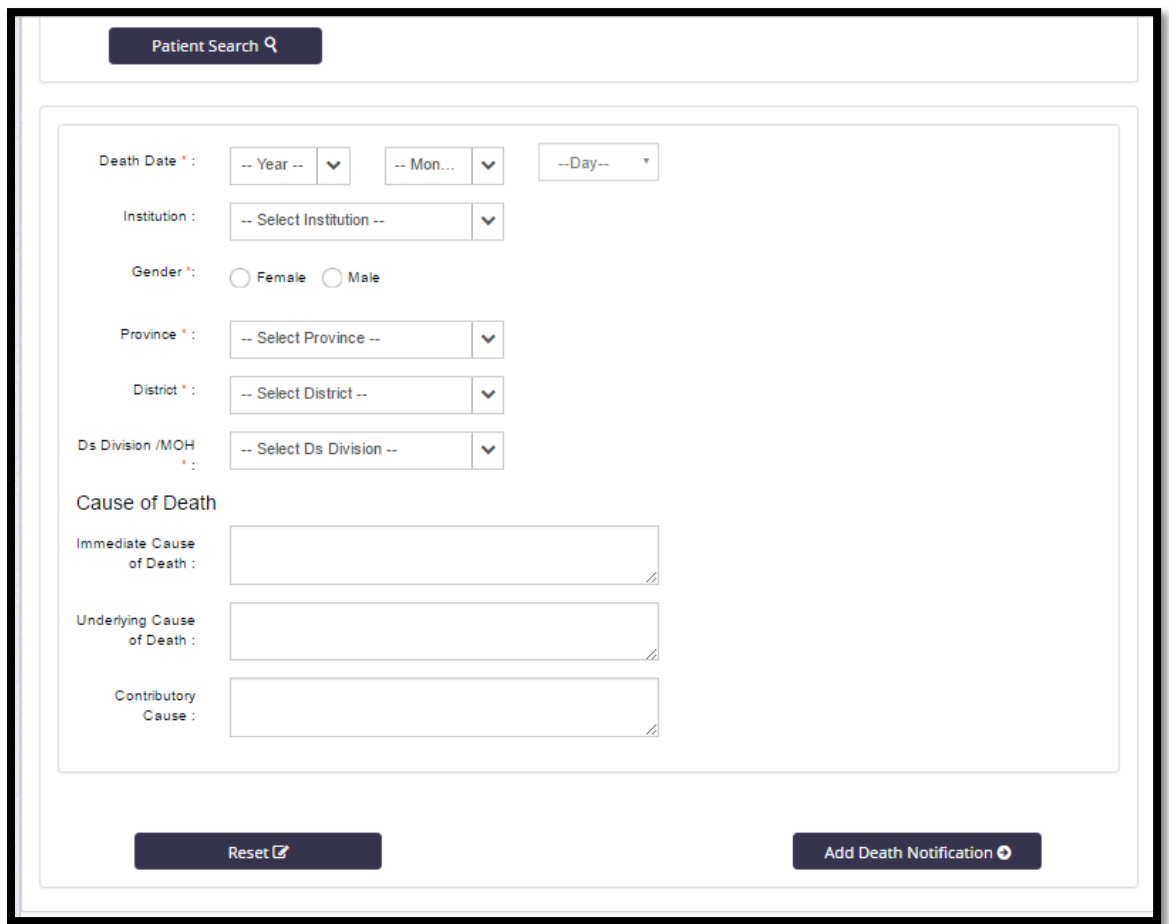

## v. Add field update details

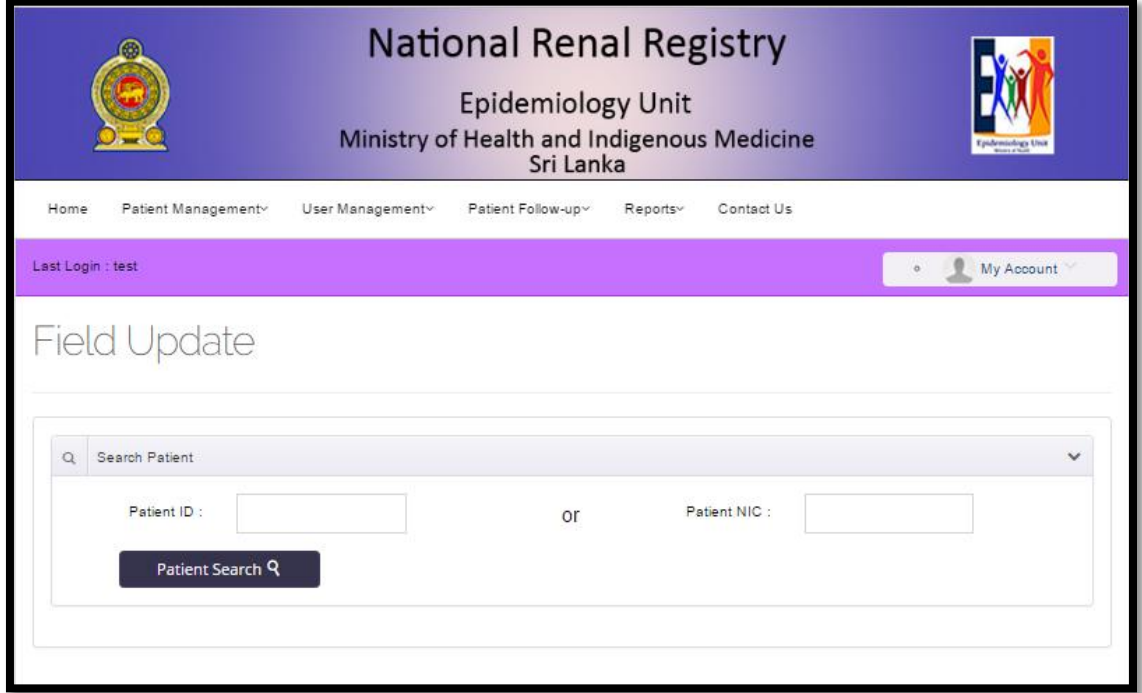

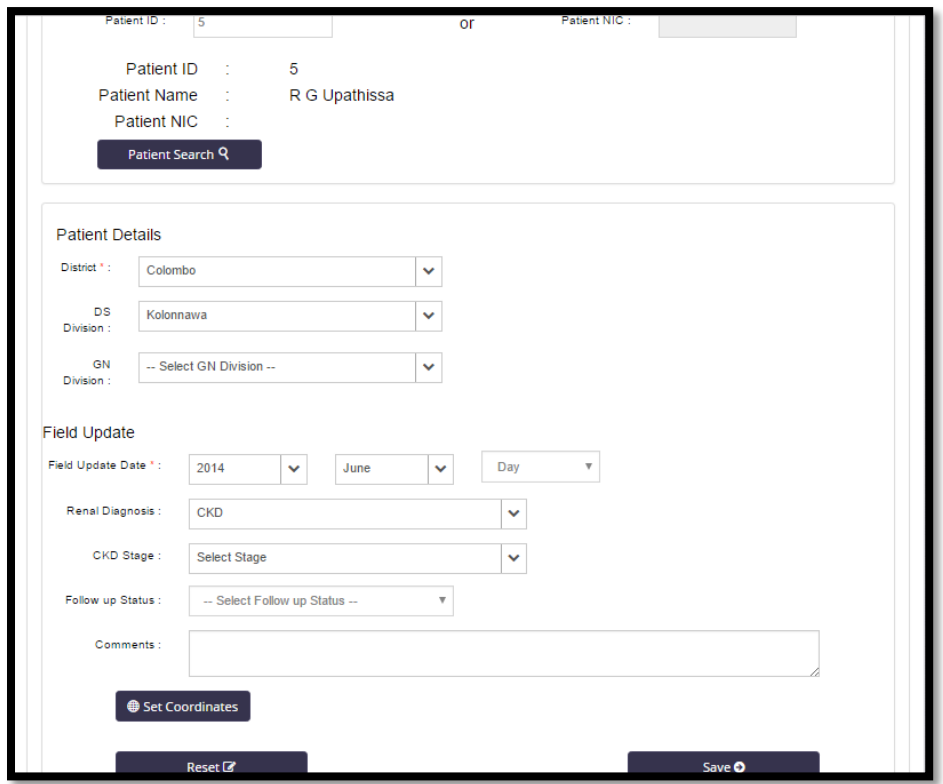

# vi. Add Recipient donor evaluation details

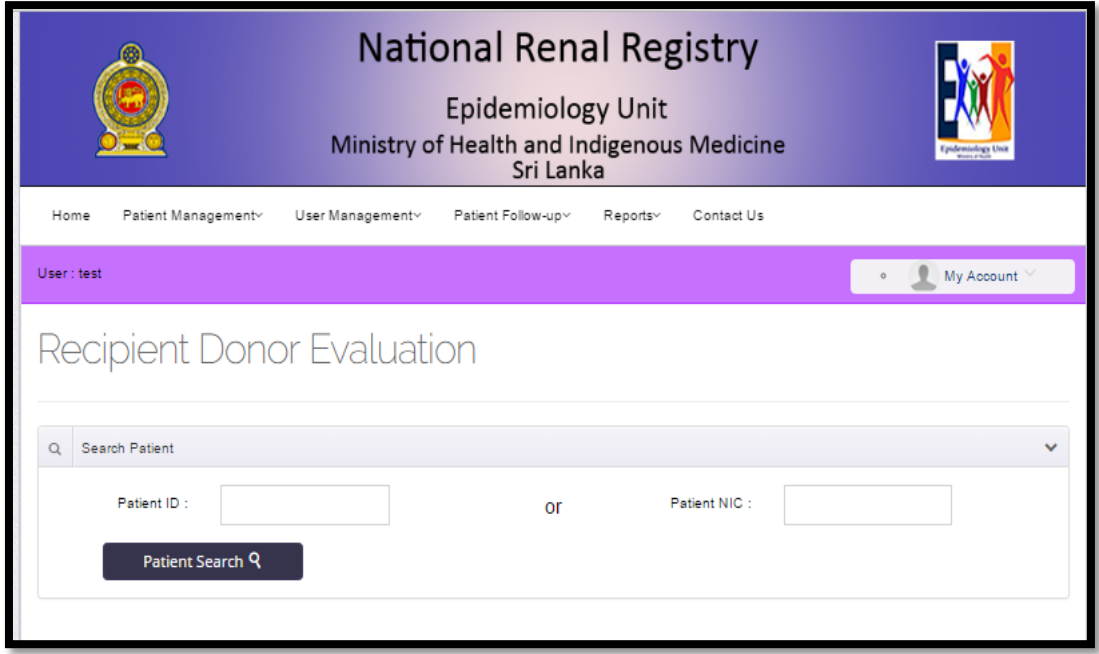

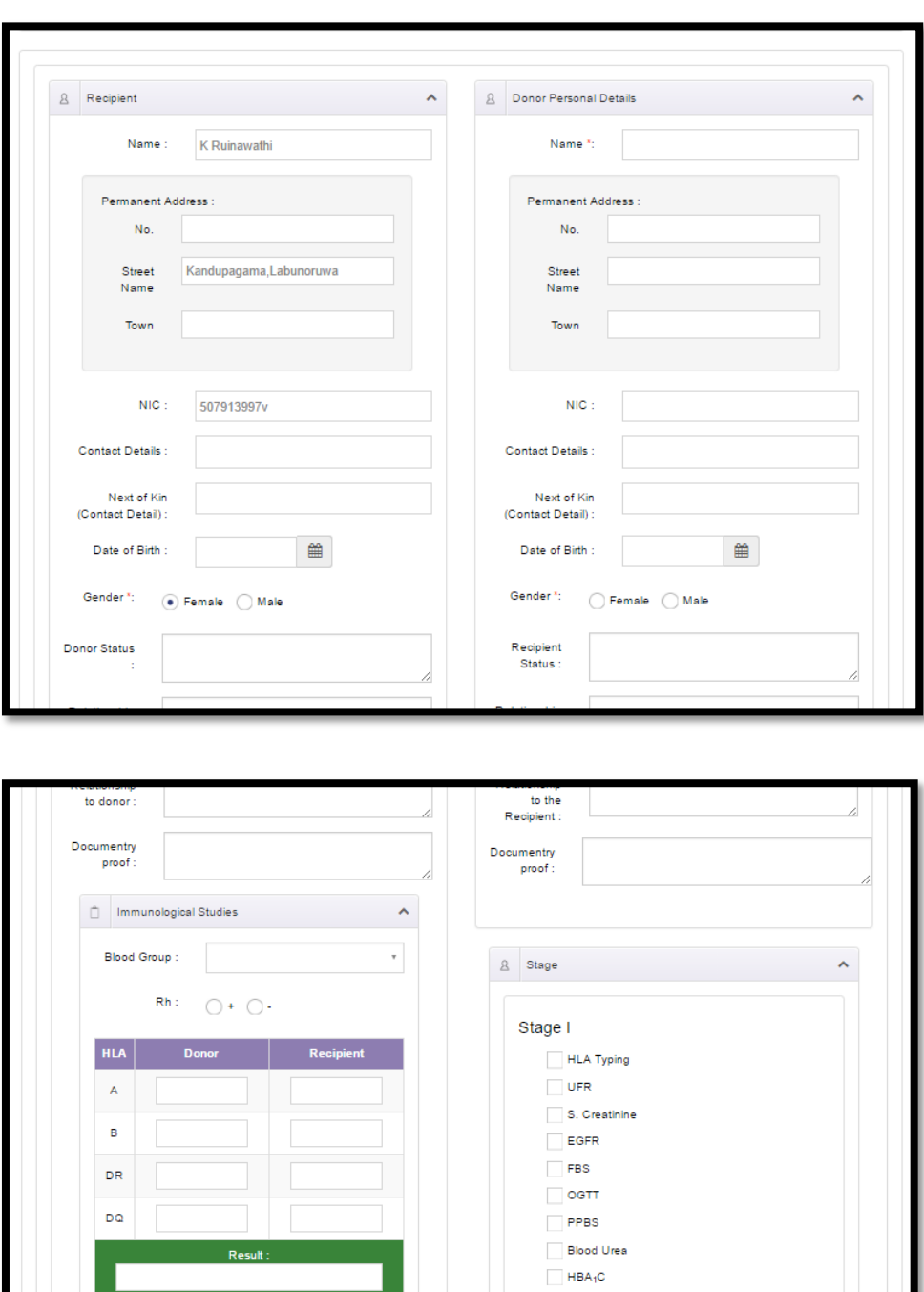

 $\top$  cell compatibility test :

Donor Specific Antibodies

No of previous blood

Class I:

Class II :

 $\bigcirc$  Compatible

Not Compatible

Stage II

 $\Box$  ESR

CRP

 $\Box$  ALT  $\overline{\phantom{a}}$  AST

**ALP** 

S. Electrolyte

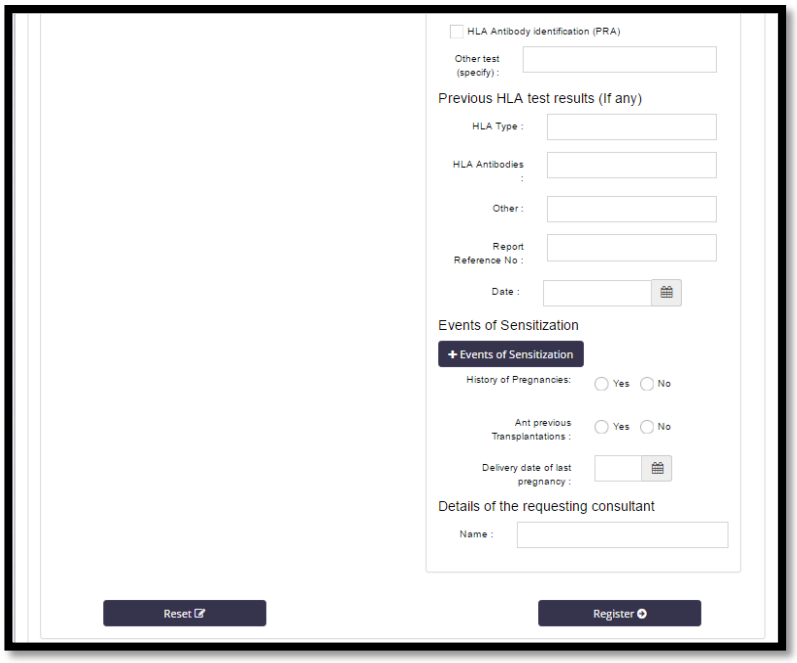

## 7. Report Generation

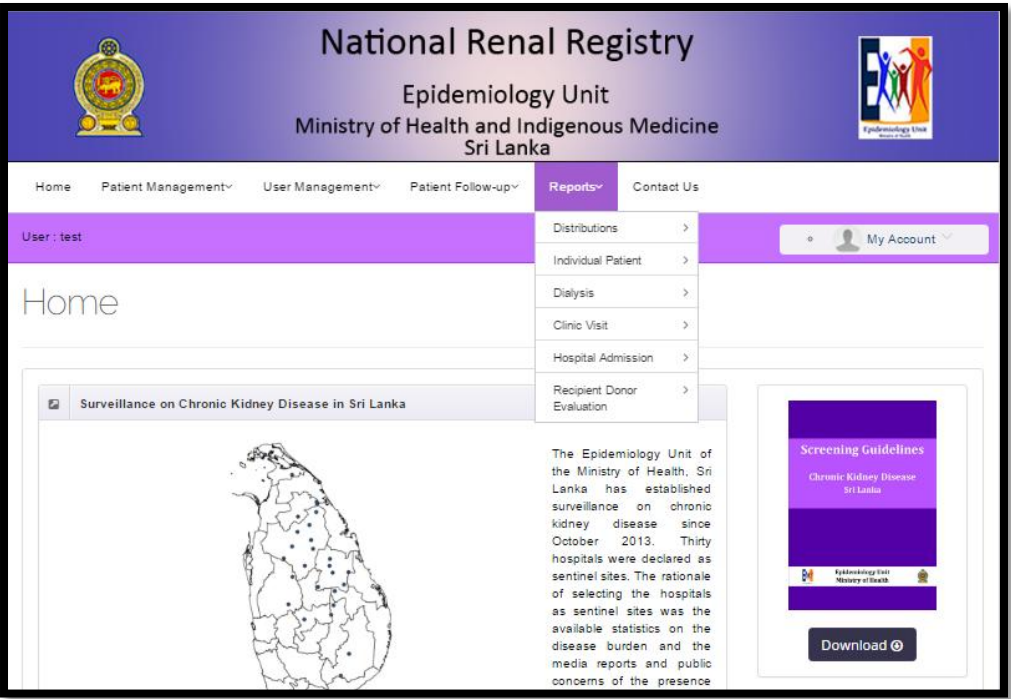

## Distribution Report Generation - Province Reports

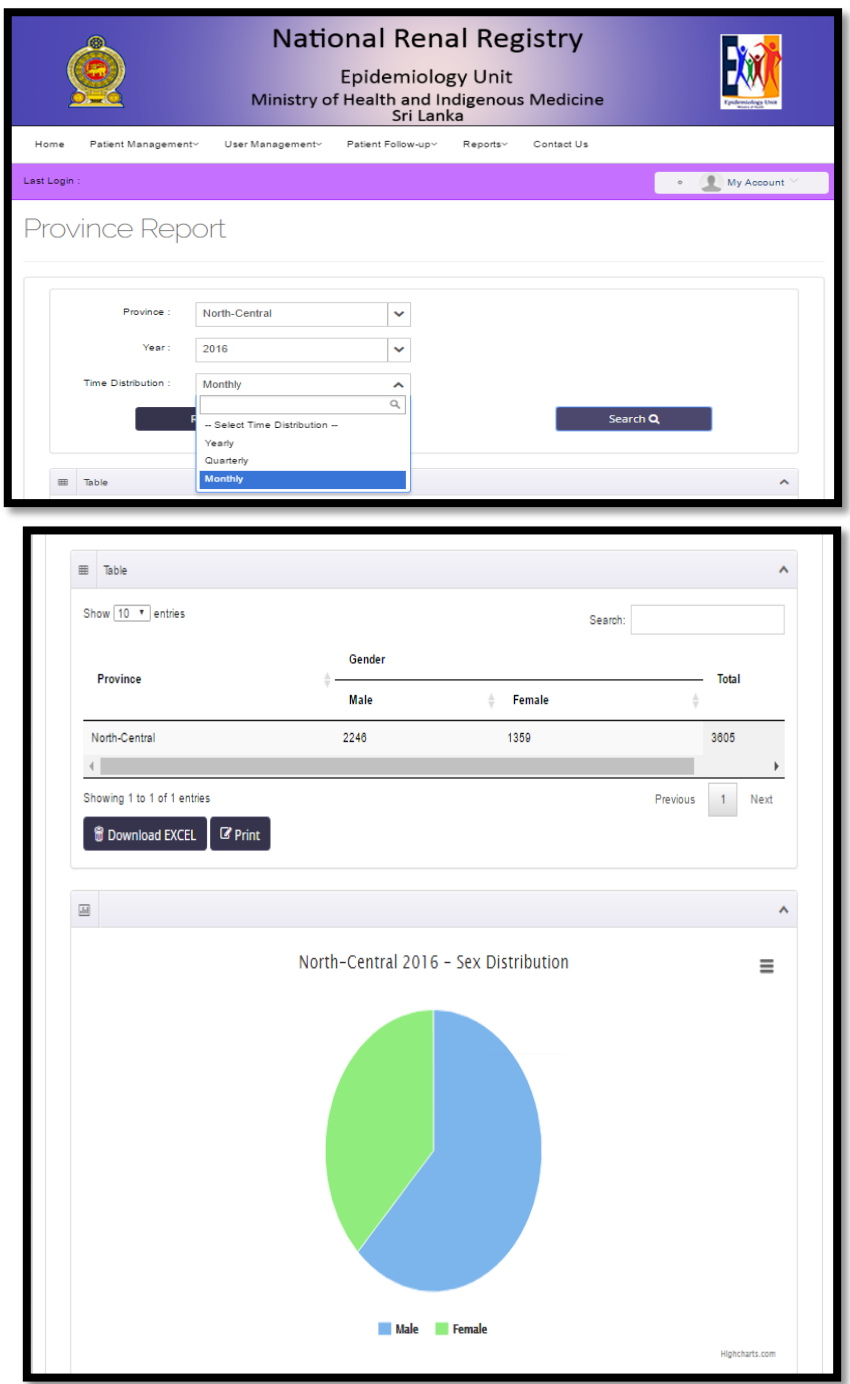

Province Report Quarterly

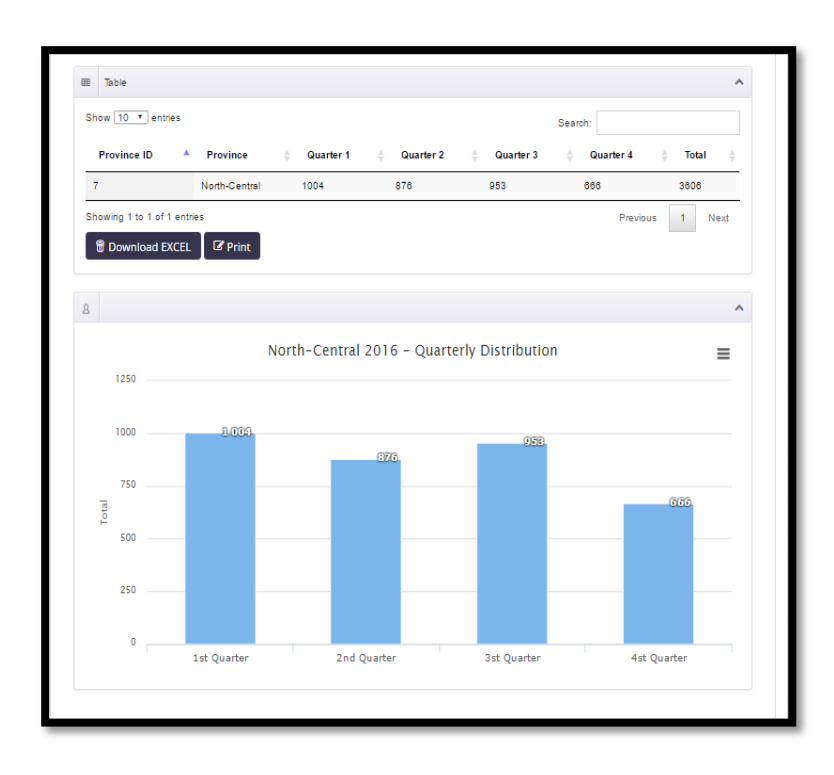

### Province Report Monthly

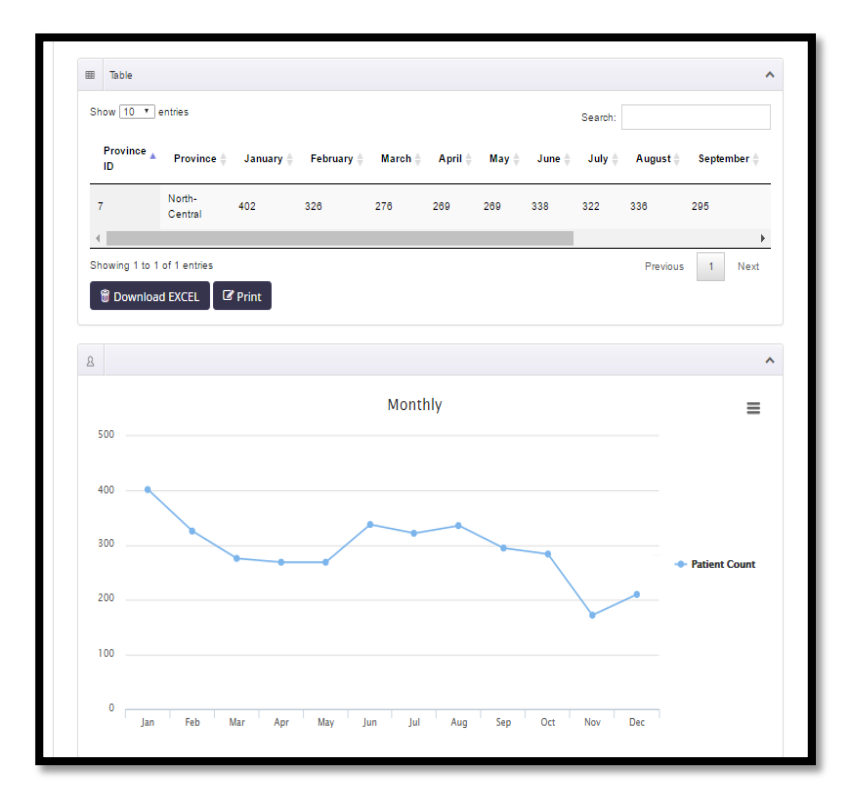

### Province Age Category

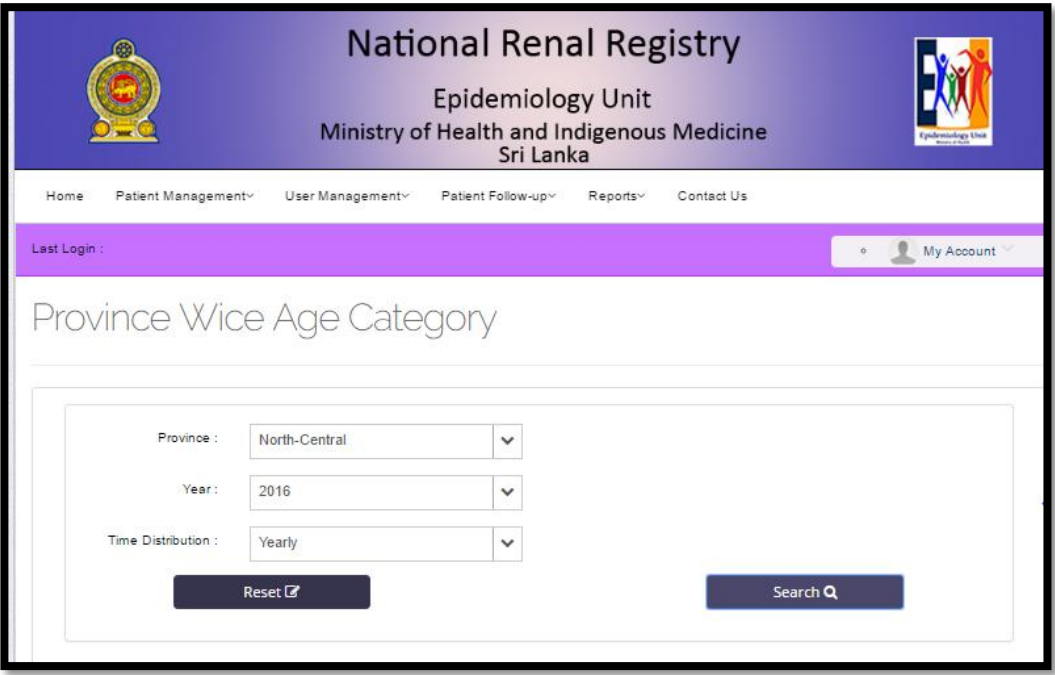

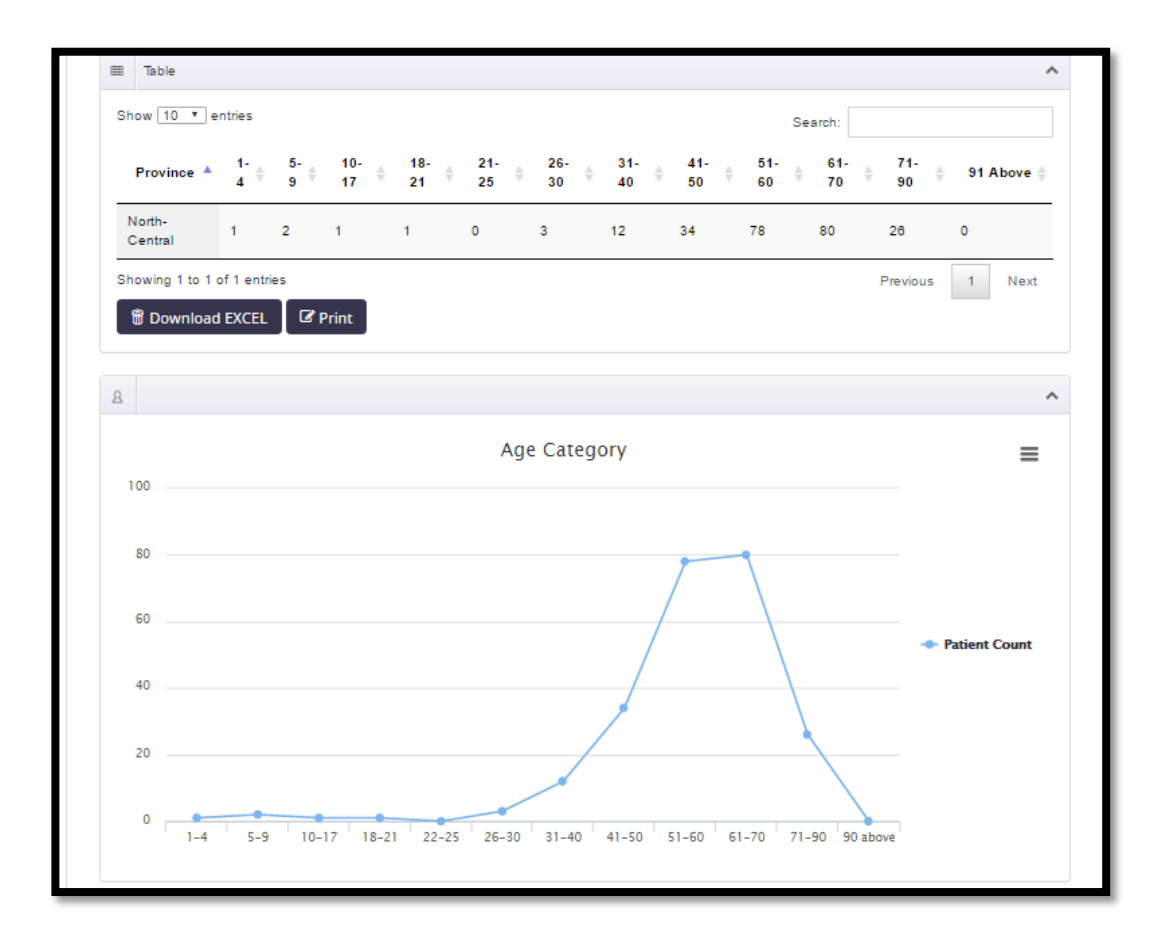

## Province Wise patient registration list

### Select Province Name ----- Click Search Button

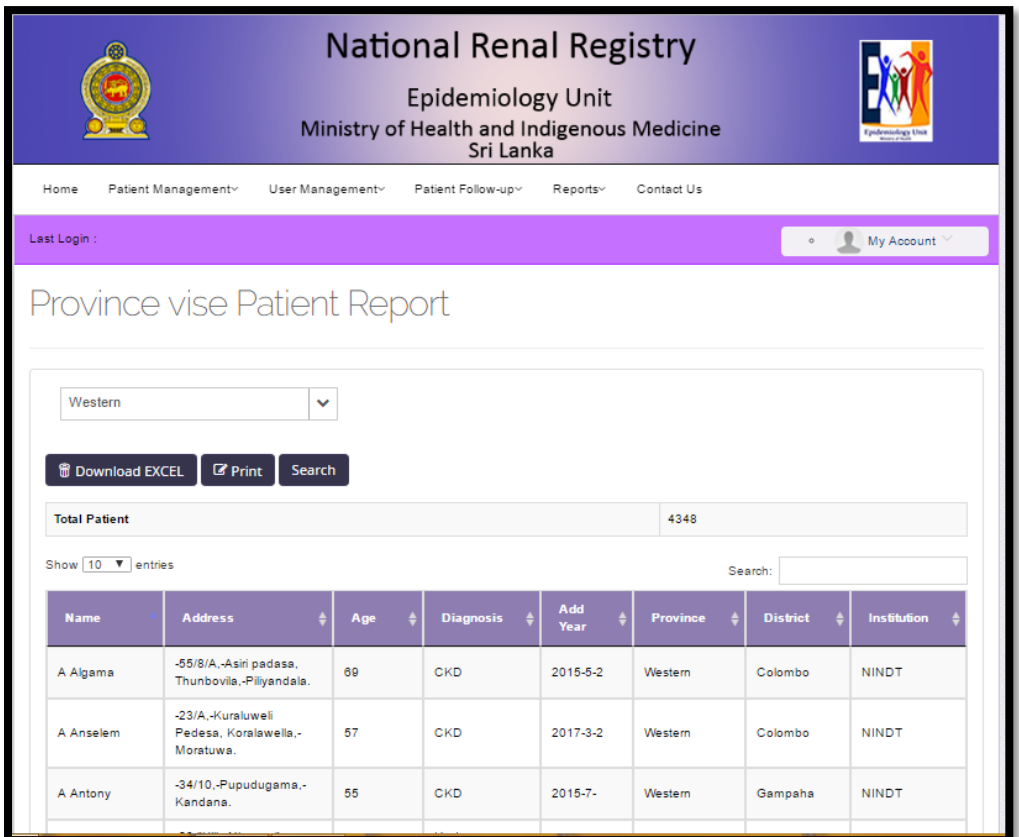

### Province Wise Death Notification –Report

Select Province Name -- > Select Year --- > Select Time Distribution-- > Click Search Button

(Yearly,Quarterly, Monthly)

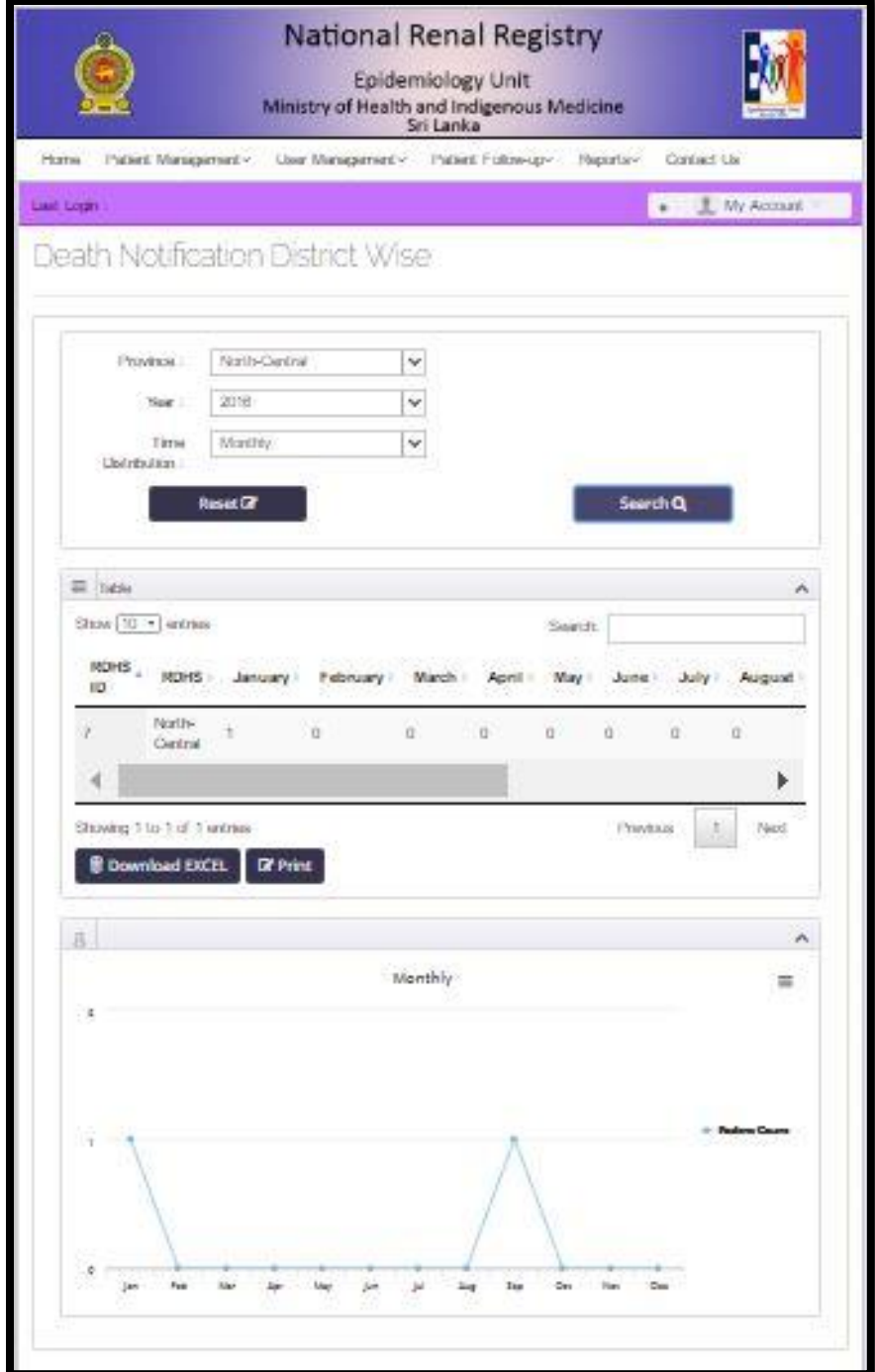

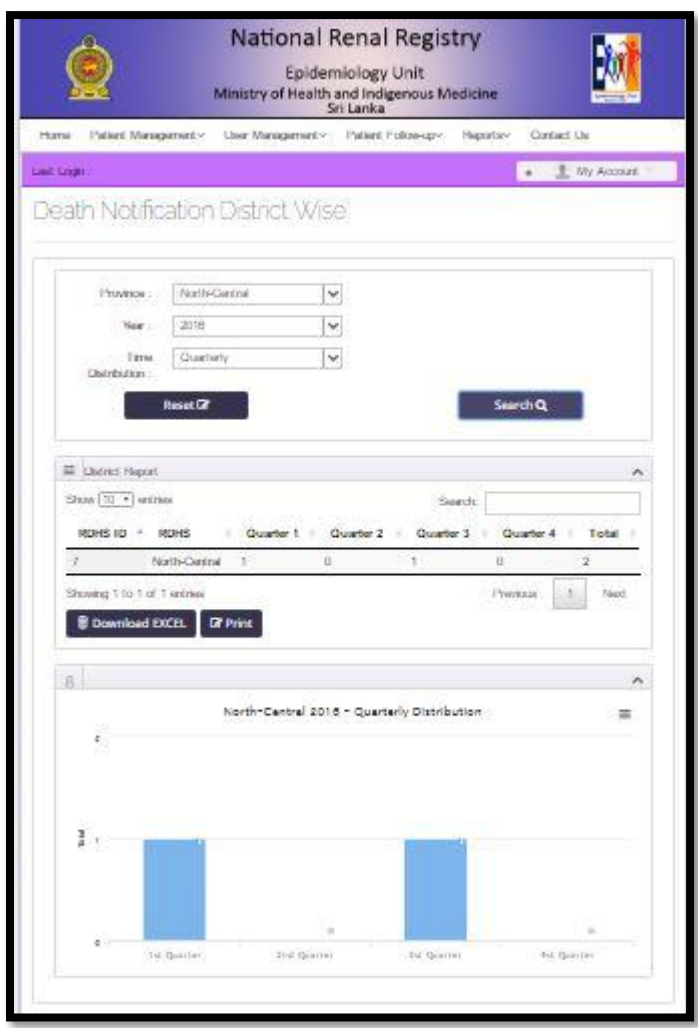

## Province Wise Death Notification – Quarterly Report

## Province Wise Death Notification list

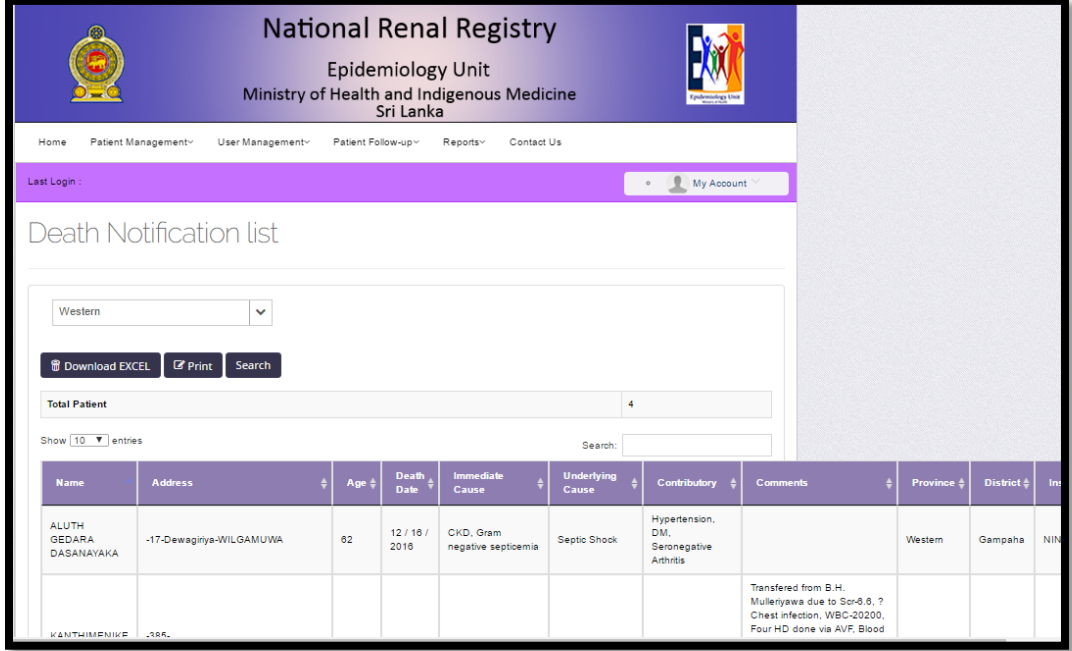

### Province Wise Audit Report

Select Province Name  $-\rightarrow$  Select Year  $-\rightarrow$  Select Time Distribution  $-\rightarrow$  Click Search Button

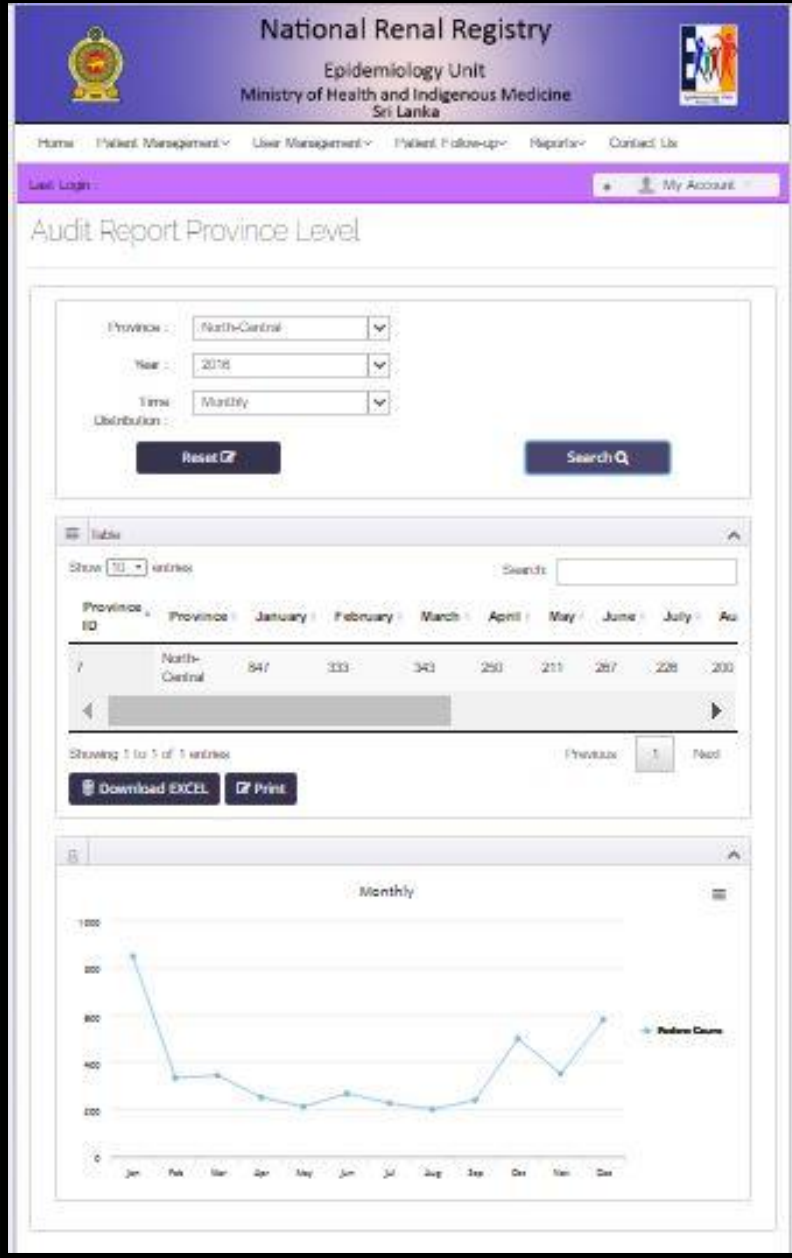

(Yearly,Quarterly, Monthly)

### Province Wise Audit Patient Name List

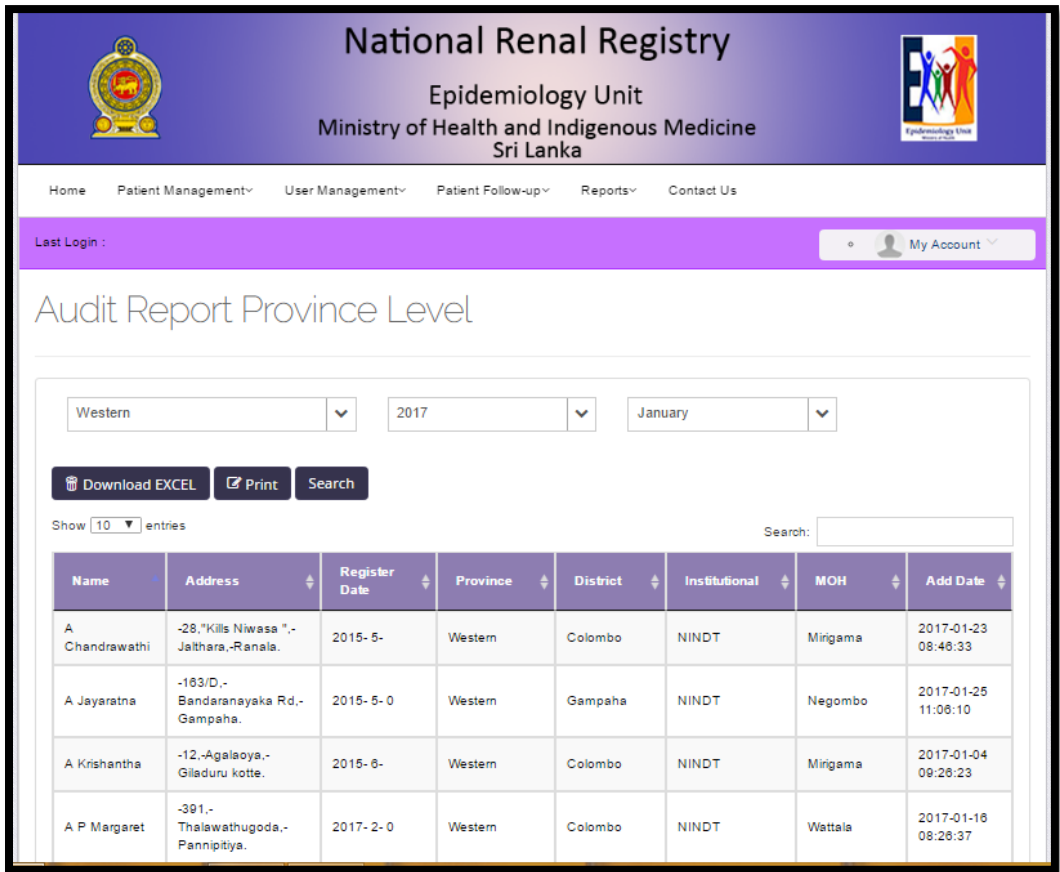

### Province Wise GIS Map

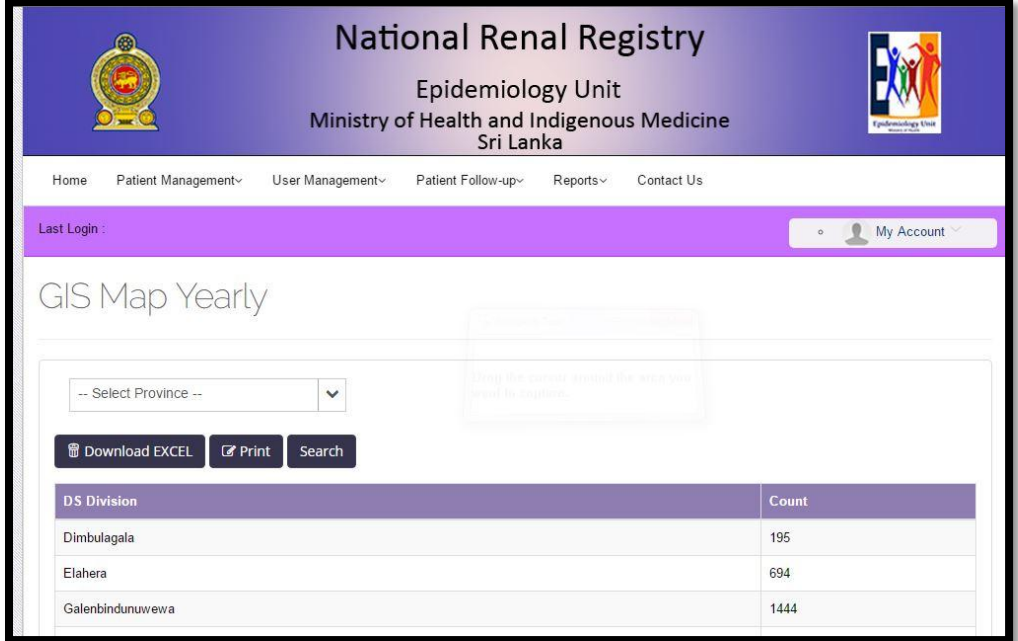

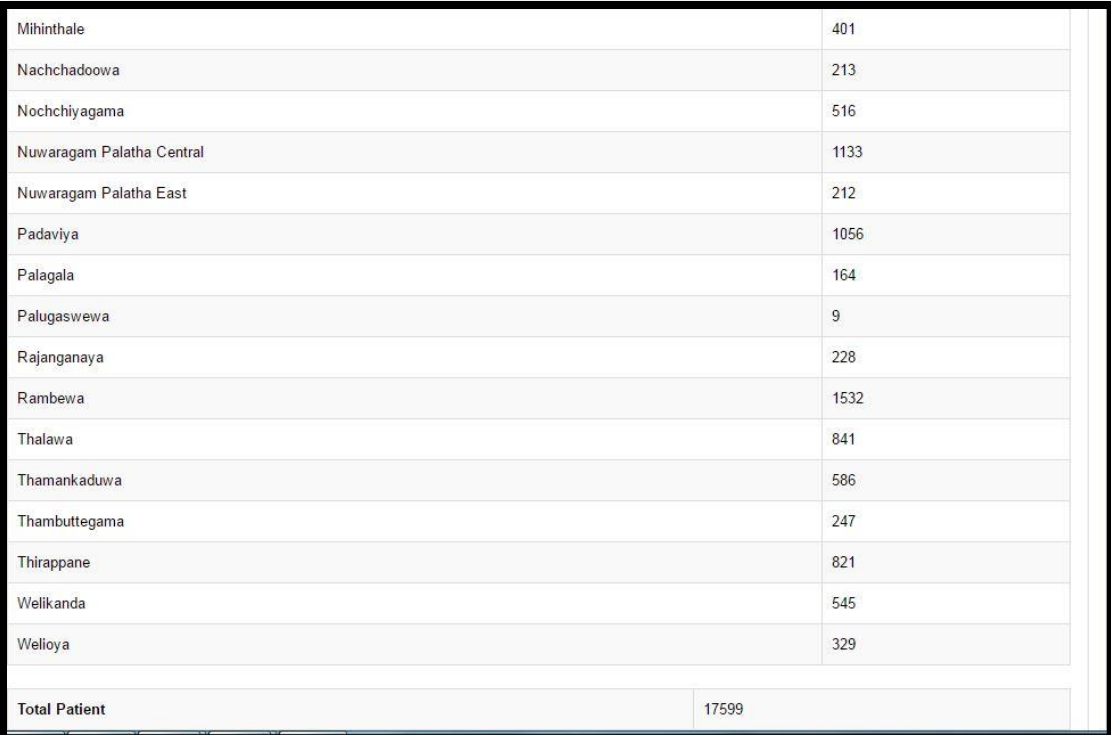

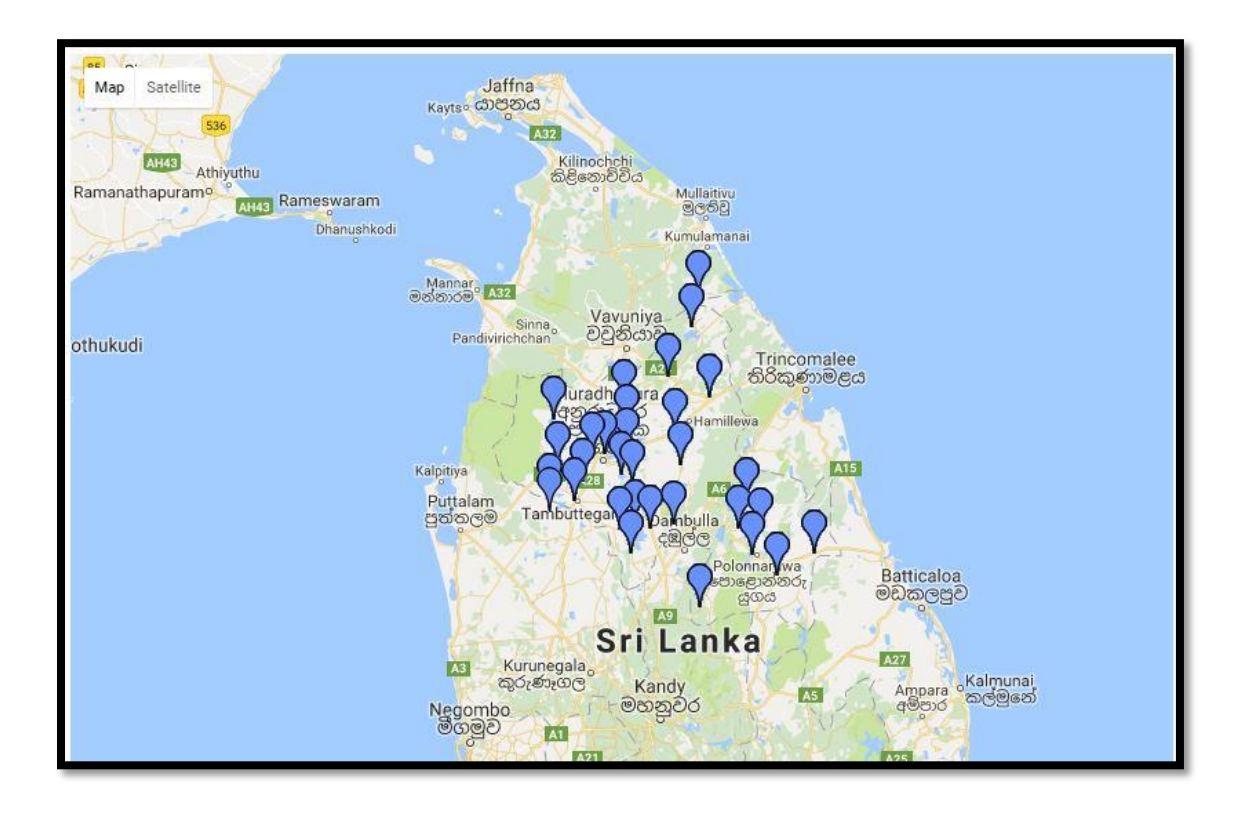

#### MOH Patient List

Select Ds Division Name ---- $\rightarrow$  Select Year and Moth ---- $\rightarrow$  Click Search Button

If you Want to update patient details **"Click edit patient"** Button and you want to update field update date detals **" Click Edit Field "**Button

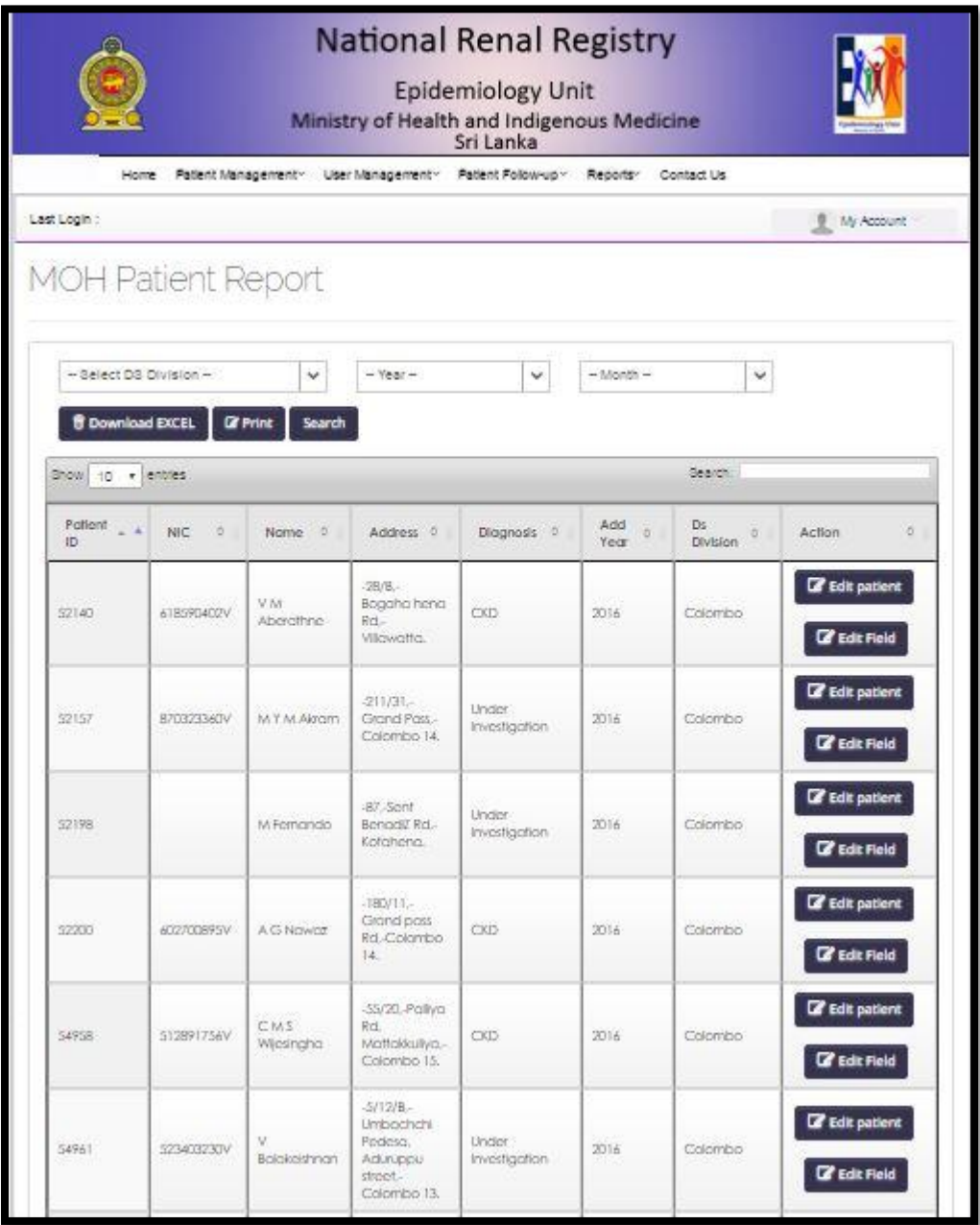

### MOH Field update Count Yearly Report

Select Ds Division Name $\rightarrow$  Select Year- $>$  Select Time distribution - $>$  Click Search Button

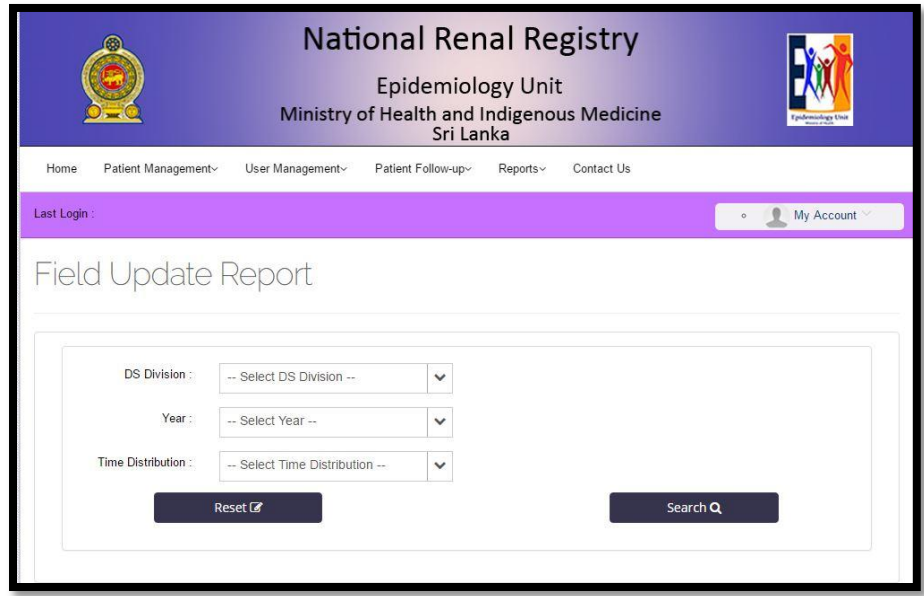

### Moh Field update list

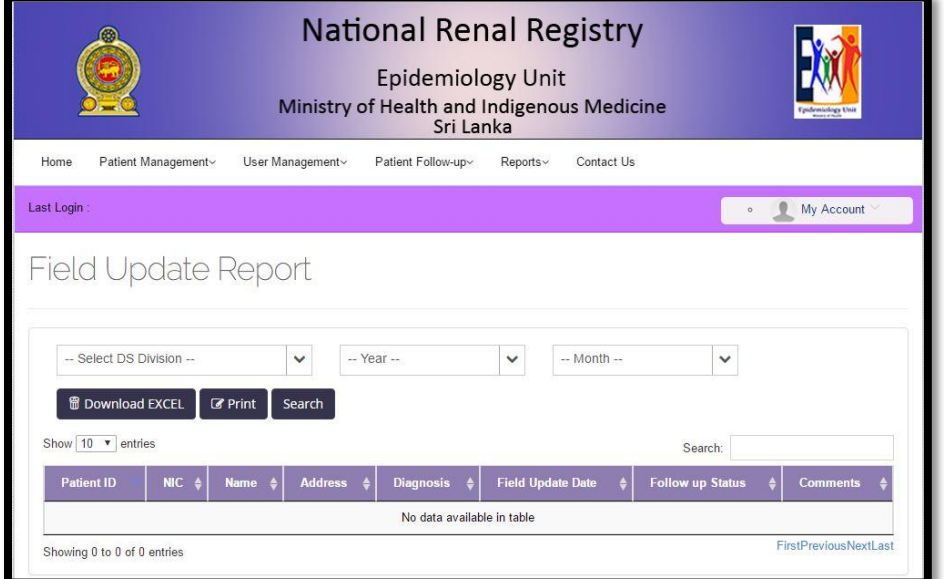

## Province Wise Average Age Report

Select Province Name $\rightarrow$  Select Year-> Select Time distribution -> Click Search Button

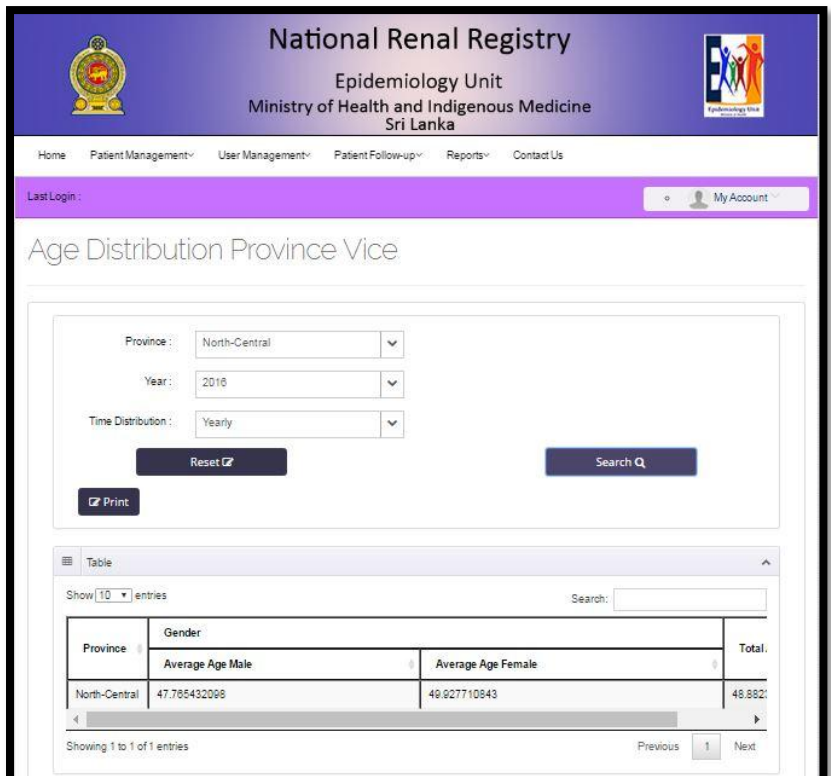

Province Wise Standard diviation Age Report

Select Province Name $\rightarrow$  Select Year-> Select Time distribution -> Click Search Button

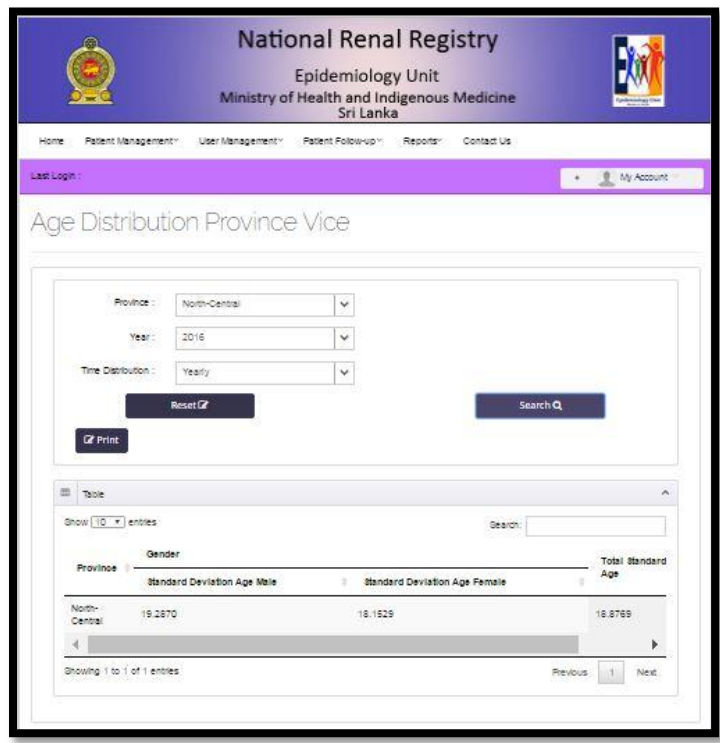

Province Wise Diagnosis age category report

Select Province name-Select year and Time distribution ->select diagnosis name->click search button

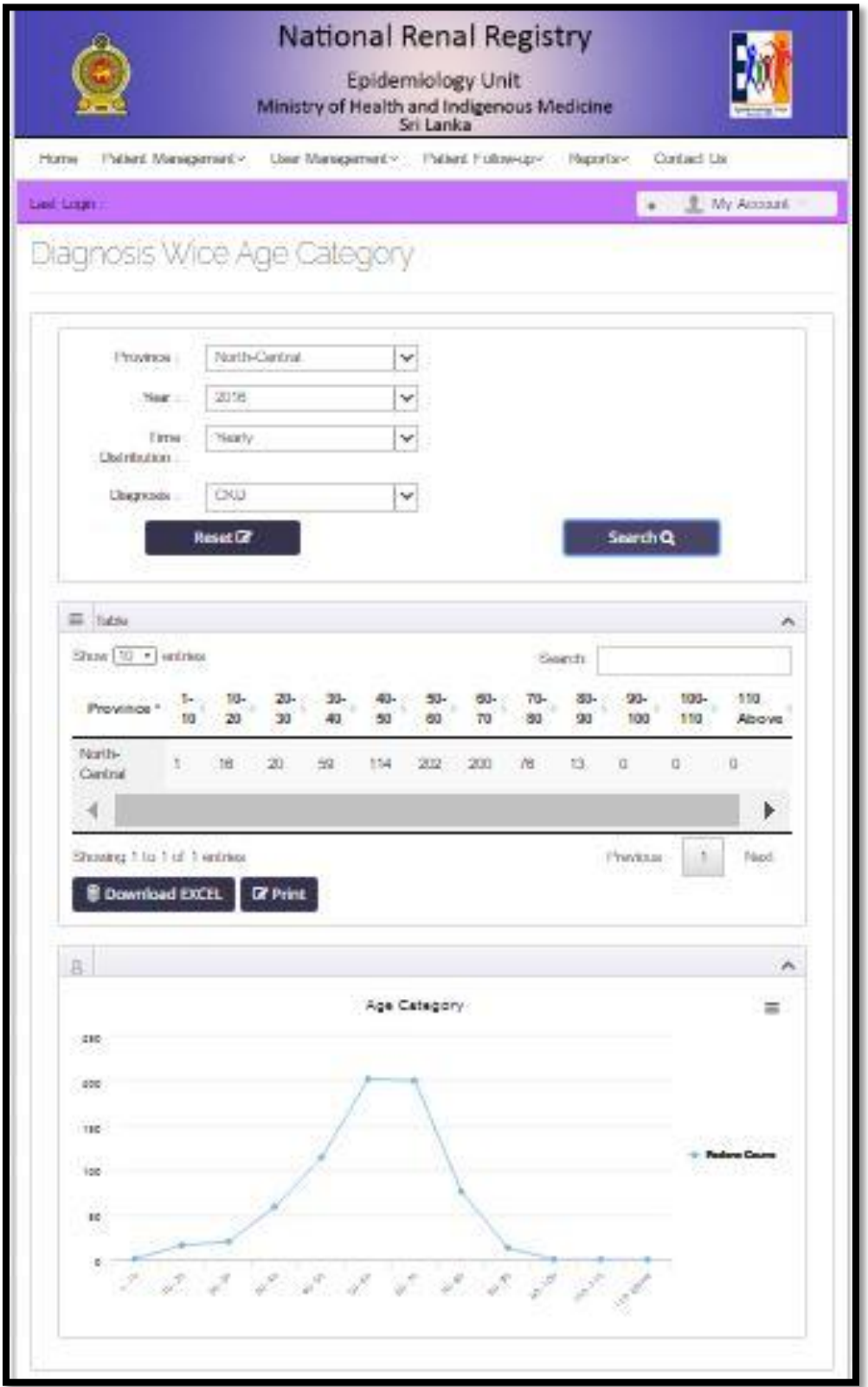

Province Wise Diagnosis patient count report

Select Province name-Select year and Time distribution ->select diagnosis name->click search button

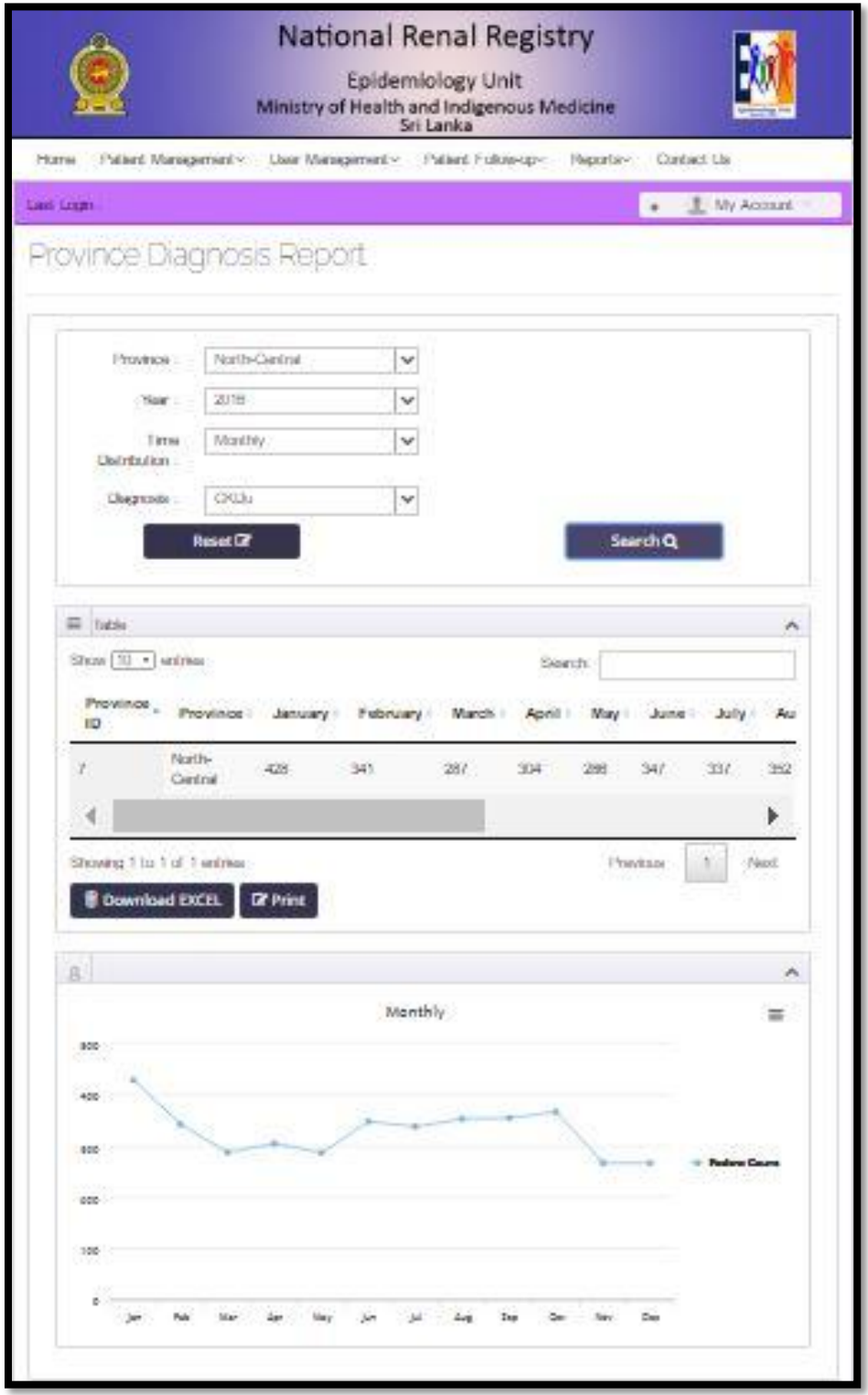

Dialysis Patient Count Report

Select Institution name ->Select year -> Select Time distribution(Yearly ,Quaterly,Monthly)->Click Search Button

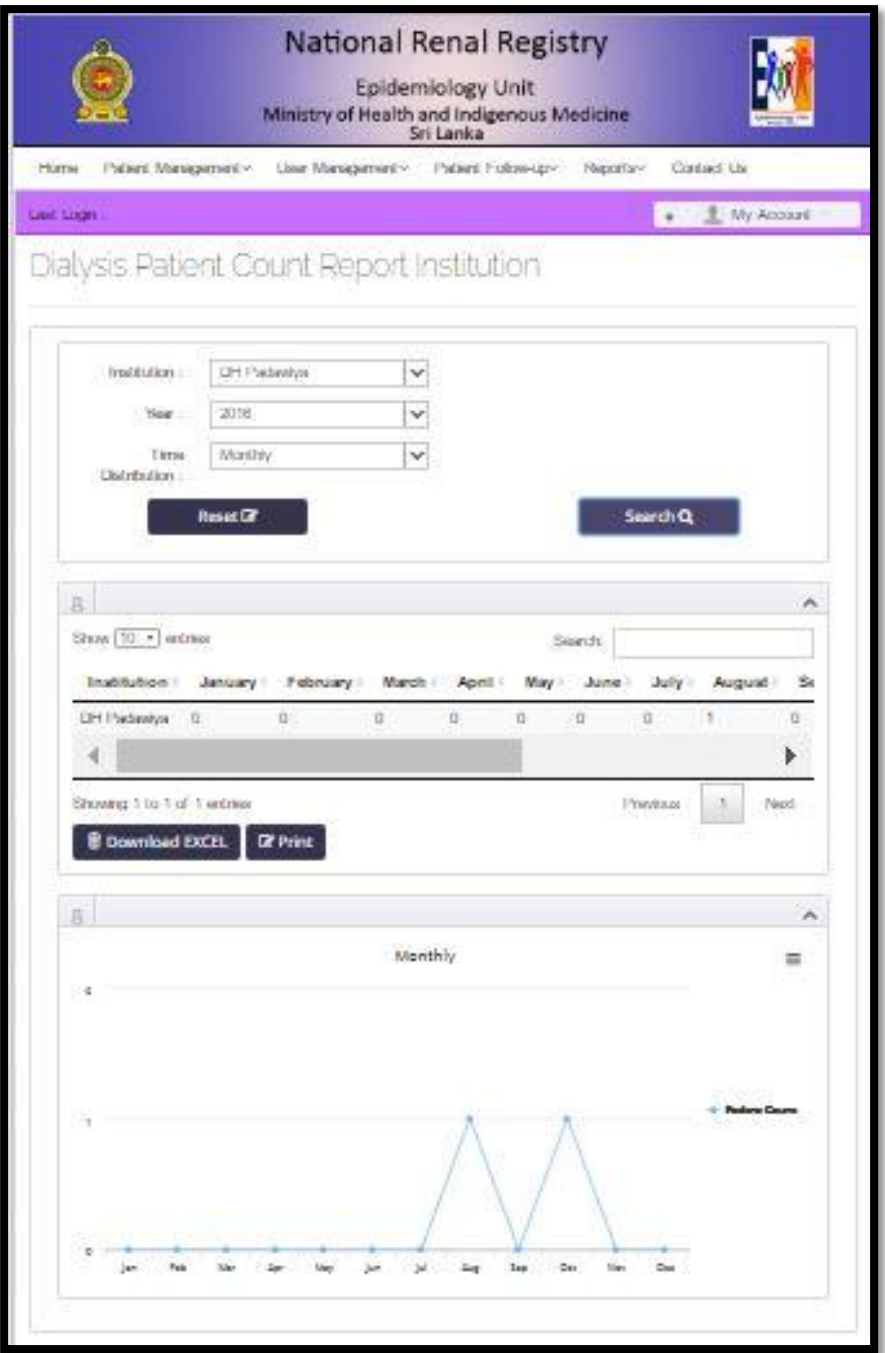

### Dialysis Patient Name List Report

Select Institution Name ->Select Year and Month -> Click Search Button

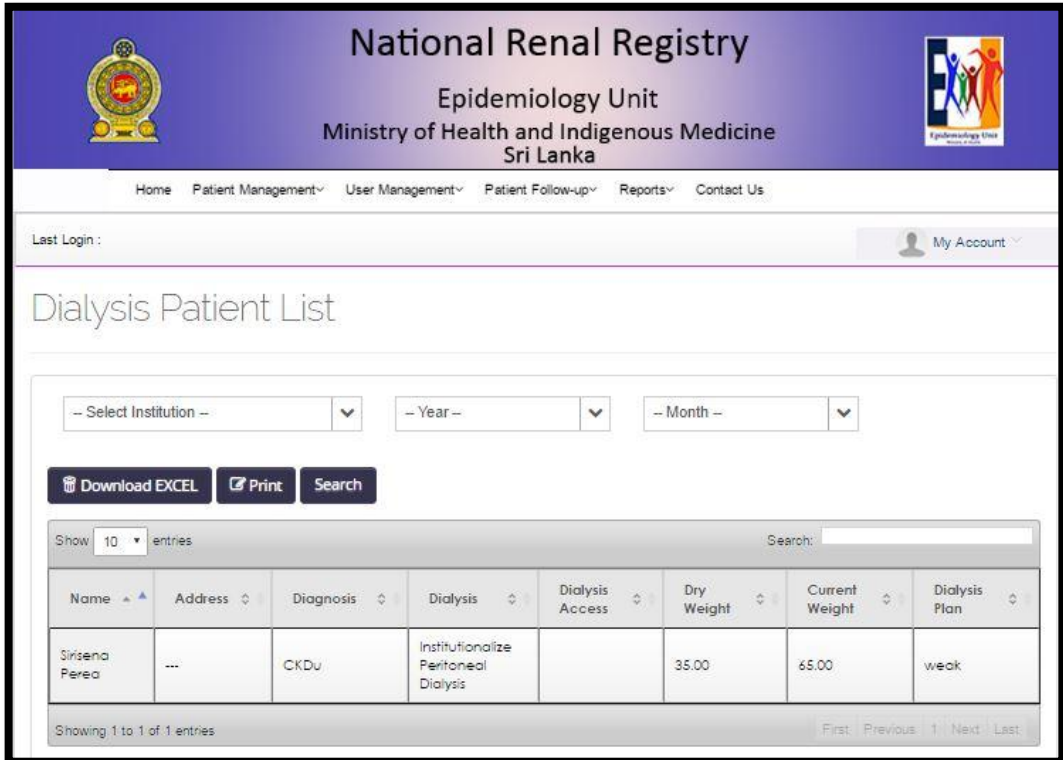

Clinic Visit Patient Name List Report

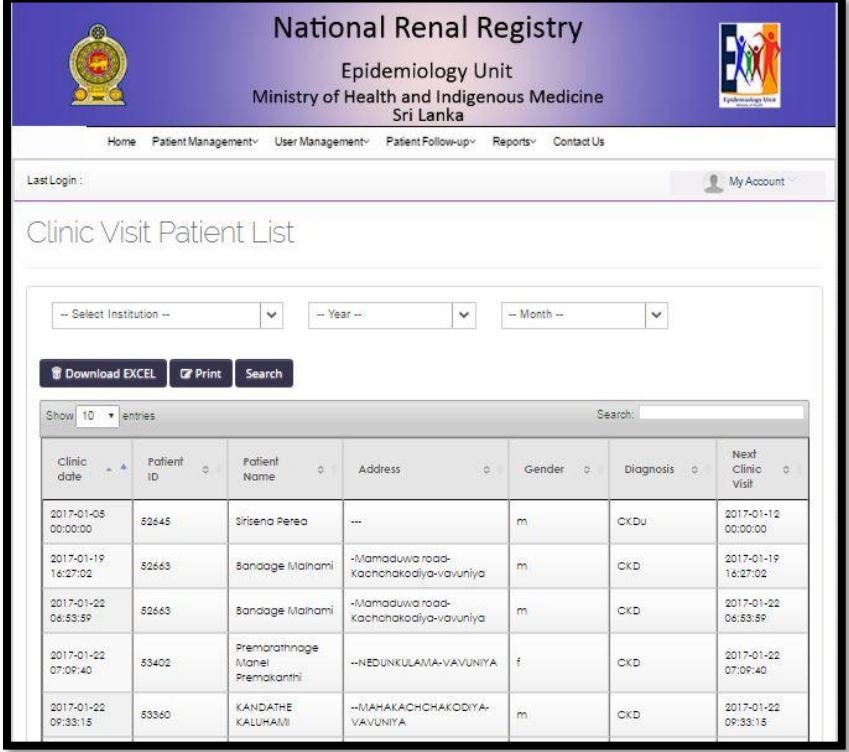

## Clinic Visit Patient Count Report

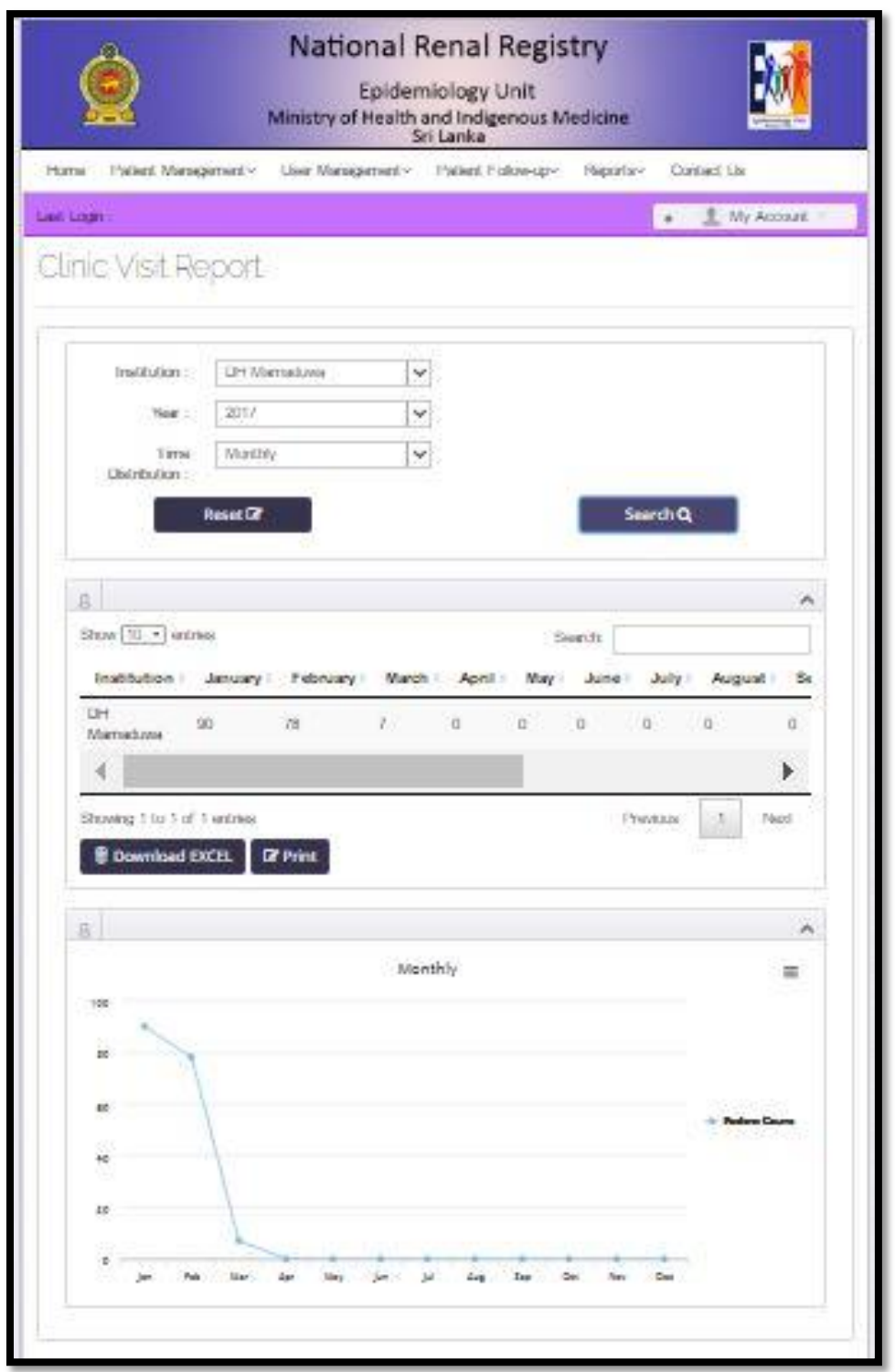

Individual Patient Reports

i. Individual Patient Clinic visit report

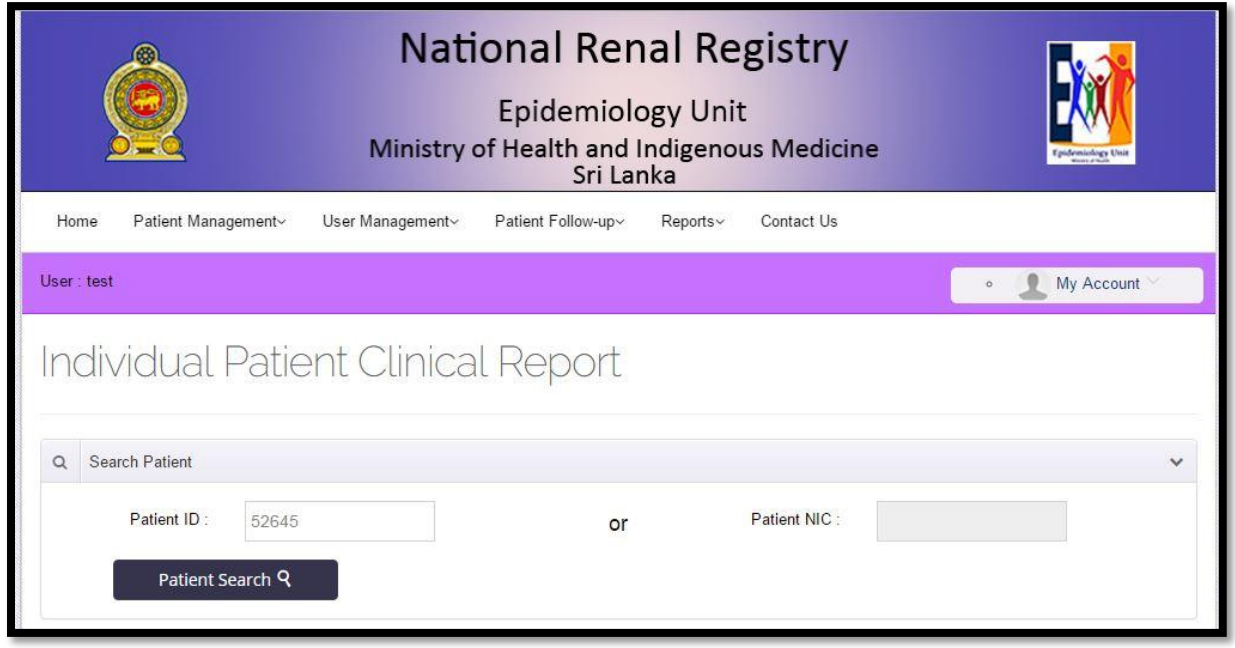

## ii. Conform Correct Patient

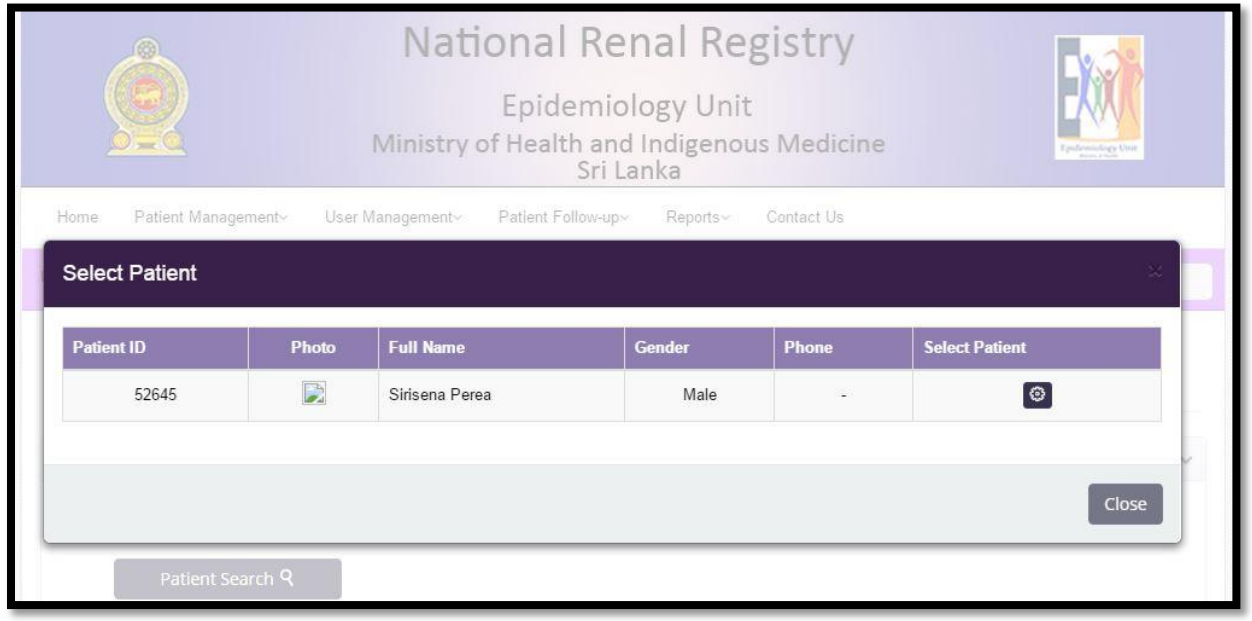

## iii. Report Part

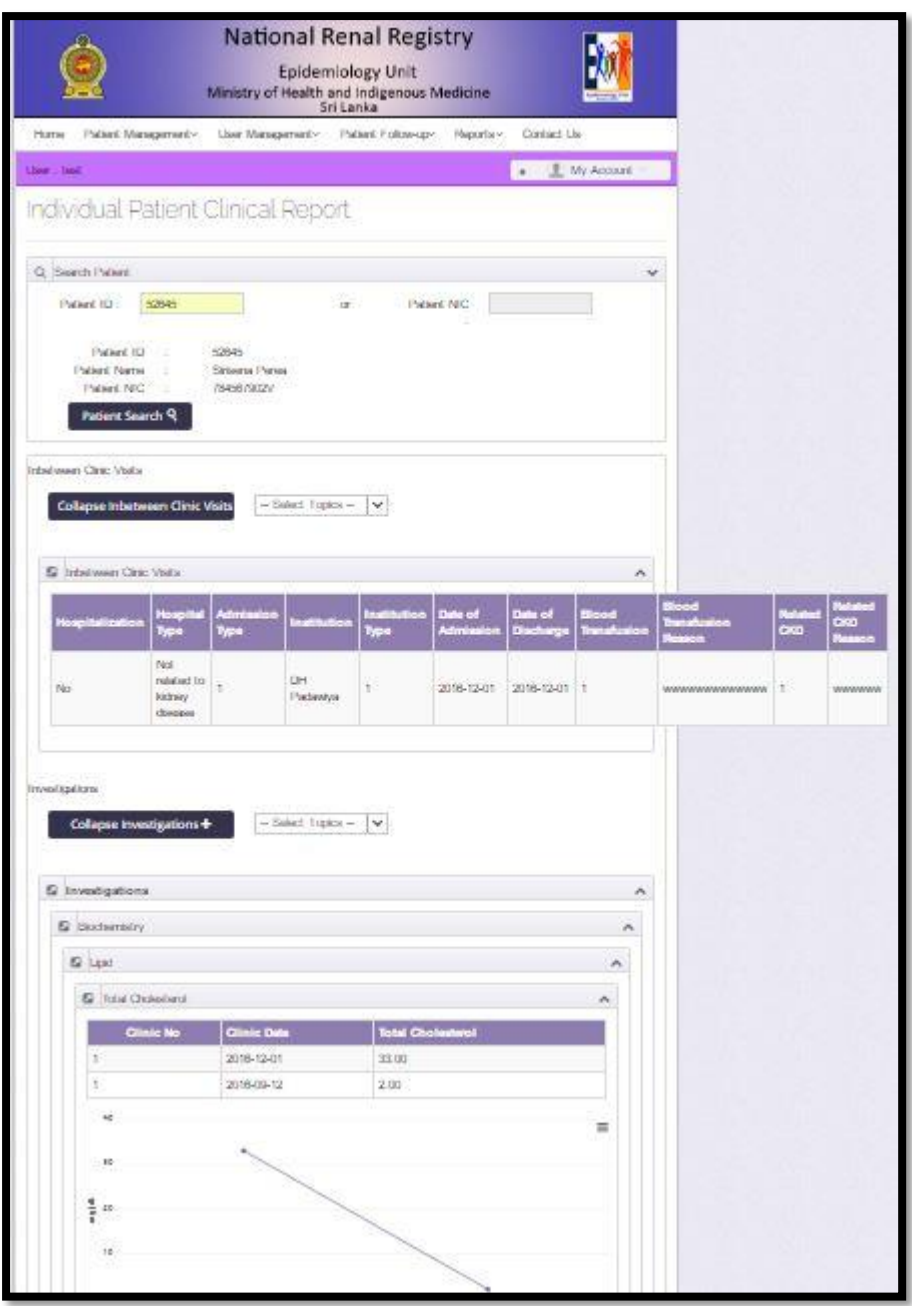

Individual Patient Death Notification Report

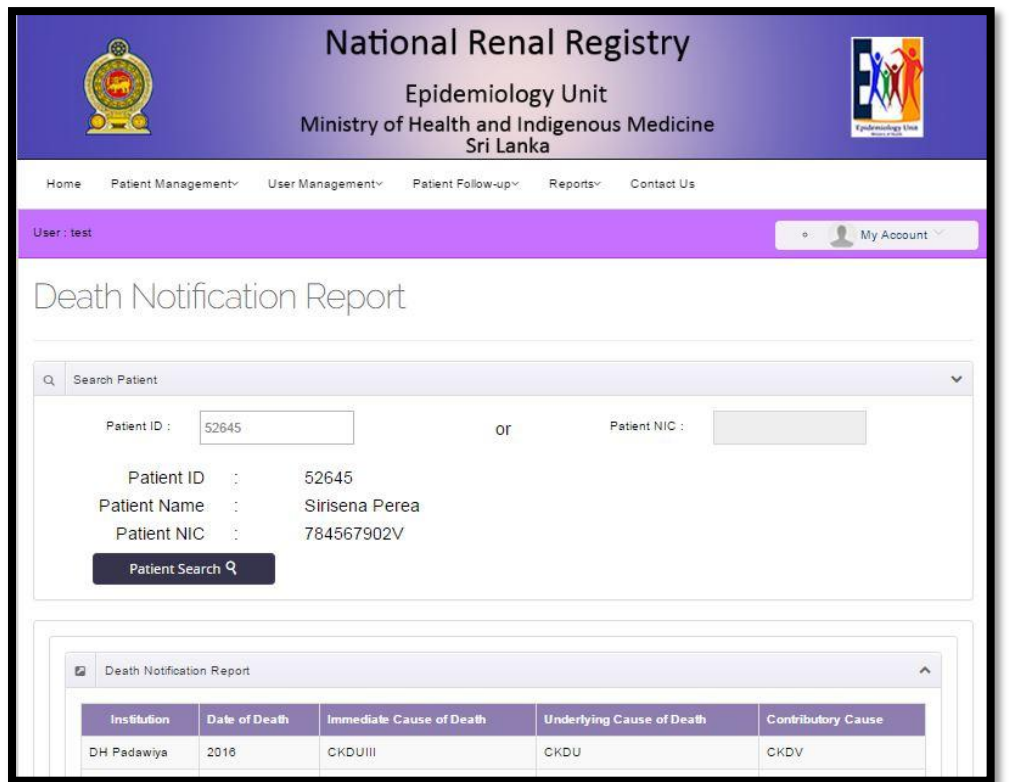

Individual Patient Dialysis Report

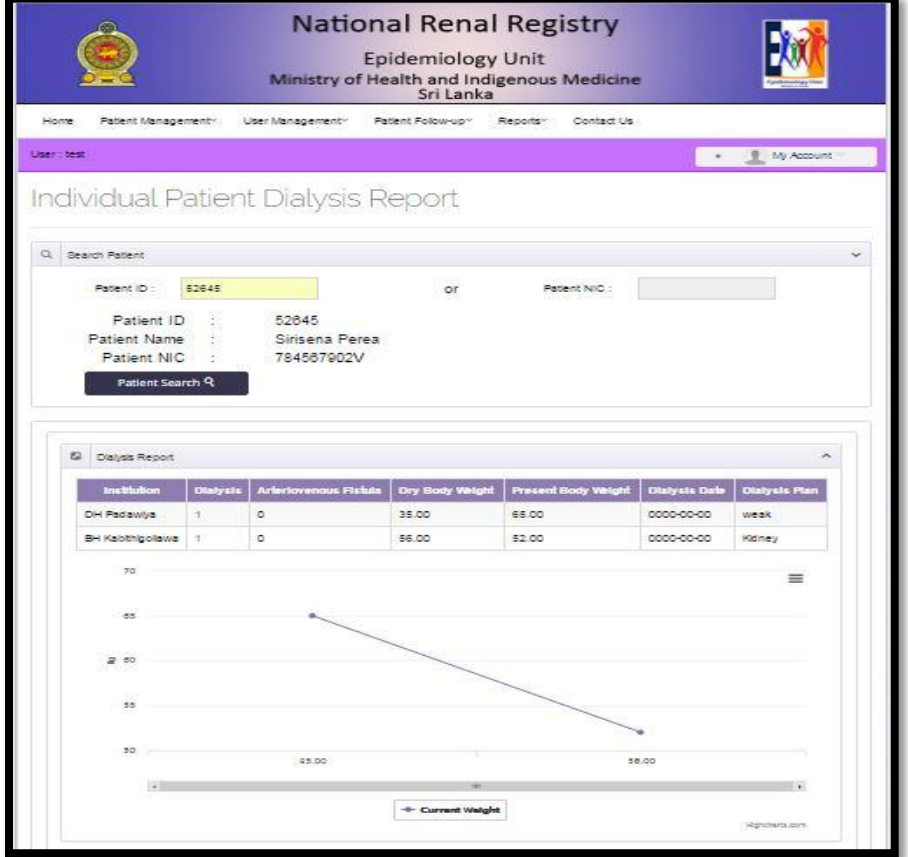

## All Island Patient list Report

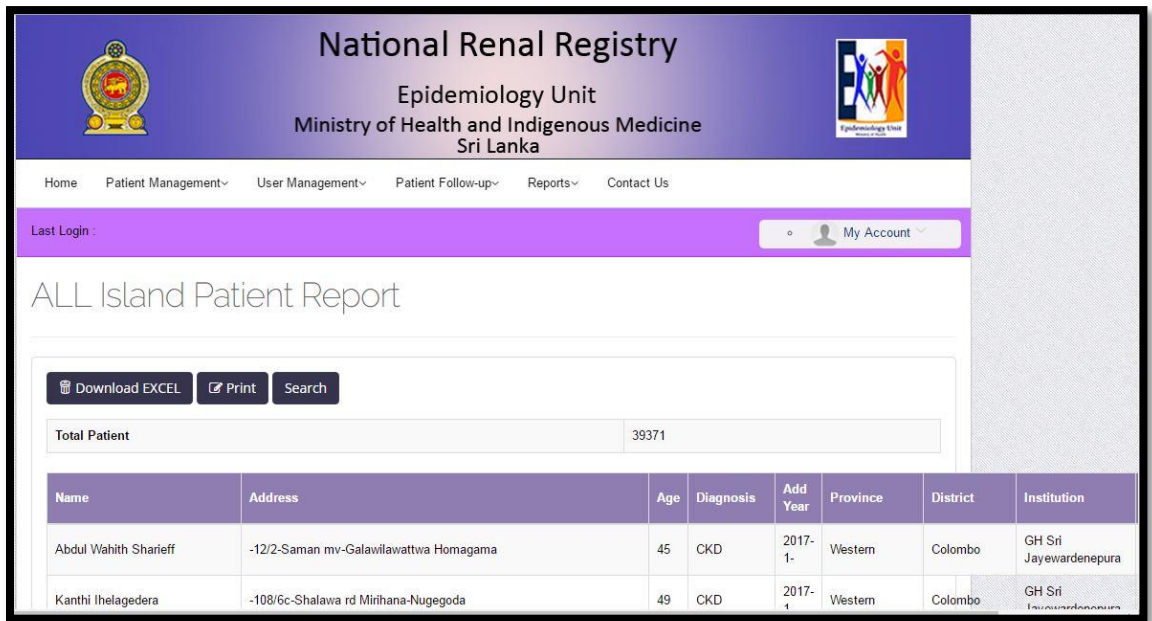

## All Island Death Report

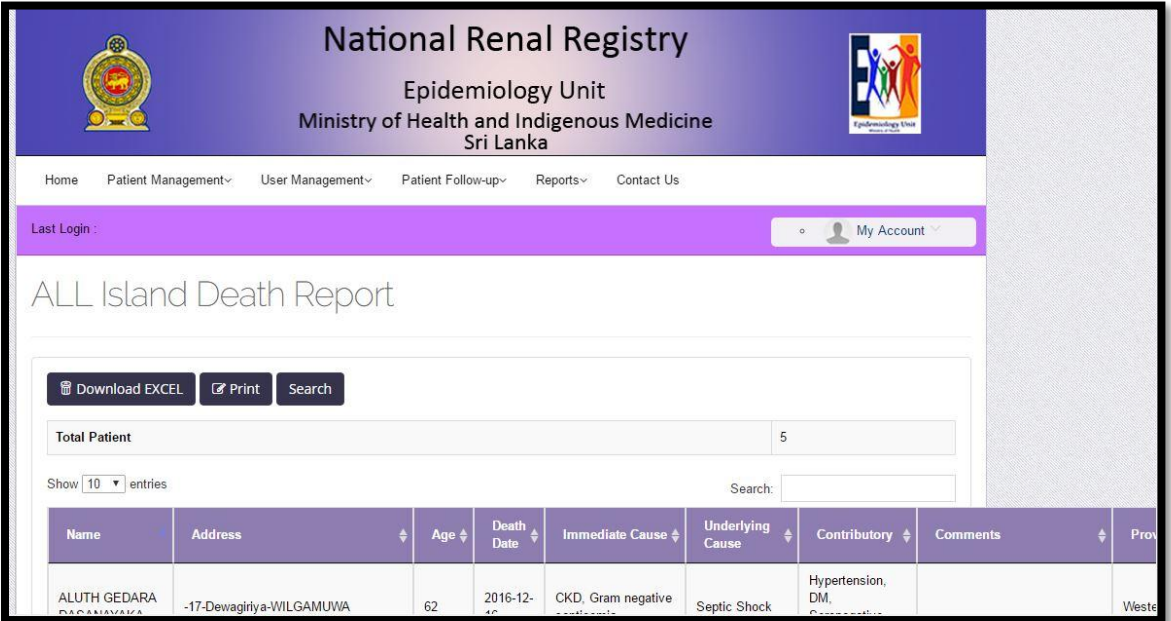

## All Island GIS Map Report

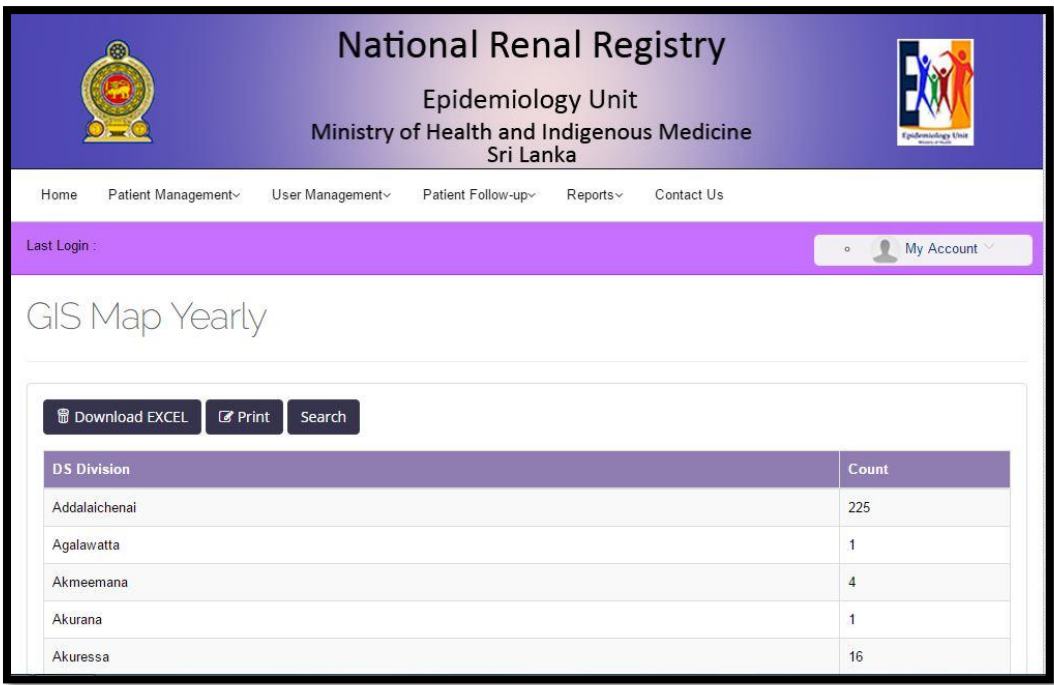

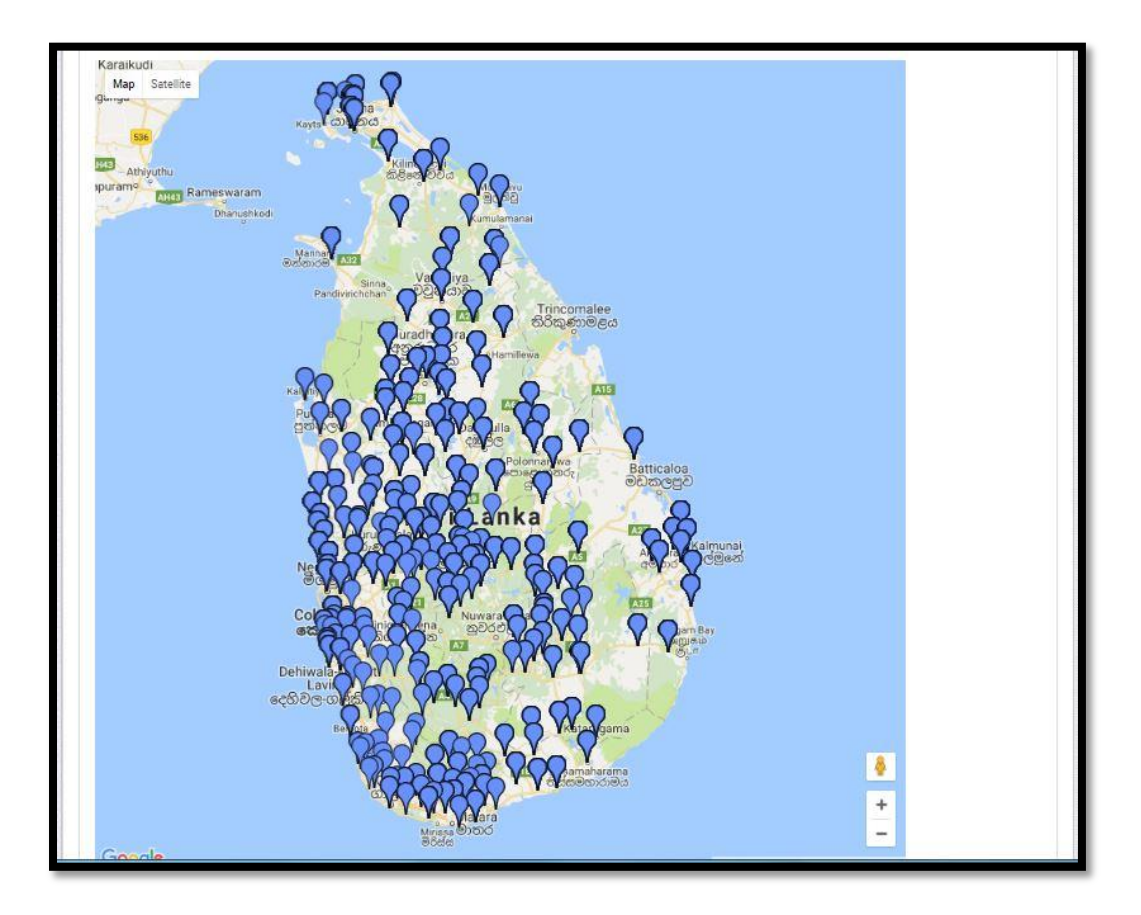

#### All Island Death Report

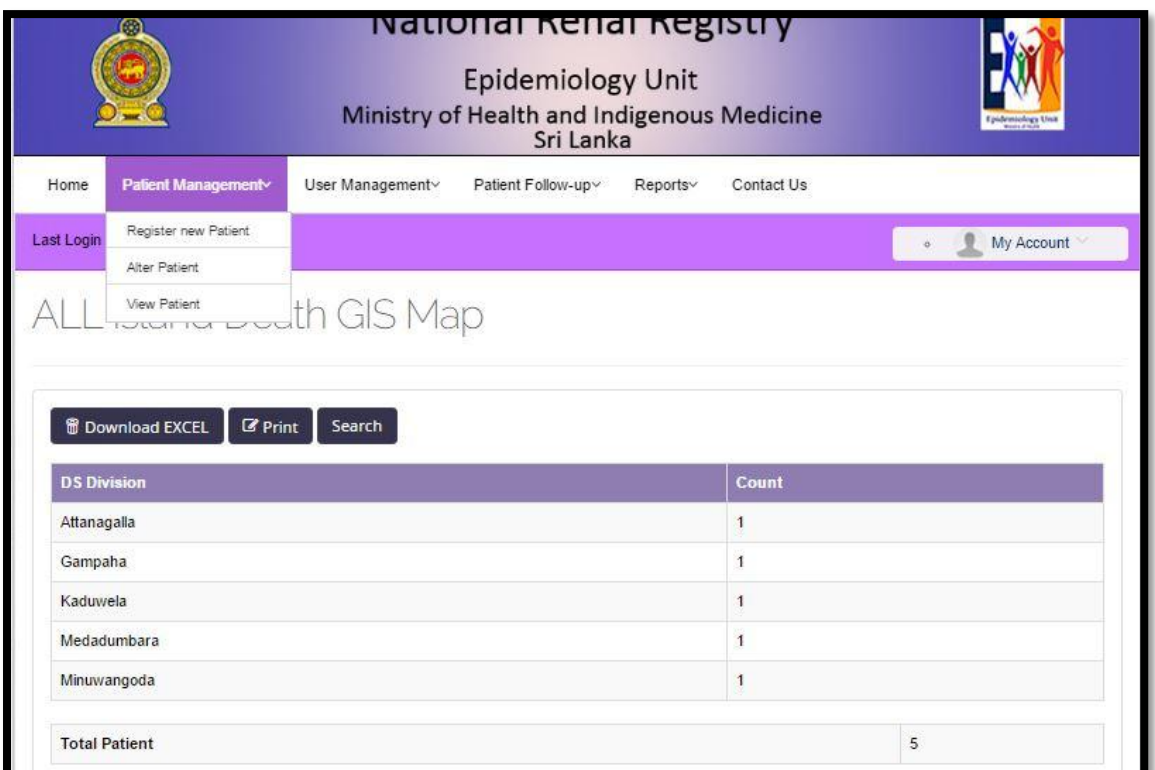

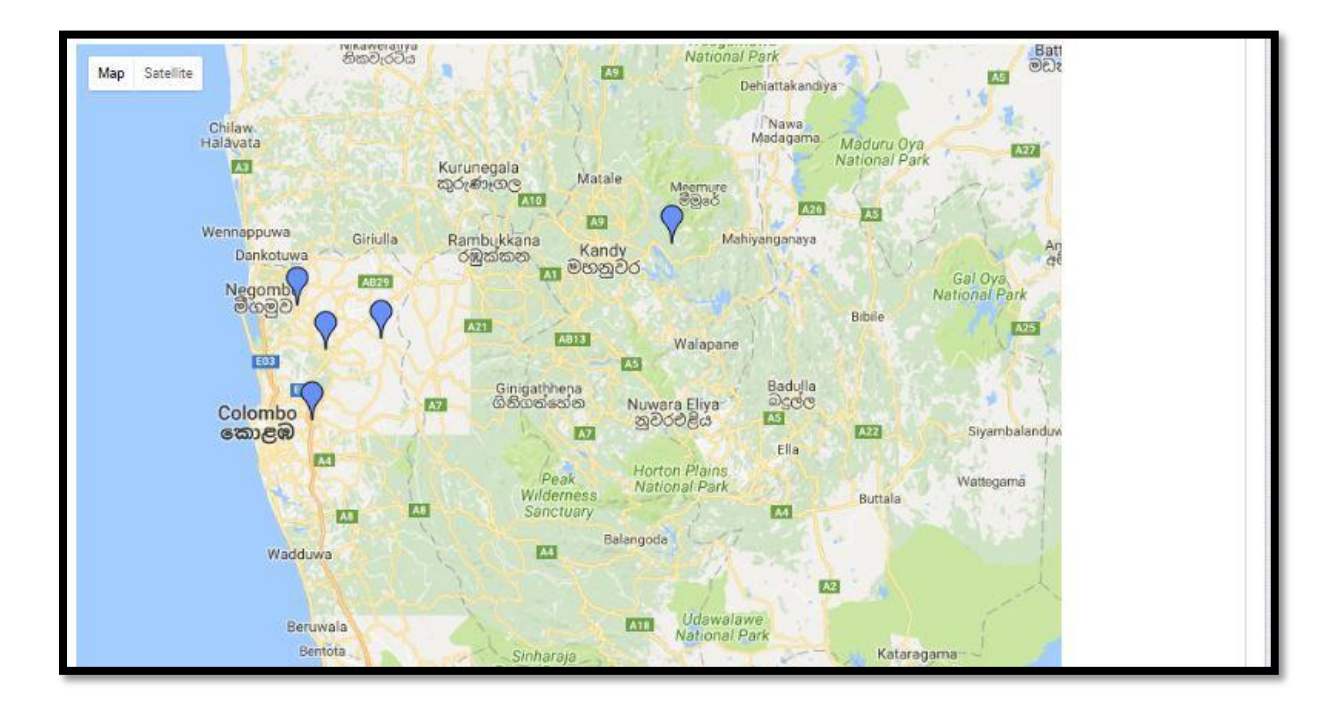

### **Appendix C**

### **Source Codes C1. Login.php This file (login.php) has following codes;**

```
<?php
   session_start();
   $_SESSION['username'] = '';
   if(empty($_SESSION['username']))
\{ session_unset();
     session_destroy();
   }
?>
<html lang="en" class="no-js"><!--<![endif]--><!-- start: HEAD --><head>
<title>CKD</title>
<!-- start: META -->
<meta charset="utf-8">
<!--[if IE]><meta http-equiv='X-UA-Compatible' content="IE=edge,IE=9,IE=8,chrome=1" /><![endif]-->
<meta name="viewport" content="width=device-width, initial-scale=1.0, user-scalable=0, minimum-scale=1.0, maximum-scale=1.0">
<meta name="apple-mobile-web-app-capable" content="yes">
<meta name="apple-mobile-web-app-status-bar-style" content="black">
<meta content="" name="description">
<meta content="" name="author">
<!-- end: META -->
<!-- start: MAIN CSS -->
<link rel="stylesheet" href="../assets/plugins/bootstrap/css/bootstrap.min.css">
<link rel="stylesheet" href="../assets/plugins/font-awesome/css/font-awesome.min.css">
<link rel="stylesheet" href="../assets/css/main.css">
<link rel="stylesheet" href="../assets/css/main-responsive.css">
<link rel="stylesheet" href="../assets/css/theme_light.css" type="text/css" id="skin_color">
<!--[if IE 7]>
<link rel="stylesheet" href="..//plugins/font-awesome/css/font-awesome-ie7.min.css">
<![endif]-->
<!-- end: MAIN CSS -->
<!-- start: CSS REQUIRED FOR THIS PAGE ONLY -->
<!-- end: CSS REQUIRED FOR THIS PAGE ONLY -->
</head>
<!-- end: HEAD -->
<!-- start: BODY -->
<body class="login example2">
<div class="row">
<!--<div class="col-lg-12">
<img class="img-responsive center-block" src="../assets/images/login1.png"/>
</div>-->
\frac{1}{2}<div class="col-sm-3"><img class="img-responsive center-block" src="../assets/images/national.png"/></div>
<div class="col-sm-6">
<div class="col-sm-12 row text-center"><h2>National Renal Registry</h2></div>
<div class="col-sm-12 row text-center"><h3>Epidemilogy Unit</h3></div>
<div class="col-sm-12 row text-center"><h3>Ministry of Health and Indigenous Medicine</h3></div>
</div>
<div class="col-sm-3"><img class="img-responsive center-block" src="../assets/images/epid.png"/></div>
<br/>-br/><!--<div style="width: 1000px; margin:10px auto"><img src="../assets/images/national.png" style="float:left;"/><img 
src="../assets/images/epid.png" style="float:right;"/>Chronic Kidney Disease Surveillance System</br>
<span style="font-size: 22px">Epidemilogy Unit, Ministry of Health</span></div>-->
</div>
```
<div class="main-login col-sm-4 col-sm-offset-4"> <!-- start: LOGIN BOX --> <div class="box-login" style="display: block;"> <h3>Sign in to your account</h3> <p> Please enter your name and password to log in.  $<$ /p> <form id="loginForm"> <div class="alert alert-danger" id="error" style="display: none;"></div> <fieldset> <div class="form-group"> <span class="input-icon"> <input type="text" class="form-control" name="username" placeholder="Username"> <i class="fa fa-user"></i></span> </div> <div class="form-group form-actions"> <span class="input-icon"> <input type="password" class="form-control password" name="password" placeholder="Password"> <i class="fa fa-lock"></i> </div> <div class="form-actions"> <button type="submit" id="loginBtn" class="btn btn-purple pull-right"> Login <i class="fa fa-arrow-circle-right"></i> </button> </div> </fieldset> </form> </div> <!-- end: LOGIN BOX --> <!-- start: COPYRIGHT --> <div class="copyright"> <?php echo date("Y")?> © Epidemiology Unit </div> <!-- end: COPYRIGHT --> </div> <script src="../assets/plugins/jQuery-lib/2.0.3/jquery.min.js"></script> <!--<![endif]--> <script src="../assets/plugins/jquery-ui/jquery-ui-1.10.2.custom.min.js"></script> <script src="../assets/plugins/bootstrap/js/bootstrap.min.js"></script> <script src="../assets/plugins/blockUI/jquery.blockUI.js"></script> <script src="../assets/plugins/perfect-scrollbar/src/jquery.mousewheel.js"></script> <script src="../assets/plugins/perfect-scrollbar/src/perfect-scrollbar.js"></script> <script src="../assets/plugins/less/less-1.5.0.min.js"></script> <script src="../assets/plugins/jquery-cookie/jquery.cookie.js"></script> <script src="../assets/js/main.js"></script> <!-- end: MAIN JAVASCRIPTS -->

```
<script>
  jQuery(document).ready(function() {
     Main.init();
     $('#error').hide();
     $('#loginForm').submit(function(e){
        e.preventDefault();
       $.ajax({
         url : "../BLL/login_BL.php",
         type : "POST",
         data : $("#loginForm").serialize(),
         cache : false,
         success:function(data){
            if(data != 0){
               $('#error').hide();
               window.location.href = "home.php";
            }
            else{
               $('#error').show().html("Username or Password is invalid");
            }
         }
       })
     })
     $('#username').keypress(function(e){
       if(e.keyCode==13)
          $('#loginBtn').click();
     });
     $('#password').keypress(function(e){
       if(e.keyCode==13)
          $('#loginBtn').click();
     });
  });
</script>
<!-- end: BODY -->
</body></html>
```
## **C2. Home.php**

```
<?php
session_start();
if(empty($_SESSION['username']))
{
  header('Location: ../PL/Login.php');
}
require_once("../includes/layout/header.php");
require_once("../BLL/patient_BL.php");
require_once("../DL/dbConnection.php");
require_once("../BLL/userGroup_BL.php");
require_once("../DL/select1.php");
?>
<!-- start: CSS REQUIRED FOR THIS PAGE ONLY -->
<link href="../assets/plugins/bootstrap-modal/css/bootstrap-modal-bs3patch.css" rel="stylesheet" type="text/css"/>
<link href="../assets/plugins/bootstrap-modal/css/bootstrap-modal.css" rel="stylesheet" type="text/css"/>
<!-- end: CSS REQUIRED FOR THIS PAGE ONLY -->
<link rel="shortcut icon" href="favicon.ico" />
</head>
<!-- end: HEAD -->
<!-- start: BODY -->
<body class="page-full-width layout-boxed bg_style_2 header-default">
<!-- start: HEADER -->
<div class="navbar navbar-inverse navbar-fixed-top">
<div class="navbar-header">
<!-- start: LOGO -->
<img src="../assets/images/ckd_cover_photo.png" class="img-responsive">
<!-- end: LOGO -->
<!-- start: RESPONSIVE MENU TOGGLER -->
<button data-target=".navbar-collapse" data-toggle="collapse" class="navbar-toggle" type="button">
<span class="clip-list-2"></span>
</button>
<!-- end: RESPONSIVE MENU TOGGLER -->
</div>
<!-- start: TOP NAVIGATION CONTAINER -->
<div class="container">
<div class="navbar-tools">
<!-- start: HORIZONTAL MENU -->
\epsilon?nhn
       include("../includes/layout/navigation.php");
       ?>
<!-- end: HORIZONTAL MENU -->
<!--...........................................................................-->
</div>
</div>
<!-- end: TOP NAVIGATION CONTAINER -->
</div>
<!-- end: HEADER -->
<!-- start: MAIN CONTAINER -->
<div class="main-container">
<!-- start: PAGE -->
```

```
<div class="main-content">
<div class="container" style="min-height: 760px;">
<!-- start: PAGE HEADER -->
<div class="row">
<div class="col-sm-12">
<!-- start: STYLE SELECTOR BOX -->
<!-- end: STYLE SELECTOR BOX -->
<!-- start: PAGE TITLE & BREADCRUMB -->
<ul class="breadcrumb">
\langleli
        User : <?PHP echo $_SESSION['username']; ?>
</li>
<li class="search-box">
<form class="sidebar-search">
<div class="form-group">
<!-- start: TOP NAVIGATION MENU -->
<ul>
<!-- start: USER DROPDOWN -->
<li class="dropdown current-user">
<a data-toggle="dropdown" data-hover="dropdown" class="dropdown-toggle" data-close-others="true" href="#">
<img src="../assets/images/user.jpg" class="circle-img" alt="">
<span class="username">My Account</span>
<i class="clip-chevron-down"></i>
</a>
<ul class="dropdown-menu">
\langleli
<a href="">
<i class="clip-user-2"></i>
 View My Profile
</a>
</li>
\langleli>
<a href="">
<i class="clip-pencil-3"></i>
 Edit My Profile
</a>
</li>
\langleli\rangle<a href="../BLL/logout_BL.php">
<i class="clip-exit"></i>
 Log Out
</a>
\langle/li
</ul>
</li>
<!-- end: USER DROPDOWN -->
</ul>
<!-- end: TOP NAVIGATION MENU -->
</div>
</form>
</li>
</ul>
<div class="page-header">
<h1>Home</h1>
</div>
<!-- end: PAGE TITLE & BREADCRUMB -->
</div>
</div>
```
<!-- end: PAGE HEADER -->

<!-- start: PAGE CONTENT --> <a href="#top" ></a> <div class="row"> <div class="col-sm-12"> <div class="panel panel-default"> <div class="panel-body"> <form role="form" class="form-horizontal" id="" method="post"> <div class="row"> <div class="col-sm-9"> <div class="panel panel-default"> <div class="panel-heading"> <i class="fa fa-external-link-square"></i> <b>Surveillance on Chronic Kidney Disease in Sri Lanka</b> </div> <div class="panel-body"> <div style="float: left"><img width="500px" src="../assets/images/institutions.png" class="img-responsive"/></div> <p><p style="text-align: justify">The Epidemiology Unit of the Ministry of Health, Sri Lanka has established surveillance on chronic kidney disease since October 2013. Thirty hospitals were declared as sentinel sites. The rationale of selecting the hospitals as sentinel sites was the available statistics on the disease burden and the media reports and public concerns of the presence of the disease in geographic locations. Based on the hospital statistics and the statistics at the renal research unit, the Polonnaruwa and Anuradhapura districts and geographically adjacent areas namely, Dehiattakandiya, Girandurukotte, Welioya, Polpithigama, Padavi Sripura, Wilgamuwa and Vavuniya South Divisional Secretariat divisions were proclaimed as high risk areas. The hospitals catering to the populations in the proclaimed areas were selected as sentinel sites, namely</p> <p>&nbsp;</p> <table border="0" cellpadding="0" cellspacing="0"> <tbody> <tr> <td style="width:220px">  $\langle$ ol $\rangle$ <li>DH Padaviya</li> <li>DH Madawachchiya</li> <li>BH Kebithigollawa</li> <li>BH Thambuttegama</li> <li>DH Kekirawa</li> <li>BH Medirigiriya</li> <li>DH Hingurakgoda</li> <li>DH Bakamuna</li> <li>DH Welikanda</li> <li>DH Aralaganwila</li> <li>DH Nikawewa</li> <li>DH Padawi Sripura</li> <li>DH Girandurukotte</li> <li>DH Galenbindunuwewa</li> <li>TH Anuradhapura</li> <li>GH Polonnaruwa</li> <li>GH Vavuniya</li> <li>BH Dehiattakandiya</li> <li>DH Hettipola</li> <li>DH Kahatagasdigiliya</li> <li>DH Sampathnuwara</li>  $\langle$ ol $>$ </td> <td style="width:220px"> <p>&nbsp;</p>  $<$ /td>  $<$ /tr> </tbody> </table>

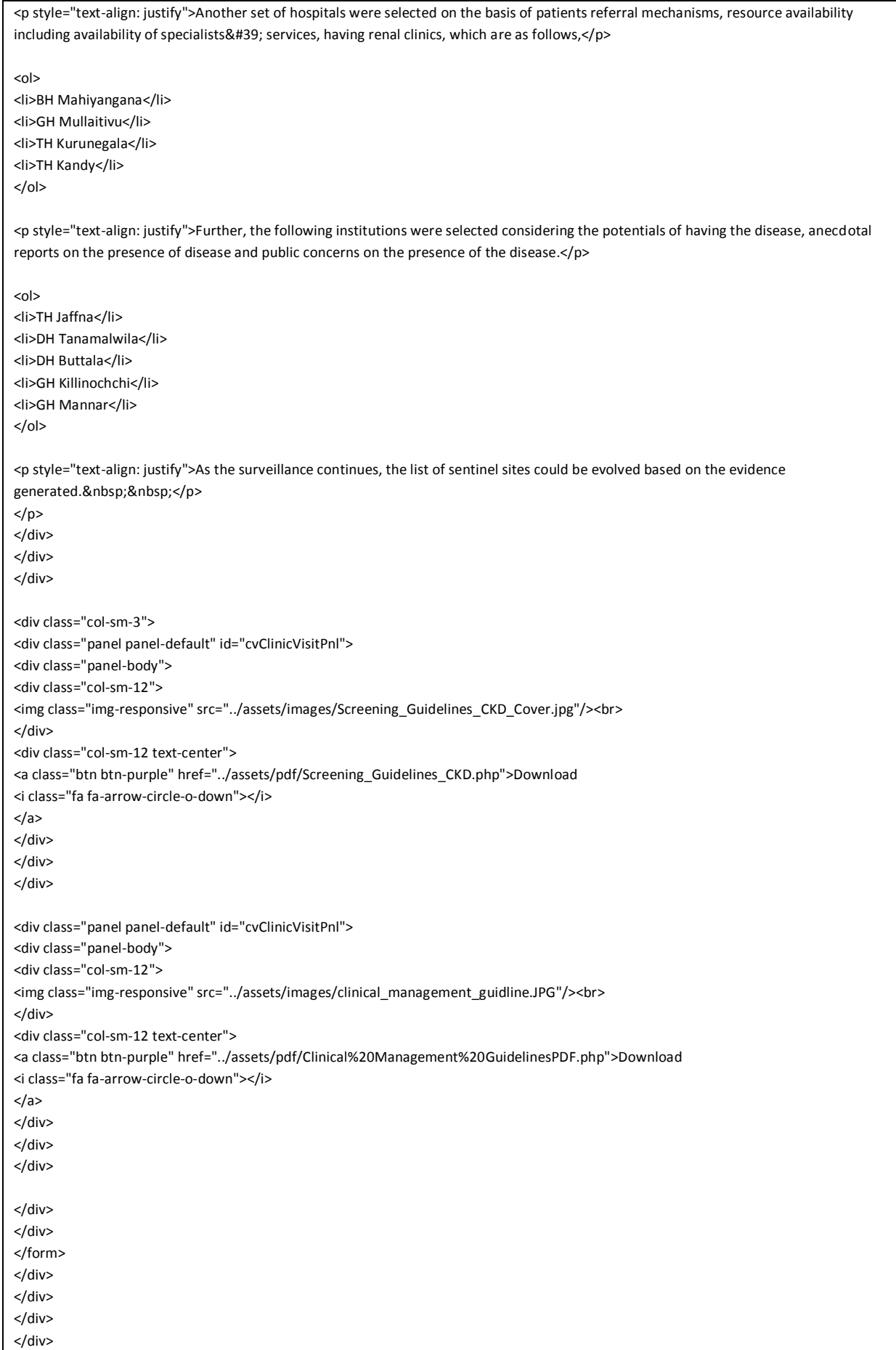

</div> </div> </div> <?php include("../includes/layout/footer.php"); ?> <!-- start: JAVASCRIPTS REQUIRED FOR THIS PAGE ONLY --> <script src="../assets/plugins/jquery-inputlimiter/jquery.inputlimiter.1.3.1.min.js"></script> <script src="../assets/plugins/autosize/jquery.autosize.min.js"></script> <script src="../assets/plugins/select2/select2.min.js"></script> <script src="../assets/plugins/jquery.maskedinput/src/jquery.maskedinput.js"></script> <script src="../assets/plugins/jquery-maskmoney/jquery.maskMoney.js"></script> <script src="../assets/plugins/bootstrap-datepicker/js/bootstrap-datepicker.js"></script> <script src="../assets/plugins/bootstrap-timepicker/js/bootstrap-timepicker.min.js"></script> <script src="../assets/plugins/bootstrap-daterangepicker/moment.min.js"></script> <script src="../assets/plugins/bootstrap-daterangepicker/daterangepicker.js"></script> <script src="../assets/plugins/bootstrap-colorpicker/js/bootstrap-colorpicker.js"></script> <script src="../assets/plugins/bootstrap-colorpicker/js/commits.js"></script> <script src="../assets/plugins/jQuery-Tags-Input/jquery.tagsinput.js"></script> <script src="../assets/plugins/bootstrap-fileupload/bootstrap-fileupload.min.js"></script> <script src="../assets/plugins/summernote/build/summernote.min.js"></script> <script src="../assets/plugins/ckeditor/ckeditor.js"></script> <script src="../assets/plugins/ckeditor/adapters/jquery.js"></script> <script src="../assets/js/form-elements.js"></script> <script src="../assets/js/accessPriviladgesJs.js"></script> <script src="../assets/plugins/bootstrap-modal/js/bootstrap-modal.js"></script> <script src="../assets/plugins/bootstrap-modal/js/bootstrap-modalmanager.js"></script> <script src="../assets/js/ui-modals.js"></script> <script src="../assets/js/dropdownPopulation.js"></script> <script src="../assets/plugins/bootstrap-paginator/src/bootstrap-paginator.js"></script> <script src="../assets/plugins/jquery.pulsate/jquery.pulsate.min.js"></script> <script src="../assets/plugins/gritter/js/jquery.gritter.min.js"></script> <script src="../assets/js/ui-elements.js"></script> <!--<script src="../assets/plugins/bootbox/bootbox.min.js"></script>--> <!-- end: JAVASCRIPTS REQUIRED FOR THIS PAGE ONLY --> <script> jQuery(document).ready(function() { Main.init(); FormElements.init(); }); </script> <!-- end: BODY --> </body></html>